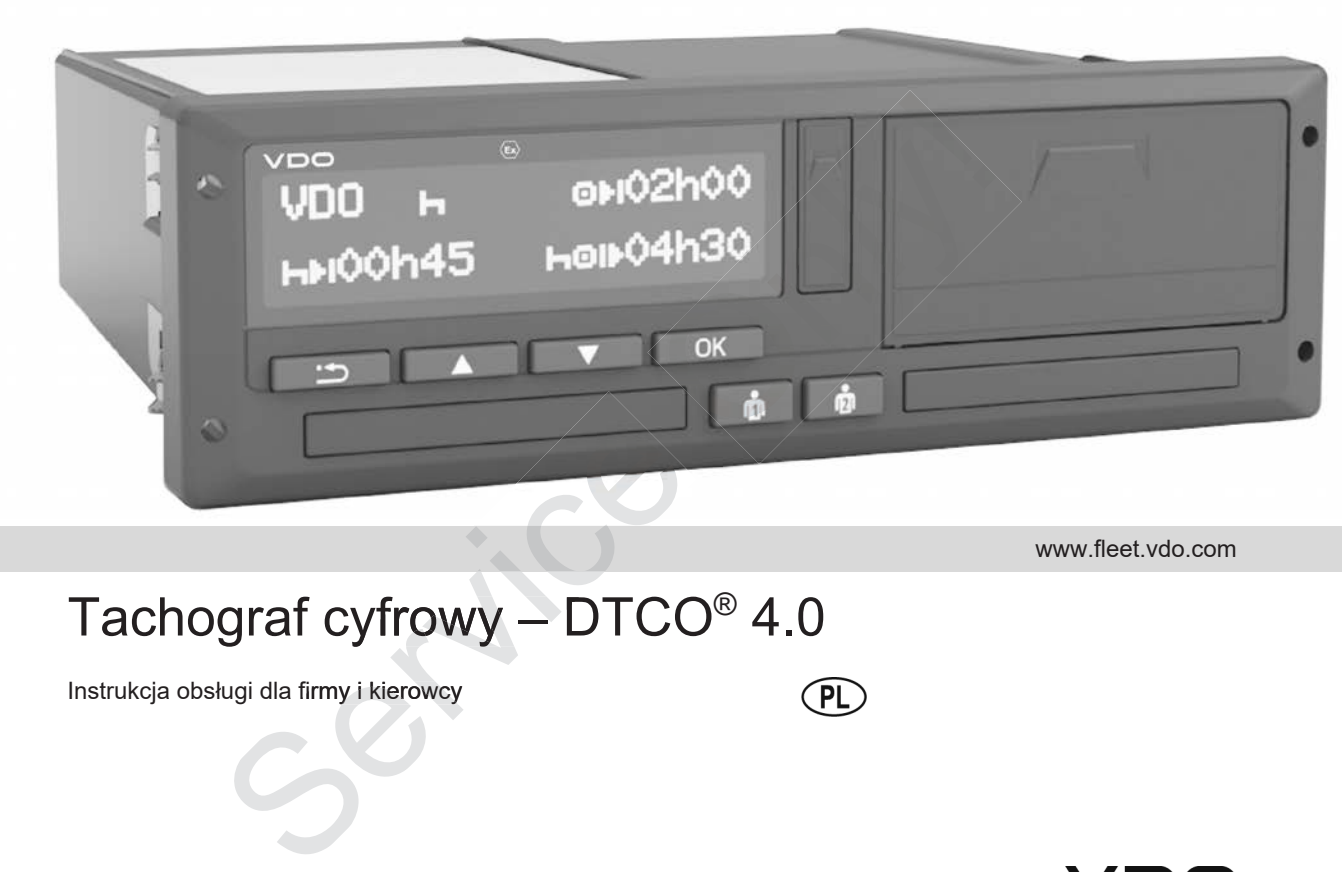

www.fleet.vdo.com

#### Tachograf cyfrowy – DTCO® 4.0 DTCO

Instrukcja obsługi dla firmy i kierowcy

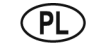

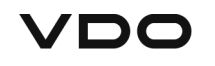

### **Metryka wydawnicza**

#### **Opisywany produkt**

- Tachograf cyfrowy DTCO 1381 Wersja 4.0 (również DTCO 4.0)
- Wariant: ADR (wariant Ex)

#### **Producent**

 $\Omega$ 

Continental Automotive GmbH P.O. Box 1640 78006 Villingen-Schwenningen Germany www.fleet.vdo.com Ka wydawnicza<br>
Mokumentem firmy<br>
dokumentem firmy<br>
ograf cyfrowy DTCO 1381<br>
ja 4.0 (również DTCO 4.0)<br>
ant: ADR (wariant Ex)<br>
ent<br>
tala Automotive GmbH<br>
x 1640<br>
villingen-Schwenningen<br>
et.vdo.com<br>
diala Instrukcja obsługi<br>

#### **Oryginalna instrukcja obsługi**

© 11.2018 Continental Automotive GmbH

Niniejsza instrukcja chroniona jest prawem autorskim. Wynikające z tego prawa przysługują firmie Continental Automotive GmbH. Per<br>
H<br>
H<br>
Ra jest<br>
Ce z tego<br>
H.<br>
elanie bez

Przedruk, tłumaczenie i powielanie bez pisemnej zgody producenta jest niedozwolone.

Niniejsza instrukcja jest oryginalnym dokumentem firmy Continental Automotive GmbH.

*Instrukcja obsługi DTCO 4.0 - Edycja 11 / 2018 - A2C19918400*

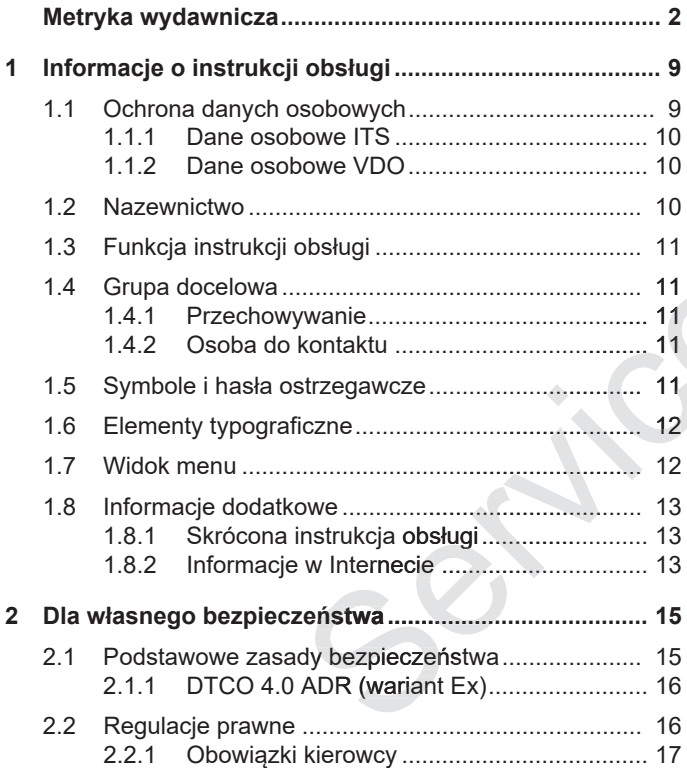

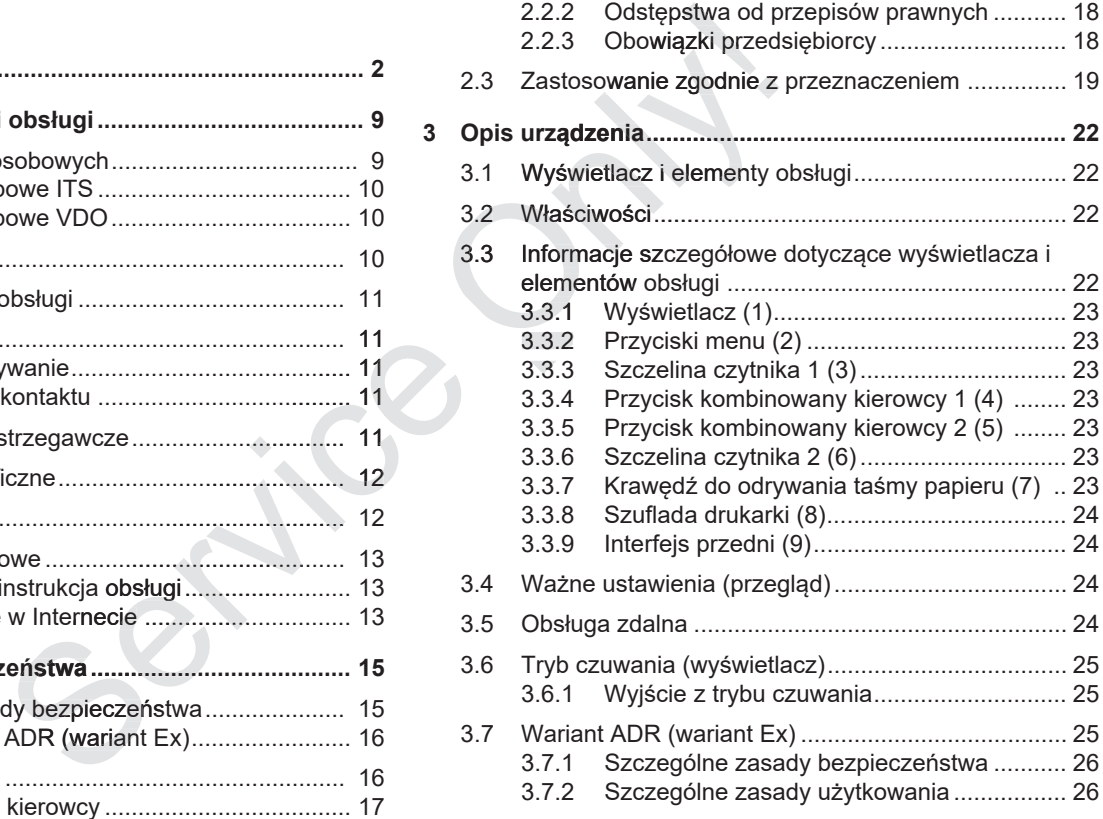

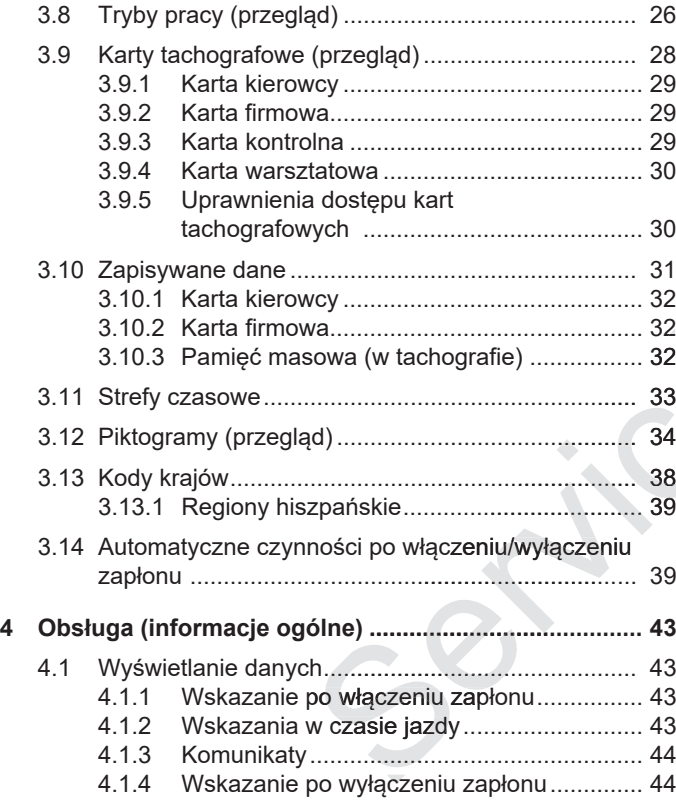

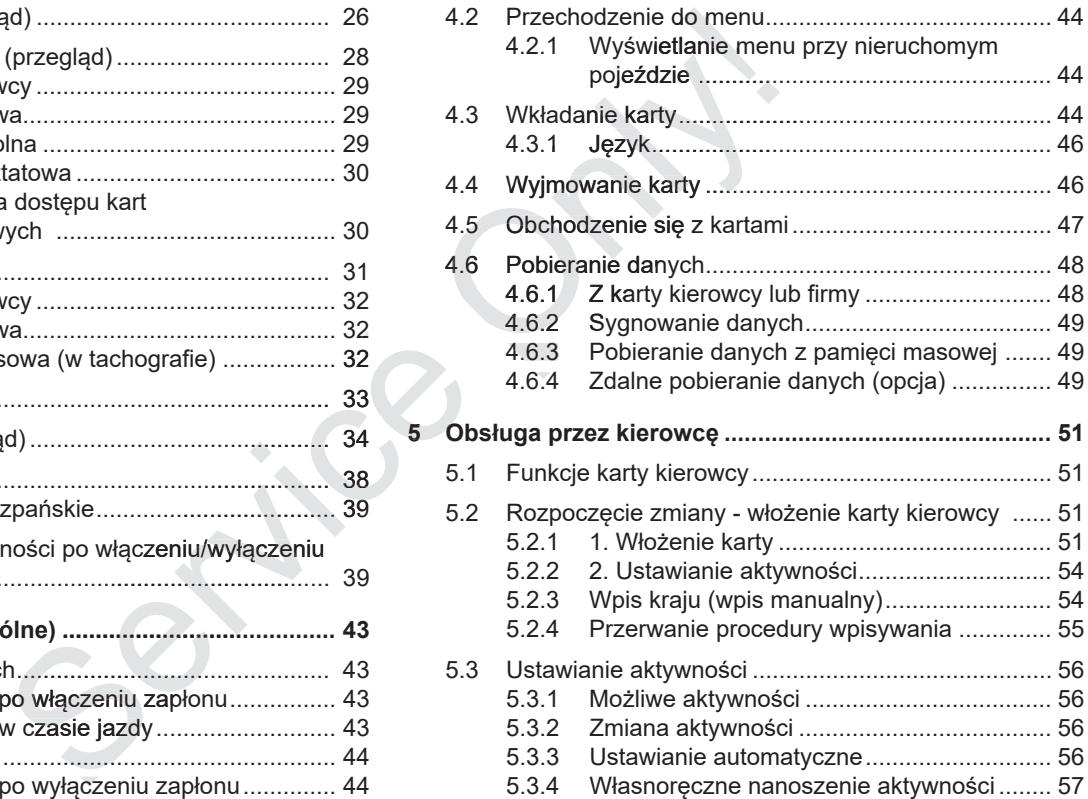

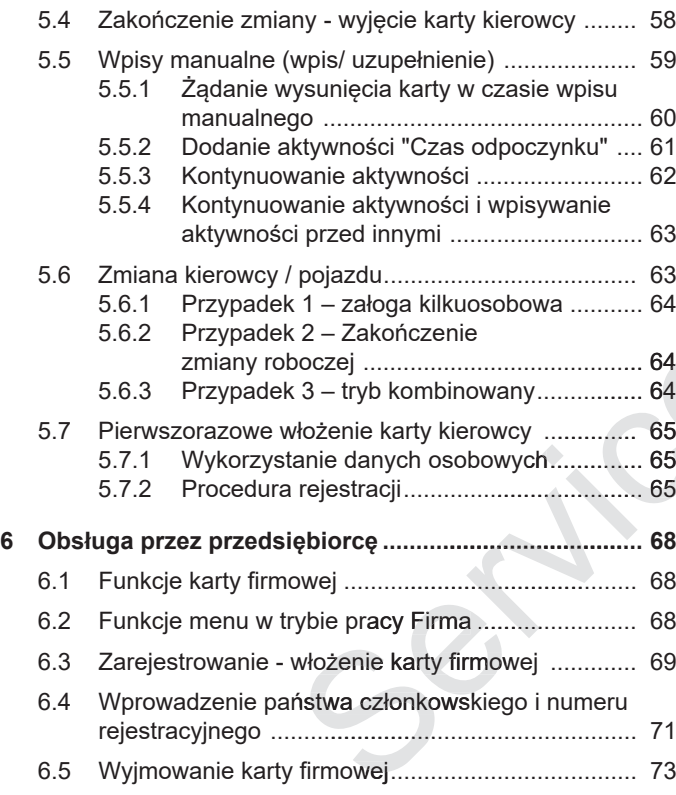

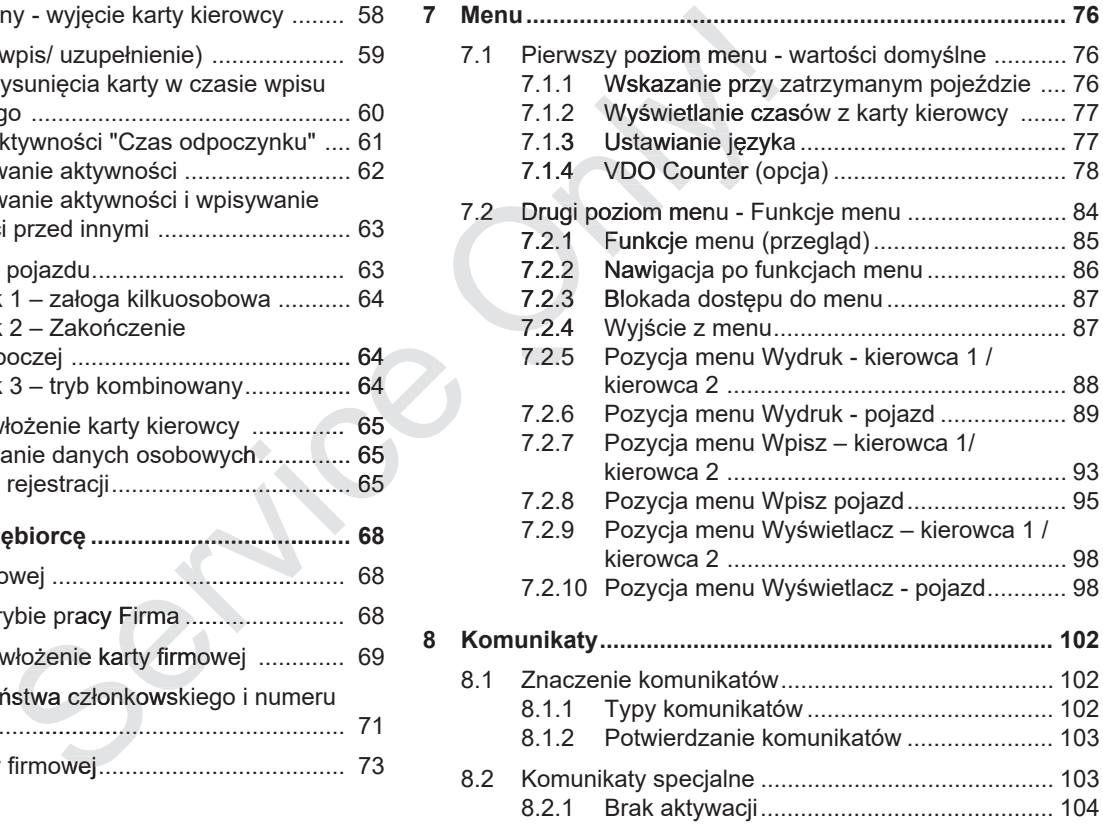

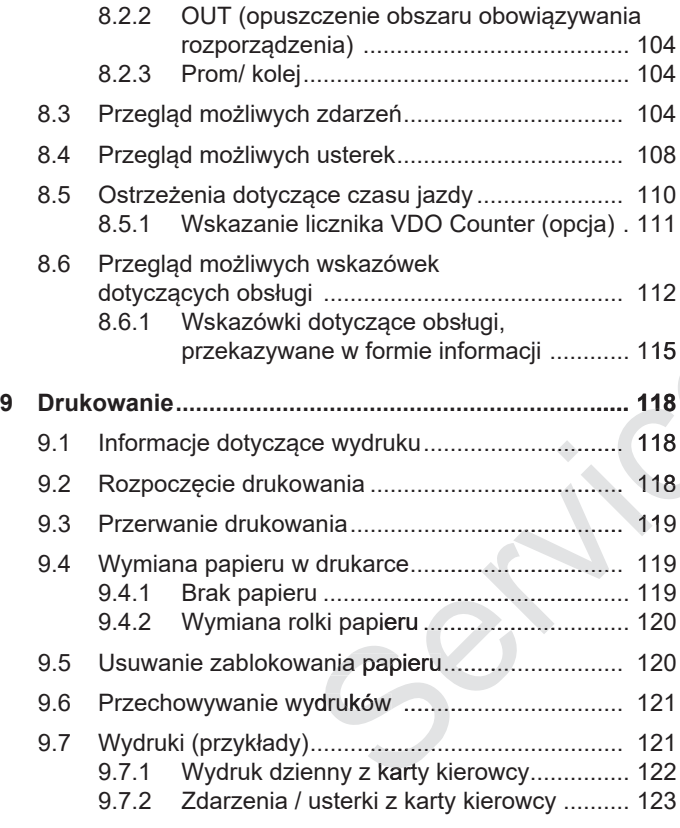

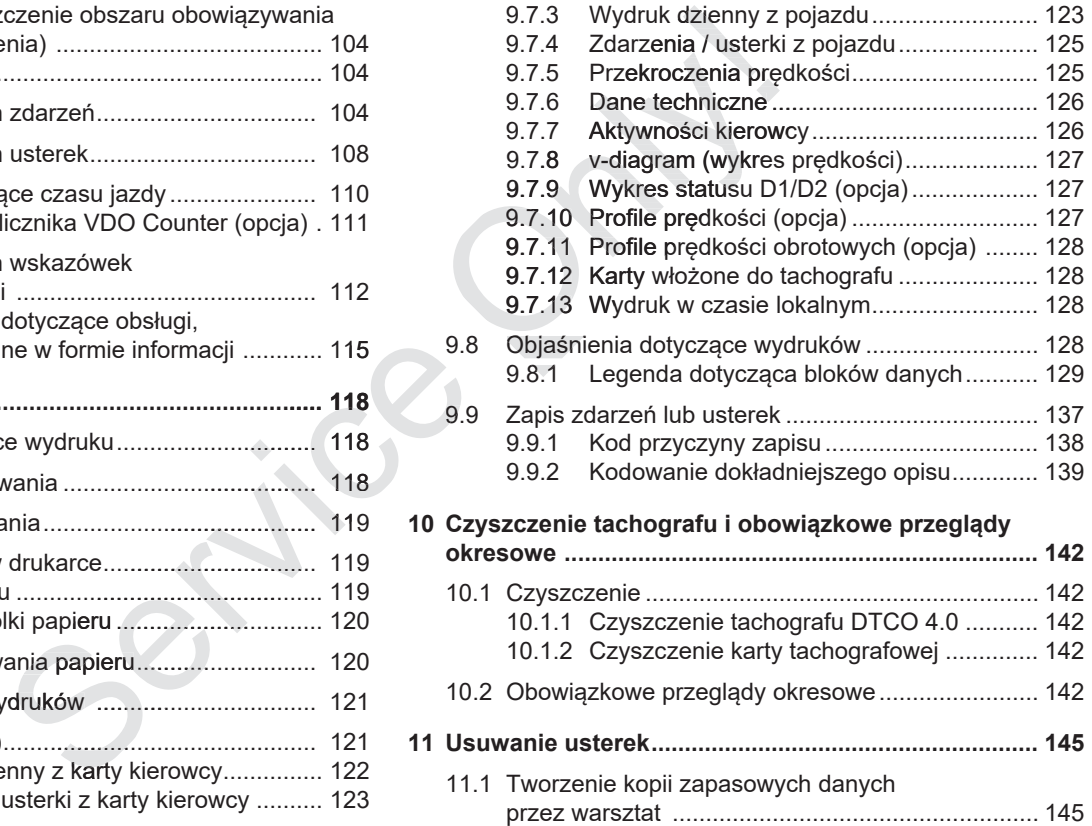

Only

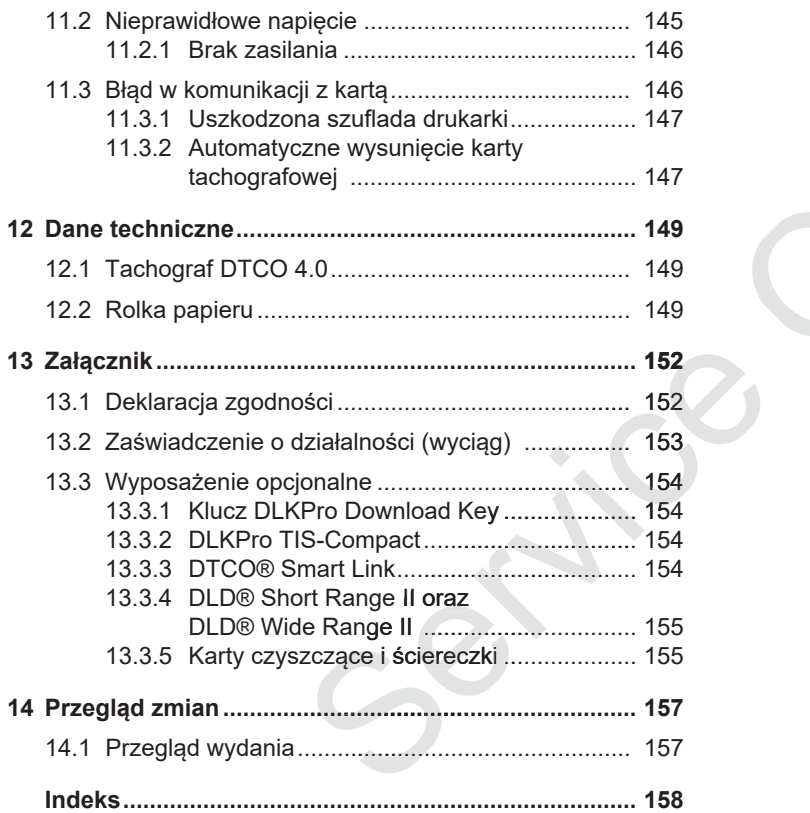

## **Informacje o instrukcji obsługi**

**Ochrona danych osobowych** Ochrona danych oso<br>
Nazev<br>
Funkcja instrukcji<br>
Grupa do<br>
Symbole i hasła ostrze<br>
Elementy typog<br>
Widd<br>
Informacje doc

**Nazewnictwo**

**Funkcja instrukcji obsługi**

**Grupa docelowa**

**Symbole i hasła ostrzegawcze**

**Elementy typograficzne**

**Widok menu**

**Informacje dodatkowe**

1

## **Informacje o instrukcji obsługi**

## **■ Ochrona danych osobowych**

Rozporządzenie (UE) nr 165/2014 oraz obecna wersja rozporządzenia wykonawczego Komisji (UE) nr 2016/799 ustanawiają w odniesieniu do tachografu DTCO 4.0 liczne wymogi w zakresie ochrony danych osobowych. Ponadto tachograf DTCO 4.0 spełnia wymogi ogólnego rozporządzenia o ochronie danych (UE) nr 2016/679 w aktualnie obowiązującej wersji.

Szczególnie dotyczy to:

- zgody kierowcy na przetwarzanie danych osobowych ITS
- zgody kierowcy na przetwarzanie danych osobowych VDO

Jeżeli karta kierowcy zostanie włożona do tachografu DTCO 4.0 po raz pierwszy, to po ręcznym wprowadzeniu danych system tachografu zapyta, czy kierowca wyraża zgodę na przetwarzanie jego danych osobowych.

#### **WSKAZÓWKA**

Więcej informacji na temat ochrony danych osobowych, w szczególności na temat zakresu, w jakim dane te są gromadzone i wykorzystywane, można uzyskać od pracodawcy i/lub zleceniodawcy. Należy pamiętać, że firma Continental Automotive GmbH działa jedynie jako podmiot przetwarzający zgodnie z wytycznymi pracodawcy/zleceniodawcy. WSKAZÓ<br>
emat ochrony da-<br>
czególności na fie. W zale<br>
n dane te są gro-<br>
majwcze<br>
wane, można maksymal<br>
by i/lub zlecenio-<br>
starsze są kolejno pó:<br>
mbH działa jedy-<br>
warzający zgod-<br>
Urządzenia<br>
odawcy/zlecenio-<br>
się z tac

#### **WSKAZÓWKA**

Należy mieć na uwadze, że udzielona zgoda może być w każdej chwili odwołana. Na podstawie Państwa zgody aż do odwołania nie wpływa to na ograniczenie przetwarzanie danych. dawcy.<br>
Ward a most dawcy.<br>
Ward a most dawn ward in the column of the strength of the strength of the strength of the strength of the strength of the strength of the strength of the strength of the strength of the streng

è *Zmiana ustawień danych osobowych ITS [*} *94]*

è *Zmiana ustawień danych osobo wych VDO [*} *94]*

#### **WSKAZÓWKA**

Dane są przechowywane w tachografie. W zależności od systemu tachografu najwcześniej po roku po osiągnięciu maksymalnego wolumenu danych najstarsze są kasowane i zastępowane kolejno późniejszymi danymi.

Urządzenia zewnętrzne komunikujące się z tachografem mają dostęp do danych opisanych poniżej, pod warunkiem że kierowca wyraził zgodę taką rejestrację.

#### **WSKAZÓWKA**

Dane w czasie rzeczywistym w każdej chwili mogą być uzyskiwane w sieci pojazdu, bez względu na zgodę kierowcy. Jeżeli nie istnieje żadna inna koncepcja ochrony danych, dane te mogą opuścić sieć pojazdu jedynie po wyrażeniu zgo-

#### 1

#### **► Dane osobowe ITS**

Dane osobowe ITS (ITS: Inteligentny system transportowy) obejmują na przykład:

- imię i nazwisko kierowcy
- numer karty kierowcy
- datę urodzenia

è *Rozpoczęcie zmiany - włożenie karty kierowcy [*} *51]*

#### **► Dane osobowe VDO**

Są to dodatkowe dane osobowe, które nie zostały zdefiniowane w załączniku 13 do rozporządzenia wykonawczego (UE) nr 2016/799 i są przekazywane w czasie rzeczywistym.

Następujące dodatkowe dane osobowe będą rejestrowane, jeżeli kierowca wyrazi na to zgodę:

- wejścia statusu D1/D2
- profile prędkości obrotowej silnika
- profile prędkości
- sygnał prędkości 4 Hz

#### **WSKAZÓWKA**

Sygnał prędkości 4 Hz służy do rejestracji w tachografie hamowania pełnego. Rejestrowane jest tylko ostatnie zdarzenie. Mazewn<br>
Bruży do reje-<br>
M niniejszej<br>
mowania pełne-<br>
są następują<br>
M niniejszej<br>
są następują<br>
Costonięty<br>
nosi nazw<br>
Dostonięty<br>
fu DTCO cania dany<br>
wany jest<br>
Umowa A

è *Zarejestrowanie - włożenie karty firmowej [*} *69]*

#### **WSKAZÓWKA**

Aby uzyskać więcej informacji na temat gromadzenia danych, należy skontaktować się z pracodawcą.

#### **■ Nazewnictwo**

W niniejszej instrukcji obsługi stosowane są następujące nazwy: nazwy

- Tachograf DTCO 1381 w wersji 4.0 1381 nosi nazwę DTCO 4.0.
- Osłonięty interfejs z przodu tachografu DTCO 4.0 służy zarówno do pobierania danych, jak i do kalibracji. Nazywany jest interfejsem przednim. •
- Umowa AETR (**A**ccord **E**uropéen sur les **T**ransports **R**outiers) określna wymogi dotyczące czasu prowadzenia pojazdu i okresów odpoczynku w transporcie transgranicznym. W związku z tym stanowi ona również cześć niniejszej instrukcji. • Pamietic Line in the Historic Line in the Historic Line in the Transports Routiers okresely informacji na temat<br>
we, które magidotyczące czasu prowadzenia<br>
ałączniku 13<br>
22900<br>
zywane w część niniejszej instrukcji.<br>
	- **Tryb kombinowany** oznacza mieszane używanie pojazdów z tachografami analogowymi i cyfrowymi.
	- **Załoga kilkuosobowa** oznacza jazdę z 2 kierowcami.
	- nych w urządzeniu.

• **Out** (poza zakresem) oznacza w niniejszej instrukcji obsługi opuszczenie obszaru, na którym obowiązuje rozporządzenie UE.

## **■ Funkcja instrukcji obsługi**

Niniejsza instrukcja obsługi opisuje profesjonalną obsługę **t**a**c**h**o**grafu **c**yfrowego DTCO 4.0 zgodnie z rozporządze niem (UE) 165/2014. **Sizion in Strukcji obsługi amerykcji obsługi amerykcja obsługi produkcji obsługi produkcji obsługi produkcja in Strukcja z rozporządze-<br>
4.0 zgodnie z rozporządze-<br>
165/2014. Prosimy o unitary in Strukcja stanowi pomoc** 

Niniejsza instrukcja stanowi pomoc w spełnieniu wymagań prawnych związanych z użytkowaniem tachografu DTCO 4.0.

Dokument ten ważny jest dla tachografu DTCO 4.0. Nie ma ona zastosowania do wcześniejszych urządzeń. Dokument ten ważny jest dla tachografu<br>DTCO 4.0. Nie ma ona zastosowania do<br>wcześniejszych urządzeń.<br>W raz<br>takt z<br>stycz<br>wym.

#### **■ Grupa docelowa**

Niniejsza instrukcja obsługi przeznaczona jest dla kierowców i przedsiębiorców.

Prosimy o uważne przeczytanie instrukcji i zaznajomienie się z tachografem.

#### **► Przechowywanie**

Instrukcję należy zawsze przechowywać w łatwo dostępnym miejscu w pojeździe.

#### **► Osoba do kontaktu**

W razie pytań lub życzeń prosimy o kontakt z uprawionym warsztatem specjalistycznym lub swoim partnerem serwiso-

#### **■ Symbole i hasła ostrzegawcze**

1

## **AZAGROŻENIE WYBUCHEM**

Hasło ZAGROŻENIE WYBUCHEM oznacza **bezpośrednie** niebezpieczeństwo wybuchu.

Nieprzestrzeganie tego ostrzeżenia grozi bardzo ciężkimi obrażeniami ciała lub śmiercią.

## **A** OSTRZEŻENIE

Hasło OSTRZEŻENIE oznacza **potencjalne** niebezpieczeństwo.

Nieprzestrzeganie tego ostrzeżenia grozi poważnymi obrażeniami ciała lub śmiercią.

## **A** OSTROŻNIE

Hasło OSTROŻNIE oznacza zagrożenie lekkimi obrażeniami ciała.

Nieprzestrzeganie tego ostrzeżenia może spowodować lekkie obrażenia ciała.

## A IIWAGA

Tekst z nagłówkiem UWAGA zawiera ważne informacje o sposobach uniknięcia utraty danych, sposobach zapobiegania uszkodzeniom tachografu oraz o przestrzeganiu wymagań prawnych. Tekst z nagłówkiem UWAGA zawiera a Sekwencja wskazań wyświetl<br>
ważne informacje o sposobach uniknię-<br>
cia utraty danych, sposobach zapobie-<br>
gania uszkodzeniom tachografu oraz o czynności, to są one oznaczo<br>
przestrzeganiu

### **WSKAZÓWKA**

Tekst z nagłówkiem WSKAZÓWKA zawiera rady i informacje, których nieprzestrzeganie może spowodować zakłócenia w pracy tachografu.

#### **■ Elementy typograficzne**

1. Otworzyć... 1.

Określone czynności są ponumerowane, jeśli mają być one wykonywane w kilku krokach z zachowaniem odpowiedniej kolejności. Element<br>
1. Otworzyć.<br>
acza zagroże-<br>
1. Otworzyć.<br>
Ckreślone<br>
ne, jeśli m<br>
ostrzeżenia<br>
ie obrażenia<br>
ie obrażenia<br>
Wybrać...<br>
Nie nume<br>
charakter<br>
nie nastęr<br>
(ACA zowiste

● Wybrać... ● Wybrać

Nie numerowane są kroki, które mają charakter opcjonalny lub po których nie następują dalsze czynności.

a. Sekwencja wskazań wyświetlacza... Jeśli na wyświetlaczu występuje sekwencja częściowych kroków danej czynności, to są one oznaczone litera-

#### **■ Widok menu**

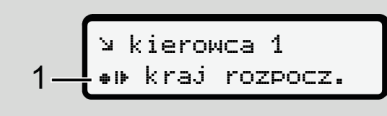

*Rys. 1:* Przykładowy ekran menu

Wiersze lub znaki pulsujące na wyświetlaczu wyróżniono w instrukcji *kursywą* **(1)**.

#### **Definicje**

**Kierowca 1** = osoba, która aktualnie kieruje pojazdem lub ma nim kierować. **Kierowca 2** = osoba, która nie kieruje pojazdem.

## **■ Informacje dodatkowe**

#### **► Skrócona instrukcja obsługi**

• Skrócona instrukcja obsługi dla kierowcy zawiera przegląd głównych czynności obsługowych. atkowe<br>
cja obsługi<br>
kcja obsługi<br>
viera przegląd<br>
obsługowych.<br>
"necie<br>
do.com można<br>
temat tachografu

#### **► Informacje w Internecie**

Na stronie www.fleet.vdo.com można znaleźć:

- Więcej informacji na temat tachografu DTCO 4.0
- Informacje o licencji strony trzeciej
- Niniejszą instrukcję obsługi w formacie PDF
- Dane kontaktowe •
- Wymagania dotyczące zewnętrznych anten GNSS, które powinny być uży-Więcej informacji na temat tach<br>
DTCO 4.0<br>
ierować.<br>
Informacje o licencji strony trze<br>
nie kieruje<br>
Informacje o licencji strony trze<br>
Niniejszą instrukcję obsługi w facie PDF<br>
Informacja naturalizeją obsługi w facie PDF<br> wane z tachografem DTCO 4.0

1

## **Dla własnego bezpieczeństwa**

**Podstawowe zasady bezpieczeństwa**

**Regulacje prawne**

**Zastosowanie zgodnie z przeznaczeniem** Podstawowe zasady bezpiecz<br>Regulacje<br>Zastosowanie zgodnie z przeznac<br>Alexander z przeznac

#### **Dla własnego bezpieczeństwa**

#### **■ Podstawowe zasady bezpieczeństwa**

## **A** OSTRZEŻENIE

#### **Odwrócenie uwagi przez komunikaty tachografu**

Komunikaty wyświetlane na wyświetlaczu w czasie jazdy lub automatyczne wysunięcie karty stwarza ryzyko odwrócenia uwagi.

• Nie wolno na tym koncentrować swojej uwagi. Należy zawsze być w pełni skoncentrowanym na ruchu drogowym.

## **A** OSTROŻNIE

#### **Ryzyko zranienia przy szczelinie czytnika**

Gdy czytnik karty jest otwarty użytkownik tachografu oraz inne osoby mogą doznać obrażeń.

• Czytnik należy otwierać tylko w celu włożenia karty do tachografu lub jej wyjęcia.

## A **UWAGA**

#### **Szkolenie z obsługi w tachografu DTCO 4.0**

Zgodnie z rozporządzeniem (UE) nr 165/2014 przedsiębiorstwa transportowe są zobowiązane do szkolenia swoich kierowców w zakresie obsługi ta-**Example 19 A CONTROLLE SERVICE CONFIDENT CONFIDENT CONFIDENT SURVEY (SURVER AND TOO ACTION OF SURVER AND SURVER AND CONVERT CONFIDENT CONFIDENT CONFIDENT CONFIDENT (UE) Interaction of the service of the service ONLY CONT** 

chografów cyfrowych oraz do przedstawienia dowodów potwierdzających odbyte szkolenie.

Niezastosowanie się do tego wymogu może skutkować grzywnami i rozszerzoną odpowiedzialnością w przypadku szkody.

• Należy regularnie szkolić kierowców. •

## **UWAGA**

#### **Unikanie uszkodzenia tachografu DTCO 4.0**

Aby uniknąć uszkodzenia tachografu, należy przestrzegać niżej podanych zasad:

• Tachograf DTCO 4.0 musi być zainstalowany i zaplombowany przez

 $\overline{2}$ 

- nywać żadnych zmian w tachografie ani w podłączonych do niego przewodach.
- Do czytnika wolno władać tylko odpowiednie karty tachografowe.
- Należy używać wyłącznie dozwolonych i zalecanych przez producenta rolek papieru posiadających znak homologacji (oryginalny papier do drukarki firmy VDO).
	- è *Wymiana papieru w drukarce [*} *119]*
- Przycisków i klawiszy nie naciskać ostro zakończonymi przedmiotami.

## **UWAGA**

#### **Nie uszkodzić plomb i zabezpieczeń**

W przeciwnym razie tachograf DTCO 4.0 będzie znajdował się w stanie niezgodnym z homologacją i jego dane nie będą wiarygodne.

## **UWAGA**

#### **Nie manipulować danymi**

Zabrania się fałszowania, ukrywania bądź niszczenia zapisów tachografu, kart tachografowych oraz wydrukowanych dokumentów.

## **UWAGA**

#### **Nie manipulować w tachografie DTCO 4.0**

Kto dokonuje zmian w tachografie lub doprowadzanych do niego sygnałach, które to zmiany mają wpływ na rejestracie i zapamiętywania danych przez tachograf, a w szczególności mają na celu wprowadzenie w błąd organów kontrolnych, ten narusza przepisy prawne. Nie manipulować w tachografie interfejsy<br>
deprovadzanych do niego sygnałach,<br>
które to zmiany mają wpływ na rejestrach zagrożenia kartestie przyciska które to zmiany mają wpływ na rejestrach zaczeliny drukadanie kartesty

#### **► DTCO 4.0 ADR (wariant Ex) 4.0 ADR**

Wszystkie informacje (specyfika obsługi i odpowiednie zasady bezpieczeństwa) dotyczące wariantu Ex ADR w celu uzyskania lepszej orientacji zostały zestawione w jednym rozdziale. Only!

## **AZ ZAGROŻENIE WYBUCHEM**

#### **Zagrożenie wybuchem powodowane przez napięcia resztkowe i otwarte interfejsy**

W przestrzeniach zagrożonych wybuchem wciśnięcie przycisków tachografu DTCO 4.0, wkładanie kart, otwarcie szczeliny drukarki lub otwarcie interfejsu przedniego stwarza niebezpieczeństwo wybuchu.

• Należy przestrzegać instrukcji transportu i obchodzenia się z materiałami niebezpiecznymi w środowisku

## **■ Regulacje prawne**

## A **UWAGA**

#### **Regulacje prawne innych krajów**

W niniejszej instrukcji obsługi nie wymieniono wymagań prawnych obowiązujących w poszczególnych krajach. Muszą być one dodatkowo przestrzegane.

Korzystanie z tachografów regulują poniższe rozporządzenia i dyrektywy:

- Rozporządzenie (UE) nr 165/2014
- Rozporządzenie (WE) nr 561/2006
- Dyrektywa 2006/22/WE

W każdym przypadku obowiązuje obecna wersja poszczególnych przepisów.

Na mocy tych przepisów Parlament Europejski przenosi szereg obowiązków i odpowiedzialności na kierowcę, jak również na posiadacza pojazdu (przedsiębiorcę).

Ponadto należy przestrzegać obowiązujących przepisów prawa krajowego.

Bez gwarancji kompletności informacji lub ich ważności prawnej można wyróżnić następujące kluczowe punkty: zegać obowiązu-<br>
a krajowego. Przy sob<br>
nowane wykresó<br>
iej można wyróż-<br>
iej można wyróż-<br>
we punkty:<br>
we punkty:<br>
– karta<br> **cy**<br>
iązany do przepi-<br>
a tachografu i kar-<br>
– wykresó<br>
ności<br>
ypadku wadliwe-<br>
→ Zr

- **► Obowiązki kierowcy**
- Kierowca jest zobowiązany do przepisowego użytkowania tachografu i karty kierowcy.
- Postępowanie w przypadku wadliwego działania tachografu:
- Kierowca musi zanotować na oddzielnym arkuszu papieru lub na odwrotnej stronie wydruku dane o oaktywnościach nieprawidłowo rejestrowanych przez tachograf lub nie wydrukowanych. France is the publishing the matrice of polarist of the polarist of the polarist and the dialength and the dialength and the dialength and the dialength and the dialength and the dialength and the dialength and the dialeng
	- è *Własnoręczne nanoszenie aktywności [*} *57]*
	- Jeśli powrót do bazy nie może nastąpić w przeciągu jednego tygodnia, to naprawa tachografu musi być wykonana w trasie przez uprawiony warsztat specjalistyczny. –
- Dokumenty, które należy posiadać przy sobie w przypadku trybu kombinowanego (użytkowanie pojazdów z wykresówką i tachografami cyfrowymi):
	- karta kierowcy –
	- wydruki dzienne –
	- wykresówki
	- własnoręcznie odnotowane aktywności
		- è *Zmiana kierowcy / pojazdu [*} *63]*
- Dokumenty, które należy posiadać przy sobie w przypadku urlopu zdrowotnego i wypoczynkowego, jeżeli nie było możliwe ręczne wprowadzenie danych do tachografu.
- Zgodnie z dyrektywą 2006/22/WE Komisji Europejskiej kierowca zobowiązany jest okazać zaświadczenie o następujących okolicznościach z ostatnich 28 dni:
	- urlopie zdrowotnym.
- $\mathfrak{D}$
- okres, w którym kierowca był na urlopie wypoczynkowym.
- Okres jazdy, która była przeprowadzona poza obszarem obowiązywania rozporządzenia (WE) nr 561/2006 lub umowy AETR.

#### **WSKAZÓWKA**

Wersja formularza do wydruku znajduje się na stronie internetowej:

#### ec.europa.eu

• W przypadku utraty, kradzieży, uszkodzenia lub wadliwego działania karty kierowcy kierowca bezpośrednio przed rozpoczęciem i po zakończeniu jazdy musi sporządzić wydruk dzienny z tachografu i podać własne dane personalne. W razie potrzeby należy uzupełnić ręcznie czas dyspozycyjności i inny czas pracy.

è *Własnoręczne nanoszenie aktywności [*} *57]*

- W przypadku uszkodzenia lub nieprawidłowego działania karty kierowcy należy ją przekazać właściwemu organowi lub prawidłowo zgłosić jej utratę. O wydanie nowej karty należy zwrócić się w przeciągu siedmiu dni kalendarzowych. venia lub niepra-<br>
xarty kierowcy<br>
vašciwemu or-<br>
o zgłosić jej wielu zapewej karty należy<br>
vej karty należy dzi, pojazdu<br>
gu siedmiu dni dunku mogą<br>
do obowiązu<br>
nuować jazdę w takich przycz<br>
zez okres najpóźniej post<br>
h,
- Kierowca może kontynuować jazdę bez karty kierowcy przez okres 15 dni kalendarzowych, jeśli koniecz-, jeśli konieczne jest odstawienie pojazdu do jego bazy.
- Jeśli organ obcego państwa członkowskiego wymienia kartę kierowcy należy niezwłocznie powiadomić właściwy organ o przyczynach wymiany.
- Po upływie okresu ważności karty kierowcy kierowca musi przechowywać ją w pojeździe przez co najmniej 28 dni kalendarzowych (wg regulami-kalendarzowych nu pracowniczego w Niemczech). ézy, uszko-<br>
ieży, uszko-<br>
ieży, uszko-<br>
ieży, uszko-<br>
ieży niezwtocznie powiadomić wła-<br>
klania karty<br>
sciwy organ o przyczynach wymiany.<br>
Frednio<br>
iew organ o przyczynach wymiany.<br>
iew organ o przyczynach wymiany.<br>
Fred

#### **► Odstępstwa od przepisów prawnych**

W celu zapewnienia bezpieczeństwa ludzi, pojazdu lub transportowanego ładunku mogą być konieczne odstępstwa od obowiązujących przepisów prawnych.

W takich przypadkach kierowca musi, najpóźniej po dotarciu do właściwego najpóźniej po dotarciu do właściwegomiejsca postoju, ręcznie odnotować rodzaj i przyczynę odstępstwa. Na przykład:

- na wykresówce
- na wydruku z tachografu DTCO 4.0
- w harmonogramie pracy
- **► Obowiązki przedsiębiorcy**

Kalibracja i naprawa tachografu DTCO 4.0 może być wykonywana tylko w uprawionym warsztacie specjalistycznym.

*[*} *142]*

- 
- Podczas pierwszego włożenia karty firmowej tachograf DTCO 4.0 wymaga wprowadzenia następujących danych pojazdu:
	- państwo członkowskie
	- numer rejestracyjny pojazdu. è *Wprowadzenie państwa członkowskiego i numeru rejestracyjnego [*} *71]*
- Po zakupie pojazdu należy zlecić w uprawionym warsztacie specjalistycznym wprowadzenie do tachografu DTCO 4.0 następujących danych kalibracyjnych:
	- państwo członkowskie
	- numer rejestracyjny pojazdu
- Przed użyciem pojazdu należy zarejestrować przedsiębiorstwo w tachogra-tachogra fie DTCO 4.0 a po zakończeniu używania pojazdu należy usunąć ten wpis.

è *Zarejestrowanie - włożenie karty firmowej [*} *69]*

- Przedsiębiorca musi zapewnić w pojeździe wystarczającą ilość rolek papieru do drukarki. Rolki papieru muszą posiadać odpowiednią homologację.
- Nadzorowanie prawidłowego działania tachografu, np. poprzez włożenie karty firmowej.
- Przestrzeganie terminów przeglądów tachografu, ustalonych w przepisach prawnych. Przegląd tachografu musi odbywać się nie rzadziej niż raz na dwa lata. • Przedsiębiorca musi zapewnić w po-<br>
ieżdzie wystarczającą ilość rolek pa-<br>
przeznac<br>
pieru do drukarki. Rolki papieru mu-<br>
szą posiadać odpowiednią homologa-<br>
• Nadzorowanie prawidłowego działa-<br>
nitorowania mia tachogra
- Należy regularnie pobierać dane z pamięci masowej tachografu DTCO 4.0 i kart kierowców oraz zapisywać je zgodnie z przepisami prawnymi.
- Nadzorowanie prawidłowego używania tachografu przez kierowców. Regularne sprawdzanie czasów jazdy i odpoczynku oraz zwracanie uwagi na występujące odchylenia. specjalistycz<br>
specjalistycz – herotypus is in Fizzadziej niż raz na pomocne w codziennej pracy k<br>
adaych kali-<br>
Mależy regularnie pobierać dane z pa-<br>
mięci masowej tachografu DTCO 4.0 i Przedsiębiorcy:<br>
pojazdu zgodnie z Exponsovskie<br>
stracyjny pojazdu akt kierowców oraz zapis<br>
m pojazdu należy zareje-<br>
Madzorowanie prawidłowe<br>
dsiębiorstwo w tachogra-<br>
a po zakończeniu uży-<br>
a po zakończeniu uży-<br>
a po zakończeniu uży-<br>
a po zakończeniu u

#### **■ Zastosowanie zgodnie z przeznaczeniem**

Tachograf cyfrowy DTCO 4.0 jest urzą dzeniem rejestrującym, służącym do monitorowania i rejestrowania prędkości, przebiegu oraz czasów prowadzenia pojazdu i odpoczynku.

Niniejszy dokument opisuje obsługę tachografu cyfrowego DTCO 4.0.

Dane przetwarzane przez tachograf są pomocne w codziennej pracy kierowcy i przedsiębiorcy:

- Pomagają one kierowcy w przestrzeganiu m.in. przepisów socjalnych w ruchu drogowym.
- Pomagają one przedsiębiorcy uzyskać rozeznanie w wykorzystaniu czasu pracy kierowcy i pojazdu (za pomocą odpowiednich programów do analizy aktywności).

Wariant ADR tachografu DTCO 4.0 może być użytkowany wyłącznie zgodnie z 2014/34/UE .

2

#### **WSKAZÓWKA**

Tachograf DTCO 4.0 może być używany maksymalnie przez 15 lat. Po upływie tego okresu wystawiony certyfikat traci swoją ważność. Pyc uzywa-<br>Certyfikatu<br>Certyfikatu<br>Nografu.<br>Certyfikatu

Po wygaśnięciu ważności certyfikatu konieczna jest wymiana tachografu.

## **Opis urządzenia**

**Wyświetlacz i elementy obsługi**

**Właściwości**

**Informacje szczegółowe dotyczące wyświetlacza i elementów obsługi** Wyświetlacz i elementy<br>
Właś<br>
macje szczegółowe dotyczące wyświetlacza i elementów<br>
Ważne ustawienia (pr<br>
Obsługa<br>
Tryb czuwania (wyświetlacza i elementów<br>
Vażne ustawienia (pr<br>
Obsługa<br>
Tryby czuwania (wyświetlacza i elem

**Ważne ustawienia (przegląd)**

**Obsługa zdalna**

**Tryb czuwania (wyświetlacz)**

**Wariant ADR (wariant Ex)**

**Tryby pracy (przegląd)**

**Karty tachografowe (przegląd)**

**Zapisywane dane**

**Strefy czasowe**

**Piktogramy (przegląd)**

**Kody krajów**

**Automatyczne czynności po włączeniu/wyłączeniu zapłonu**

## **Opis urządzenia**

### **■ Wyświetlacz i elementy obsługi**

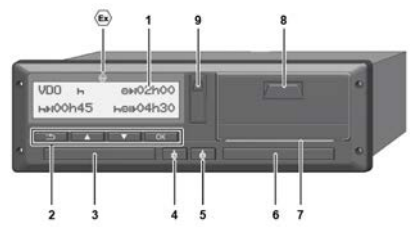

*Rys. 2:* Widok z przodu tachografu DTCO 4.0

- **(1)** Wyświetlacz
- **(2)** Przyciski menu
- **(3)** Szczelina czytnika 1 z osłoną
- **(4)** Przycisk kombinowany kierowcy 1
- **(5)** Przycisk kombinowany kierowcy 2
- **(6)** Szczelina czytnika 2 z osłoną
- **(7)** Krawędź do odrywania taśmy papieru
- **(8)** Szuflada drukarki
- **(9)** Interfejs przedni

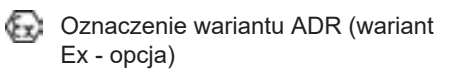

Tachograf DTCO 4.0 może być obsługiwany zdalnie za pomocą opcjonalnych akcesoriów.

#### **■ Właściwości**

Tachograf cyfrowy DTCO 4.0 wraz ze swoimi komponentami systemowymi jest przyrządem rejestrującym i kontrolującym parametry jazdy. Odpowiada on specyfikacjom technicznym zgodnie z rozporządzeniem (UE) nr 165/2014 oraz rozporządzeniem wykonawczym (UE) nr 2016/799 załącznik I C w aktual-2016/799nie obowiązującej wersji. Tachograf cy<br>
Tachograf cy<br>
Tachograf cy<br>
Discussion is a swoimi komp<br>
porcjonalnych<br>
opcjonalnych<br>
organization<br>
organization<br>
organization<br>
Cypercyfikacjon<br>
Tachograf Discussion<br>
Tachograf Discussion<br>
Tachograf Discussio

Tachograf DTCO 4.0 w sposób ciągły rejestruje dane kierowcy i pojazdu.

Wystąpienie błędów w elemencie systemu, w przyrządzie lub podczas obsługi natychmiast sygnalizowane jest na wyświetlaczu i zapisywane bezpośrednio po ich wystąpieniu. Tachograf DTCO 4.0 w sposób ciągły re<br>
fu DTCO 4.0<br>
w priestruje dane kierowcy i pojazdu.<br>
Wystąpienie błędów w elemencie systemu, w przyrządzie lub podczas obsługi<br>
matychmiast sygnalizowane jest na występieniu.<br>
kierowcy

W wariancie ADR tachograf DTCO 4.0 spełnia wymagania dyrektywy ATEX

#### *© Continental Automotive GmbH*

**■ Informacje szczegółowe dotyczące wyświetlacza i elementów obsługi**

**► Wyświetlacz (1)**

Kontrastu i jasności wyświetlacza nie można zmienić.

Przyciemnienie (po wyłączeniu zapłonu) można zmienić w warsztacie.

- è *Widok menu [*} *12]*
- **► Przyciski menu (2)**

Do wprowadzania, wyświetlania i drukowania danych służą następujące przyciski:

/ **Kilkakrotnie naciśnięcie przyci-przyci sku z odpowiednią strzałką** powoduje przewinięcie poziomu menu do żądanej funkcji.

> **Naciśnięcie i przytrzymanie przycisku** skutkuje automatycznym kontynuowaniem przewijania.

- OK **Krótkie naciśnięcie przycisku** oznacza potwierdzenie wyboru.
- **Krótkie naciśnięcie przycisku**  $\mathbf{B}$ powoduje powrót do ostatniego pola edycyjnego, anulowanie wpisu kraju lub krokowe wychodzenie z poziomów menu.

#### **► Szczelina czytnika 1 (3)**

Kierowca 1, który będzie prowadził pojazd, wkłada swoją kartę kierowcy do szczeliny czytnika 1.

è *Rozpoczęcie zmiany - włożenie karty kierowcy [*} *51] 51]*

#### **► Przycisk kombinowany kierowcy 1 (4)**

**Krótkie naciśnięcie przycisku** powoduje zmianę aktywności. è *Ustawianie aktywności [*} *56]* **Naciśnięcie i przytrzymanie** According to the thermodynamic typical particle is provided to the theorem of the theorem is the provided to the provide term is the provided to the provide term is the provided term in the provide term is the provided to

**przycisku** (min. 2 sekundy) skutkuje otworzeniem czytnika.

- **► Przycisk kombinowany kierowcy 2 (5)**
- **Krótkie naciśnięcie przycisku** powoduje zmianę aktywności.

è *Ustawianie aktywności [*} *56]* **Naciśnięcie i przytrzymanie przycisku** (min. 2 sekundy) skutkuje otworzeniem czytnika. écie przycisku<br>
dzenie wyboru.<br>
kierowcy 2 (5)<br>
ięcie przycisku<br>
ot do ostatniego<br>
only anulowanie wpierowodzie zmianę aktywności<br>
owe wychodze-<br>
menu.<br> **a 1 (3)**<br>
a 1 (3)<br>
ie prowadził po-<br>
braciśnięcie i przytrzyma<br>
prz

#### **► Szczelina czytnika 2 (6)**

Kierowca 2, który obecnie nie będzie prowadził pojazdu, wkłada swoją kartę kierowcy do szczeliny czytnika 2 (załoga kilkuosobowa).

è *Rozpoczęcie zmiany - włożenie karty kierowcy [*} *51]*

#### **► Krawędź do odrywania taśmy papieru (7)**

Za pomocą tej krawędzi można oderwać od rolki wydruk, wykonany przez drukar-

#### 3

#### **► Szuflada drukarki (8)**

W szufladzie umieszcza się rolkę papieru do drukarki.

- è *Wymiana papieru w drukarce [*} *119]*
- **► Interfejs przedni (9)**

Poprzez interfejs przedni odbywa się pobieranie danych oraz kalibrowanie (w warsztacie).

Interfejs przedni znajduje się pod osłoną.

Uprawnienia dostępu do funkcji tego interfejsu zależą od włożonej karty tachografowej.

è *Uprawnienia dostępu kart tachografowych [*} *30]*

### **■ Ważne ustawienia (przegląd)**

Ważnymi ustawieniami w tachografie DTCO 4.0 są na przykład:

• Wpis numeru rejestracyjnego pojazdu i kraju rejestracji (jeżeli nie został wykonany przez warsztat) ■ Ważnymi ustawieniami w tachografie Mażnymi ustawieniami w tachografie Machografie DTCO 4.0 są na przykład: <br>
• Vybis numeru rejestracyjnego pojazdu • DTCO® Si kraju rejestracji (jeżeli nie został wybrowadzenie zachowowi

è *Wprowadzenie państwa członkowskiego i numeru rejestracyjnego [*} *71]*

• Zmiana aktywności w przypadku wyłączenia zapłonu

**→** Automatyczne czynności po włą*czeniu/wyłączeniu zapłonu [*} *39]*

- Rejestracja profili prędkości jazdy oraz prędkości obrotowej
	- è *Wydruk profili prędkości (opcja) [*} *92] 92]*
- Wykrywanie stanu D1/D2 è *Rozpoczęcie zmiany - włożenie karty kierowcy [*} *51]* • Wykrywanie sta<br>*A* Rozpoczęci<br>karty kierowcy
- Wskazanie licznika VDO Counter (opcja)
	- è *VDO Counter (opcja) [*} *78]*

#### **■ Obsługa zdalna**

Tachograf DTCO 4.0 może być zdalnie sterowany. W tym celu należy posiadać:

- DTCO® SmartLink (wtykowy interfejs Bluetooth) •
- urządzenie z interfejsem Bluetooth, np. smartfon lub tester *71]39]*4.0 •
	- oprogramowanie użytkowe (aplikacja) w urządzeniu
	- è *DTCO® Smart Link [*} *154]*

Aktywacji obsługi zdalnej tachografu DTCO 4.0 można dokonać samodzielnie a następnie za pomocą kodu licencyjnego sparować tachograf ze swoim urządzeniem mobilnym. <sup>è</sup>*Aktywowanie obsługi zdalnej [*} *94]* Service

#### **Wprowadzenie numeru rejestracyjnego**

Numer rejestracyjny oraz państwo członkowskie rejestracji można wprowadzić również poprzez urządzenie DTCO® SmartLink korzystając z odpowiedniej aplikacji.

## **■ Tryb czuwania (wyświetlacz)**

Będąc w trybie Praca, oznaczonym na wyświetlaczu piktogramem o, tachograf DTCO 4.0 przechodzi na tryb czuwania w następujących warunkach:

- silnik pojazdu jest wyłączony,
- nie występuje żaden komunikat.

Gdy zapłon zostanie wyłączony, wyświetlacz ściemni się.

Po upływie ok. 1 minuty (wartość zależ-zależ na od klienta) wyświetlacz całkowicie zgaśnie. Tachograf DTCO 4.0 znajdzie się wtedy w trybie czuwania. czuwania Po upływie ok. 1 minuty (wartość zależ<br>
na od klienta) wyświetlacz całkowicie<br>
zgaśnie. Tachograf DTCO 4.0 znajdzie<br>
się wtedy w trybie czuwania.<br>
Rys. 3: Sym<br>
Istnieje możliwość ustawienia dodatko-<br>
wej wartości ściemnian

Istnieje możliwość ustawienia dodatkowej wartości ściemniania (usługę tą świadczy warsztat).

#### **► Wyjście z trybu czuwania**

Wyjście z trybu czuwania następuje po naciśnięciu dowolnego przycisku lub włączeniu zapłonu.

Wyświetlacz włącza się i nie podejmuje dalszych działań.

## **■ Wariant ADR (wariant Ex)**

Wariant ADR tachografu DTCO 4.0 jest oznaczony na przednim panelu symbolem Ex. Ex

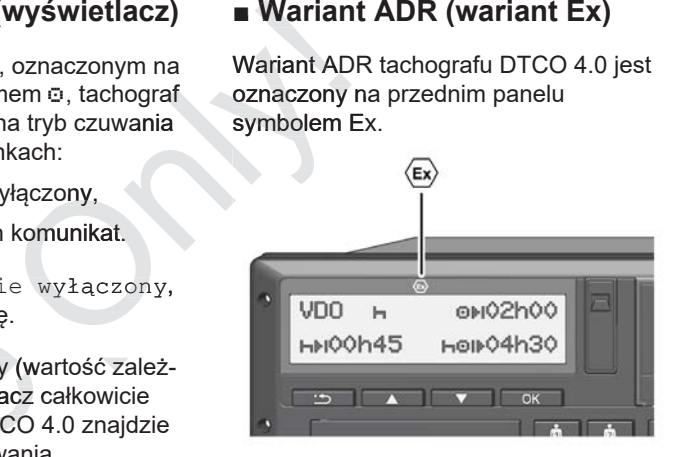

*Rys. 3:* Symbol Ex na przednim panelu

Wariant ADR tachografu DTCO 4.0 jest przeznaczony do pracy w przestrzeniach zagrożonych wybuchem.

- Sfera Ex: II
- Temperatura otoczenia: od -20 °C do

3

#### **► Szczególne zasady bezpieczeństwa**

W przypadku wariantu ADR tachografu DTCO 4.0 należy przestrzegać poniższych, dodatkowych zasad bezpieczeństwa:

## **AZAGROŻENIE WYBUCHEM**

#### **Postępować zgodnie z instrukcjami**

• Należy przestrzegać instrukcji transportu i obchodzenia się z materiałami niebezpiecznymi w środowisku zagrożenia wybuchem.

## **AZAGROŻENIE WYBUCHEM**

**Podczas załadunku i rozładunku materiałów niebezpiecznych należy przestrzegać następujących zasad:**

- Szczeliny obu czytników muszą być zamknięte.
- Szuflada drukarki musi być zamknięta.
- Klapka osłaniająca interfejs przedni musi być zamknięta.
- Nie naciskać żadnych przycisków na tachografie.
- Do tachografu nie może być włożona karta warsztatowa, kontrolna ani karta firmowa.

#### **► Szczególne zasady użytkowania**

W odróżnieniu od wersji standardowej, w celu zabezpieczenia przed wybuchem w odpowiednich strefach zagrożenia, tachograf DTCO 4.0 w wersji ADR przy wyłączonym zapłonie ogranicza się tylko do funkcji wewnętrznych. • Klapka osłaniająca interfejs protections interfectualistical and the materiala experiments of the materials and the model of the model of the Sacre of the Sacre of the Sacre of the Sacre of the Sacre of the Sacre of the

Dlatego też, aby obsługiwać tachograf DTCO 4.0 w wersji ADR, należy włączyć zapłon poza strefą zagrożenia. Dlatego też, aby obs<br>
rozładunku zy włączyć zapłon p<br>
rozładunku zię włączyć zapłon p<br>
roznych nale-<br>
pujących za-<br>
ców muszą być<br>
si być zamknię-<br>
terfeis przedni

## **■ Tryby pracy (przegląd)**

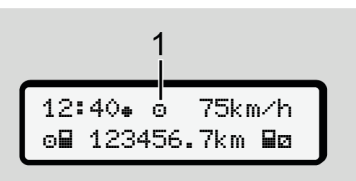

*Rys. 4:* Wyświetlacz ze wskazaniem trybu pracy

**(1)** Wskazanie trybu pracy

Tachograf DTCO 4.0 posiada 4 tryby pracy, które zależą od włożonej karty tachografowej:

- Praca **c** (jazda/kierowca) Standardowe wskazanie tachografu z włożoną lub wyjętą kartą kierowcy è *Rozpoczęcie zmiany - włożenie karty kierowcy [*} *51]* da<br>
bd włożonej<br>
)<br>
tachografu z<br>
kierowcy<br>
- włożenie<br>
,<br>
xarty firmowej<br>
zenie karty<br>
aj instrukcja
- Firma 自 (przedsiębiorca) Wskazanie po włożeniu karty firmowej è *Zarejestrowanie - włożenie karty firmowej [*} *69]*
- Kontrola th (nie jest częścią niniejszej instrukcji)

• Kalibracja<sup>T</sup> (nie jest częścią niniejszej instrukcji) ejszej instrukcji)<br>|-<br>|-<br>|-<br>|-<br>|W zależności od tego, czy i jakie karty tachografowe są włożone, tachograf DTCO 4.0 automatycznie przełącza się na jeden z poniższych trybów pracy:

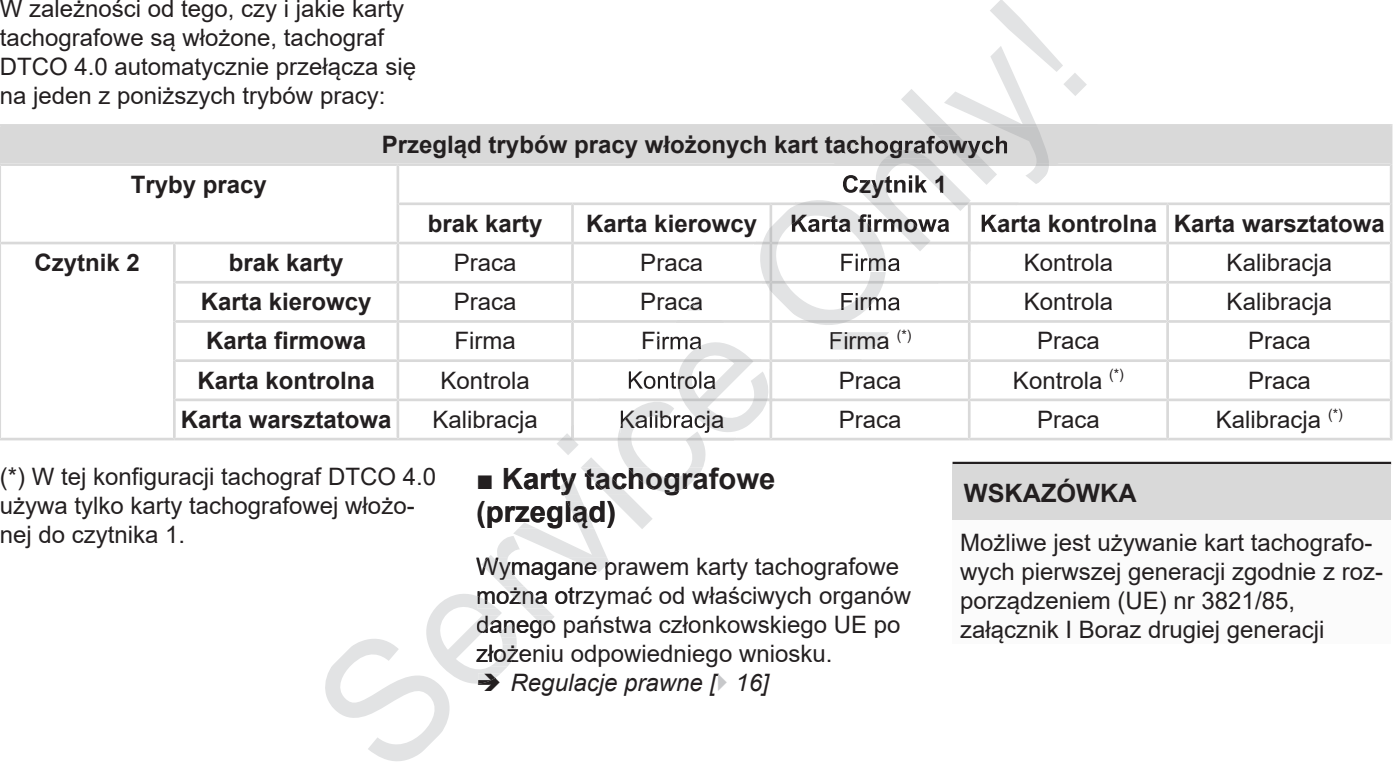

(\*) W tej konfiguracji tachograf DTCO 4.0 używa tylko karty tachografowej włożonej do czytnika 1.

#### **■ Karty tachografowe (przegląd)**

Wymagane prawem karty tachografowe można otrzymać od właściwych organów danego państwa członkowskiego UE po złożeniu odpowiedniego wniosku.

 $→$  Regulacje prawne [ $>$  16]

#### **WSKAZÓWKA**

Możliwe jest używanie kart tachografowych pierwszej generacji zgodnie z rozporządzeniem (UE) nr 3821/85,

3

zgodnie z rozporządzeniem wykonawczym (UE) nr 2016/799, załącznik I C w aktualnie obowiązującej wersji.

W przypadku kart warsztatowych można stosować jednak tylko karty drugiej generacji.

Posiadanie karty tachografowej uprawnia do korzystania z tachografu DTCO 4.0. Zakres działalności oraz uprawnienia dostępu do danych określone są przez ustawodawcę.

**→** Uprawnienia dostępu kart tachografo*wych [*} *30]*

#### **WSKAZÓWKA**

Aby uniknąć utraty danych należy ostrożnie obchodzić się z kartą oraz przestrzegać instrukcji podanych przez organ wydający karty tachografowe.

#### **► Karta kierowcy**

Karta kierowcy umożliwia zarejestrowanie się w tachografie cyfrowym jako kierowca.

Tachograf DTCO 4.0 rozpoczyna wyświetlanie i zapisywanie wszystkich aktywności tego kierowcy.

Można wydrukować lub pobrać dane (je-Można wydrukować lub pobrać dane (jeśli karta kierowcy jest włożona).

Oznacza to, że karta kierowcy jest używana do normalnych czynności związanych z prowadzeniem pojazdu (załoga jednoosobowa lub załoga kilkuosobowa).

#### **► Karta firmowa**

Za pomocą karty firmowej można zarejestrować się w tachografie DTCO 4.0 jako posiadacz lub właściciel pojazdu. Umożliwia to dostęp do danych firmy.

Karta firmowa pozwala na wyświetlanie, drukowanie oraz pobieranie danych zapisanych w pamięci masowej tachografu oraz danych zapisanych na karcie kierowcy włożonej do drugiego czytnika . **► Karta firmowa**<br>
Za pomocą karty firmowej można zareje-<br>
strować się w tachografie DTCO 4.0 jako<br>
posiadacz lub właściciel pojazdu. Umoż-<br>
liwia to dostęp do danych firmy.<br>
należy<br>
Karta firmowa pozwala na wyświetlanie,

#### **WSKAZÓWKA**

Karta firmowa uprawnia również do jednorazowego wprowadzenia do tachografu państwa członkowskiego rejestracji oraz numeru rejestracyjnego pojazdu, jeśli nie zostało to wykonane przez warsztat. W razie wątpliwości należy skontaktować się z uprawnionym warsztatem specjalistycznym. proczyna wy-<br>
e wszystkich ak-<br>
by pobrać dane (je-<br>
pobrać dane (je-<br>
porazoweg grafu pańs<br>
ciji oraz nu<br>
erowcy jest uży-<br>
zynności związa-<br>
pojazdu (załoga skontaktov ga kilkuosobowa). W przypadl<br>
W przypadl

W przypadku posiadania odpowiedniego systemu zarządzania flotą karta firmowa uprawnia do zdalnego pobierania danych użytkowych.

#### **WSKAZÓWKA**

Karta firmowa przeznaczona jest dla posiadacza i właściciela pojazdów z zainstalowanym tachografem cyfrowym i nie wolno jej odstępować innym osobom. Karta firmowa nie jest przeznaczona do jazdy!

(nie jest częścią niniejszej instrukcji)

3

3

Karta kontrolna urzędnika organu kontrolnego (np. policji) umożliwia dostęp do pamięci masowej tachografu.

Udostępniane są wtedy wszystkie dane zapisane w tachografie oraz dane zapisane na włożonej karcie kierowcy. Dane te można wyświetlić na wyświetlaczu, wydrukować lub pobrać za pomocą interfejsu przedniego.

#### **► Karta warsztatowa**

(nie jest częścią niniejszej instrukcji)

Kartę warsztatową otrzymują osoby zatrudnione w uprawnionym warsztacie specjalistycznym, które są upoważnione do programowania urządzeń rejestrujących, ich kalibracji, aktywacji, przeglądów itd.

#### **► Uprawnienia dostępu kart tachografowych**

Uprawnienia dostępu do danych zapisa-zapisa nych w pamięci masowej tachografu DTCO 4.0 są określone prawnie. Różne DTCO 4.0 są określone prawnie. Różne<br>rodzaje kart do tachografu posia<mark>dają r</mark>óżne uprawnienia dostępu. Service de la Universitation de la Universitatie de la Universitatie de la Universitatie de la Universitatie de la Universitatie de la Universitatie de la Universitatie de la Universitatie proprietatie de la Universitatie

3

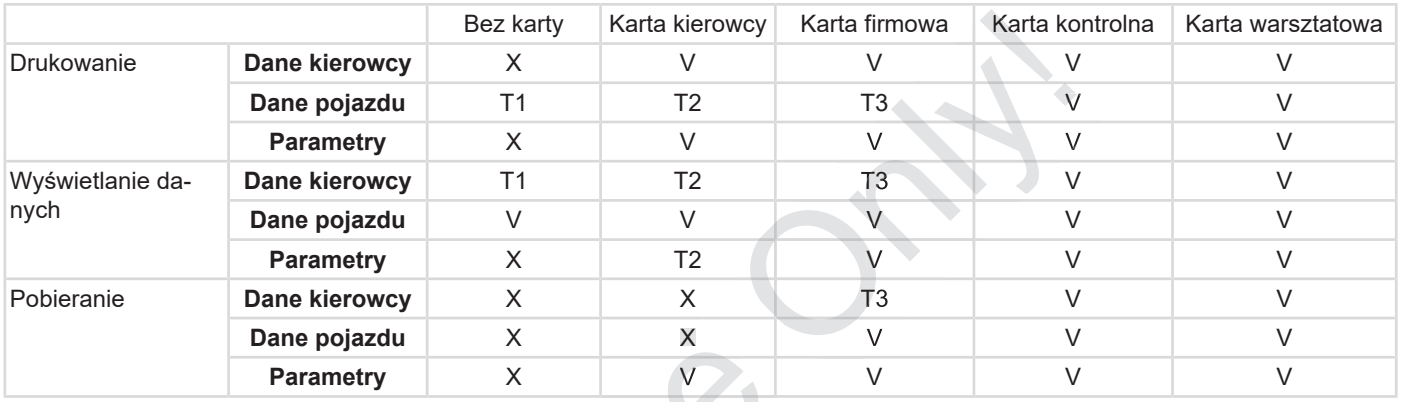

**Legenda:**

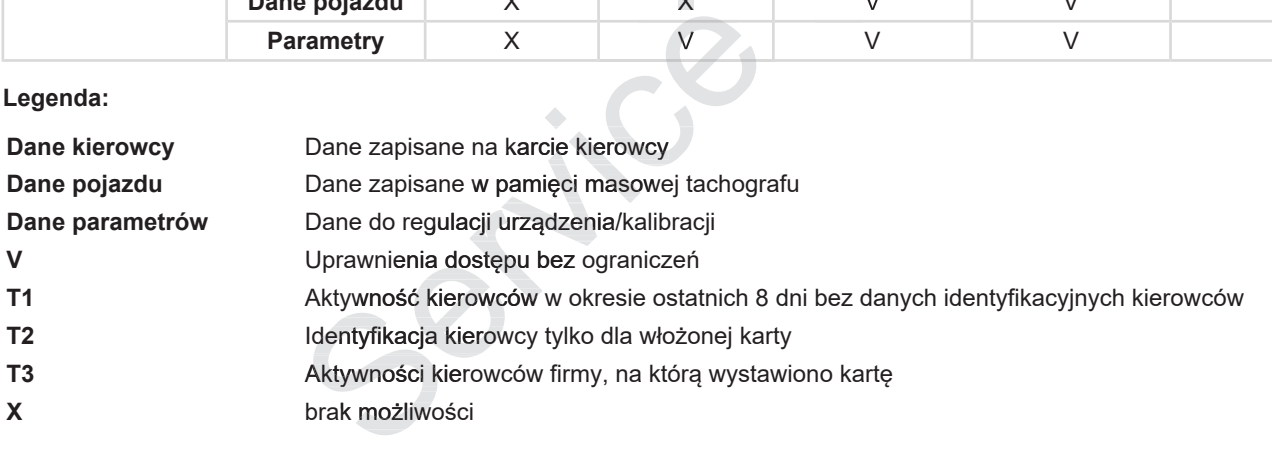

#### **■ Zapisywane dane**

**► Karta kierowcy**

Zasadniczo karta kierowcy zawiera:

• Dane identyfikacyjne kierowcy. è *Dane osobowe ITS [*} *10]*

Po każdym użyciu pojazdu w chipie karty kierowcy zapisywane są następujące dane:

- Włożenie i wyjęcie karty
- Użyte pojazdy
- Data i przebieg
- Aktywności kierowcy, przy normalnym trybie jazdy minimum 28 dni.
- Liczba przejechanych kilometrów
- Wpisy dotyczące kraju
- Informacje o statusie (załoga jednoosobowa lub załoga kilkuosobowa)
- Zaistniałe zdarzenia / usterki
- Informacje o czynnościach kontrolnych
- Warunki szczególne:
- Jazda ze statusem prom/kolej
- Jazda ze statusem Out (poza zakresem)

Po zapełnieniu pamięci chipa tachograf DTCO 4.0 zastępuje starsze dane now szymi. - Jazda ze statusem prom/kolej<br>
- Jazda ze statusem Dut (poza za no dane<br>
kresem)<br>
- Dane ider<br>
- Dane ider<br>
- Dane ider<br>
DTCO 4.0 zastępuje starsze dane now-<br>
szymi.<br>
- Dobowiązki kierowcy [17]<br>
- Dobowiązki kierowcy [1 *17]*• • 4.0

- è *Obowiązki kierowcy [*} *17]*
- **► Karta firmowa**

Zasadniczo karta firmowa zawiera: zawiera

- Dane identyfikujące firmę i upoważniające do dostępu do zapisanych danych
	- Firma –
	- Karta kierowcy –

Po każdym użyciu w chipie karty firmowej zapisywane są następujące dane:

- Rodzaj aktywności
	- Zarejestrowanie / wyrejestrowanie
	- Pobieranie danych z pamięci masowej
	- Pobieranie danych z karty kierowcy
- Okres czasu (od/do), z którego pobrano dane
- Dane identyfikacyjne pojazdu
- Tożsamość karty kierowcy, z której zostały pobrane dane

Po zapełnieniu pamięci chipa tachograf DTCO 4.0 kasuje starsze dane i zastępuje je nowszymi.

- è *Obowiązki przedsiębiorcy [*} *18]*
- **► Pamięć masowa (w tachografie)**
- Zgodnie z załącznikiem I C do rozporządzenia wykonawczego (UE) nr 2016/799 w aktualnie obowiązującej wersji pamięć masowa rejestruje i zapisuje dane z okresu co najmniej 365 dni kalendarzowych. Xasadniczo karta firmowa zawiera:<br>
• Dane identyfikujące firmę i upoważ<br>
• niające do dostępu do zapisanych da<br>
• niające do dostępu do zapisanych da<br>
• Firma<br>
• Firma<br>
• Firma<br>
• Firma<br>
• Karta kierowcy<br>
• Karta kierowcy
	- Ocena aktywności odbywa się z dokładnością jednej minuty kalendarzowej; przy czym tachograf DTCO 4.0 ocenia najdłużej powiązaną aktywność w przedziale jednominutowym.
	- Tachograf DTCO 4.0 może przechokości z dokładnością do jednej sekun-

fy czasowej

**(1)** Strefa czasowa **0** = UTC Różnica stre-Państwo

00:00 (UTC) UK / P / IRL / IS

**UA** 

+ 01:00 h A / B / BIH / CZ / D / DK /

SLO / SRB + 02:00 h BG / CY / EST / FIN /

 $E/F/H/HR/I/L/M/I$ N / NL / PL / S / SK /

GR / LT / LV / RO / TR /

dy. Przy czym wartości godziny i daty rejestrowane z sekundową dokładnością.

• Zapisane wartości prędkości z wysoką rozdzielczością (jedna minuta przed i jedna minuta po wyjątkowym opóźnieniu) wspomagają analizę w razie wypadku.

Wykorzystując interfejs przedni można odczytać dane (tylko przy użyciu karty firmowej) poprzez:

- pobranie danych z karty kierowcy
- pobranie danych pamięci masowej za pomocą klucza Download Key (opcja)

#### **■ Strefy czasowe**

W tachografie DTCO 4.0 godzina ustawiona jest fabrycznie w czasie UTC.

Tachograf DTCO 4.0 dokonuje zapisów godzinowych w czasie UTC.

Czas UTC odpowiada strefie czasowej **0** Tachograf DTCO 4.0 dokonuje zapisów<br>godzinowych w czasie UTC.<br>Czas UTC odpowiada strefie czasowej 0<br>na ziemi, podzielonej na 24 strefy czasowe (–12...0...+12 h). (1) Strefa c<br>
.0 godzina usta-<br>
czasie UTC.<br>
okonuje zapisów  $\begin{array}{r} \n0.00 \text{ (UTC)} \\
0.00 \text{ (UTC)} \\
\text{okonuje zapisów} \\
\text{UTC.} \\
\text{strefie czasowej 0} \\
\text{a 24 strefy czaso-} \\
\end{array}$ 

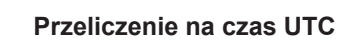

+ 03:00 h RUS

Czas UTC =  $\text{czas}$  lokalny –  $(\text{ZD} + \text{SO})$ ZD = różnica strefy czasowej SO = czas letni (tylko podczas czasu letniego) (ZD + SO) = różnica czafie

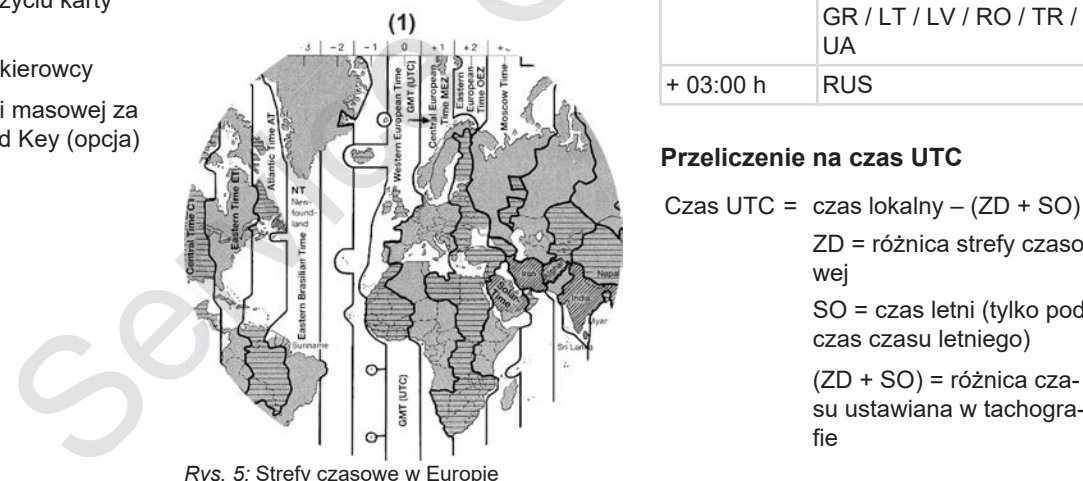

## **Przykład:**

3

Czas lokalny w Niemczech = godz. 15:30 (czas letni)

Czas UTC = czas lokalny  $-(2D + SO)$ 

 $=$  godz. 15:30 – (01:00 h + 01:00 h)

**Czas UTC = godz. 13:30**

W tym menu można ustawić czas lokalny:

è *Ustawianie czasu lokalnego [*} *96]*

## **■ Piktogramy (przegląd)**

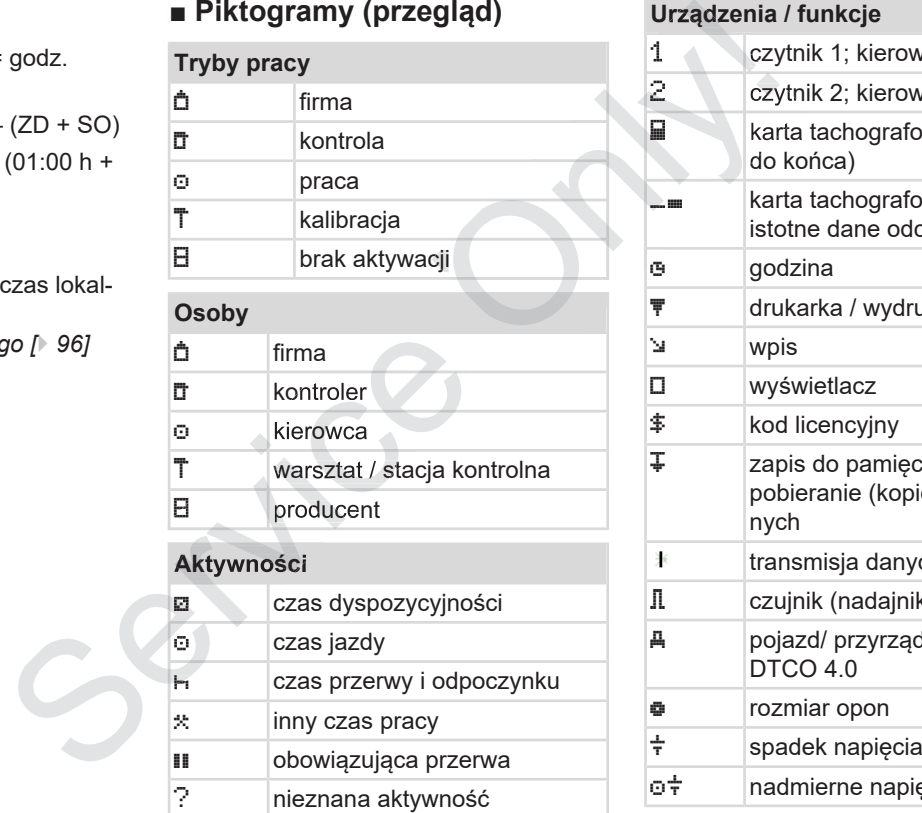

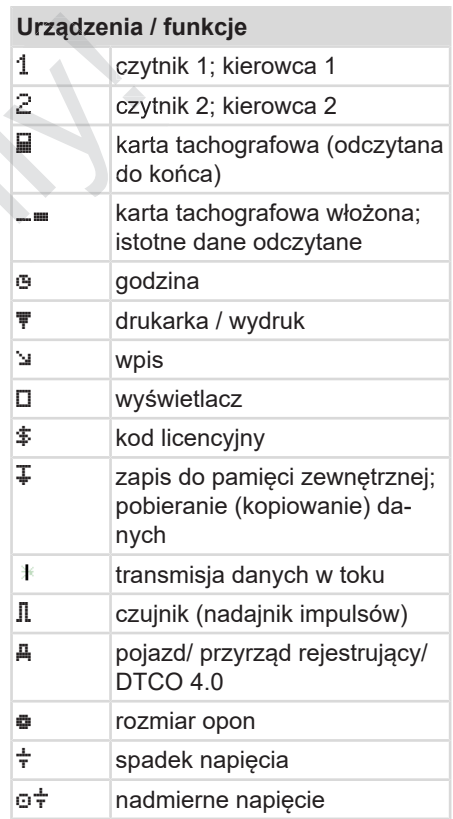

#### Piktogramy (przegląd) **Opis urządzenia** Opis urządzenia

3

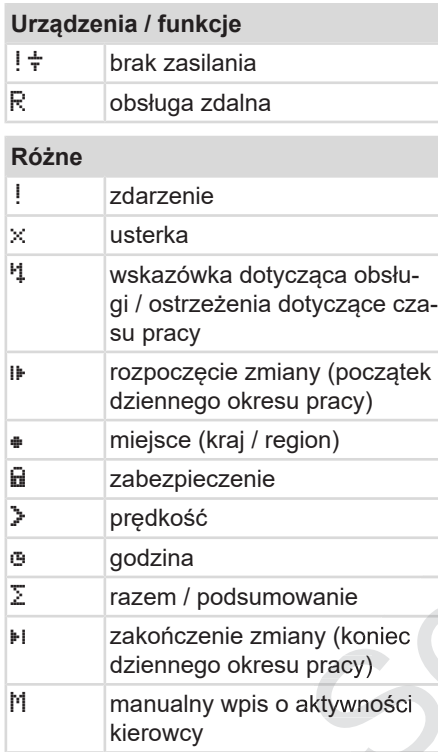

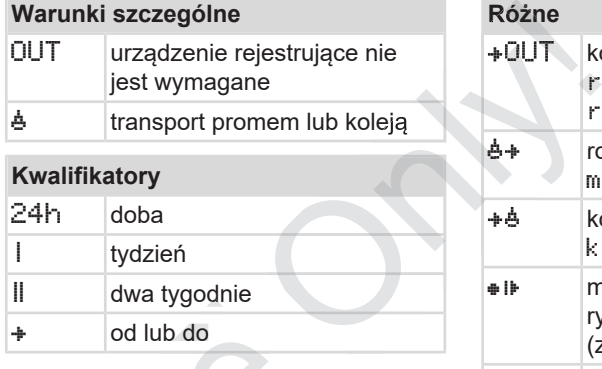

# **Kombinacje piktogramów**

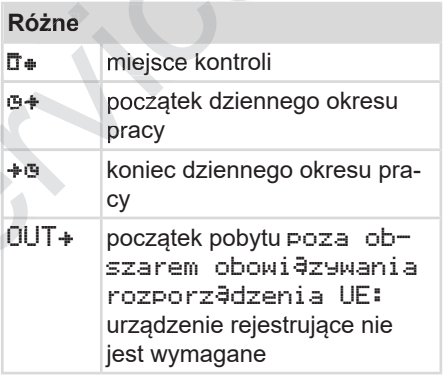

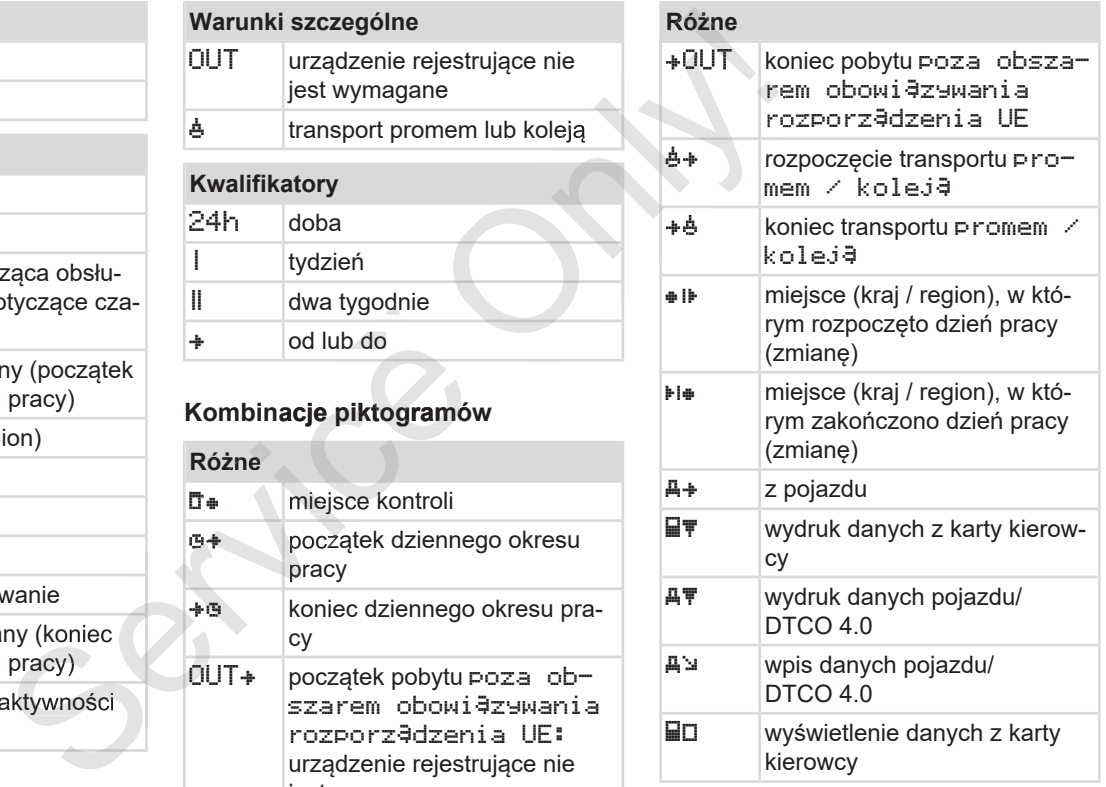

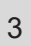

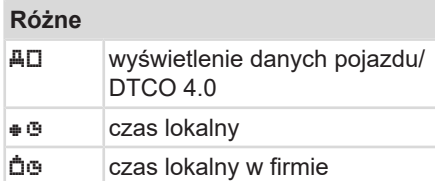

## **Karty** o**la** karta kierowcy  $\overrightarrow{a}$  karta firmowa  $\overline{\mathbf{u}}$  **karta kontrolna**  $T =$ karta warsztatowa  $\Box$ --- brak karty

#### **Jazda**

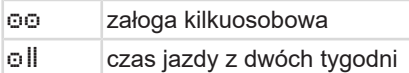

#### **Wydruki**

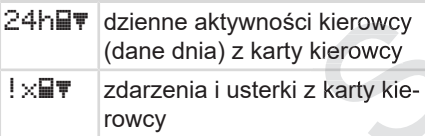

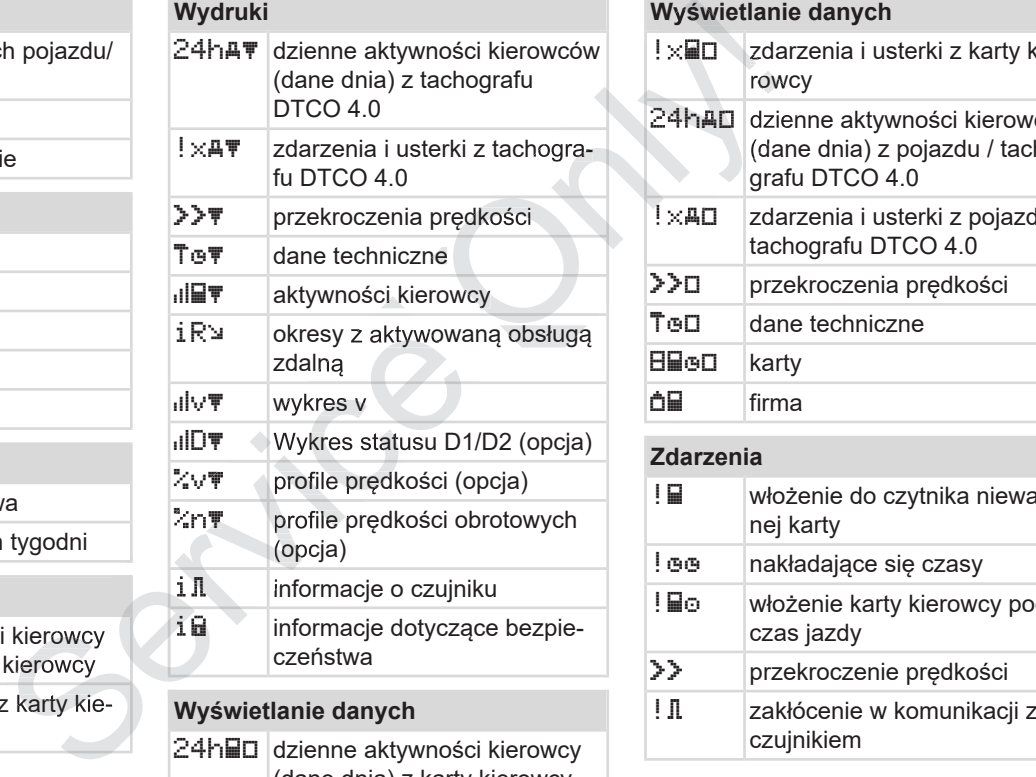

#### 24h dzienne aktywności kierowcy (dane dnia) z karty kierowcy

#### **Wyświetlanie danych**

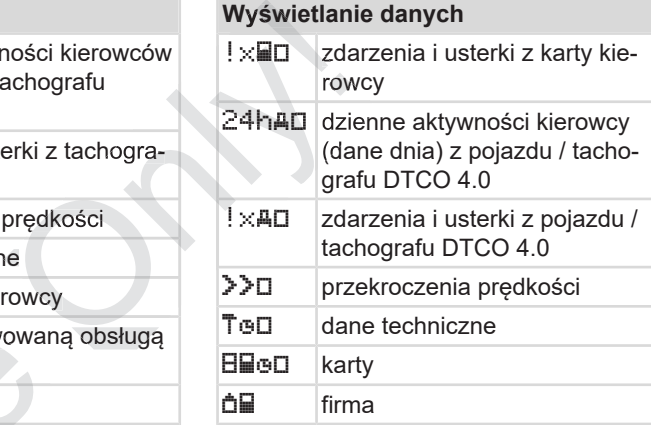

#### **Zdarzenia**

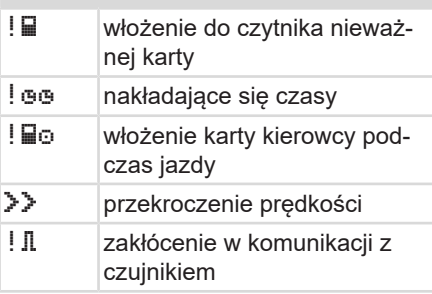
# Piktogramy (przegląd) Opis urządzenia

3

### **Zdarzenia**

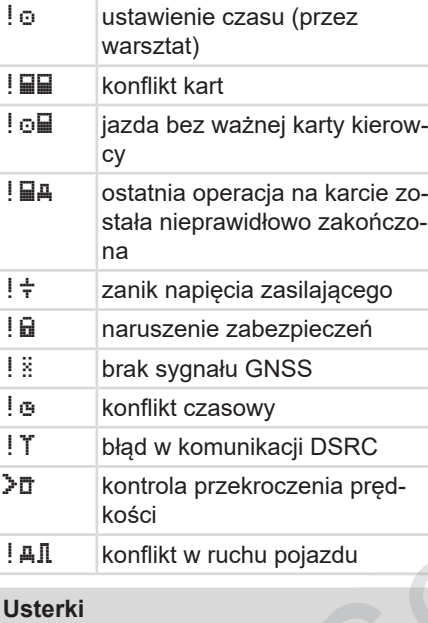

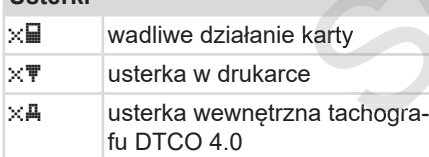

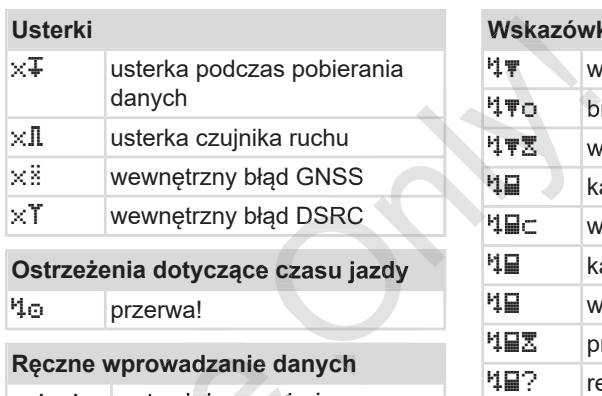

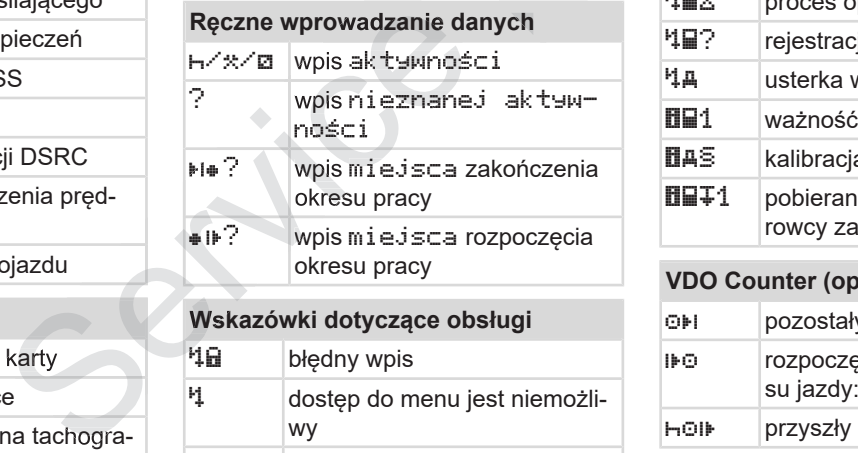

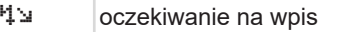

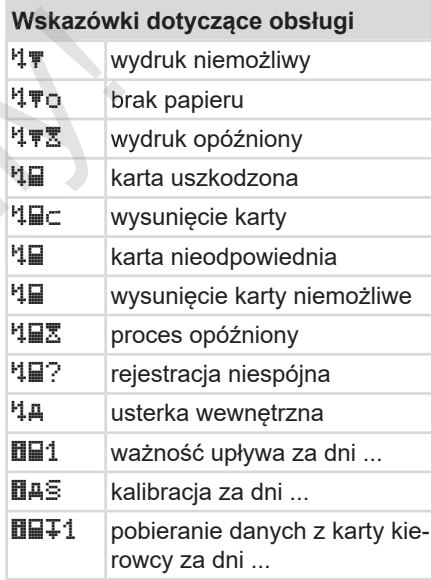

# **VDO Counter (opcja)**

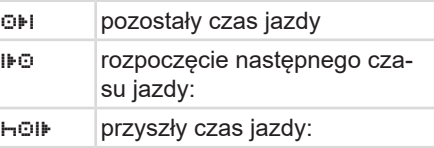

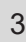

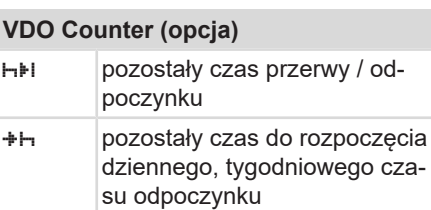

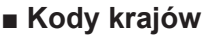

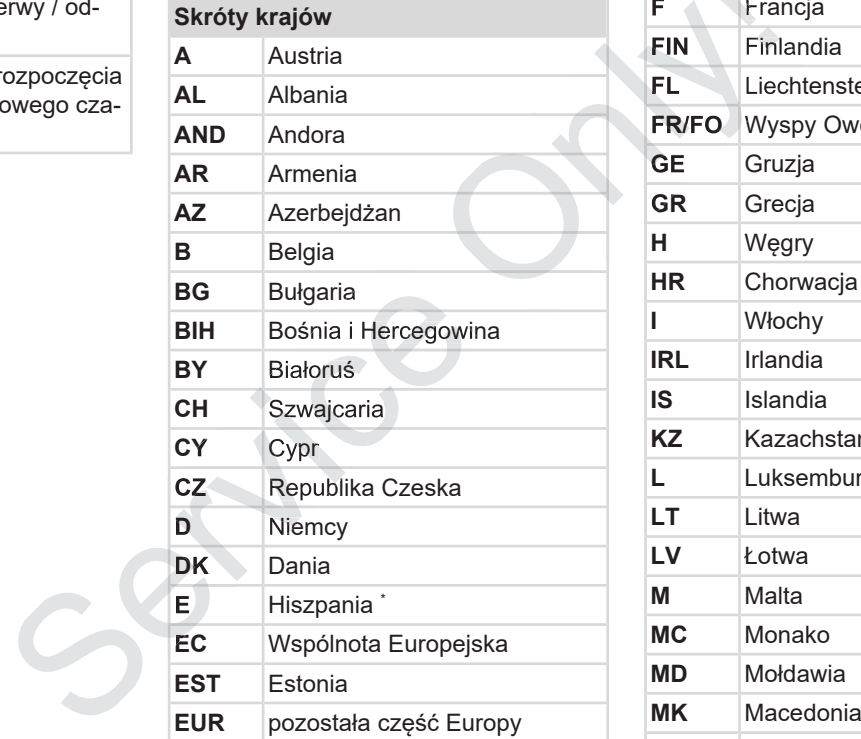

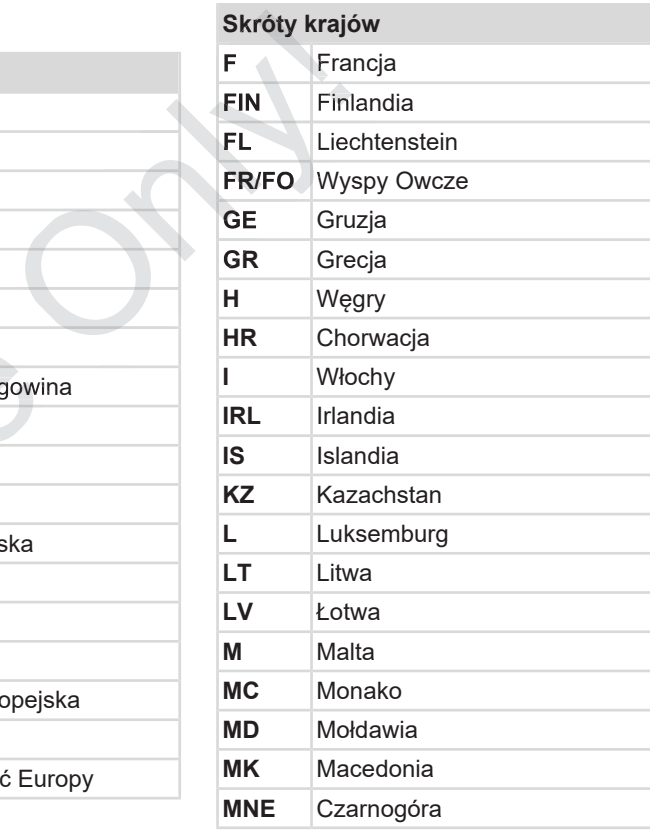

### **Skróty krajów**

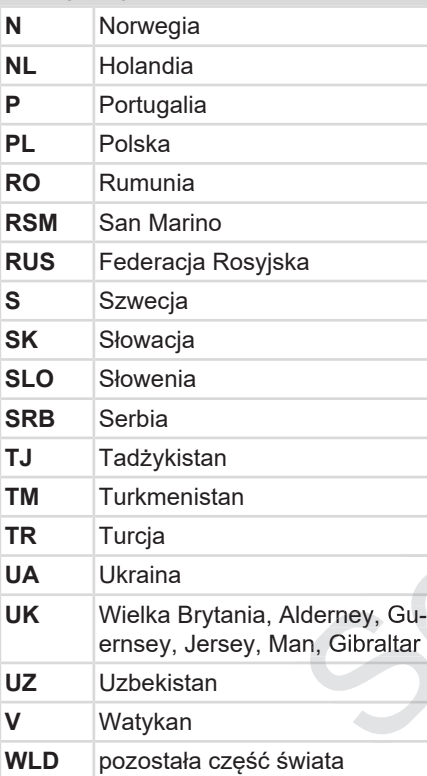

 $^{\text{*}}$  regiony hiszpańskie: **→** *Regiony hiszpańskie [*} *39]*

**► Regiony hiszpańskie**

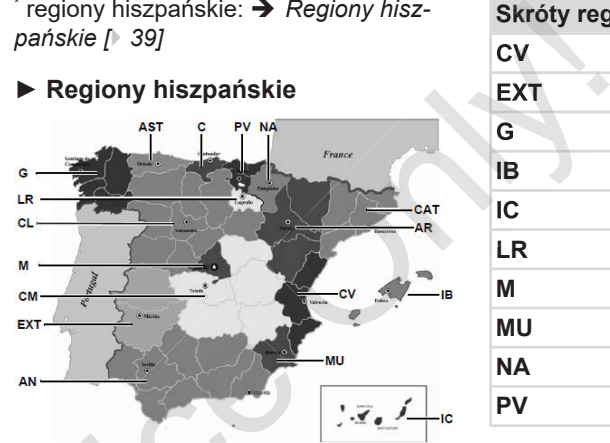

*Rys. 6:* Regiony Hiszpanii

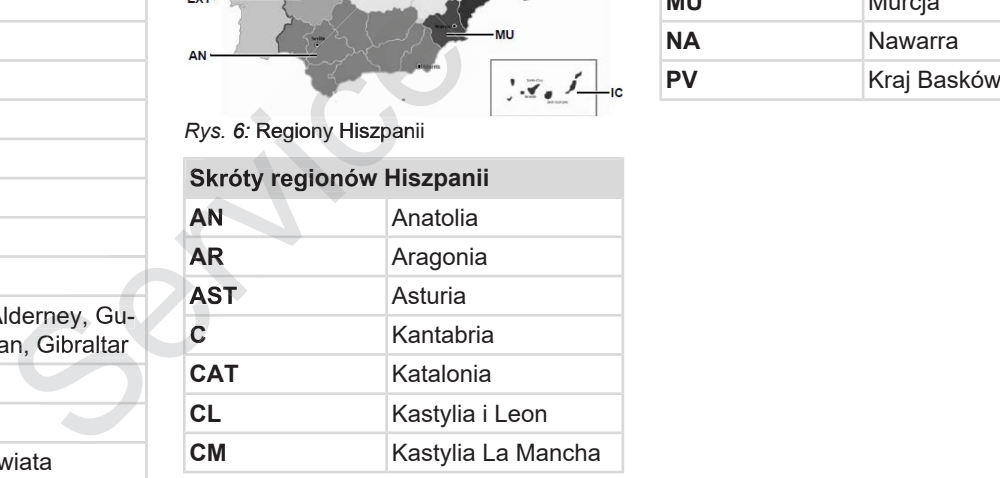

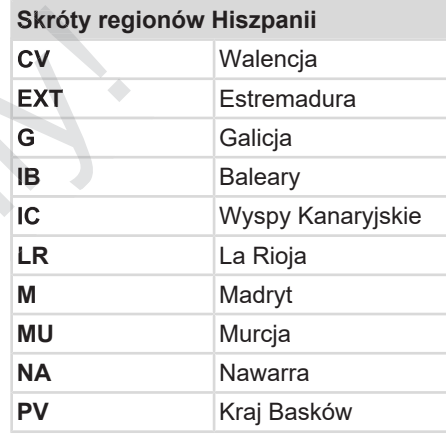

# **■ Automatyczne czynności po włączeniu/wyłączeniu zapłonu**

### **Aktywność ustawiana automatycznie …**

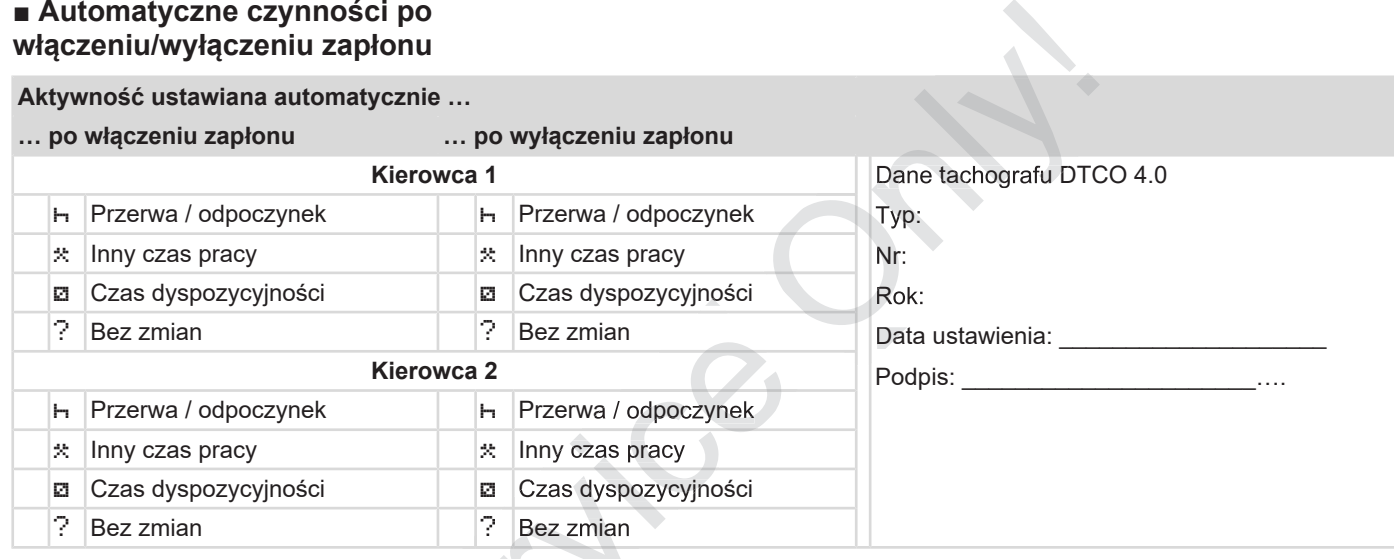

 $S^3$ 

# **WSKAZÓWKA**

Przez producenta pojazdu mogą być zaprogramowane już zdefiniowane ustawienia aktywności po włączeniu/ wyłączeniu zapłonu.

• Ustawione funkcje należy zaznaczyć  $(\sqrt{})$  w tabeli.

### **WSKAZÓWKA**

Wyjątek stanowi jest dodanie aktywności na karcie kierowcy. Podczas używania funkcji Wpisy manualne opcja ta jest wyłączona. Po włączeniu/wyłączeniu zapłonu nie odbywa się zmiana aktywności. COWKA<br>
Oducenta pojazdu mogą być<br>
oducenta pojazdu mogą być<br>
mowane już zdefiniowane<br>
ilia aktywności po włączeniu/<br>
miu zapłonu.<br>
wione funkcje należy zaznaczyć<br>
dabeli.<br>
COWKA<br>
stanowi jest dodanie aktywno-<br>
crie kiero

Automatycznie ustawienie po włącze− niu/wyłączeniu zapłonu widoczne jest w standardowym wskazaniu tachografu. Aktywność miga przez ok. 5 sekund. Następnie ponownie wyświetla się poprzednie wskazanie. nie aktywno-<br>dczas używa-<br>Ine opcja ta<br>eniu/wyła-<br>ywa się<br>po włącze-<br>onu widocz-<br>kazaniu ta-<br>orzez ok.<br>mie wyświetla<br>43]

è *Wyświetlanie danych [*} *43]*

Ustawienia domyślne: è *Ustawianie aktywności [*} *56]*

# **Obsługa (informacje ogólne)**

**Wyświetlanie danych**

**Przechodzenie do menu**

**Wkładanie karty**

**Wyjmowanie karty**

**Obchodzenie się z kartami** Wyświetlanie<br>Przechodzenie d<br>Wkładar<br>Wyjmowan<br>Obchodzenie się z<br>Pobieranie

**Pobieranie danych**

 $\Delta$ 

- **Wyświetlanie danych**
- **► Wskazanie po włączeniu zapłonu**

Po włączeniu zapłonu lub po trybie czuwania wyświetla się standardowe wskazanie tachografu **(a).**

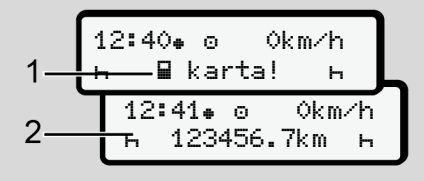

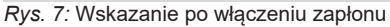

Jeśli do czytnika 1 nie włożono karty, to przez ok. 20 sekund wyświetli się informacja **(1)** (brak karty), a następnie będzie wyświetlane wskazanie **(2).**

### **► Wskazania w czasie jazdy**

Podczas jazdy mogą wyświetlać się wskazania **(a)**, **(b)** lub **(c)** (opcja).  $\begin{array}{ccc} \n\phi & \phi & \text{Stanc} \\
\phi & \text{Stanc} \\
\text{a)}. & \text{(1)} & \text{(2)} \\
\text{Imożna} & & \frac{1}{2}\n\end{array}$ 

Naciskając przycisk menu V z można zmienić wyświetlane wskazanie.

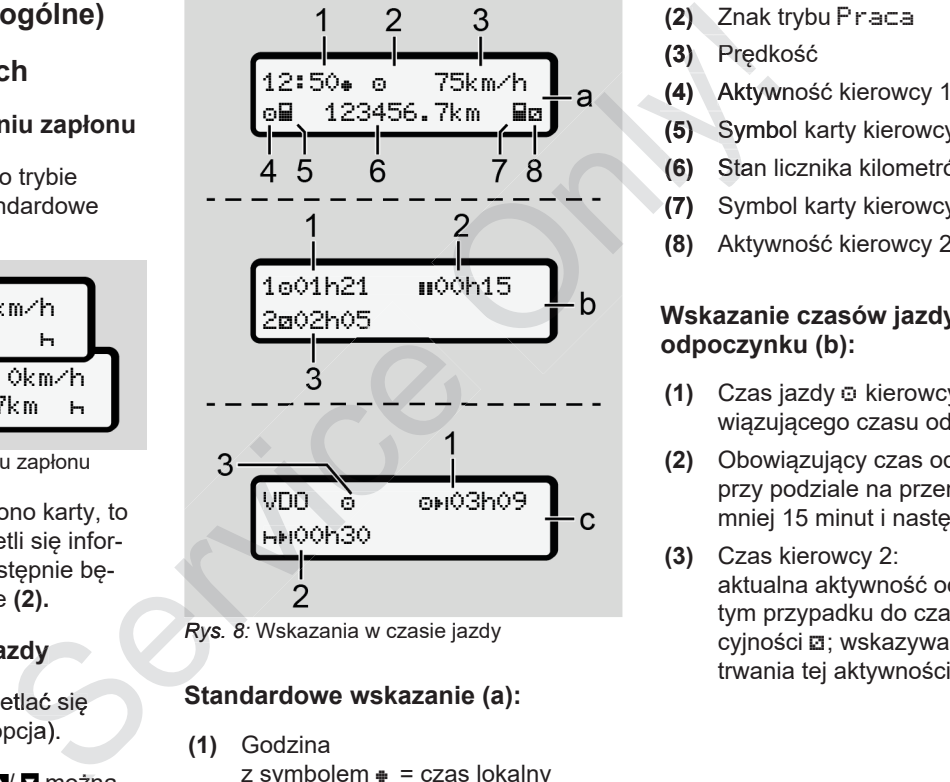

*Rys. 8:* Wskazania w czasie jazdy

### **Standardowe wskazanie (a):**

**(1)** Godzina

 $z$  symbolem  $\equiv$  czas lokalny  $bez$  symbolu  $# = cz$ as UTC

- **(2)** Znak trybu Praca
- **(3)** Prędkość
- **(4)** Aktywność kierowcy 1
- **(5)** Symbol karty kierowcy 1
- **(6)** Stan licznika kilometrów (przebieg)
- **(7)** Symbol karty kierowcy 2
- **(8)** Aktywność kierowcy 2

### **Wskazanie czasów jazdy i odpoczynku (b):**

- **(1)** Czas jazdy **E** kierowcy 1 od obowiązującego czasu odpoczynku
- **(2)** Obowiązujący czas odpoczynku przy podziale na przerwę co najmniej 15 minut i następnie 30 minut
- **(3)** Czas kierowcy 2: aktualna aktywność odnosi się w tym przypadku do czasu dyspozycyjności  $\Xi$ ; wskazywany jest czas

#### $\Delta$

### **WSKAZÓWKA**

### **Rodzaj i źródło zagrożenia**

Jeśli karta kierowcy nie jest włożona, wyświetlane są czasy przypisane do odpowiedniego czytnika 1 lub 2.

### **Wskazanie pozostałego czasu jazdy i odpoczynku (opcja VDO Counter) (c):**

- **(1)** Pozostały czas jazdy (miga  $h =$  aktualnie aktywna jest ta część wskazania).
- **(2)** Następny obowiązujący okres odpoczynku / dzienny lub tygodniowy .

è *VDO Counter (opcja) [*} *78]*

**(3)** Wyświetla się nastawiona aktywność.

### **► Komunikaty**

Komunikaty są wyświetlane niezależnie od aktualnego wskazania.

Poniższe przyczyny skutkują wyświetleniem komunikatu:

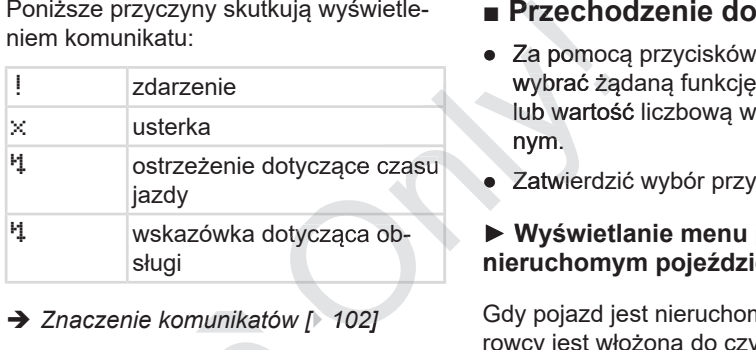

è *Znaczenie komunikatów [*} *102]*

### **► Wskazanie po wyłączeniu zapłonu**

Po wyłączeniu zapłonu wyświetlane są następujące informacje:

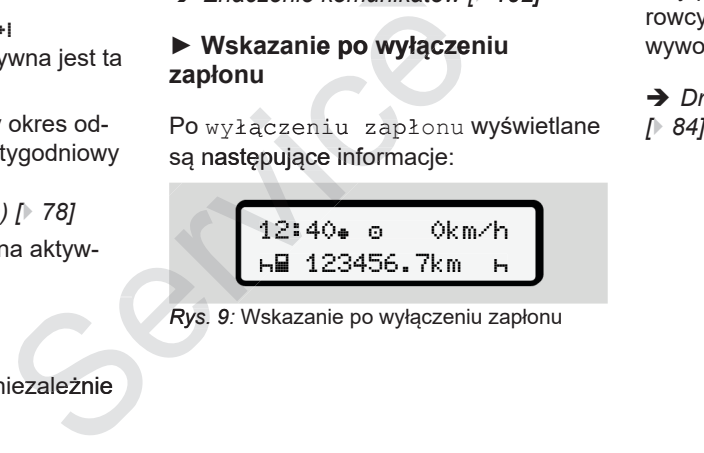

*Rys. 9:* Wskazanie po wyłączeniu zapłonu

### **■ Przechodzenie do menu**

- $\bullet$  Za pomocą przycisków  $\blacksquare/\blacksquare$  można wybrać żądaną funkcję, aktywność lub wartość liczbową w polu edycyjnym.
- Zatwierdzić wybór przyciskiem **.**

### **► Wyświetlanie menu przy nieruchomym pojeździe**

Gdy pojazd jest nieruchomy i karta kierowcy jest włożona do czytnika można wywołać dalsze dane z karty kierowcy.

è *Drugi poziom menu - Funkcje menu*

# **■ Wkładanie karty**

# **UWAGA**

#### **Przestrzegać zasad bezpieczeństwa w ruchu drogowym**

- Kierowca winien wkładać kartę tylko w czasie postoju pojazdu.
- Włożenie karty podczas jazdy jest możliwe, ale nie jest to dozwolone. Zostanie to zapisane jako zdarzenie.

Czytniki muszą być zawsze zamknięte.

Nie wolno usuwać osłon z czytników, ponieważ zapobiegają one przedostawaniu się do czytnika kurzu, zanieczyszczeń i rozprysków.

### **WSKAZÓWKA**

### **Wybór gniazda na kartę**

- Szczelina czytnika 1 (lewe gniazdo na kartę) przeznaczona jest na kartę kierowcy prowadzącego pojazd.
- W przypadku załogi kilkuosobowej: Szczelina czytnika 2 (prawe gniazdo na kartę) przeznaczona jest na kartę kierowcy, który towarzyszy kierowcy prowadzącemu pojazd. 1. Przytrzyl<br>
2 sekuno<br>
1 (lewe gniazdo<br>
cona jest na kartę<br>
cego pojazd.<br>
i kilkuosobowej:<br>
2 (prawe gniazdo<br>
cona jest na kartę<br>
arzyszy kierowcy Rys. 10: Żąd<br>
azd. (bythe Rys. 10: Żąd
- Karta firmowa: może być włożona do dowolnego gniazda na kartę.

# **WSKAZÓWKA**

Obsługa tachografu w wariancie ADR wymaga włączonego zapłonu.

Podczas użytkowania wariantu ADR tachografu DTCO 4.0 w środowisku za grożonym wybuchem należy przestrzegać specjalnych zasad bezpieczeństwa. o zdarzenie.<br>
zamknięte.<br>
zamknięte.<br>
zytników, po-<br>
zamknięte.<br>
zytników, po-<br> **WSKAZÓWKA**<br>
Obsługa tachografu w wariancie ADR<br>
wymaga włączonego zapłonu.<br>
Podczas użytkowania wariantu ADR tachografu DTCO 4.0 w środowisk

è *Wariant ADR (wariant Ex) [*} *25]*

1. Przytrzymać przez co najmniej 1. 2 sekundy naciśnięty przycisk kombi-sekundy nowany **kierowcy 1** lub **kierowcy 2**.

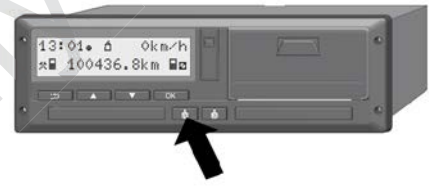

*Rys. 10:* Żądanie karty (przycisk kombinowany)

2. Nastąpi otwarcie szczeliny na kartę. Ostrożnie odchylić zwolnioną osłonę w dół.

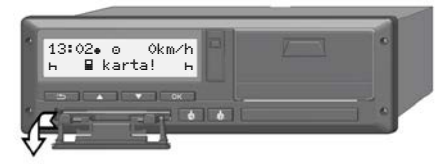

*Rys. 11:* Odchylenie w dół osłony

3. Kartę włożyć do czytnika – chipem do

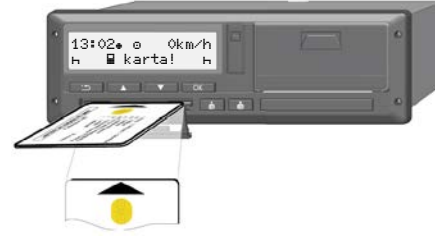

*Rys. 12:* Wkładanie karty

- 4. Ostrożnie odchylić osłonę czytnika do góry.
- 5. Wsunąć osłonę do gniazda czytnika, aż do zatrzaśnięcia. Informacje zawarte w chipie są wczytywane. Podczas wczytywania karty w czytniku 1 można włożyć drugą kartę do czytnika 2:
	- W przypadku załogi kilkuosobowej jest to karta drugiego kierowcy towarzyszącego kierowcy prowadzącemu pojazd.
	- W celu odczytu danych zawartych na włożonej karcie oraz danych z pamięci masowej stosuje się kartę firmową.

W zależności od włożonej karty następuje odpowiednia nawigacja po menu.

• W przypadku pierwszej karty kierowcy i jeśli jest włożona drugiej karty kierowcy Exactly następu<br>
a po menu.<br>
Ej karty kierowcy<br>
SKAZÓW<br>
Ej karty kierowcy<br>
MSKAZÓW<br>
Karty wolno<br>
My-*włożenie*<br>
My-włożenie karty<br>
Ochrona p<br>
Korzystanie<br>
Corrona p<br>
Korzystanie

è *Rozpoczęcie zmiany - włożenie karty kierowcy [*} *51]*

- Karta firmowa: è *Zarejestrowanie - włożenie karty firmowej [*} *69]*
- **► Język**

Wyświetlany język zależy od:

- karty kierowcy włożonej do czytnika 1
- karty tachografowej o wyższym priorytecie, którą jest np. karta firmy, kartę kontrolna. a czytnika, → Język (ależy od:<br>
macje za-<br>
wyświetlany język zależy od:<br>
xartę kierowcy mależy wyjąć z czytnika<br>
kutego do czytnika (alexytonej do czytnika (alexytoneg indexyto) w momencie zmiany kierowcy lub<br>
ketie, któr

Alternatywnie do automatycznego ustawiania języka można również samodzielnie ustawić odpowiedni język.

è *Ustawianie języka [*} *77]*

# **■ Wyjmowanie karty**

### **WSKAZÓWKA**

Karty wolno wyjmować z czytników tylko wtedy, gdy pojazd jest zatrzymany!

# **UWAGA**

### **Ochrona przed niewłaściwym wykorzystaniem**

Kartę kierowcy należy wyjąć z czytnika:

- w chwili zakończenia zmiany (dnia pracy)
- w momencie zmiany kierowcy lub pojazdu.

### **WSKAZÓWKA**

Obsługa tachografu w wariancie ADR wymaga włączonego zapłonu.

Podczas użytkowania wariantu ADR tagrożonym wybuchem należy przestrzestwa.

gać specjalnych zasad bezpieczeń-

è *Wariant ADR (wariant Ex) [*} *25]*

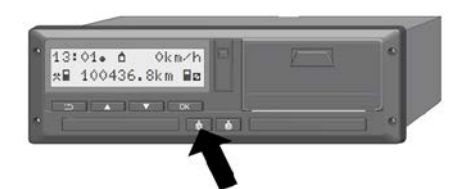

*Rys. 13:* Żądanie karty (przycisk kombinowany)

- 1. Przytrzymać przez co najmniej 2 sekundy naciśnięty przycisk kombinowany **kierowcy 1** lub **kierowcy 2**. Na wyświetlaczu pojawi się:
	- nazwa właściciela karty
	- pasek postępu przesyłania danych do chipu karty
	- zapytanie dotyczące wylogowania się
- 2. Używając przycisku wybrać odpowiednią funkcję:
	- Karta kierowcy: Wybór kraju, w którym kierowca się aktualnie znajduje.

### **WSKAZÓWKA**

Jeśli kraj nie zostanie wprowadzony w ciągu jednej minuty, wysunięcie karty zostanie przerwane.

• Karta firmowa:

**(a)** Tak, w przypadku zamiaru wyrejestrowania firmy z tachografu DTCO 4.0.

**(b)** Nie, jeśli blokada firmowa ma pozostać aktywna.

### **WSKAZÓWKA**

W przypadku wyłączonej blokady firmowej dane o firmie zapisane w pamięci są jednak nadal chronione przed inną firmą. stać aktywna.<br>
Mazówka wcy 2.<br>
wcy 2.<br>
W przypadku wyłączonej blokady firmo-<br>
wej dane o firmie zapisane w pamięcia.<br>
W przypadku wyłączonej blokady firmo-<br>
wej dane o firmie zapisane w pamięcia.<br>
są jednak nadal chronione *MSKAZÓWKA*<br> *MSKAZÓWKA*<br> *MSKAZÓWKA*<br> *Leśli kraj nie zostanie wprowadzony www. W następu<br>
diągu jednej minuty, wysunięcie karty tana jest v<br>
zostanie przerwane. (a) Tak, w przypadku zamiaru wyreje-<br> Composition is tr* 

3. Wybór należy zatwierdzić przyciskiem ok .

### **WSKAZÓWKA**

W następujących przypadkach wyświetlana jest wskazówka:

- Przegląd okresowy tachografu DTCO 4.0 •
- Wygasa ważność karty firmowej lub karty kierowcy •
- Pobieranie danych z karty kierowcy jest w toku.

Otwiera się gniazdo odpowiedniego czytnika.

- 4. Wyjąć kartę.
- 5. Ostrożnie odchylić osłonę czytnika do góry.
- 6. Wsunąć osłonę do gniazda czytnika,

# **■ Obchodzenie się z kartami**

- Karty tachografowej nie wolno zginać ani używać niezgodnie z jej przeznaczeniem.
- Nie używać uszkodzonych kart tachografowych.
- Powierzchnie styków muszą być zawsze czyste i suche. Nie mogą być zanieczyszczone smarem ani olejem (kartę przechowywać zawsze w odpowiednim etui).
- Chronić kartę przed bezpośrednim oddziaływaniem promieniowania słonecznego (nie zostawiać na tablicy rozdzielczej).
- Karty nie przechowywać w bezpośredniej bliskości silnych pół elektromagnetycznych.
- Karty tachografowej nie używać po upływie terminu ważności. Odpowiednio wcześnie zamówić nową kartę.

# **■ Pobieranie danych**

**► Z karty kierowcy lub firmy**

# **AZAGROŻENIE WYBUCHEM**

### **W przypadku wariantu ADR zagrożenie wybuchem stwarzane jest przez napięcia resztkowe i otwarte interfejsy**

W przestrzeniach zagrożonych wybuchem naciśnięcie przycisków tachografu DTCO 4.0, wkładanie kart, otwarcie szuflady drukarki lub otwarcie interfejsu przedniego stwarza podwyższone ryzyko wybuchu. Siednim chem naciśniecie przycisków tachogra-<br>
fu DTCO 4.0, wkładanie kart, otwarcie<br>
szuflady drukarki lub otwarcie<br>
szuflady drukarki lub otwarcie<br>
szuflady drukarki lub otwarcie<br>
szuflady drukarki lub otwarcie<br>
szuflady ■ Pobieranie danych<br>
■ Z karty kierowcy lub firmy<br>
W celu pobie<br>
W celu pobie<br>
W celu pobie<br>
W przypadku wariantu ADR zagro-<br>
żenie wybuchem stwarzane jest<br>
przez napięcia resztkowe i otwarte<br>
interfejsy<br>
W przestrzeniach

- Klapka osłonowa musi być zamknięta. •
- Pobieranie danych jest niedozwolone.

### **WSKAZÓWKA**

W celu pobierana danych może być włożona tylko jedna karta kierowcy. W przeciwnym wypadku dane nie będą przekazywane.

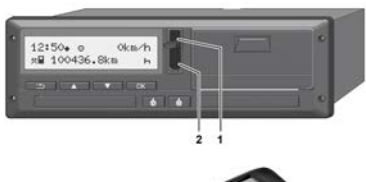

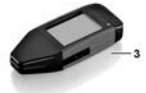

*Rys. 14:* Podłączenie do interfejsu przedniego

- 1. Odchylić do góry klapkę **(1)** osłaniającą interfejs przedni.
- 2. Włożyć klucz Download Key **(3)** do interfejsu przedniego **(2)**. tomatycznie.

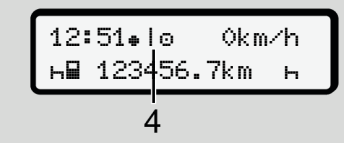

*Rys. 15:* Piktogram: Przekazywanie danych

Podczas przekazywania danych wyświetla się odpowiedni piktogram **(4)**.

### **WSKAZÓWKA**

Możliwa jest utrata danych podczas przekazywania danych do klucza Download Key.

Podczas przekazywania danych nie wolno przerywać połączenia z interfejsem przednim.

3. Po wczytaniu danych zamknąć klapkę osłonową **(1)**.

### **► Sygnowanie danych**

Kopiowane dane sygnowane są podpisem cyfrowym.

Dzięki temu dane są przypisane do określonej karty kierowcy i możliwe jest skontrolowanie ich kompletności i autentyczności.

### **WSKAZÓWKA**

Szczegółowe informacje na temat oprogramowania do odczytu danych bądź klucza Download Key znajdują się w odpowiedniej dokumentacji. zypisane do okre-<br>
możliwe jest skon-<br>
ności i autentycz-<br>
Szczegóło<br>
maganego<br>
gramowan<br>
wania, moż<br>
je na temat opro-<br>
tu danych bądź<br>
znajdują się w<br>
tacji.

### **► Pobieranie danych z pamięci masowej**

Dane z pamięci masowej mogą być pobierane tylko przy użyciu karty firmowej.

Rodzaj pobieranych danych (dane z karty lub pamięci masowej) można ustawić na kluczu Download Key.

### **► Zdalne pobieranie danych (opcja)**

Za pomocą systemu zarządzania flotą (obsługa zdalna) dane mogą być również pobrane zdalnie po pomyślnym sprawdzeniu autentyczności karty firmowej (przechowywanej na serwerze). Pobieranie danych z pan<br>
Masowej<br>
masowej<br>
masowej moga<br>
Dane z pamięci masowej moga<br>
bierane tylko przy użyciu karty<br>
Rodzaj pobieranych danych (danych masowej)<br>
masowej można<br>
Rodzaj pobieranych danych (danych masowej)<br>

### **WSKAZÓWKA**

Szczegółowe informacje na temat wymaganego do tego celu sprzętu i oprogramowania, jak również jego zastosowania, można znaleźć w odpowiedniej dokumentacji.

# **Obsługa przez kierowcę**

**Funkcje karty kierowcy Rozpoczęcie zmiany - włożenie karty kierowcy Ustawianie aktywności Zakończenie zmiany - wyjęcie karty kierowcy Zakończenie zmiany Wpisy manualne (wpis/ uzupełnienie) Zmiana kierowcy / pojazdu** Funkcje karty k<br>Rozpoczęcie zmiany - włożenie karty k<br>Ustawianie akty<br>Zakończenie zmiany - wyjęcie karty k<br>Wpisy manualne (wpis/ uzupe<br>Zmiana kierowcy / Pierwszorazowe włożenie karty k

**Pierwszorazowe włożenie karty kierowcy**

# **Obsługa przez kierowcę**

# **■ Funkcje karty kierowcy**

Karta kierowcy pozwala na jego identyfikację w tachografie DTCO 4.0.

Jest ona używana podczas normalnej eksploatacji pojazdu i umożliwia zapisywanie, wyświetlanie i drukowanie aktywności, a także pobieranie danych z karty, gdy jest ona włożona.

# **WSKAZÓWKA**

Karty kierowcy nie wolno odstępować innym osobom.

### **WSKAZÓWKA**

Menu do wyświetlana i wydruku danych kierowcy dostępne są tylko po włożeniu odpowiedniej karty.

Na przykład pozycia menu Wydruk kierowca 2 wyświetla się tylko wtedy, gdy karta kierowcy znajduje się w czytniku 2.

# **■ Rozpoczęcie zmiany włożenie karty kierowcy**

# **WSKAZÓWKA**

Obsługa przez kierowcę odpowiada trybowi Praca zgodnie z rozporządzeniem wykonawczym (UE) nr 2016/799 załącznik I C w aktualnie obowiązującej wersji. **Trowcy**<br>
Trowcy<br>
Na początk<br>
cy) włożyć<br>
nika.<br>
Prowcę odpowia<br>
→ Wkładar<br>
Ma początka<br>
cznik I C w aktu-<br>
Trowcznik I C w aktu-<br>
Trown by Working<br>
Trown by Working<br>
Trown by Working<br>
Trown by Working<br>
Trown by Working<br> *z* rozporzą-<br> *26]*<br> *26]*<br> *26]*<br> *26]*<br> *26]*<br> *26]*<br> *MSKΛ7ÓWKΛ* 

è *Tryby pracy (przegląd) [*} *26]*

# **WSKAZÓWKA**

Obsługa tachografu w wariancie ADR wymaga włączonego zapłonu.

Podczas użytkowania wariantu ADR tachografu DTCO 4.0 w środowisku za-4.0 grożonym wybuchem należy przestrzegać specjalnych zasad bezpieczeństwa. WSKAZÓWKA<br>
dstępować<br>
dstępować<br>
Obsługa tachografu w wariancie ADR<br>
wymaga włączonego zapłonu.<br>
Podczas użytkowania wariantu ADR ta-<br>
Podczas użytkowania wariantu ADR ta-<br>
grożonym wybuchem należy przestrze-<br>
grożonym wyb

è *Wariant ADR (wariant Ex) [*} *25]*

### **► 1. Włożenie karty**

Na początku zmiany (początku dnia pracy) włożyć swoją kartę kierowcy do czytnika.

è *Wkładanie karty [*} *44]*

Po włożeniu karty kierowcy na wyświetlaczu ustawi się język zapisany na kar cie.

# **WSKAZÓWKA**

Język można również ustawić za pomocą menu.

è *Ustawianie języka [*} *77]*

Wyświetlane menu prowadzi kierowcę krok po kroku do osiągnięcia pełnej gotowości do pracy przez tachograf DTCO  $4.0^\circ$ 

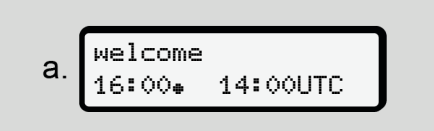

*Rys. 16:* Wskazanie powitalne

Komunikat powitalny: Przez ok. 3 sekundy wyświetla się ustawiony czas lokalny 16:00⊕ oraz czas UTC 14:00UTC (przesunięcie czasowe = 2 godziny).

Podczas odczytywania karty nie można wprowadzać żadnych danych.

Naciśnięcie przycisku powoduje wyświetlenie komunikatu:

proszę czekać!

lub też

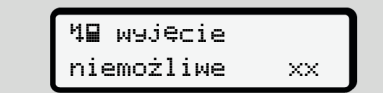

Informacje z karty zostają wczytane:

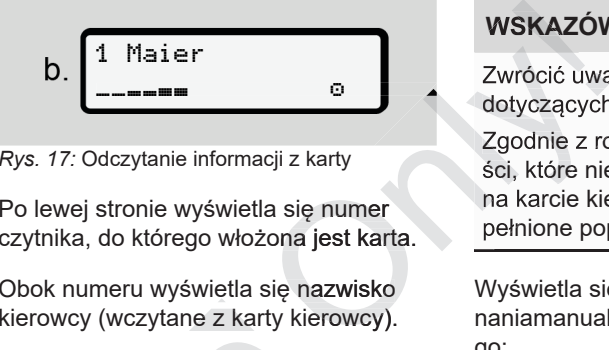

*Rys. 17:* Odczytanie informacji z karty

Po lewej stronie wyświetla się numer czytnika, do którego włożona jest karta.

Obok numeru wyświetla się nazwisko kierowcy (wczytane z karty kierowcy).

Pasek postępu wskazuje proces odczytu karty kierowcy.

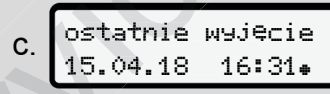

*Rys. 18:* Wskazanie czasu ostatniego wyjęcia karty

Przez ok. 4 sekundy wyświetla się data i godzina ostatniego wyjęcia karty w czasie lokalnym (symbol  $\text{L}$ ). Pasek postępu wskazuje proces<br>
karty kierowcy.<br>
C. Ostatnie wsięcie<br>
15.04.18 16:31.<br>
Rys. 18: Wskazanie czasu ostatniego<br>
karty<br>
Przez ok. 4 sekundy wyświetla s<br>
godzina ostatniego wyjęcia karty<br>
sie lokalnym (symbol = ).

### **WSKAZÓWKA**

Zwrócić uwagę na kompletność danych dotyczących jazdy.

Zgodnie z rozporządzeniem aktywności, które nie mogą być zarejestrowane na karcie kierowcy, muszą zostać uzupełnione poprzez wpis manualny.

Wyświetla się zapytanie dotyczące dokonaniamanualnego wpisu uzupełniającego:

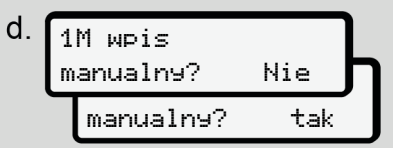

*Rys. 19:* Wpis uzupełniający jako opcja

- Kierowca może uzupełnić aktywności; è *Wpisy manualne (wpis/ uzupełnienie) [*} *59]*
	- Jeśli nie będą dodawane **żadne aktywności**, należy wybrać nie; następnie patrz krok i.

– Po wybraniu tak tachograf DTCO 4.0 wymaga dokonania ręcznego wpisu uzupełniającego; wyświetla się następujące wskazanie:

M 15.04.18 16:31  $e$ . 18.04.18 07:35

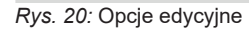

```
M = wpis manualny
```

```
H = miga pole edvcyine aktywności
```
Wyświetla się okres czasu od wyjęcia karty (1. wiersz) do chwili aktualnego włożenia karty (2. wiersz) w czasie lokalnym.

è *Ustawianie aktywności [*} *56]*

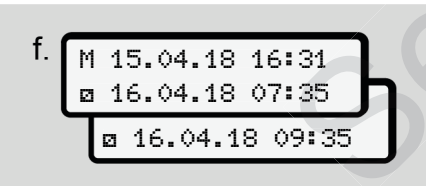

*Rys. 21:* 2. wiersz = blok edycyjny

– Wymagane informacje (migające pola edycyjne) można wprowadzić w następującej kolejności: aktyw-aktywność/dzień/miesiąc/rok/godzina/minuta. macje (migające<br>
ożna wprowadzić<br>
olejności: aktyw-<br>
esiąc/rok/go-<br>
esiąc/rok/go-<br>
określić re<br>
z z osiągnięciem<br>
z z osiągnięciem<br>
MSKAZÓ<br>
Za pomoca<br>
rza natych<br>
rza natych<br>
<u>rza natych</u><br>
<u>rza natych</u><br>
<u>rza natych</u><br>
<u>zmia</u>

Proces kończy się wraz z osiągnięciem momentu włożenia karty.

Następnie wyświetla się żądanie wprowadzenia kraju.

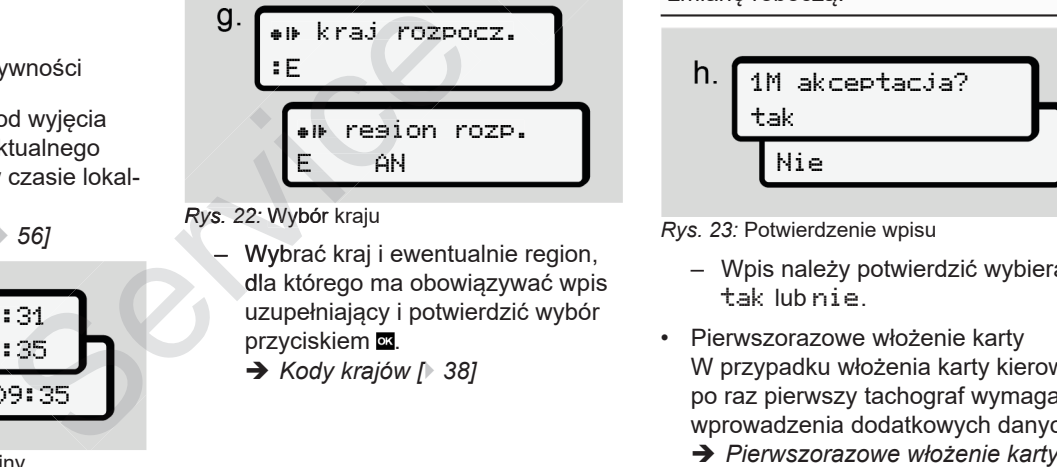

### *Rys. 22:* Wybór kraju

- Wybrać kraj i ewentualnie region, dla którego ma obowiązywać wpis uzupełniający i potwierdzić wybór przyciskiem or.
	- è *Kody krajów [*} *38]*

# **WSKAZÓWKA**

W przypadku Hiszpanii należy również określić region.

# **WSKAZÓWKA**

Za pomocą przycisku ■ można anulować podany wpis, jeśli kierowca zamierza natychmiast kontynuować swoją zmianę roboczą.

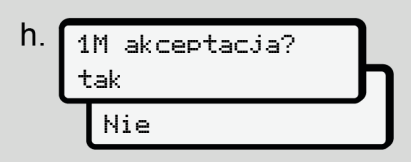

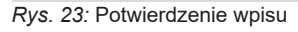

- Wpis należy potwierdzić wybierając tak lub nie.
- Pierwszorazowe włożenie karty W przypadku włożenia karty kierowcy po raz pierwszy tachograf wymaga wprowadzenia dodatkowych danych: *kierowcy [*} *65]*

Wyświetla się standardowe wskazanie tachografu.

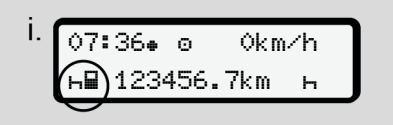

*Rys. 24:* Standardowe wskazanie tachografu przy włożonej karcie

Wyświetlane symbole mają następujące znaczenie:

- $\cdot$   $=$   $=$  karta kierowcy znajduje się w czytniku.
- $\cdot \equiv$  = kierowca może rozpocząć jazdę, dane zostały wczytane.

### **WSKAZÓWKA**

Symbol wyświetla się dla obu czytników.

Po włożeniu kart kierowcy 1 i kierowcy 2 można rozpocząć jazdę, jak tylko wy-wy świetli się symbol a dla kierowcy 1.

### **► 2. Ustawianie aktywności**

Za pomocą przycisku kombinowanego odpowiedniego czytnika **w** ustawić aktywność, która będzie wykonywana.

- è *Ustawianie aktywności [*} *56]*
- W przypadku zmiany czasu lokalnego Ustawić godzinę zgodnie z aktualnym czasem lokalnym. **VERTA VERTA VERTA VERTA VERTA VERTA VERTA VERTA VERTA VERTA VERTA VERTA VERTA VERTA VERTA VERTA VERTA VERTA VERTA VERTA VERTA VERTA VERTA VERTA VERTA VERTA VERTA VERTA VERTA VERTA VERTA VERTA VERTA VERTA VERTA VERTA VERT** elementach systemu<br>
wiedniego czytnika v ustawić ak-<br>
ość, która będzie wykonywana.<br>
stawianie aktywności [∂56]<br>
stawianie aktywności [∂56]<br>
stawianie aktywności [∂56]<br>
stawić godzinę zgodnie z aktualnym<br>
∴ Ustawianie cza

è *Ustawianie czasu lokalnego [*} *96]*

Tachograf DTCO 4.0 jest gotowy do pracy.

# **WSKAZÓWKA**

Rozpoczęcie jazdy kończy wszelkie rozpoczęte wpisy manualne, również dotyczące drugiego kierowcy.

# **A**TUWAGA

W przypadku przerwy lub czasu odpoczynku aktywność musi być ustawiona przez kierowcę na h.

Usterki w tachografie DTCO 4.0 lub w elementach systemu są sygnalizowane na wyświetlaczu.

- Komunikat należy potwierdzić przyciskiem **a** • Komunikat należy potwierdzić przy<br>
skiem **⊠**<br>→ *Znaczenie komunikatów [*∂ 102]
	-
- **► Wpis kraju (wpis manualny)**

### **Wpis kraju na początku zmiany**

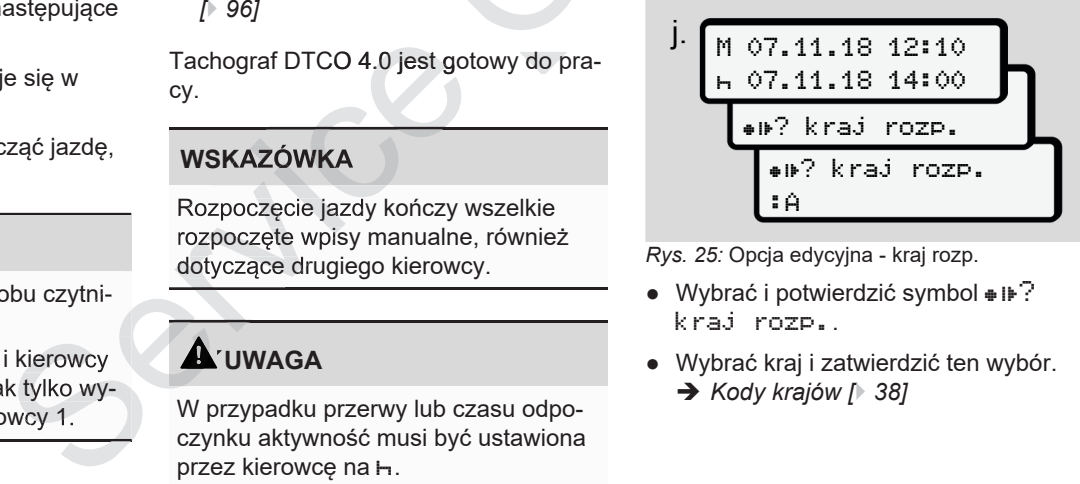

*Rys. 25:* Opcja edycyjna - kraj rozp.

- Wybrać i potwierdzić symbol  $\ast \ast$ ? kraj rozp..
- Wybrać kraj i zatwierdzić ten wybór.

### **WSKAZÓWKA**

W przypadku Hiszpanii należy dodatkowo określić region, w którym rozpoczyna się jazda.

è *Regiony hiszpańskie [*} *39]*

### **Wpis kraju na końcu zmiany**

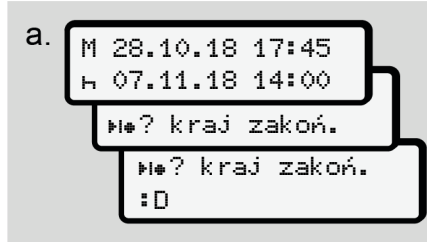

*Rys. 26:* Wpis - kraj zakoń.

- $\bullet$  W pierwszym polu edycyjnym  $\vdash$  wybrać i potwierdzić symbol  $\ast \ast$  ? Wybrać i zatwierdzić kraj zakoń. Możliwe jest to tylko wtedy, gdy czas pierwszego wpisu manualnego nie zgadza się z czasem wpisu kraju przy ostatnim wyjęciu karty. **ERECTE SERVIS AN ANGINE SERVIS AN ANGINE SERVIS AREAL AN ANGINAL SERVIS AREAL AND SERVIS AND A CONSIDER SERVIS AND A CONSIDER SERVIS AND SERVIS AND SERVIS AND SERVIS AND SERVIS AND SERVIS AND SERVIS AND SERVIS AND SERVIS**
- Wybrać kraj i zatwierdzić ten wybór.

### **Wybór krajów**

W przypadku dokonania nowego wyboru najpierw wyświetlany jest kraj, który zo-zo stał wprowadzony wcześniej.

Przy użyciu przycisków Z/ Z można wyświetlić 4 ostatnio wprowadzone kraje. Oznaczenie: dwukropek przed kodem kraju :B **Decesion Concepts Concepts**<br> **Subset And Allen School Section**<br>
Sesniej.<br> **Concepts Concepts**<br> **Concepts Allen School Section**<br>
Exam Section Concepts<br>
Exament Section<br>
Exament Section Concepts<br>
Exament Section<br>
Exament Se

Pozostałe kraje ułożone są w porządku alfabetycznym, poczynając od litery **A**:

- Nacisnąć przycisk $\blacksquare: A$ , Z, Y, X, … itd.
- Nacisnąć przycisk **D**: A, B, C, D, … itd.

### **WSKAZÓWKA**

Przeglądanie kodów można przyśpieszyć poprzez naciśnięcie i przytrzymanie przycisku ◘ / ◘ (funkcja automatycznego powtarzania polecenia).

### **► Przerwanie procedury wpisywania**

Jeśli w ciągu 30 sekund nie zostanie do konany żaden wpis, na wyświetlaczu pojawi się następujący komunikat:

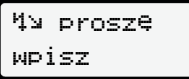

*Rys. 27:* Żądanie wprowadzenia danych na wyświetlaczu

Aby kontynuować wprowadzanie danych należy w ciągu następnych 30 sekund nacisnąć przycisk .

W innym przypadku lub na początku jazdy na wyświetlaczu ukaże się wskazanie standardowe **(a)**.

Podane dane zostaną odrzucone, aby zapewnić przechowywanie tylko poprawnych i potwierdzonych danych. Dotyczy to zarówno zdalnego wprowadzania daalfabetycznym, poczynając od litery A: wyświetlaczu<br>
akoń.<br>
akoń.<br>
id.<br>
id.<br>
intd.<br>
intd.<br>
interviews are continuous interviews interviews interviews of service is the material of the service of the service of the service na tachografie DTCO 4.0.

5

Zażądanie karty poprzez naciśnięcie przycisku kombinowanego **+** przerywa wpis manualny.

# **■ Ustawianie aktywności**

### **► Możliwe aktywności**

Można ustawić następujące aktywności:

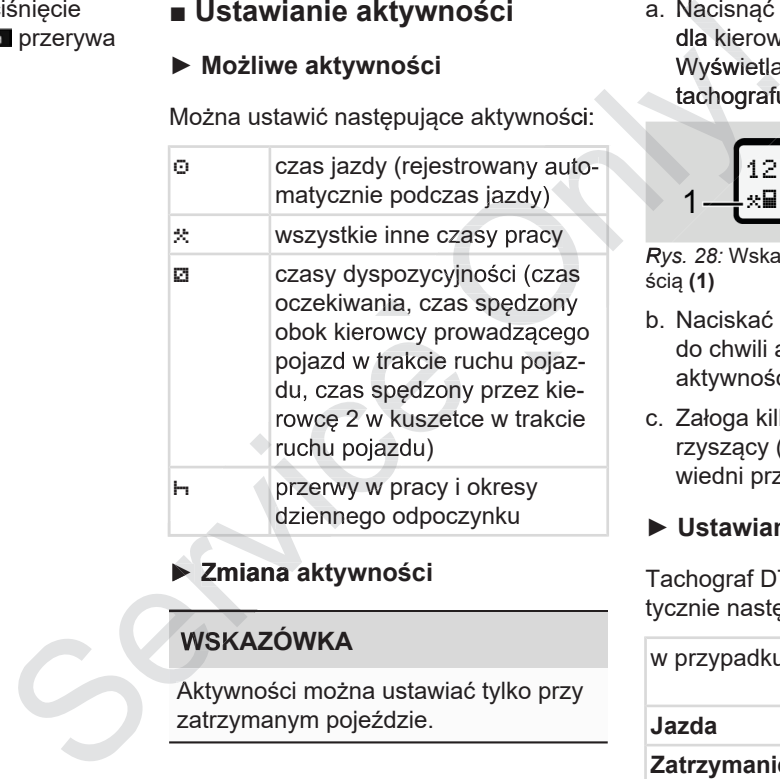

# **► Zmiana aktywności**

# **WSKAZÓWKA**

Aktywności można ustawiać tylko przy zatrzymanym pojeździe.

a. Nacisnąć przycisk kombinowany dla kierowcy 1.

Wyświetla się standardowe wskazanie tachografu.

$$
\begin{array}{c}\n12:40 \bullet \quad \circ \quad \text{Okm/h} \\
\uparrow \quad \text{Al} \quad 100436.8 \text{km Pa}\n\end{array}
$$

*Rys. 28:* Wskazanie standardowe z aktywnością **(1)**

- b. Naciskać przycisk kombinowany **to** do chwili aż wyświetli się odpowiednia aktywność **(1)**.
- c. Załoga kilkuosobowa: Kierowca towarzyszący (kierowca 2) naciska odpowiedni przycisk **\***

### **► Ustawianie automatyczne**

Tachograf DTCO 4.0 ustawia automatycznie następujące aktywności:

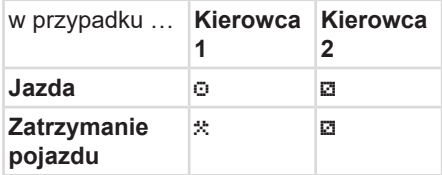

### **WSKAZÓWKA**

Zapewnić prawidłowe obliczenie licznika (opcja):

• W przypadku końca zamiany roboczej lub przerwy koniecznie należy ustawić aktywność h.

#### **Automatyczne ustawianie aktywności po włączeniu/ wyłączeniu zapłonu (ustawienie domyślne)**

Po włączeniu/wyłączeniu zapłonu tachograf DTCO 4.0 może przełączyć się na zdefiniowaną aktywność, na przy $k$ ład  $\vdash$ zapło-<br>
Licznik Counter wyświet<br>
DTCO 4.0 może przełączyć nie po 5 sekundach od wła<br>
bwaną aktywność, na przy-<br>
można zaprogramować za<br>
firmowej lub w uprawnio-<br>
ie specjalistycznym.<br>
) i/ lub (2), która zmienia się<br>
e w w

Aktywność tę można zaprogramować za pomocą karty firmowej lub w uprawnio-uprawnio nym warsztacie specjalistycznym.

Aktywność **(1)** i/ lub **(2)**, która zmienia się automatycznie w wyniku włączenia zapłonu lub wyłączenia zapłonu, jest wyświetlana w standardowym wskazaniu tachografu. Miga ona przez ok. 5 sekund.

$$
1 - \frac{18:01 \cdot 0 \cdot 0 \cdot 0 \cdot \text{Km/h}}{1 - \frac{1.01}{1.23456.7 \cdot \text{Km}} \cdot \text{Km}} 2
$$

*Rys. 29:* Miganie aktywności przy standardo-standardo wym wskazaniu tachografu

Po włączeniu zapłonu ponownie pojawia się poprzednie wskazanie.

#### **Przykład:**

Wybrano funkcję Counter i włączono zapłon.

Licznik Counter wyświetla się ponownie po 5 sekundach od włączenia zapłonu.

#### **► Własnoręczne nanoszenie aktywności**

### **WSKAZÓWKA**

Przestrzegać rozporządzenia.

Zgodnie z rozporządzeniem (UE) nr 165/2014 aktywności, których 165/2014 nie można zarejestrować na karcie kie-kierowcy, muszą być uzupełnione odręcznie. Własno<br>
Własno<br>
Ekm III – 2<br>
Sci przy standardo-<br>
unu ponownie po-<br>
Skazanie.<br>
Skazanie.<br>
(UE) nr 16<br>
nie można<br>
rowcy, mu:<br>
nie.<br>
ter i włączono

> W następujących przypadkach aktywności należy uzupełnić odręcznie:

- uszkodzenie tachografu DTCO 4.0
- utrata, kradzież, uszkodzenie lub nieprawidłowe działanie karty kierowcy

W tych przypadkach przy użyciu tachografu DTCO 4.0 należy wykonać dzienny wydruk na początku i na końcu jazdy bądź zmiany roboczej. Wybrano funkcję Counter i włączono<br>
zapło – Licznik Counter wyświetla się ponow – sic należy uzupełnić odręcznie:<br>
że przełączyć nie po 5 sekundach od włączenia zapło – uszkodzenie tachografu DTCO 4.0<br>
ość, na przy – nu.<br>

Na odwrocie wydruku można odręcznie swoimi danymi osobowymi.

5

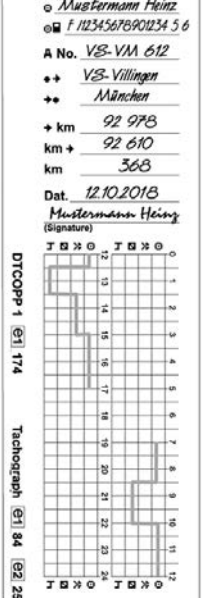

*Rys. 30:* Własnoręczne nanoszenie aktywności

#### **Znaczenie symboli**

o | Imię i nazwisko

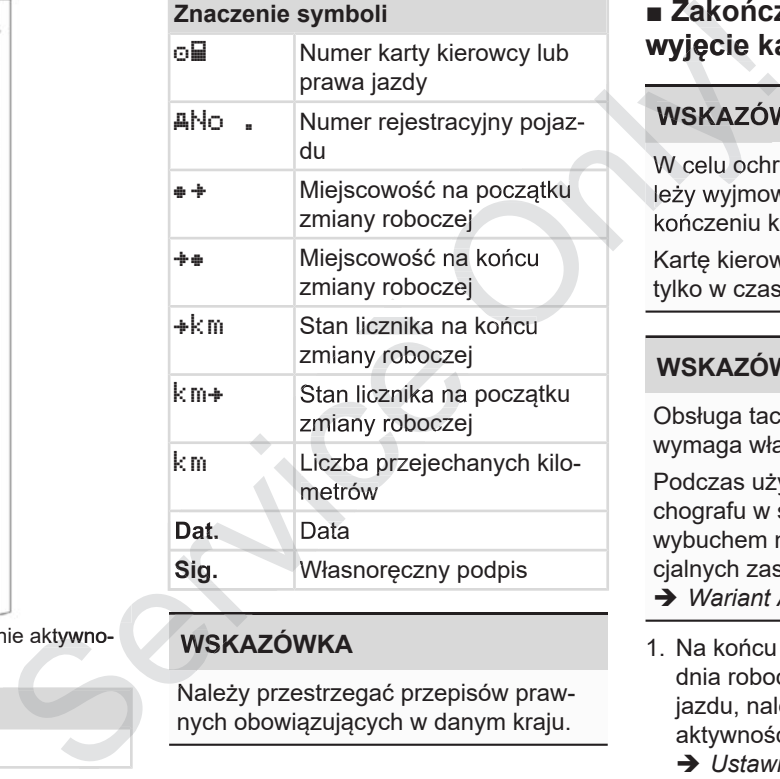

### **WSKAZÓWKA**

Należy przestrzegać przepisów prawnych obowiązujących w danym kraju.

# **■ Zakończenie zmiany wyjęcie karty kierowcy**

# **WSKAZÓWKA**

W celu ochrony danych osobowych należy wyjmować kartę kierowcy po zakończeniu każdej zmiany roboczej.

Kartę kierowcy można wyjąć z czytnika tylko w czasie postoju pojazdu.

### **WSKAZÓWKA**

Obsługa tachografu w wariancie ADR wymaga włączonego zapłonu.

Podczas użytkowania wariantu ADR tachografu w środowisku zagrożonym wybuchem należy przestrzegać specjalnych zasad bezpieczeństwa. è *Wariant ADR (wariant Ex) [*} *25]*

1. Na końcu zmiany roboczej (koniec dnia roboczego) lub przy zmianie pojazdu, należy ustawić odpowiednią aktywność, np. czas odpoczynku I-. è *Ustawianie aktywności [*} *56]*

:E

*© Continental Automotive GmbH*

Wyświetla się numer czytnika i nazwisko kierowcy.

1 Maier

zmiany roboczej

a.

Pasek postępu wskazuje proces zapisy-

*Rys. 31:* Przekazywanie danych dotyczących

2. Nacisnąć i przytrzymać przycisk przez co najmniej 2 sekundy.

wania danych na karcie kierowcy.  $b$ .

kraj zakończ.

*Rys. 32:* Informacja o bieżącej lokalizacji

E AN

- 
- 3. Wybrać kraj używając przycisków  $\blacksquare$ **z** i zatwierdzić wybór przyciskiem **a**.
	- è *Wpis kraju na początku zmiany [*} *54]*

### **WSKAZÓWKA**

Jeśli kraj nie zostanie wprowadzony w ciągu jednej minuty, wysunięcie karty zostanie przerwane.

4. Wyjąć kartę kierowcy z czytnika.

è *Wyjmowanie karty [*} *46] 46]*Dotyczy to również zmiany kierowcy w przypadku załogi kilkuosobowej. Należy wtedy włożyć swoją kartę kierowcy do drugiego czytnika. WSKAZÓWKA<br>
Jeśli kraj nie zostanie wprowadzony w Aby uzyski<br>
ciągu jednej minuty, wysunięcie karty 24 godzin,<br>
zostanie przerwane.<br>
4. Wyjąć kartę kierowcy z czytnika. Dzięki tem<br>
Myjmowanie karty [146]<br>
Dotyczy to również

Na wyświetlaczu wyświetla się:

15:05 0km/h 123456.7km Service

*Rys. 33:* Standardowe wskazanie tachografu bez kart

- 5. W razie potrzeby wydrukować zapisane aktywności i zdarzenia za pomocą menu drukowania.
	- è *Drugi poziom menu Funkcje menu [*} *84]*

**WSKAZÓWKA**

Aby uzyskać wydruk z ostatnich 24 godzin, o ile to możliwe należy poczekać do następnego dnia.

Dzięki temu będzie pewne, że również ostatnia aktywność będzie w całości widoczna na wydruku.

5

### **■ Wpisy manualne (wpis/ uzupełnienie)**

Jeśli po włożeniu karty kierowcy do czytnika na pytanie wpis manualny? kierowca odpowie tak (krok d),, to wyświetlą się wpisy, które są możliwe do ręcznej zmiany (krok e).

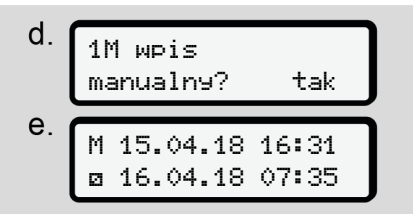

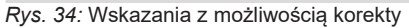

Można teraz można dokonywać kolejnych wpisów posługując się przyciskami  $\Delta$ /  $\Delta$  i ok

W przypadku wprowadzenia nieprawidłowych danych naciśnięcie przycisku **E** powoduje powrót do poprzedniej pozycji i umożliwia powtórne edytowanie wpisu.

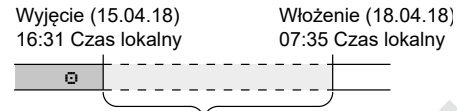

Okres nieznanej aktywności *Rys. 35:* Przykład okresu z nieznaną aktywnością

Możliwe są następujące wpisy:

- Dodanie aktywności "Czas odpoczynku"<del>h</del>:
	- è *Dodanie aktywności "Czas odpoczynku" [*} *61] 61]*
- Kontynuacia czasu pracy: è *Kontynuowanie aktywności [*} *62]*
- Kontynuacja, zakończenie czasu pracy i/ lub wpisanie aktywności na początku czasu pracy:
	- è *Kontynuowanie aktywności i wpisywanie aktywności przed innymi [*} *63]*

Możliwości te, po włożeniu karty kierowcy, mają zastosowanie również ogólnie przy wyborze aktualnej aktualności. exterie aktywność ?<br>
Sistem aktywność († 62)<br>
ią korekty<br>
ię Kontynuowanie aktywności († 62)<br>
ię Kontynuowanie aktywności († 62)<br>
orgi / tub wpisanie aktywności na polemnie i potwierdzić<br>
vać kolej czątku czasu pracy:<br>
or

### **► Żądanie wysunięcia karty w czasie wpisu manualnego**

1. Nacisnać przycisk **do** . aby zażadać wysunięcia karty. Wyświetli się zapytanie o ręczne wprowadzenie:

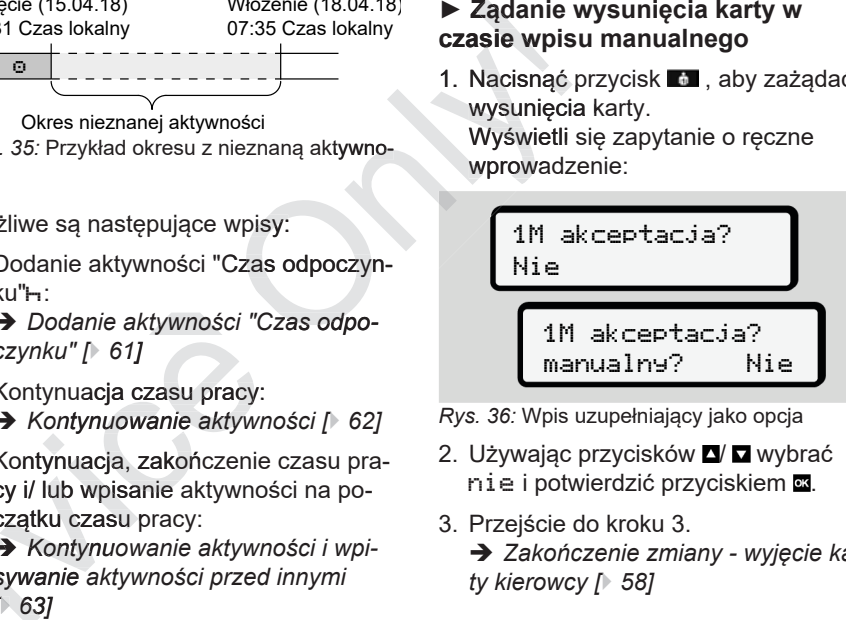

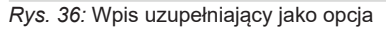

- 2. Używając przycisków **N Z** wybrać nie i potwierdzić przyciskiem .
- 3. Przejście do kroku 3.
	- **→ Zakończenie zmiany wyjęcie kar***ty kierowcy [*} *58]*

Wpis manualny jest anulowany. Dla nieznanego okresu tachograf DTCO 4.0 za-

#### **► Dodanie aktywności "Czas odpoczynku"**

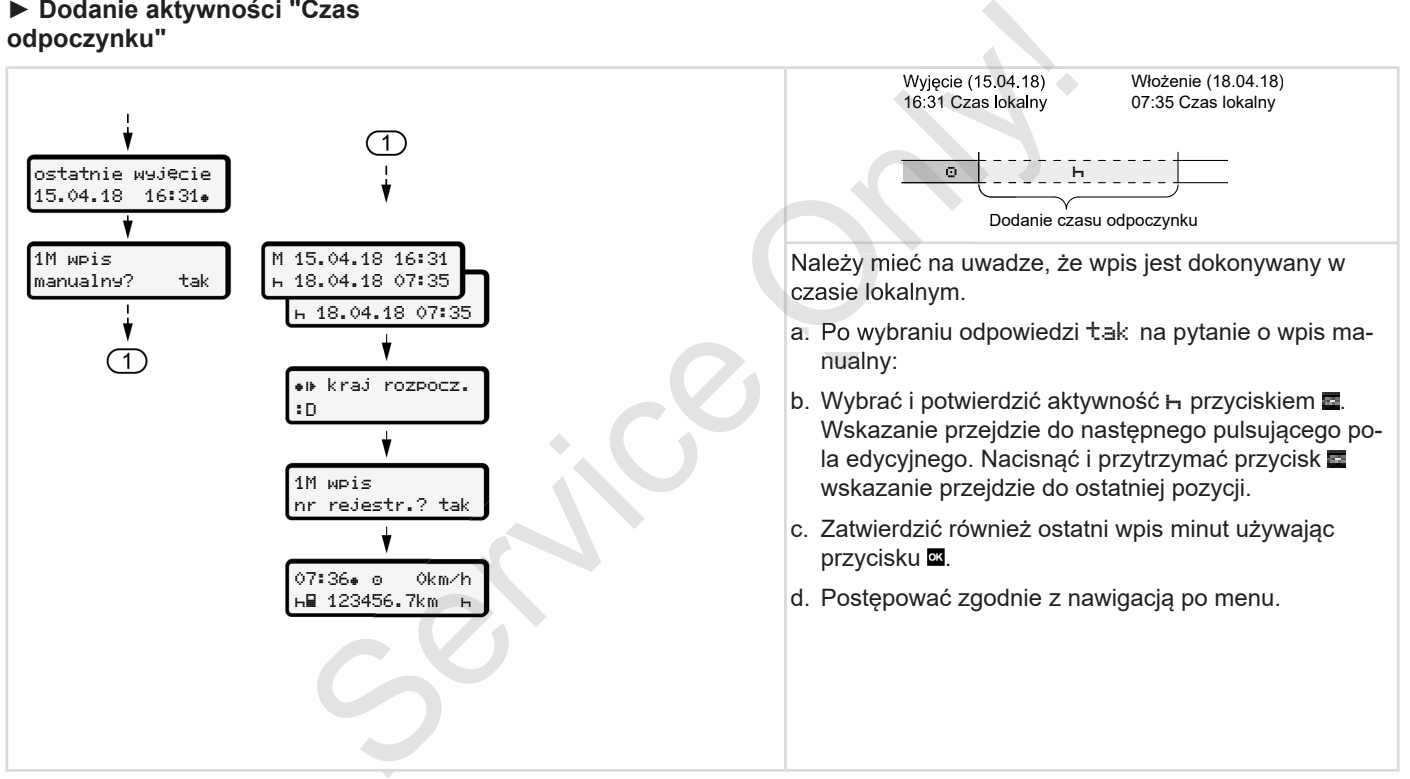

5

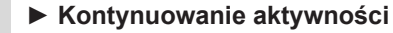

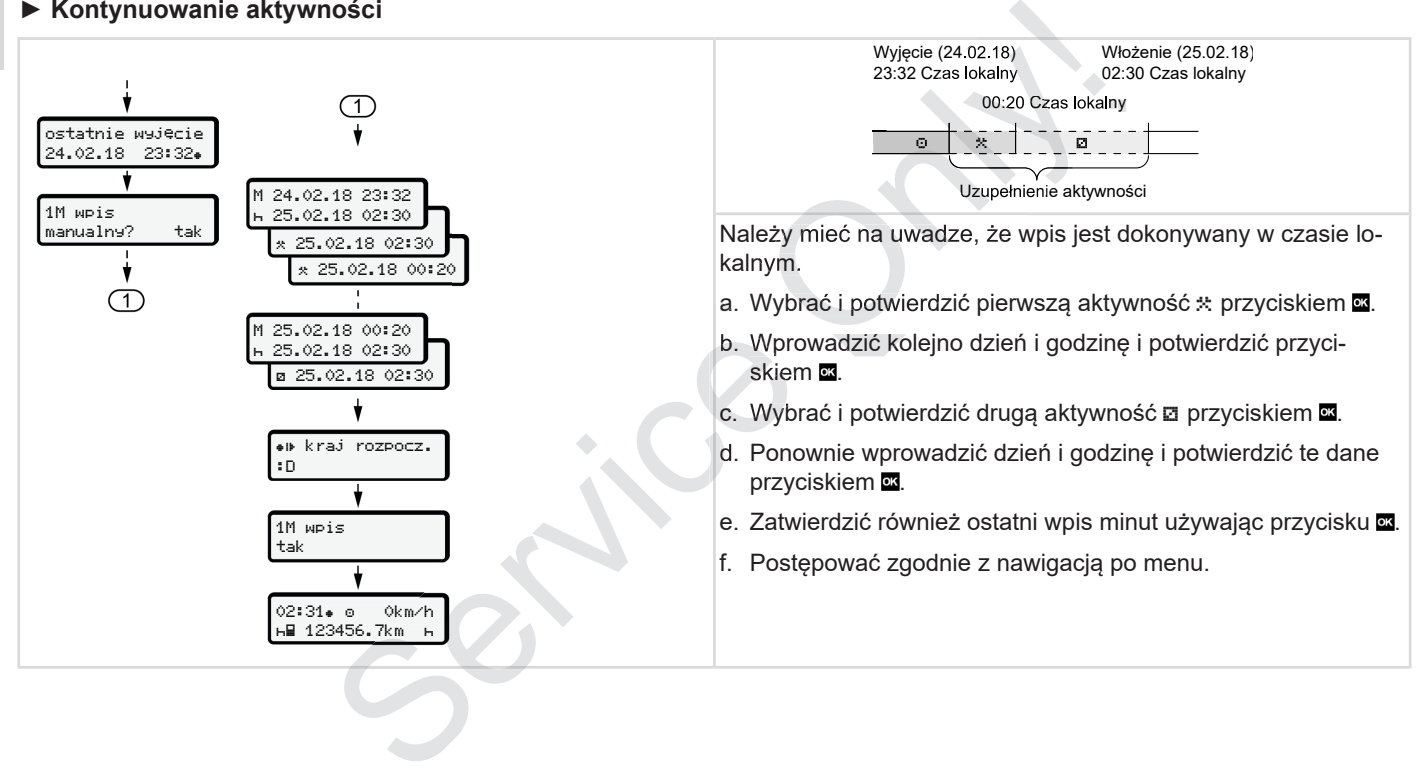

#### **► Kontynuowanie aktywności i wpisywanie aktywności przed innymi**

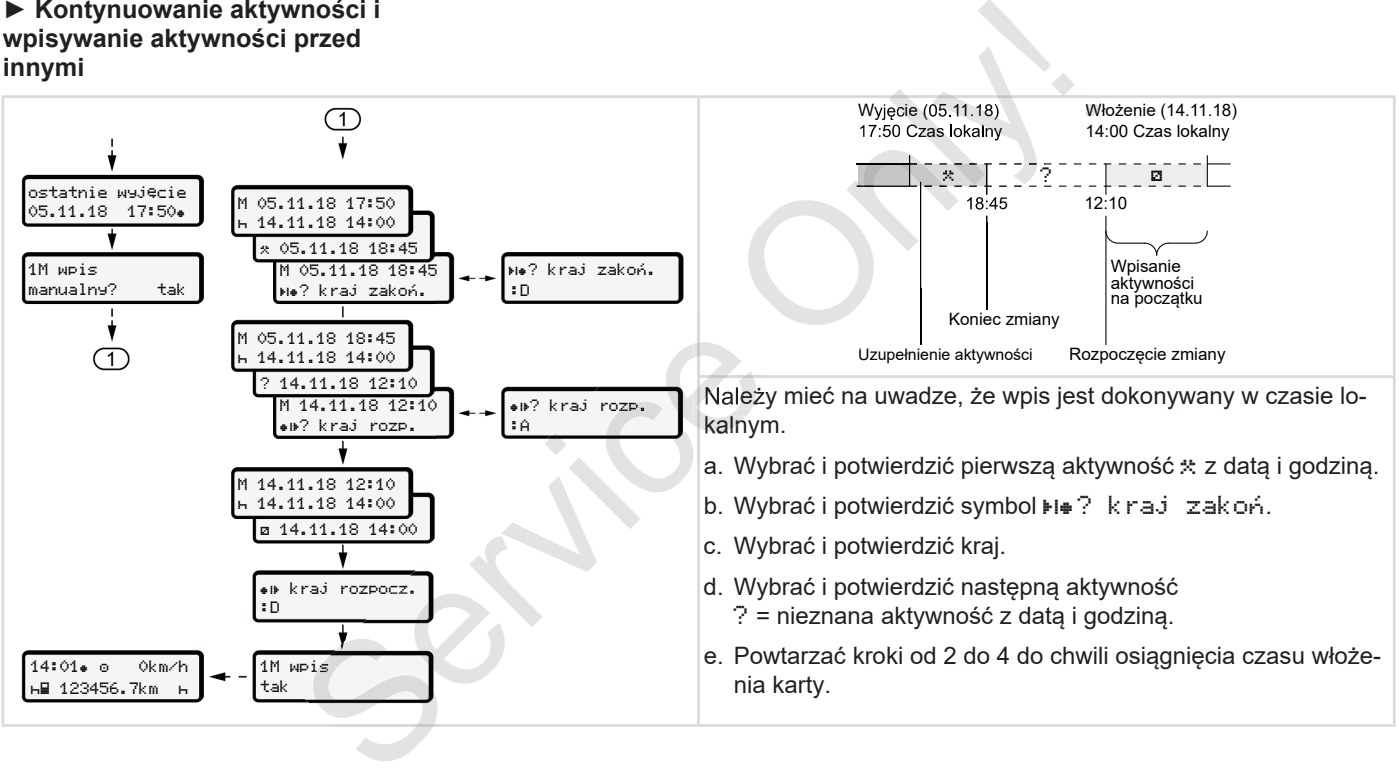

# **■ Zmiana kierowcy / pojazdu**

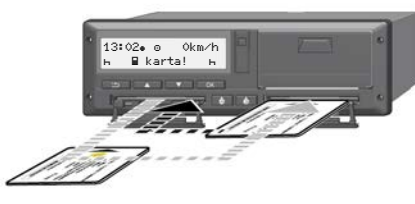

*Rys. 37:* Zamiana kart kierowców

### **► Przypadek 1 – załoga kilkuosobowa**

Kierowca 2 staje się kierowcą 1.

- a. Karty kierowców wyjąć z czytników i przełożyć je w obu przypadkach do innego czytnika.
- b. Ustawić odpowiednią aktywność:
	- è *Ustawianie aktywności [*} *56]*

# **WSKAZÓWKA**

Aby przy załodze kilkuosobowej szybko rozpocząć jazdę można najpierw włożyć kartę kierowcy 1. Już podczas odczytywania karty kierowcy 1 można

włożyć kartę kierowcy 2. Jazdę można rozpocząć, gdy tylko na wyświetlaczu pojawi się symbol ikierowcy 1 oraz symbol  $\equiv$  kierowcy 2.

### **► Przypadek 2 – Zakończenie zmiany roboczej**

Kierowca 1 i/lub kierowca 2 opuszczają pojazd.

- a. Kierowca opuszczający pojazd w razie potrzeby sporządza wydruk dzienny, wydaje polecenie wysunięcia karty i wyjmuje swoją kartę z czytnika. Wożyć kartę kierowcy 2. W przypadku<br>
Jazdę można rozpoczęć, gdy tylko na zamy jest okazy piest okazy przednie za drowcy 1 oraz symbol ■ kierowcy 2. vartę kierowcy 1 oraz symbol ■ kierowcy 2. vartę kierowcy 1 oraz symbol ■
- b. Członkowie nowej załogi władają swoje karty do czytników w zależności od funkcji (kierowca 1, kierowca 2).

### **► Przypadek 3 – tryb kombinowany**

Jazda z różnymi typami tachografów

- Na przykład tachograf analogowy z wykresówką lub...
- Tachograf cyfrowy z kartą kierowcy zgodnie z rozporządzeniem (UE) nr 165/2014, na przykład tachograf DTCO 4.0.

W przypadku kontroli kierowca zobowiązany jest okazać za bieżący tydzień i poprzednie 28 dni następujące dokumenty:

- kartę kierowcy **(1),** •
- odpowiednie wydruki dzienne z tacho-• odpowiednie wydruki dzienne z tacho<br>**erafu cyfrowego (2)**, np. w przypadku uszkodzenia lub nieprawidłowego działania karty kierowcy,
- opisane wykresówki **(3)**,
- własnoręcznie odnotowane aktywności.

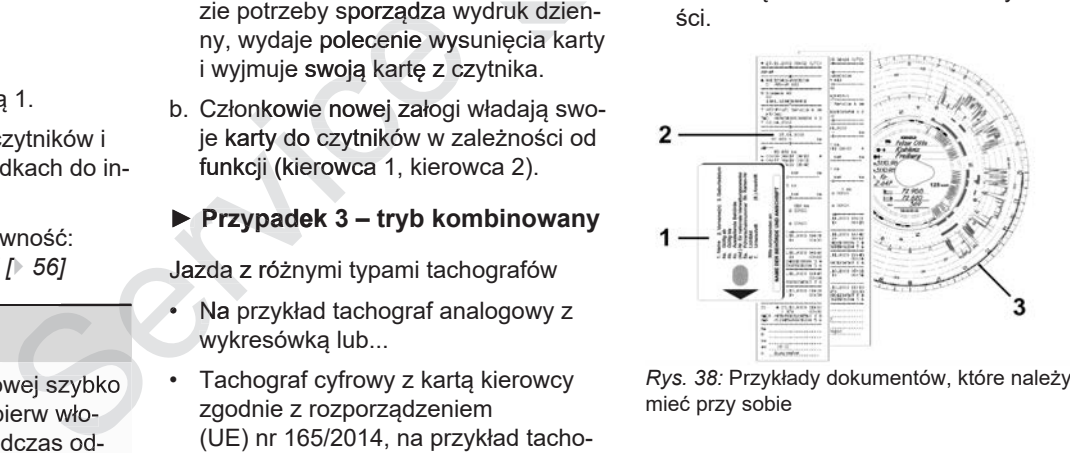

### **WSKAZÓWKA**

Należy przestrzegać przepisów prawnych obowiązujących w danym kraju.

# **■ Pierwszorazowe włożenie karty kierowcy**

### **► Wykorzystanie danych osobowych**

W związku z ochroną danych osobowych przy pierwszym włożeniu karty kierowca zostanie zapytany, czy zgadza się na przetwarzanie swoich danych osobowych. **Example 18 Allen School School School School School School School School School School School School School School School School School School School School School School School School School School School School School S** 

è *Ochrona danych osobowych [*} *9]*

### **► Procedura rejestracji**

Zapytanie pojawia się automatycznie w toku pierwszego użycia karty w tachografie DTCO 4.0.

Wyświetla się ono po wyborze kraju.

1 udostępnić dane ITS? Tak

*Rys. 39:* Zapytanie o dane osobowe

1. Używając przycisków **N D** wybrać tak lub nie.

2. Potwierdzić przyciskiem . Wyświetli się komunikat o zapisaniu danych:

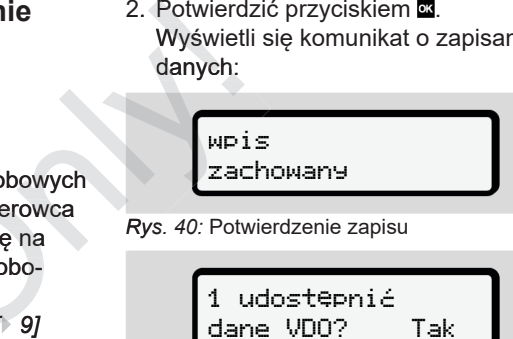

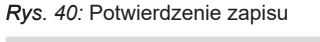

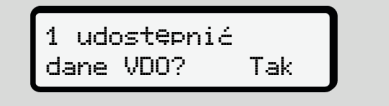

*Rys. 41:* Zapytanie o specjalne dane osobowe

- 3. Używając przycisków wybrać tak lub nie
- 4. Potwierdzić przyciskiem . Wyświetli się komunikat o zapisaniu danych:

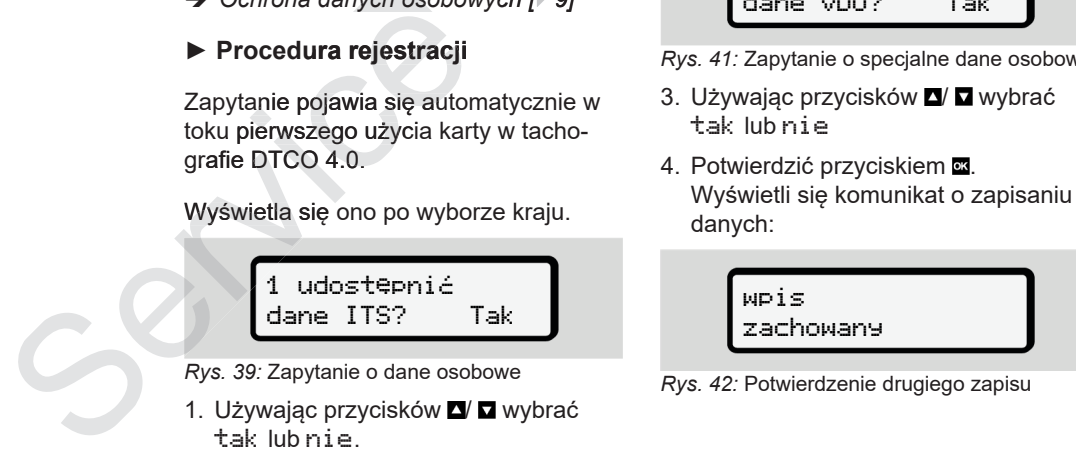

Następnie odbywa się zwykłe zarejestrowanie się w tachografie DTCO 4.0. è *Rozpoczęcie zmiany - włożenie karty kierowcy [*} *51]* Mastephie odbywa się zwykłe zarejesto-<br>vanie się w tachografie DTCO 4.0.<br> **P** Rozpoczęcie zmiany - włożenie karty<br>dierowcy | 51]<br> **WSKAZÓWKA**<br>Ustawienia są zapisywane dla maksy-<br>
wych ITS | 94]<br>
WSKAZÓWKA<br>
wych ITS | 94]<br>

### **WSKAZÓWKA**

5

Ustawienia są zapisywane dla maksymalnie 88 różnych kartach tachografowych.

Istnieje możliwość zmiany ustawienia: **→** *Zmiana ustawień danych osobo-*

# **Obsługa przez przedsiębiorcę**

**Funkcje karty firmowej**

**Funkcje menu w trybie pracy Firma**

**Zarejestrowanie - włożenie karty firmowej**

**Wprowadzenie państwa członkowskiego i numeru rejestracyjnego**

**Wyjmowanie karty firmowej**

Funkcje karty fi<br>Funkcje menu w trybie prac<br>Zarejestrowanie - włożenie karty fi<br>prowadzenie państwa członkowskiego i numeru rejestra<br>Wyjmowanie karty fi

# **Obsługa przez przedsiębiorcę**

# **■ Funkcje karty firmowej**

### **WSKAZÓWKA**

Karta firmowa służy wyłącznie do zarządzania danymi firmy i nie służy do prowadzenia pojazdu.

W przypadku jazdy z kartą firmową wyświetla się komunikat ! iazda bez karty .

# **WSKAZÓWKA**

Przestrzegać przepisów krajowych.

Przedsiębiorstwo jest zobowiązane do przepisowego używania kart firmowych.

• Należy przestrzegać przepisów prawnych obowiązujących w danym kraju.

Karta firmowa pozwala na identyfikację przedsiębiorstwa w tachografie DTCO 4.0.

Przy pierwszym włożeniu karty firmowej, przedsiębiorca rejestruje się w tachografie DTCO 4.0, dzięki czemu tachograf ten prowadzony jest dla danej firmy do czasu wyrejestrowania się lub włożenia innej karty firmowej. W ten sposób zagwarantowane są prawa dostępu do danych przypisanych firmie. Przy pierwszym włożeniu karty firmowej, bestęp do przedsiębiorca rejestruje się w zonej karcografie DTCO 4.0, dzięki czemu ta-<br>thografie DTCO 4.0, dzięki czemu ta-<br>thografie DTCO 4.0, dzięki czemu ta-<br>two-zasu wyrejestrowa

W ramach poziomu uprawnień karty firmowej dostępne są następujące możliwości:

- Zarejestrowanie i wyrejestrowanie firmy z tachografu DTCO 4.0, np. w przypadku sprzedaży pojazdu, czy upływie terminu wynajęcia pojazdu • Zarejestrowanie i wyrejestrowanie fir-<br>
• my z tachografu DTCO 4.0, np. w<br>
• przypadku sprzedaży pojazdu, czy<br>
• wyłączenie pojazdu<br>
• wymiana tachografu DTCO 4.0<br>
• wymiana tachografu DTCO 4.0<br>
• Wymiana tachografu DTCO
	- Wprowadzenie państwa członkowskiego i numeru rejestracyjnego pojazdu

è *Wprowadzenie państwa członkowskiego i numeru rejestracyjnego [*} *71]*. *71*

• Dostęp do danych w pamięci masowej i danych przypisanych do przedsiębiorstwa, np. zdarzeń, usterek, prędkości, nazwiska kierowcy

- Dostęp do danych zapisanych na włożonej karcie kierowcy.
- Dostęp do interfejsu przedniego w ce-• lu autoryzowanego pobierania danych z pamięci masowej

W Unii Europejskiej dane muszą być pobierane z pamięci masowej co trzy miesiące. miesiące

W poniższych przypadkach również jest celowe pobranie danych:

- sprzedaż pojazdu
- wyłączenie pojazdu z eksploatacji
- 

# **■ Funkcje menu w trybie pracy Firma**

Nawigacja po funkcjach menu odbywa się zawsze według jednakowego schematu.

è *Przechodzenie do menu [*} *44]*

Jeśli karta firmowa znajduje się w szczelinie czytnika 2, to zablokowane są wszystkie menu główne przypisane do tego czytnika.

è *Blokada dostępu do menu [*} *87]*.

W tym przypadku można wyświetlać, drukować i pobierać tylko dane z karty kierowcy włożonej do czytnika 1.

è *Pierwszy poziom menu - wartości domyślne [*} *76]*.

# **■ Zarejestrowanie - włożenie karty firmowej**

# **WSKAZÓWKA**

Obsługa przez przedsiębiorcę opowia-opowia da trybowi Firma zgodnie z rozporządzeniem wykonawczym (UE) nr 2016/799 załącznik I C w aktualnie obowiązującej wersji. **44]**<br> **447**<br> **447**<br> **447**<br> **447**<br> **1990**<br> **1990**<br> **1990**<br> **1990**<br> **1990**<br> **1990**<br> **1990**<br> **1990**<br> **1990**<br> **1990**<br> **1990**<br> **1990**<br> **1990**<br> **1990**<br> **1990**<br> **1990**<br> **1990**<br> **1990**<br> **1990**<br> **1990**<br> **1990**<br> **1990**<br> **1990**<br> **19** 

- Włożyć kartę firmową do wolnego czytnika;
- è *Wkładanie karty [*} *44]* Po włożeniu karty firmowej na wyświetlaczu ustawia się język przypisany do karty. swietlach (Barticlach (Barticlach (Barticlach (Barticlach (Barticlach (Barticlach (Barticlach (Barticlach (Barticlach (Barticlach (Barticlach (Barticlach (Barticlach (Barticlach (Barticlach (Barticlach (Barticlach (Barti

# **WSKAZÓWKA**

Istnieje możliwość indywidualnego ustawienia preferowanego przez siebie języka.

è *Ustawianie języka [*} *77]*

Wyświetlane menu prowadzi kierowcę krok po kroku do osiągnięcia pełnej gotowości do pracy przez tachograf DTCO 4.0:

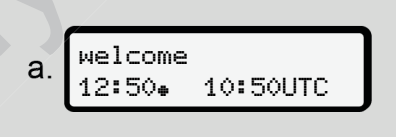

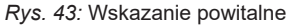

Komunikat powitalny: Przez ok. 3 sekundy wyświetla się ustawiony czas lokalny 12:50+ oraz czas UTC 10:50UTC (przesunięcie czasowe = 2 godziny podczas czasu letniego).

# **WSKAZÓWKA**

Podczas odczytywania karty nie można wprowadzać żadnych danych.

Naciśnięcie przycisku powoduje wy-

6

proszę czekać!

*Rys. 44:* Komunikat – opcja I

lub

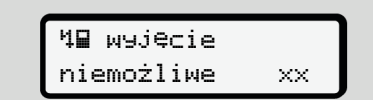

*Rys. 45:* Komunikat - opcja II

Informacje z karty zostają wczytane:

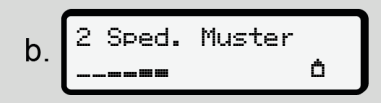

*Rys. 46:* Odczytanie informacji z karty

Po lewej stronie wyświetla się numer czytnika, do którego włożona jest karta.

Obok numeru wyświetla się nazwa firmy (wczytana z karty firmowej).

Pasek postępu wskazuje proces odczytu karty firmowej.

- Na żądanie należy wprowadzić kod kraju i numer rejestracyjny pojazdu: è *Wprowadzenie państwa członkowskiego i numeru rejestracyjnego [*} *71] 71]*Proces odczytu Wyświetla sind<br>
tachografu.<br>
Intervalacjickod<br>
Cyjny pojazdu:<br> *nstwa członkow-bie* Firma, of<br> *tracyjnego* [171]<br>
firmy, jeśli nie<br>
okonana w tym<br>
Prys. 48: Stand<br>
Prys. 48: Stand<br>
Prys. 48: Stand<br>
Prys. 48 Tachograf DTCO 4.0<br>
ner rejestracyjny pojazdu:<br>
adzenie państwa członkow-<br>
umeru rejestracyjnego [ $\sqrt{71}$ ]<br>
rejestracja firmy, jeśli nie<br>
a jeszcze dokonana w tym
- Następuje rejestracja firmy, jeśli nie została ona jeszcze dokonana w tym tachografie DTCO 4.0:

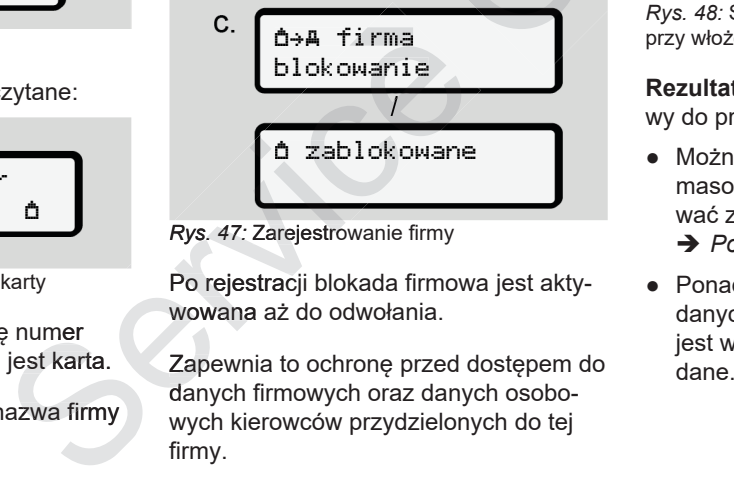

*Rys. 47:* Zarejestrowanie firmy

Po rejestracji blokada firmowa jest aktywowana aż do odwołania.

Zapewnia to ochronę przed dostępem do danych firmowych oraz danych osobowych kierowców przydzielonych do tej firmy.

Wyświetla się standardowe wskazanie tachografu.

Tachograf DTCO 4.0 znajduje się w trybie Firma, co sygnalizuje symbol  $\triangle$ :

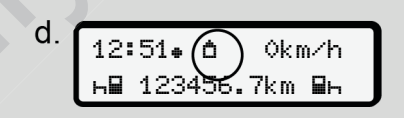

*Rys. 48:* Standardowe wskazanie tachografu przy włożonej firmowej

**Rezultat**: Tachograf DTCO 4.0 jest gotowy do pracy.

- Można teraz pobrać dane z pamieci masowej oraz je ocenić i zarchiwizować zgodnie z wymogami prawnymi. è *Pobieranie danych [*} *48]*
- Ponadto można uzyskać dostep do danych karty kierowcy, która również jest włożona, aby np. pobrać z niej

● Usterki w tachografie DTCO 4.0 lub w elementach systemu są sygnalizowane na wyświetlaczu. Komunikat należy potwierdzić przyciskiem .

è *Znaczenie komunikatów [*} *102]*

### **■ Wprowadzenie państwa członkowskiego i numeru rejestracyjnego**

Z reguły kod kraju i numer rejestracyjny pojazdu są zapisywane podczas instalacji i kalibracji w uprawnionym warsztacie tachografów. **państwa WSKAZÓ**<br> **WSKAZÓ**<br>
Wprowadz<br>
stracyjny<br>
Podczas instala-<br>
Podczas instala-<br>
in Wimer rejectracyjny<br>
Podczas pierw-<br>
Dodczas pierw-<br>
Dodczas pierw-<br>
Dodczas pierw-<br>
Poźniejsze<br>
Pościniejsze<br>
Pościniejsze<br>
Pościniej

Jeśli tak się nie stało, to podczas pierwszorazowego włożenia karty firmowej ta-ta chograf DTCO 4.0 zażąda wykonania tej czynności. Należy wp<br>ało, to podczas pierw-<br>mer, jaki je<br>zażąda wykonania tej bieżniejsza<br>zażąda wykonania tej bieżniejsza

Wpisy będą przechowywane w pamięci tachografu DTCO 4.0.

# **WSKAZÓWKA**

Wprowadzić prawidłowy numer rejestracyjny.

Numer rejestracyjny pojazdu użytkownik może prowadzić tylko jeden raz do tachografu DTCO 4.0.

Należy wprowadzić dokładnie taki numer, jaki jest podany na tablicy rejestracyjnej pojazdu.

Późniejsza zmiana jest możliwa tylko w uprawnionym warsztacie specjalistycznym przy użyciu karty warsztatowej.

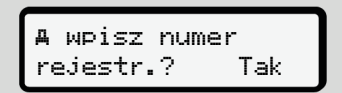

*Rys. 49:* Zapytanie dotyczące wprowadzenia numeru rejestracyjnego pojazdu

1. Używając przycisków  $\Box/\Box$  wybrać tak i potwierdzić przyciskiem  $\blacksquare$ . Następnie pojawi się wskazanie dotychografi DTCO 4.0 zaząda wykonamia tej pozniejsza zmiana jest możliwa tylko w uprawnionym wrsztackie specjalistyczne<br>
(hypni przy użyciu karty warsztackie).<br>
tachografu DTCO 4.0.<br>
(a wpri przy użyciu karty warsztatowej.<br>
F kowskiego:

# kraj: D

*Rys. 50:* Opcja wyboru kraju

2. Wybrać kod kraju państwa członkowskiego, używając do tego celu przycisków **N** i potwierdzić przyciskiem  $\blacksquare$ 

Pojawi się wskazanie dotyczące wprowadzenia numeru rejestracyjnego pojazdu. Pulsuje pierwsza pozycja przeznaczona do wpisu ....

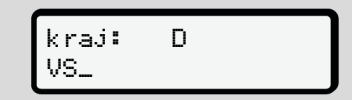

*Rys. 51:* Wprowadzenie numeru rejestracyjnego

3. Wybrać odpowiedni znak, używając do tego celu przycisków ◘/ ◘ i potwierdzić przyciskiem  $\blacksquare$ .

### **WSKAZÓWKA**

Przy użyciu przycisku można nawigować krok po kroku wstecz i korygować wpisy.

- Pulsuje kolejna pozycja przeznaczona do wpisu \_.
- 4. Krok 3 należy powtarzać, aż do wpro wadzenia kompletnego numeru rejestracvinego pojazdu. Dostępnych jest maksymalnie 13 znaków.
- 5. Wprowadzony numer rejestracyjny należy jeszcze raz potwierdzić, naciskając przycisk **.** nego pojaz-<br>
przezna-<br>
13 znaków.<br>
5. Wprowadzony numer rejestracyjny<br>
się numer rejestracyjny z możliwościa<br>
się numer rejestracyjny z możliwościa<br>
skając przycisk a.<br>
Po potwierdzeniu zostaje automatycz-<br>
nie wygenerowan

Po potwierdzeniu zostaje automatycznie wygenerowany wydruk kontrolny:

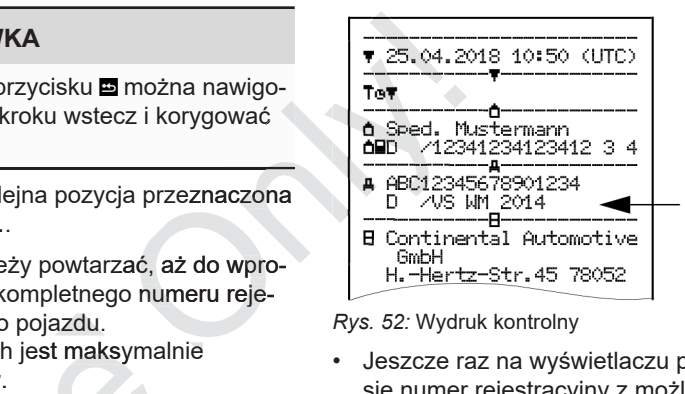

*Rys. 52:* Wydruk kontrolny

• Jeszcze raz na wyświetlaczu pojawia się numer rejestracyjny z możliwością skorygowania ewentualnego błędu:

> zatwierdź Nie

*Rys. 53:* Wybór do potwierdzenia

- 6. Sprawdzić, czy numer rejestracyjny pojazdu na wydruku jest prawidłowy.
- 7. Używając przycisków  $\Box/\Box$  wybrać
	- nie, jeśli numer rejestracyjny jest ciskiem .
Pojawi się ponownie wskazanie z kroku 1 i ponownie można wprowadzić dane.

• tak, jeśli numer rejestracyjny jest poprawny i zatwierdzić wpis przyciskiem .

Kod kraju i numer rejestracyjny pojazdu są zapisane w tachografie DTCO 4.0.

Jeśli konieczna będzie zmiana danych, np. w wyniku zmiany lokalizacji, należy zwrócić się do uprawionego warsztatu specjalistycznego posiadającego kartę warsztatową.

# **■ Wyjmowanie karty firmowej**

# **WSKAZÓWKA**

Aby chronić dane firmy i zapobiec niewłaściwemu wykorzystaniu karty, nie należy pozostawiać jej w pojeździe. Kartę firmową wolno wyjmować z czytnika tylko podczas postoju pojazdu. rty firmowej<br>
y i zapobiec nie-<br>
y i zapobiec nie-<br>
i w pojeździe.<br>
y imować z czyt-<br>
y imować z czyt-<br>
stoju pojazdu.<br>
Nacisnąć i mniej 2 sek<br>
czytnika 1

# **WSKAZÓWKA**

Obsługa tachografu w wariancie ADR wymaga włączonego zapłonu.

Podczas użytkowania wariantu ADR tachografu DTCO 4.0 w środowisku za-4.0 grożonym wybuchem należy przestrzegać specjalnych zasad bezpieczeństwa. WSKAZOWKA<br>
warsztatu<br>
(obsługa tachografu w wariancie ADR<br>
wymaga włączonego zapłonu.<br>
Podczas użytkowania wariantu ADR tachografu DTCO 4.0 w środowisku za-<br>
grożonym wybuchem należy przestrze-<br>
gać specjalnych zasad bezp

è *Wariant ADR (wariant Ex) [*} *25]*

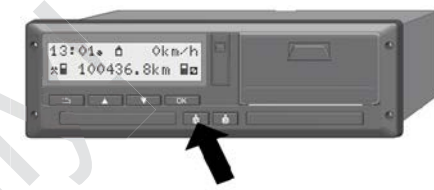

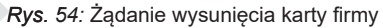

Nacisnąć i przytrzymać przez co naj-najmniej 2 sekundy przycisk kombinowany czytnika 1 lub 2.

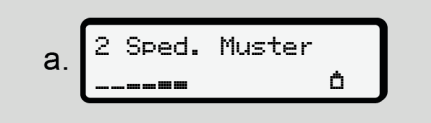

*Rys. 55:* Przekazywanie danych użytkowych

Wyświetla się nazwa firmy.

Pasek postępu wskazuje proces zapisywania danych na karcie firmowej.

Wyświetla się zapytanie o wyrejestrowa-

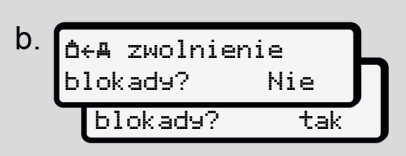

*Rys. 56:* Wyrejestrowanie firmy z tachografu DTCO 4.0

- 1. Używając przycisków  $\blacksquare$  wybrać
	- nie: Firma nie zostanie wyrejestrowana i blokada firmowa pozostanie aktywna.
	- tak: Firma zostanie wyrejestrowana i blokada firmowa zostanie wyłączona.

Wybór zatwierdzić przyciskiem .

# **WSKAZÓWKA**

Pomimo wyłączonej blokady firmowej dane o firmie zapisane w pamięci są nadal chronione przed inną firmą.

## **WSKAZÓWKA**

Wyświetla się wskazówka informująca o wymaganym przeglądzie okresowym tachografu DTCO 4.0 lub upływie okre su ważności karty firmowej. ka informująca<br>zie okresowym<br>b upływie okre-<br>wej.<br>z czytnika.<br>firmowej [ > 73]<br>wietla się:

2. Wyjąć kartę firmową z czytnika.

è *Wyjmowanie karty firmowej [*} *73] 73]*Na wyświetlaczu wyświetla się:

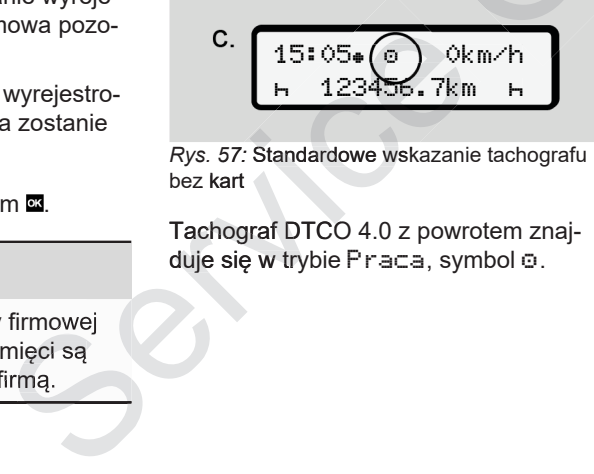

*Rys. 57:* Standardowe wskazanie tachografu bez kart

Tachograf DTCO 4.0 z powrotem znaj-4.0 duje się w trybie Praca, symbol o.

# **Menu**

**Pierwszy poziom menu - wartości domyślne** Pierwszy poziom menu - wartości dc<br>Drugi poziom menu - Funkcj<br>Drugi poziom menu - Funkcj<br>Drugi poziom menu - Funkcj

**Drugi poziom menu - Funkcje menu**

#### **Menu**

7

## **■ Pierwszy poziom menu wartości domyślne**

#### **► Wskazanie przy zatrzymanym pojeździe**

W tym rozdziale opisano menu tachografu DTCO 4.0, które jest dostępne, gdy pojazd jest **zatrzymany**.

Punktem początkowym jest standardowe wskazanie tachografu **(a)**, które ukazuje się na wyświetlaczu po włączeniu zapłonu. (ustawienie domyślne).

## **WSKAZÓWKA**

Jako standardowe wskazanie tachografu może być również wyświetlany opcjonalny licznik VDO Counter, jeśli jest dostępny.

#### **WSKAZÓWKA**

Funkcje menu dotyczące wskazywania i wydruku danych kierowcy dostępne są tylko po włożeniu odpowiedniej karty.

Na przykład pozycja menu Wydruk kierowca 2 wyświetla się tylko wtedy, gdy karta kierowcy znajduje się w czytniku 2.

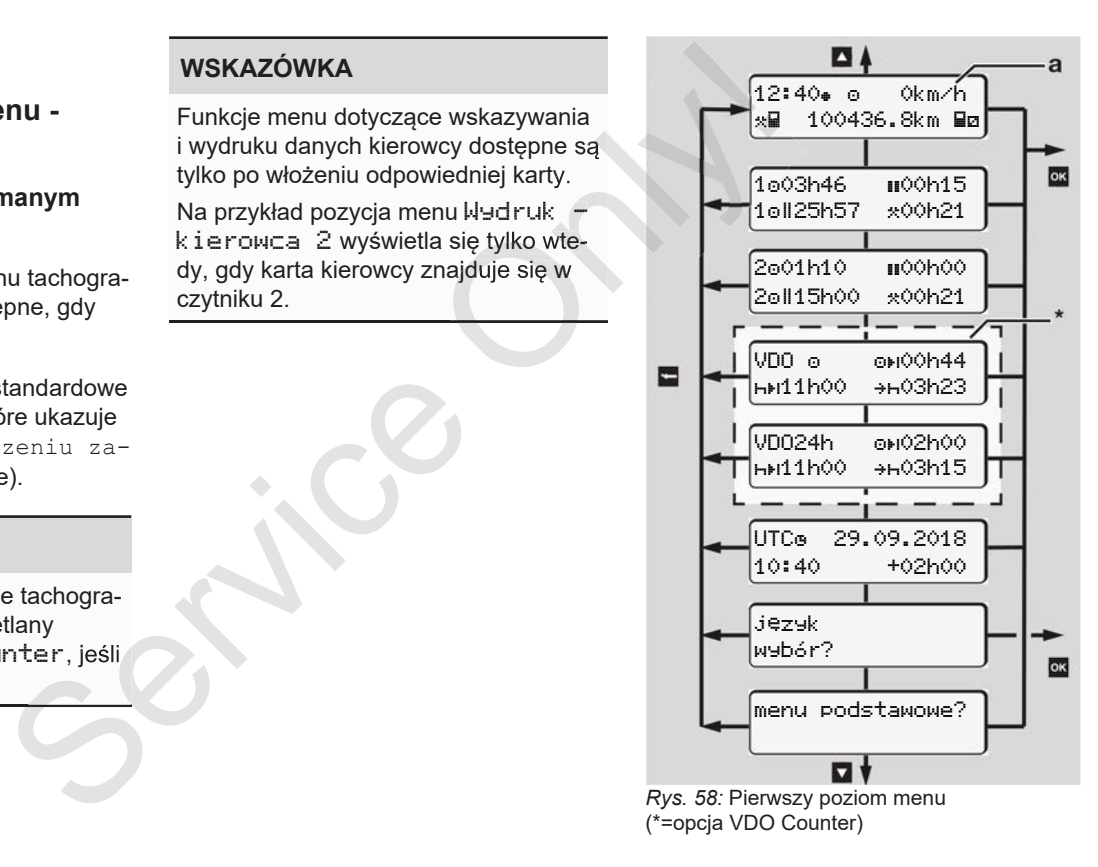

Począwszy od standardowego wskazania tachografu **(a)** i odpowiednio włożonej karty przy użyciu przycisków **□ □** można wywoływać następujące informacje:

- Standardowe wskazanie tachografu **(a)** (np. po włączeniu zapłonu)
- Dwa menu z informacjami o czasie włożonych kart kierowcy  $(1 =$  kierowca 1, 2 = kierowca 2) **→ Wyświetlanie czasów z karty kie**
	- *rowcy [*} *77]*
- (VDO) = planowanie dzienne/tygodniowe przy użyciu licznika VDO Counter (opcja) è *VDO Counter (opcja) [*} *78]*
- (UTC) = Czas UTC z datą oraz nastawione przesunięcie czasowe (różnica) dla czasu lokalnego
	- è *Ustawianie czasu lokalnego [*} *96]*
- Menu ustawiania żądanego języka *77]* è *Ustawianie języka [*} *77]*

Przy pomocy przycisku **można powró**cić bezpośrednio do standardowego wskazania tachografu **(a)**.

Naciśnięcie przycisku **x** powoduje przejście do drugiego poziomu menu Funkcji menu.

è *Drugi poziom menu - Funkcje menu [*} *84]*

## **► Wyświetlanie czasów z karty kierowcy**

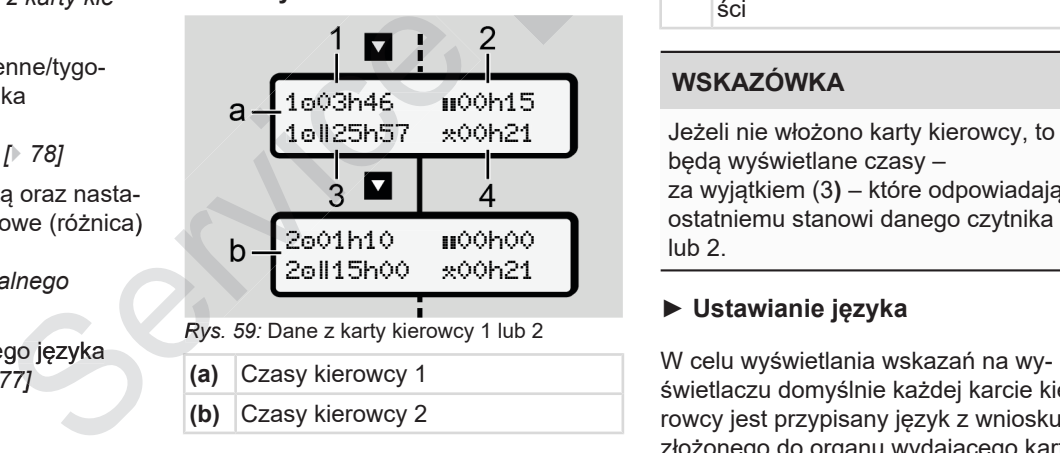

*Rys. 59:* Dane z karty kierowcy 1 lub 2

**(a)** Czasy kierowcy 1 **(b)** Czasy kierowcy 2

- **(1)** Czas jazdy **c** kierowcy 1 od obowiązującego czasu odpoczynku
- **(2)** Obowiązujący czas odpoczynku przy podziale na przerwę co najmniej 15 minut i następnie 30 mi nut, zgodnie z rozporządzeniem (WE) nr 561/2006 **Example 12**<br>
andardowego<br>
(a). (a) Wiązu<br>
(a) (2) Obow<br>
a powoduje przej-<br>
mu menu Funk-<br>
- Funkcje menu<br>
(3) Suma<br>
sów z karty<br>
(4) Czas<br>
sci ndardowego<br> **a**). (2) Obowiązują<br>
l powoduje przej-<br>
l powoduje przej-
	- **(3)** Suma czasu jazdy w okresie dwutygodniowym
	- **(4)** Czas trwania ustawionej aktywności

# **WSKAZÓWKA**

Jeżeli nie włożono karty kierowcy, to będą wyświetlane czasy – za wyjątkiem (3**)** – które odpowiadają ostatniemu stanowi danego czytnika 1 lub 2.

## **► Ustawianie języka**

W celu wyświetlania wskazań na wyświetlaczu domyślnie każdej karcie kiezłożonego do organu wydającego karty.

To ustawienie domyślne można zmienić w każdym tachografie DTCO 4.0, ustawiając inny język.

Tachograf DTCO 4.0 zapamiętuje ustawiony język za pomocą numeru karty włożonej do czytnika.

Można zapisać maksymalnie 5 języków.

- 1. Przyciskami / wybrać funkcję język wybór? i nacisnąć przycisk .
- 2. Przyciskami V wybrać odpowiedni język i zatwierdzić wybór przyciskiem **OK**

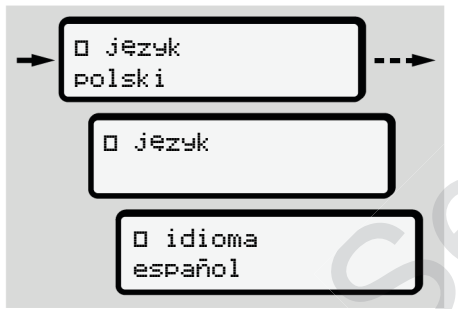

*Rys. 60:* Wybór odpowiedniego języka

3. Tachograf DTCO 4.0 wyświetla pomyślny zapis w nowo wybranym języku.

## **► VDO Counter (opcja)**

## **WSKAZÓWKA**

Licznik VDO Counter może być udostępniony jako opcja.

W razie potrzeby należy skontaktować się z uprawnionym warsztatem specjalistycznym.

Licznik VDO Counter (opcja) wspiera planowanie dzienne i tygodniowe poprzez wyświetlanie pozostałego czasu jazdy i odpoczynku. Service in the obowiązujące in the obowiązujące in the obowiązujące in the obowiązujące in the obowiązujące in the specifical web the prices informacji na planowanie dzienne itygodniowe poperating in the przez wyświetlanie

# **WSKAZÓWKA**

Przestrzegać przepisów prawnych.

Ze względu na możliwe, różne interpretacje rozporządzenia (WE) nr 561/2006 i przepisów AETR przez krajowe organy nadzoru, jak również z powodu różnych ograniczeń systemowych nadal ma w pełni zastosowanie zasada, iż:

Licznik VDO Counter nie zwalnia użytkownika z obowiazku rejestracji i samodzielnej oceny czasów jazdy, odpoczynku, dyspozycyjności i innych czasów pracy tak, aby były spełnione obowiązujące przepisy. Wyświetla po-<br>
Wybranym języ-<br>
ma w pełni z Licznik VDC<br>
a)<br>
a v pełni z Licznik VDC<br>
kownika z o<br>
dzielnej oce<br>
czynku, dys<br>
oże być udo-<br>
sów pracy ta wiązujące p<br>
lnnymi słow<br>
x kontaktować<br>
ztatem specjali-<br>
ie obowiaz

Innymi słowy, wskazania licznika VDO Counter nie gwarantują, iż są one ogólnie obowiązujące i wolne od błędów natury prawnej.

Więcej informacji na temat licznika VDO Counter podano na stronie

## **WSKAZÓWKA**

Aby licznik VDO Counter wyświetlał prawidłowe informacje, muszą być spełnione następujące warunki do oceny danych:

- Kompletne, pozbawione luk uzupełnienie aktywności na karcie kierowcy.
	- è *Wpisy manualne (wpis/ uzupełnienie) [*} *59]*
- Prawidłowe ustawienie bieżącej aktywności - brak błędów obsługi; na przykład brak niezamierzonego ustawienia aktywności Czas pracy $\cdot$ : zamiast dziennego czasu odpoczyn $k$ u  $\vdash$

è *Ustawianie aktywności [*} *56]*

• Wpis dotyczący promu/kolei i swojej aktualnie wykonywanej aktywności. è *Prom/ kolej: wprowadzenie rozpoczęcia / zakończenia [*} *96]*

#### **Opis wskazań licznika VDO Counter**

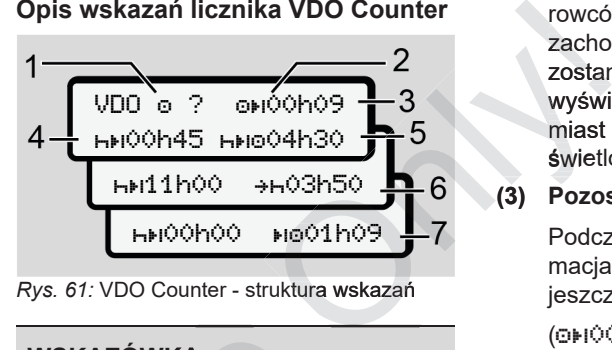

*Rys. 61:* VDO Counter - struktura wskazań

## **WSKAZÓWKA**

Miganie h oznacza, że dana część wskazań jest obecnie aktywna.

#### **(1) Obecnie ustawiona aktywność**

#### **(2)** ? **= wskazówka dla użytkownika**

Na karcie kierowcy rejestrowane są okresy o nieznanej aktywności ? lub z niekompletnymi danymi (na *96]* przykład użycie nowej karty kierowcy). bieżącej ak-<br> **Example 1998**<br>
Miganie h oznacza, że dana część (a)<br>
pracy \*: za-<br>
potpoczyn-<br>
(a) Obecnie aktywna (a)<br>
pozostały czas odpoczynku h+l<br>
odpoczynku (1) Obecnie aktywna aktywności (1) obecnie aktywność (a) Cz

Licznik VDO Counter analizuje błędne aktywności takie, jak aktywność h. Jeśli w aktywnościach kierowców zostanie wykryte istotne zachodzenie na siebie czasów, to zostanie to zasygnalizowane na wyświetlaczu symbolem ! **BB** zamiast symbolu ? oraz zostanie wyświetlona aktywność kierowcy.

#### **(3) Pozostały czas jazdy**

Podczas jazdy wyświetla się informacja, jak długo kierowca może jeszcze prowadzić pojazd.

(00h00 = czas jazdy zakończony)

**(4) Pozostały czas odpoczynku**

Czas trwania następnego wymaganego czasu przerwy / odpoczynku.

Przy ustawionej aktywności H odliczany jest pozostały czas przerwy / odpoczynku.(h+i00h00 = przerwa zakończona).

**(5) Przyszły czas jazdy**

Czas trwania przyszłego czasu jazdy po zachowaniu czasu przerwy / odpoczynku.

**go czasu odpoczynku**

- 7
- Przy ustawionej aktywności \* wyświetla się czas pozostały do rozpoczęcia wymaganego dziennego czasu odpoczynku.
- **(7) Rozpoczęcie następnego czasu jazdy**

Kolejny czas jazdy może rozpocząć się dopiero po upływie tego czasu.

#### **VDO Counter – wskazania podczas jazdy**

# **WSKAZÓWKA**

Przestrzegać obowiązujących w danym kraju regulacji dotyczących czasu pracy.

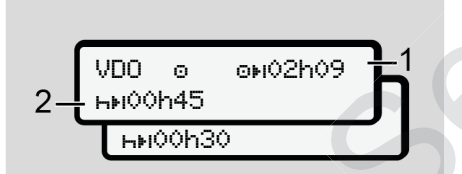

*Rys. 62: Aktywność*  $\Box$  *- pozostały czas jazdy* a dzienny czas odpoczynku

- **(1)** Pozostały czas jazdy.
- **(2)** Najpóźniej po upływie wyświetlanego czasu jazdy **(1)** musi nastąpić przerwa lub kontynuowanie skumulowanej przerwy.

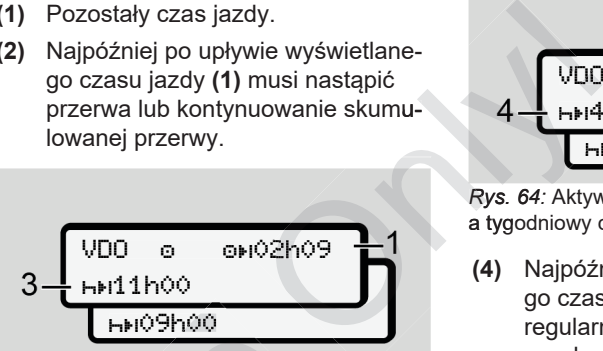

*Rys. 63:* Aktywność – pozostały czas jazdy a dzienny czas odpoczynku

**(3)** Najpóźniej po upływie wyświetlanego czasu jazdy **(1)** musi nastąpić przepisowy dzienny czas odpoczynku.

Jeżeli jest to dozwolone, ten czas odpoczynku można zrealizować w dwóch częściach, przy czym druga część musi obejmować nieprzerwany okres czasu wynoszący 9 godzin. **EXERCISE SET ARE CONSTRUMENT AND HIS DESCRIPTION CONTROLL AND A SUGARISM SERVICES A SUGARISM SERVICES AND A SUGARISM SERVICES SUGARISM SERVICES SUGARISM SUGARISM SUGARISM SUGARISM SUGARISM SUGARISM SUGARISM SUGARISM SUGAR** 

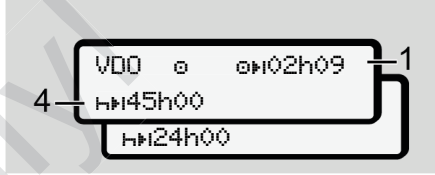

*Rys. 64:* Aktywność – pozostały czas jazdy a tygodniowy czas odpoczynku

**(4)** Najpóźniej po upływie wyświetlanego czasu jazdy **(1)** musi nastąpić regularny tygodniowy czas odpoczynku.

> Jeśli jest to dozwolone, przyszły tygodniowy okres odpoczynku może zostać skrócony.

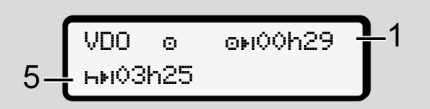

*Rys. 65:* Aktywność – prom/kolej vs. kontynuacja czasu odpoczynku

transport promem/koleją.

**Warunek wstępny**: prawidłowe wprowadzenie tei funkcii: **→** *Prom/ kolei: wprowadzenie roz-*

*poczęcia / zakończenia [*} *96]*.

Najpóźniej po upływie czasu jazdy **(1)** musi nastąpić kontynuacja dziennego czasu odpoczynku.

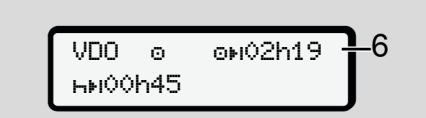

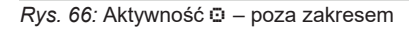

**(6)** Wskazanie pozostałego czasu jazdy jest aktywne (pulsuje h), odbywa się odliczanie.

> Licznik VDO Counter analizuje aktywność  $\odot$  tak samo jak aktywność

## **WSKAZÓWKA**

Należy mieć na uwadze, że wyliczenia czasów jazdy i odpoczynku dokonywa-dokonywa ne są przez licznik VDO Counter zgodnie z rozporządzeniem (WE) nr 561/2006 a nie według rozporządzenia wykonawczego (UE) nr 2016/799 załącznik I C w aktualnie obowiązującej wersji. (2) Pozost<br>
poczyn<br>
ynku dokonywa-<br>
O Counter zgod-<br>
a według rozpo-<br>
ego cznik I C w aktu-<br>
a wystąpić różni-<br>
lowych wskazań wadze, że wyliczenia<br>
poczynku dokonywa-<br>
czasu jaz<br>
niem a nie według rozpo-<br>
a nie według rozpo-<br>
(4) Dostopny

W związku z tym mogą wystąpić różnice względem standardowych wskazań tachografu DTCO 4.0.

#### **VDO Counter – wskazania podczas aktywności Czas odpoczynku**

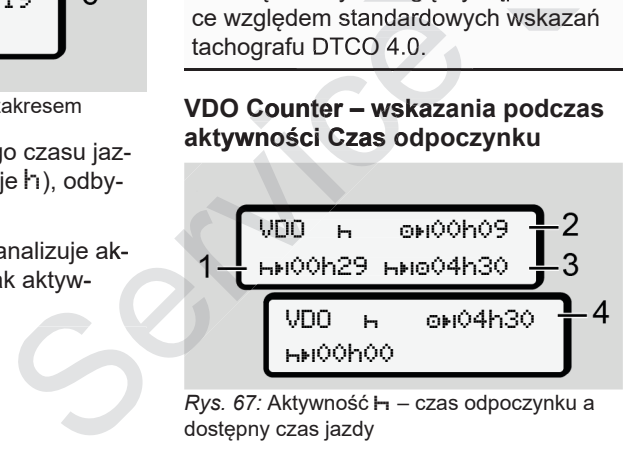

*Rys. 67:* Aktywność – czas odpoczynku a dostępny czas jazdy

**(1)** Pozostały czas odpoczynku

- **(2)** Pozostały czas jazdy, jeśli czas odpoczynku **(1)** nie zostanie zachowany.
- **(3)** Długość następnego dostępnego czasu jazdy po upływie wyświetlanego czasu odpoczynku **(1)**.
- **(4)** Dostępny czas jazdy po obowiązującym czasie odpoczynku.

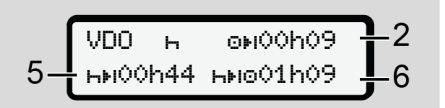

*Rys. 68:* Aktywność – czas odpoczynku a dostępny dzienny czas jazdy

- **(5)** Pozostały czas odpoczynku.
- **(6)** Długość nadal dostępnego dziennego czasu jazdy po upływie czasu odpoczynku **(5)**.

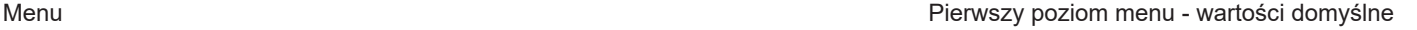

VDO \* on00h28 **HH11h00** +H03h50

82

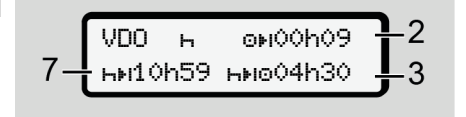

*Rys. 69:* Aktywność – dzienny czas odpoczynku

**(7)** Pozostały dzienny czas odpoczynku.

> Jeżeli to dozwolone, podzielony na  $3 + 9$  godzin.

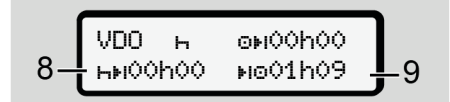

*Rys. 70:* Aktywność – zakończenie czasu odpoczynku

**(8)** Obowiązujący czas odpoczynku za-za kończony.

Wskazanie 00h00 pulsuje przez 10 sekund. Jeśli czas odpoczynku jest kontynuowany VDO Counter

przechodzi na okres następnego czasu odpoczynku dziennego bądź tygodniowego.

**(9)** Rozpoczęcie następnego czasu jazdy.

Sytuacja: Maks. tygodniowy czas jazdy lub dwutygodniowy czas jazdy został już osiągnięty. xs. tygodniowy czas<br>
tygodniowy czas jazdy (1) Długość nast<br>
tygodniowy czas jazdy (1) Długość nast<br>
tygodniowy czas jazdy (2) Jeszcze poz<br>
tingzująca przerwa zo- (2) Jeszcze poz<br>
tana, licznik (3) Rozpoczęcie<br>
rozpoznaje,

Chociaż obowiązująca przerwa została zachowana, licznik VDO Counter rozpoznaje, że nowy okres jazdy możliwy jest dopiero po upływie wyświetlonego czasu. Przechodzi na okres następnego<br>
SP - φνιολήλο - 22 μεταίες της πολύτικής τρίπει του τηλεία του τηλεία του τρίπει του τρίπει του τρίπει του τρίπει του τρίπει του τρίπει του τρίπει του τρίπει του τρίπει του τρίπει του τρίπε

#### **VDO Counter – wskazania podczas aktywności Czas pracy**

## **WSKAZÓWKA**

Przestrzegać obowiązujących w danym kraju regulacji dotyczących czasu pracy.

*Rys. 71:* Aktywność - czas pracy a czas odpoczynku

- **(1)** Długość następnego dziennego czasu odpoczynku
- **(2)** Jeszcze pozostały czas jazdy
- **(3)** Rozpoczęcie następnego dziennego czasu odpoczynku. Najpóźniej przed upływem pokazanego czasu musi zacząć się dzienny czas odpoczynku.

#### **Wskazówka:**

Przy przerwaniu czasu jazdy licznik VDO Counter analizuje aktywność **Ø** w sposób porównywalny z aktywnościa H (za wyjątkiem dziennego czasu odpoczynku). dzielony na VDO Counter rozpoznaje, że nowy czasu odpoczynku. Najpóźniej okres jazdy możliwy jest dopiero po przed upływem pokazanego czasu upływie wyświetlonego czasu.<br>
WEDO Counter – wskazania podczas w musi zacząć się d

świetlić dalsze informacje.

#### **VDO Counter – wyświetlanie wartości dziennych**

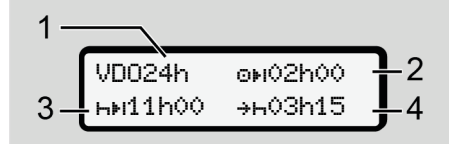

- *Rys.* 72: Aktywność 米/図 wartości dzienne
- **(1)** Oznaczenie wskazania wartości dziennych
- **(2)** Pozostały dzienny czas jazdy
- **(3)** Długość następnego dziennego czasu odpoczynku
- **(4)** Najpóźniej przed upływem pokazanego czasu musi zacząć się dzienny czas odpoczynku.

#### **VDO Counter – wyświetlanie wartości tygodniowych**

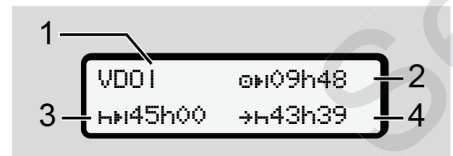

*Rys. 73:* Aktywność \* 2 - wartości tygodnio**we** 

- **(1)** Oznaczenie wskazania wartości tygodniowych od ostatniego tygodniowego czasu odpoczynku
- **(2)** Pozostały tygodniowy czas jazdy
- **(3)** Długość tygodniowego czasu odpoczynku. Najpóźniej po sześciu dziennych czasach jazdy musi nastąpić jeden tygodniowy czas odpoczynku. zania wartości ty-<br>
tatniego tygo-<br>
dpoczynku<br>
owy czas jazdy<br>
wego czasu odpo-<br>
ij po sześciu<br>
h jazdy musi na-<br>
Miniowy czas odpo-<br>
Counter<br>
upływem pokaza-<br>
zacząć się tygo-<br>
Tup
- **(4)** Najpóźniej przed upływem pokazanego czasu musi zacząć się tygodniowy czas odpoczynku.

#### **WSKAZÓWKA**

Wskazania tygodniowego czasu odpoczynku **(3**) i **(4)** mogą zostać wyłączone w odniesieniu do transgranicznego ruchu osobowego.

Jeśli obliczanie wartości tygodniowych w liczniku VDO Counter jest wyłączone, to wartości nie są wyświetlane.

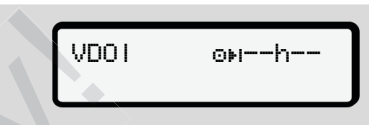

*Rys. 74:* Wskazanie przy wyłączonym obliczaniu

#### **Wskazanie stanu licznika VDO Counter**

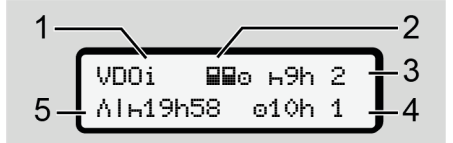

*Rys. 75:* Wskazanie stanu licznika VDO Counter

- **(1)** Oznaczenie wskazania stanu
- **(2)** Oznaczenie załogi kilkuosobowej

Wyświetla się, jeśli od początku praca odbywa się w obsadzie kilkuosobowej. W swoich obliczeniach licznik VDO Counter uwzględnia interior of the specified wardości nie są wyświetlane.<br>
Al-13h58 of the 1<br>
wem pokaza-<br>
ac się dzien Wskazania tygodniowego czasu odpoczynku.<br>
Wskazania tygodniowego czasu odpoczynku (3) i (4) mogą zostać wyłączone (1) Ozn kresie.

- **(3)** W tym tygodniu dozwolone są jeszcze dwa zredukowane dzienne czasy odpoczynku (możliwe maks. 3 razy na tydzień).
- **(4)** W tym tygodniu dozwolony jest jeszcze jeden wydłużony dzienny czas jazdy przez maks. 10 godzin (możliwy maks. 2x w tygodniu).
- **(5)** Wyrównanie skróconego tygodniowego czasu odpoczynku

Ze względu na skrócony tygodniowy czas odpoczynku wyświetlany czas musi być wyrównany i to łącznie z minimalną 9-godzinną przerwą na odpoczynek. Wanted Similar Similar Similar Similar Similar Similar Similar Similar Similar Similar Similar Similar Similar Similar Similar Similar Similar Similar Similar Similar Similar Similar Similar Similar Similar Similar Similar

# **WSKAZÓWKA**

Wskazanie skróconego tygodniowego czasu odpoczynku **(5)** można wyłączyć w odniesieniu do transgranicznego ruchu osobowego.

Jeśli obliczanie wartości tygodniowych w liczniku VDO Counter jest wyłączone, to wartości nie są wyświetlane.

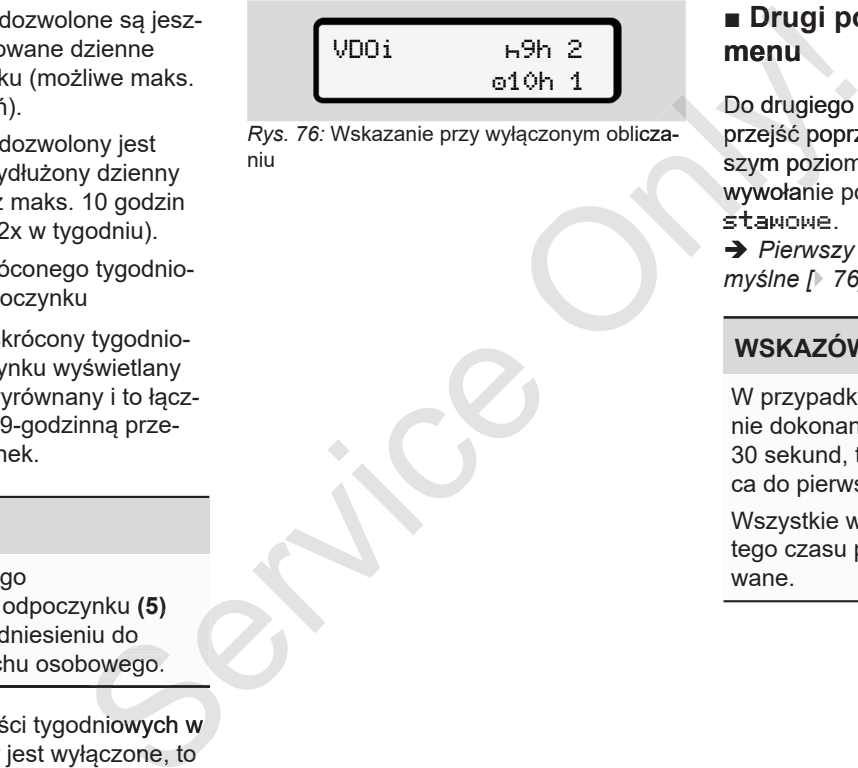

*Rys. 76:* Wskazanie przy wyłączonym obliczaniu

# **■ Drugi poziom menu - Funkcje menu**

Do drugiego poziomu menu można przejść poprzez naciśnięcie na pierwszym poziomie przycisku ◘ lub poprzez wywołanie pozycji menu menu pod stawowe.

è *Pierwszy poziom menu - wartości do myślne [*} *76]*

## **WSKAZÓWKA**

W przypadku wybrania pozycji menu i nie dokonania wpisu w przeciągu 30 sekund, tachograf DTCO 4.0 powraca do pierwszego poziomu menu.

Wszystkie wpisy, które nie zostały do tego czasu potwierdzone będą anulo-

## **WSKAZÓWKA**

Wywołanie funkcji menu możliwe jest tylko przy zatrzymanym pojeździe. Jeśli pojazd nie znajduje się w przestrzeni zagrożenia wybuchem, należy włączyć zapłon, aby obsługiwać wariant ADR.

## **► Funkcje menu (przegląd)**

```
\sqrt{w}ydruk \sqrt{w} kierowca 1 1)
 |--- 24h dzień
 |--- !x zdarzenie
 |---  czynności
 Ŧ
>wydruk  kierowca 2 2)
|--- 24h dzień
|--- !x zdarzenie
 |---  czynności
 Ŧ
>wydruk AV pojazd
|--- 24h dzień
|--- !x zdarzenie
```

```
|---  przekr.pręd.
|---  dane techn.
|--- v v-diagram
|---  karty
|--- D status D1/D2 *
|-2v v-profile
|-2n n-profile ^{\prime}Ŧ
             Only!
```
>wpisz kierowca 1 |--- kraj rozpocz. |--- kraj zakończ. |--- ? ustawienia |--- R Obsługa zdal.

Ŧ

>wpisz kierowca 2 |--- kraj rozpocz. |--- kraj zakończ. |--- ? ustawienia |--- R Obsługa zdal. Ŧ >wpisz AV pojazd

|--- OUT start/OUT koniec

- |--- start/ koniec prom/kolej
- |--- czas lokalny
- |--- czas lokalny w firmie |--- \$ kod licenc.

```
Ŧ
```
>wyświetlacz **An** kierowca 1 1) |--- 24h dzień |--- !x zdarzenie Ŧ >wyświetlacz kierowca 2 2) |--- 24h dzień |--- !x zdarzenie Ŧ >wyświetlacz AD pojazd  $\begin{array}{lllllllllllllllllll} \text{Ric} & \text{Ric} & \$ |--- !x zdarzenie

|--- przekr.pręd.  $l$ --- ToD dane techn. |--- karty |--- firma

- > pozycja menu
- opcia

---

- 1) Funkcje menu tylko przy zalogowanej karcie kierowcy włożonej do czytnika 1
- 2) Funkcje menu tylko przy zalogowanej karcie kierowcy włożonej do czytnika 2
- **► Nawigacja po funkcjach menu**

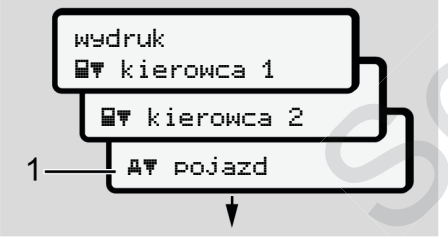

*Rys. 77:* Przewijanie menu (głównego)

1. Przy pomocy przycisków ■ można przejść do żądanego menu głównego (szare pola na poprzedniej liście, np. w celu wydrukowania danych pojazdu) **(1)**.

Pulsowanie w drugim wierszu (zaznaczone kursywą) **(1)** oznacza, że istnieją dodatkowe możliwości wyboru.

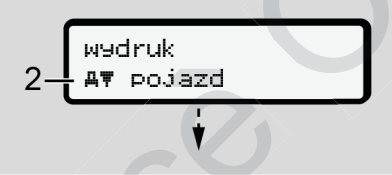

*Rys. 78:* Wybór pozycji menu

2. Nacisnąć przycisk **⊠**, jeśli zamierza się przejść do żądanej funkcji **(2)** z ewentualnymi dodatkowymi możliwościami wyboru. rowcy, wyślukie zalogowanej której pozycji menu której pozycji menu się przejść do żądanej funkcji (2) z besli w czytnika 1 i 2:<br>
się przejść do żądanej funkcji (2) z besli w czytnika 1 i 2:<br>
się przejść do żądanej funkcji

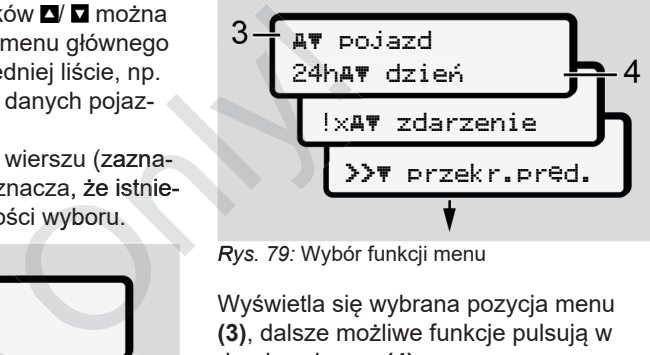

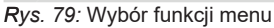

Wyświetla się wybrana pozycja menu **(3)**, dalsze możliwe funkcje pulsują w drugim wierszu **(4)**.

Wskazanie menu informacyjnych i menu wydruku zależy od kart kierowcy włożonych do czytnika 1 i 2:

- Jeśli w czytniku 1 znajduje się karta kierowcy, wyświetla się pozycja wydruk kierowca 1.
- Jeśli w czytniku 2 znajduje się karta kierowcy, wyświetla się pozycja wydruk kierowca 2.
- Jeśli nie jest włożona żadna z kart kiewydruk pojazd.

Nie dotyczy to menu wprowadzania danych.

3. Przyciskami ■ wybrać żądaną pozycję menu, np. wydruk wartości dziennej **(4)** i zatwierdzić wybór przyciskiem .

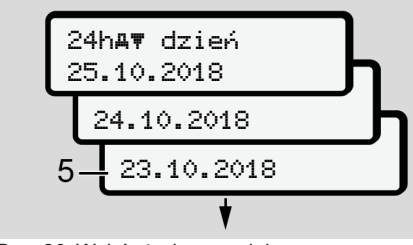

*Rys. 80:* Wybór żądanego dnia

4. Przyciskami  $\blacksquare/\blacksquare$  wybrać odpowiedni dzień i zatwierdzić wybór przyciskiem **OK** 

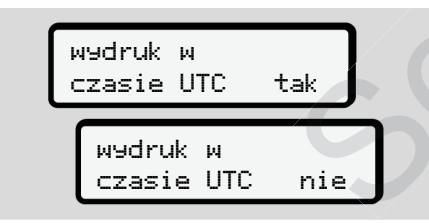

*Rys. 81:* nie = wydruk w czasie lokalnym

5. Przyciskami V Wwybrać odpowiedni typ wydruku i zatwierdzić wybór przyciskiem .

Przez 3 sekundy na wyświetlaczu ta- ta chografu DTCO 4.0 ukazuje się infor macja o rozpoczęciu wydruku. Możliwe jest anulowanie wydruku.

è *Przerwanie drukowania [*} *119] Przerwanie drukowania [ 119]*

Następnie wyświetli się ostatnio wybrana pozycja menu.

- 6. Dalsze postępowanie:
	- Przyciskami ◘/ ◘ wybrać inny wydruk.
	- Naciśnięcie przycisku **E** powoduje powrót do następnego wyższego poziomu menu.

#### **► Blokada dostępu do menu**

Zgodnie z rozporządzeniami dostęp do zapisanych danych jest regulowany uprawnieniami dostępu i realizowany za pomocą odpowiednich kart tachografowych. • Przyciskami **Δ' Ω** wybrać inny wyne lub wyswietiaid się iraginalizmum interventiaid się iraginalizmum interventiaid powoduje<br>
• Przyciskiem poziomu menu.<br>
• **Blokada dostępu do menu** Wyjście z menu odbywa się a pozi

Przykładowe wskazania przy braku uprawnień:

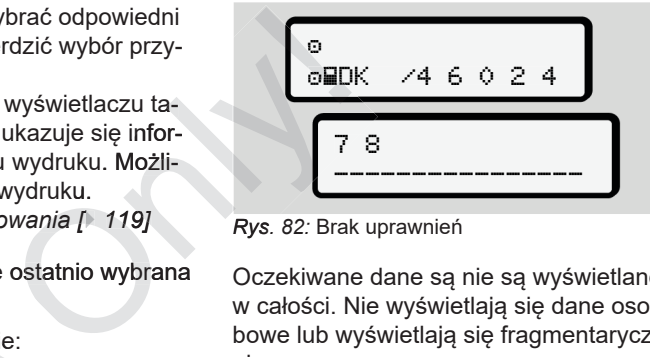

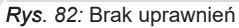

Oczekiwane dane są nie są wyświetlane w całości. Nie wyświetlają się dane osobowe lub wyświetlają się fragmentarycznie.

**► Wyjście z menu**

#### **Automatyczne**

Wyjście z menu odbywa się automatycznie w następujących sytuacjach:

- po włożeniu lub żądaniu wyjęcia karty tachografowej
- po 1 minucie braku aktywności
- 

## **Manualne**

- 7
- 1. Nacisnąć przycisk **...** 
	- Rozpoczęty wybór lub wpis zostanie zakończony.
	- Z powrotem wyświetli się następny wyższy poziom wyboru.
	- Pojawia się następujące zapytanie:

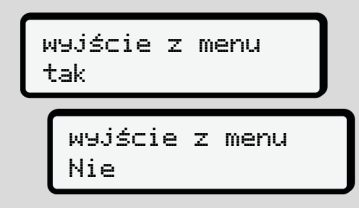

*Rys. 83:* Opuszczanie funkcji menu

2. Przyciskami ■ wybrać tak i potwierdzić przyciskiem Przyciskami **D/ D** wybrać tak i po-<br>twierdzić przyciskiem **zapytanie.**<br>lub przyciskając **przyciskając przyciskając przyciskając przyciskając przyciskając przyciskając przyciskając pr** Na wyświetlaczu ukaże się z powrotem standardowe wskazanie tachografu **(a)**.

#### **► Pozycja menu Wydruk ‑ kierowca 1 / kierowca 2**

Za pomocą tej pozycji menu można wydrukować dane zapisane na włożonej karcie kierowcy.

#### **Wskazówka:**

- Procedura jest identyczna dla obu kart kierowcy.
- Żądany typ wydruku można wybrać przed każdym wydrukiem.

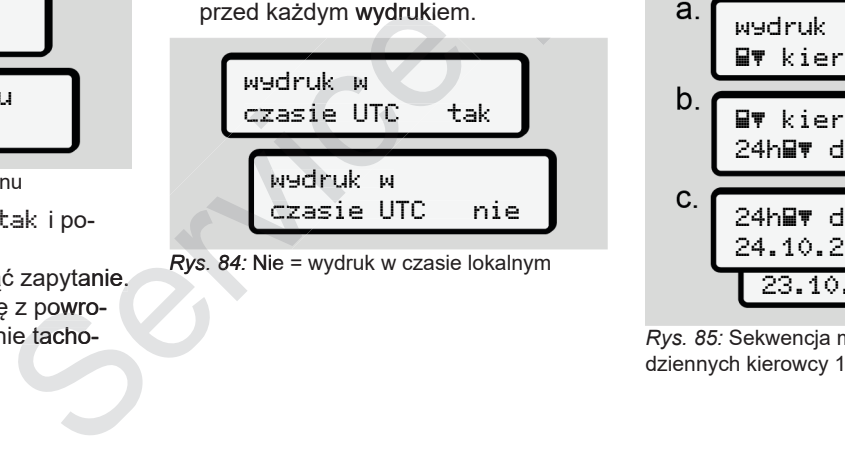

*Rys. 84:* Nie = wydruk w czasie lokalnym

#### **Wydruk danych dziennych**

# **WSKAZÓWKA**

Jeśli to możliwe, wydruk dla poprzedniego dnia należy wykonać rano nastepnego dnia. Gwarantuje to, że ostatnia aktywność zarejestrowana poprzedobu **walandoko dolek bu**niego dnia będzie uwzględniona na wydruku. ruk - kierowca<br>
enu można wy-<br>
<sup>2</sup> na włożonej deśli to moż<br>
<sup>2</sup> na włożonej deśli to moż<br>
<sup>1</sup> niego dnia rate<br>
<sup>1</sup> niego dnia ktywno<br>
22na dla obu niego dnia ktywno<br>
1 niego dnia ktywno<br>
1 niego dnia ktywno<br>
1 niego dnia

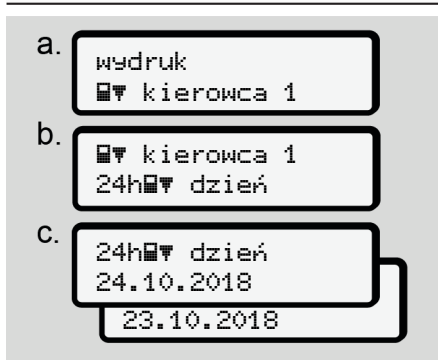

*Rys. 85:* Sekwencja menu do wydruku danych

Zgodnie z wyborem następuje wydruk wszystkich aktywności z wybranego dnia.

è *Wydruki (przykłady) [*} *121]*

#### **Wydruk zdarzeń**

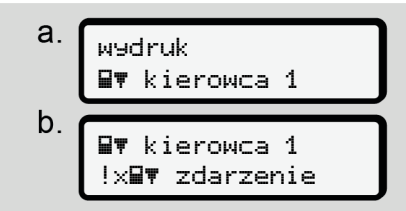

*Rys. 86:* Sekwencja menu do wydruku zdarzeń

Zgodnie z wyborem następuje wydruk zapisanych lub nadal aktywnych zdarzeń i usterek.

è *Dane techniczne [*} *126]*

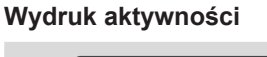

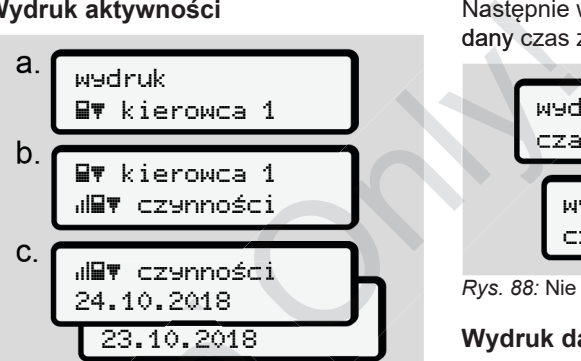

*Rys. 87:* Sekwencja menu do wydruku aktywności

Drukowane są wszystkie aktywności z ostatnich 7 dni kalendarzowych od wy-kalendarzowych branego dnia.

è *Aktywności kierowcy [*} *126]*

## **► Pozycja menu Wydruk - pojazd**

Za pomocą tej pozycji menu można wydrukować dane pojazdu z pamięci masowej. ie<br>
Mydruku zda-<br>
Rys. 87: Sekwencja menu do wydruku aktyw-<br>
uje wydruk<br>
Drukowane są wszystkie aktywności z a deśli to<br>
branego dnia.<br>
→ Aktywności kierowcy [↑ 126] mia ak<br>
→ Aktywności kierowcy [↑ 126] mia ak<br>
→ Pozycj

Wybrać żądaną funkcję (opisaną poniżej).

Następnie wyświetla się zapytanie o żądany czas zegarowy.

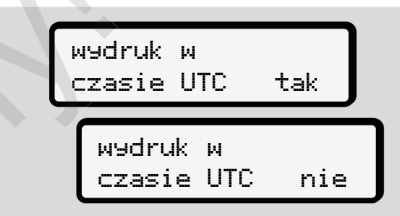

*Rys. 88:* Nie = wydruk w czasie lokalnym

#### **Wydruk danych dziennych**

# **WSKAZÓWKA**

Jeśli to możliwe, wydruk dla poprzedniego dnia należy wykonać rano następnego dnia. Gwarantuje to, że ostatnia aktywność zarejestrowana poprzedniego dnia będzie uwzględniona na wy-

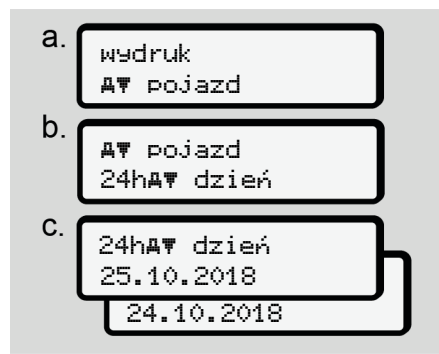

*Rys. 89:* Sekwencja menu do wydruku danych dziennych kierowcy 1 i kierowcy 2

Zgodnie z wyborem wszystkie aktywności kierowcy są drukowane w porządku chronologicznym oddzielnie dla kierowcy 1/ kierowcy 2.

è *Wydruk dzienny z pojazdu [*} *123]*

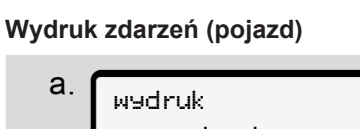

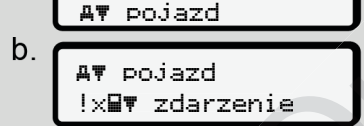

*Rys. 90:* Sekwencja menu do wydruku zdarzeń z pojazdu

Zgodnie z wyborem następuje wydruk zapisanych lub nadal aktywnych zdarzeń i usterek.

è *Zdarzenia / usterki z pojazdu [*} *125]*

# **Wydruk przekroczeń prędkości**

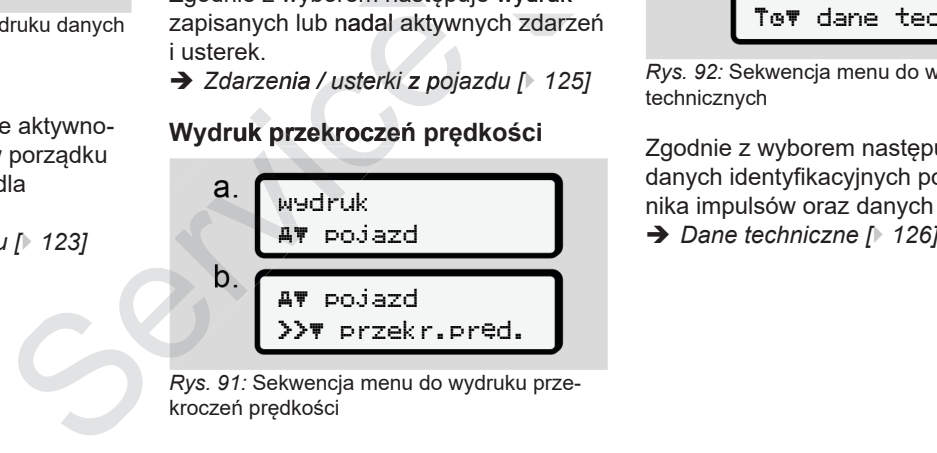

*Rys. 91:* Sekwencja menu do wydruku przekroczeń prędkości

Nastąpi wydruk przekroczeń wartości prędkości ustawionej na tachografie DTCO 4.0.

è *Przekroczenia prędkości [*} *125]*

## **Wydruk danych technicznych**

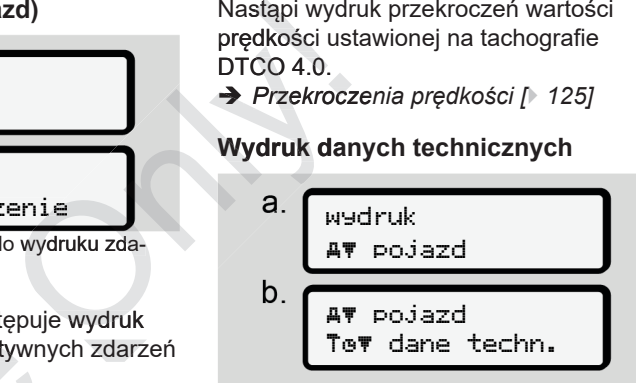

*Rys. 92:* Sekwencja menu do wydruku danych technicznych

Zgodnie z wyborem następuje wydruk danych identyfikacyjnych pojazdu, nadajnika impulsów oraz danych kalibracji.

**Wydruk informacji o włożonych kartach tachografowych**

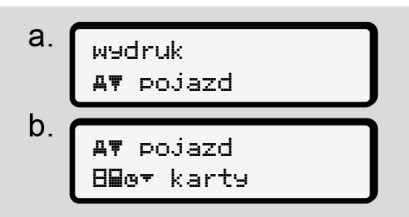

*Rys. 93:* Sekwencja menu do wydruku informacji o kartach tachografowych

Następuje wydruk danych z wszystkich włożonych kart tachografowych.

è *Karty włożone do tachografu [*} *128]*

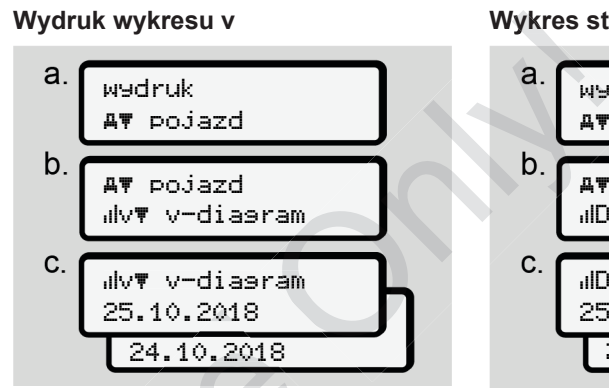

*Rys. 94:* Sekwencja menu do wydruku wykresu prędkości

Profil prędkości drukowany jest dla wybranego dnia.

è *v-diagram (wykres prędkości) [*} *127]*

**Wykres statusu D1/ D2 (opcja)**

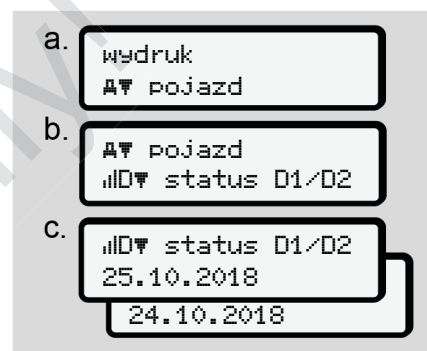

*Rys. 95:* Sekwencja menu do wydruku statusu D1/D2

Wejścia statusu drukowane są z ostatnich 7 dni kalendarzowych od wybranego dnia. épych.<br> *Rys. 94:* Sekwencja menu do wydruku wykre<br> *Rys. 95:* Sekwencja menu do wydruku statusu<br>
su prędkości<br>
Profil prędkości drukowany jest dla wy-<br>
D1/D2<br>
Profil prędkości drukowany jest dla wy-<br> *Wejścia statusu dru* 

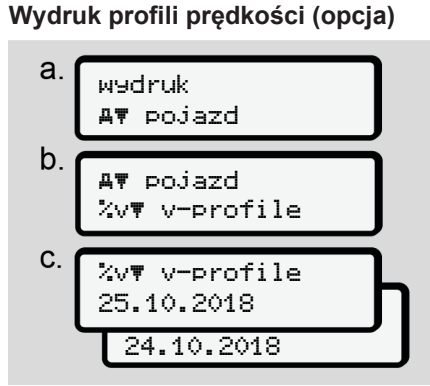

*Rys. 96:* Sekwencja menu do wydruku profilu prędkości

Zgodnie z wyborem następuje wydruk profilu prędkości z odbytej jazdy.

è *Profile prędkości (opcja) [*} *127]*

**Wydruk profili prędkości obrotowej (opcja)**

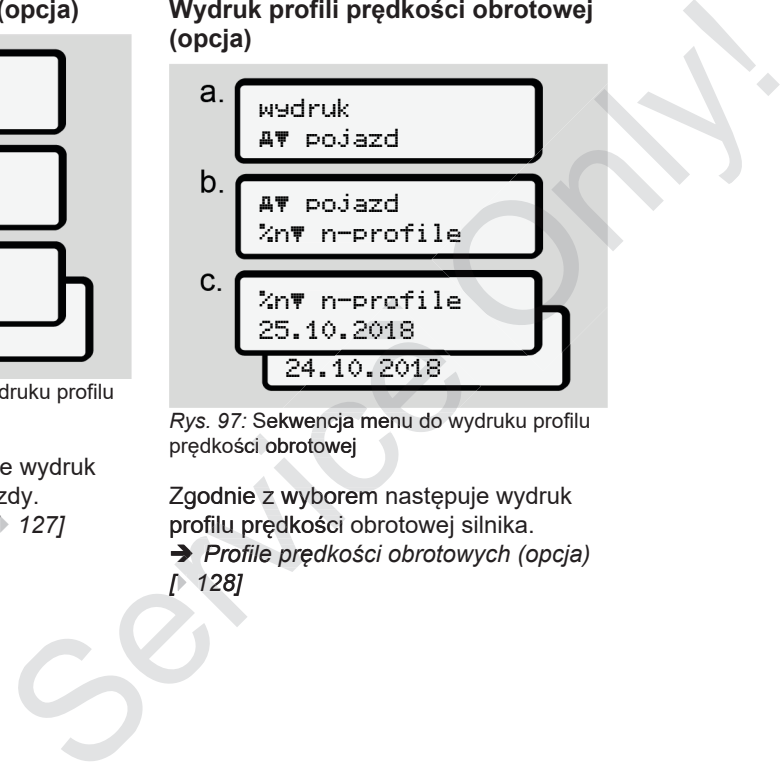

*Rys. 97:* Sekwencja menu do wydruku profilu prędkości obrotowej

Zgodnie z wyborem następuje wydruk profilu prędkości obrotowej silnika.

è *Profile prędkości obrotowych (opcja) 128]*

#### **► Pozycja menu Wpisz – kierowca 1/ kierowca 2**

## **Wprowadzenie kraju**

Oprócz wprowadzenia kraju podczas włożenia lub wyjmowania karty kierowcy, czynność tą można wykonać również na tej pozycji menu.

## **WSKAZÓWKA**

Zgodnie z rozporządzeniem zarówno kierowca 1, jak i kierowca 2 muszą oddzielnie wprowadzać do tachografu kraj, w którym rozpoczęli bądź zakończyli zmianę roboczą.

#### **Wskazówka:**

• Procedura jest identyczna dla obu kierowców.

#### **Kraj rozpoczęcia dziennego okresu pracy**

Wybrać kolejno wymienione funkcje.

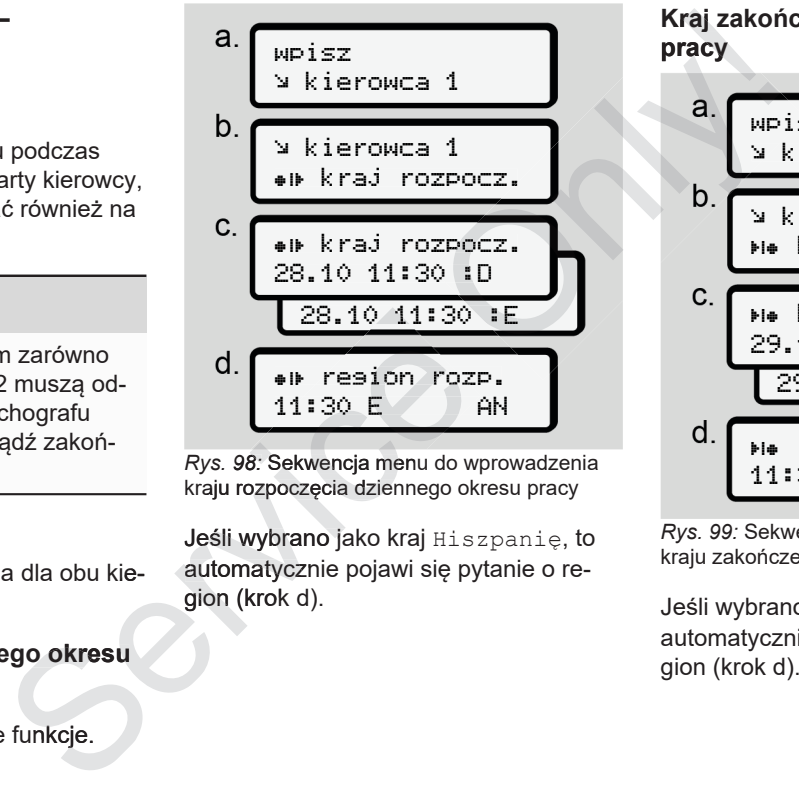

*Rys. 98:* Sekwencja menu do wprowadzenia kraju rozpoczęcia dziennego okresu pracy

Jeśli wybrano jako kraj Hiszpanię, to automatycznie pojawi się pytanie o region (krok d).

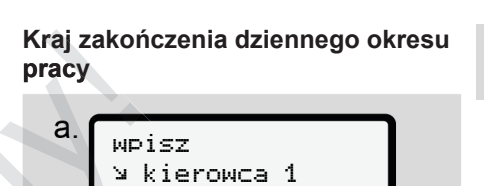

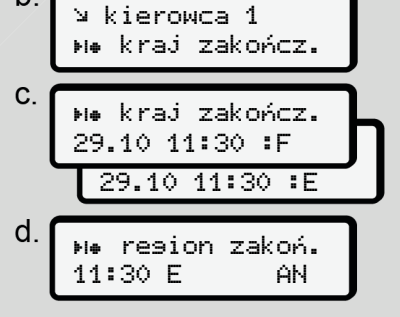

*Rys. 99:* Sekwencja menu do wprowadzenia kraju zakończenia dziennego okresu pracy

Jeśli wybrano jako kraj Hiszpanię, to automatycznie pojawi się pytanie o re-

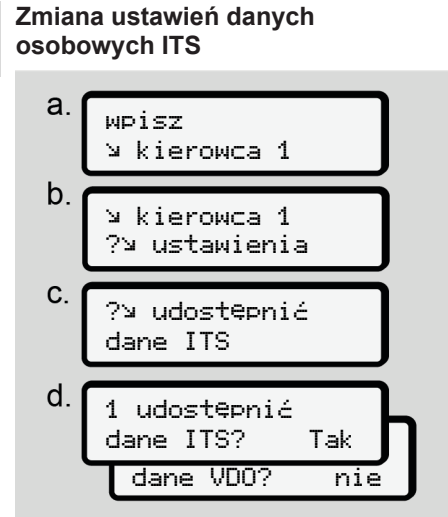

*Rys. 100:* Sekwencja menu do wprowadzenia danych osobowych

**→** Pierwszorazowe włożenie karty kie*rowcy [*} *65]*

**Zmiana ustawień danych osobowych VDO**

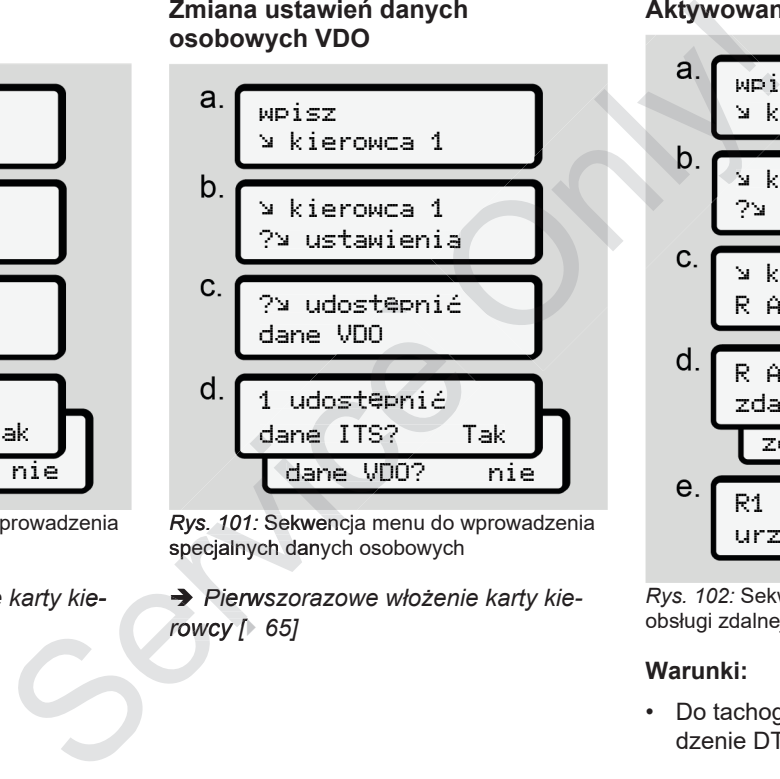

*Rys. 101:* Sekwencja menu do wprowadzenia specjalnych danych osobowych

è *Pierwszorazowe włożenie karty kierowcy [*} *65]*

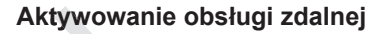

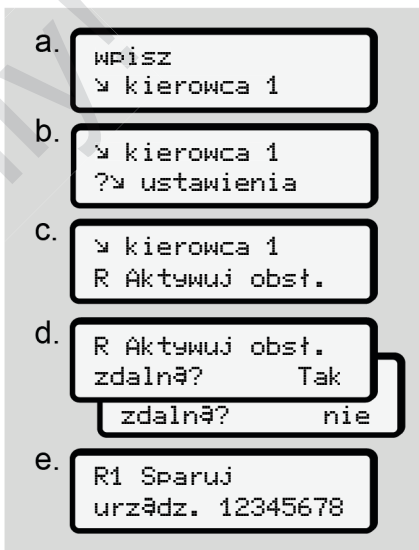

*Rys. 102:* Sekwencja menu do aktywowania obsługi zdalnej

#### **Warunki:**

• Do tachografu podłączone jest urządzenie DTCO® SmartLink (opcja).

• Urządzenie z funkcją Bluetooth nawiązuje połączenie z urządzeniem  $DTCO<sup>®</sup>$  SmartLink.

Aby nawiązać połączenie pomiędzy urządzeniem DTCO® SmartLink a urządzeniem końcowym, należy postępować w następujący sposób:

- 1. Na wyświetlaczu tachografu DTCO 4.0 widoczny jest ciąg cyfr (**krok e**).
- 2. Ten ciąg cyfr należy wprowadzić na urządzeniu z funkcją Bluetooth.

Oba urządzenia są teraz sparowane i gotowe do zdalnej obsługi.

# **WSKAZÓWKA**

Podczas korzystania ze zdalnej obsługi użytkownik jest odpowiedzialny za zgodną z prawem kompletność i poprawność wprowadzanych danych i uznaje to poprzez korzystanie ze zdalnej obsługi.

Korzystanie ze zdalnej obsługi nie jest częścią prawnego systemu tachografu. Użytkowanie odbywa się na własną odpowiedzialność. Mych danych i vazdy, przystanie ze zdalienia pojazdy, przepisor (przepisor)<br>
i obsługi nie jest bTCO 4<br>
temu tachografu.<br>
isię na własną od alimeta bybrać koloniczne i wybrać koloniczne i wybrać koloniczne i wybrać kolonic

Okresy, w których zastosowano zdalną obsługę mogą być wydrukowane i wyświetlane.

**→** Wydruk dzienny z pojazdu [<sup>}</sup> 123]

#### **► Pozycja menu Wpisz pojazd**

#### **Wprowadzenie Out start / koniec**

Jeśli pojazd znajdzie się poza obszarem obowiązywania rozporządzenia, to za pomocą poniższego menu można aktywować i dezaktywować funkcję Out (poza zakresem). owadzić na<br>
etooth. <br> **• Pozycja menu Wpisz pojazd**<br>
arowane i<br>
Vycklarty / koniec<br>
Jeśli pojazd znajdzie się poza obszarem<br>
obowiązywania rozporządzenia, to za<br>
alnej obsługi wować idezktywować funkcję 0ut (po-<br>
start/k

Możliwe są następujące jazdy poza obszarem obowiązywania rozporządzenia:

- Jazdy po drogach niepublicznych
- Jazdy poza obszarem państw AETR

• Jazdy, podczas których masa całkowita pojazdu nie powoduje wymagania przepisowego używania tachografu  $DTCO 4.0.$ 

Wybrać kolejno wymienione funkcje.

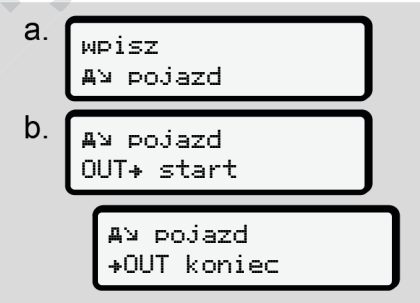

*Rys. 103:* Sekwencja menu do wpisu Out start / koniec

# **WSKAZÓWKA**

Ustawienie Out (poza zakresem) dezaktywuje się automatycznie wraz wyję-

#### **Prom/ kolej: wprowadzenie rozpoczęcia / zakończenia**

Transport pojazdu promem lub koleją należy udokumentować poprzez wprowadzenie odpowiedniego wpisu do tachografu zaraz po zajęciu danej pozycji w czasie frachtu.

# **WSKAZÓWKA**

Zgodnie z rozporządzeniem (UE) nr 2016/799, załącznik I C, w aktualnie obowiązującej wersji, rejestracja transportu promem/ koleją musi się rozpocząć przed wyłączeniem silnika pojazdu na promie/ w pociągu.

1. Wybrać następujące pozycje menu:

Ustawianie<br>
WSKAZÓW<br>
Przed wprov<br>
Przed wprov<br>
Przed wprov<br>
zapoznać si<br>
Czasowe.<br>
a.<br>
a.<br>
MP<br>
a.  $\mathsf{a}$ wpisz pojazd  $b$  pojazd start pojazd \*\* koniec

*Rys. 104:* Sekwencja menu do wpisu transportu promem/ koleją

2. Ustawić początek lub koniec pobytu na promie/w pociągu.

Rejestracja stanu Prom/ kolej zosta je zakończona po wyłączeniu jej w menu lub wraz z wyjęciem karty kierowcy.

# **WSKAZÓWKA**

Jeśli karta zostanie wyjęta na promie /w pociągu i z powrotem włożona, to konieczne jest ponowne ustawienie stanu prom/ kolej.

#### **Ustawianie czasu lokalnego**

## **WSKAZÓWKA**

Przed wprowadzeniem zmian należy zapoznać się z rozdziałem Strefy czasowe.

è *Strefy czasowe [*} *33]*

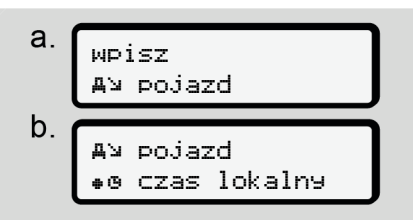

*Rys. 105:* Sekwencja menu wpisu czasu lokalnego

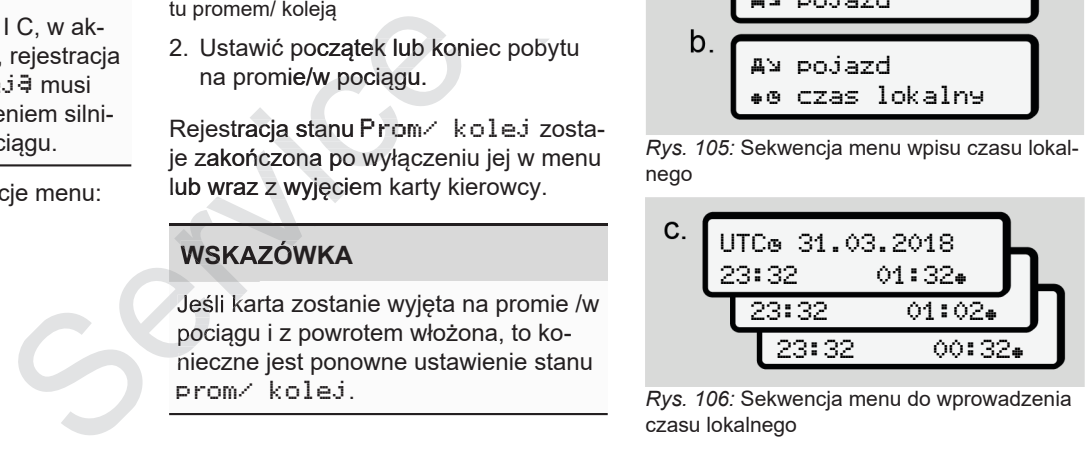

czasu lokalnego

Godzinę wyświetlaną w standardowym wskazaniu tachografu można dostosować do lokalnej strefy czasowej oraz początku bądź końca czasu letniego.

Tę ostatnią czynność można wykonać w odstępach ± 30-minutowych.

# **WSKAZÓWKA**

Należy przestrzegać przepisów prawnych obowiązujących w danym kraju.

# **Ustawienie czasu lokalnego w firmie**

W celu wykonania prostych obliczeń czasów pracy tachograf DTCO 4.0 oferuje licznik czasu pracy, który odnosi się do czasu lokalnego w firmie.

Informacje te można uzyskać za pośrednictwem interfejsu przedniego.

1. Wybrać następujące pozycje menu:

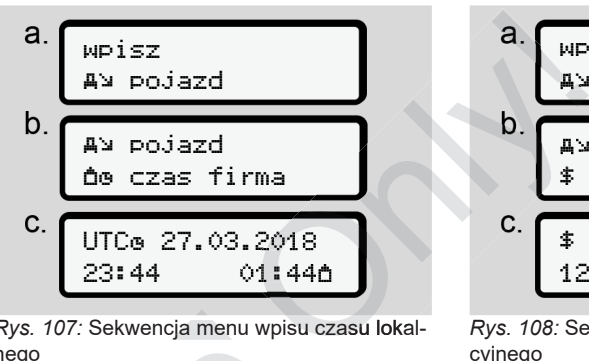

*Rys. 107:* Sekwencja menu wpisu czasu lokalnego

2. W kroku b należy podać datę i godzinę występującą w siedzibie firmy oraz różnicę względem czasu UTC. UTC With Night Night Night Night Night Night Night Night Night Night Night Night Night Night Night Night Night Night Night Night Night Night Night Night Night Night Night Night Night Night Night Night Night Night Night Night N

# **Aktywowanie funkcji dodatkowych**

Poprzez wprowadzenie kodu licencyjnego można w tachografie DTCO 4.0 włą czyć funkcje dodatkowe.

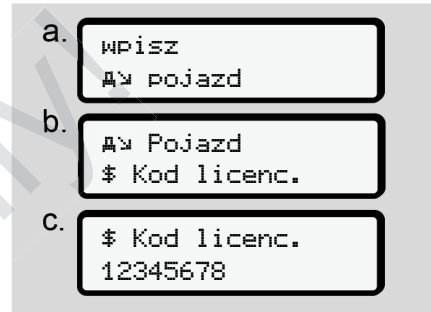

*Rys. 108:* Sekwencja menu wpisu kodu licencyjnego

# **WSKAZÓWKA**

Jeśli wprowadzono już kod licencyjny, to jest on w całości wyświetlany i nie podlega zmianie.

W tym przypadku dodatkowe funkcje są już odblokowane.

# **WSKAZÓWKA**

internetowym VDO.

#### **► Pozycja menu Wyświetlacz – kierowca 1 / kierowca 2**

Za pomocą tej pozycji menu można wyświetlić dane zapisane na włożonej karcie kierowcy.

# **WSKAZÓWKA**

Wydruk danych jest porównywalny z obrazem danych na wyświetlaczu, przy czym jeden wiersz na wydruku (24 znaków) odpowiada dwóm wierszom na wyświetlaczu.

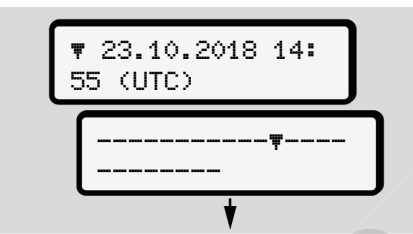

*Rys. 109:* Przykład wskazania danych

Jeśli podczas przeglądania informacje będą przewijane wstecz przyciskami  $\square$  $\blacksquare$ , to można wywołać tylko ok. 20 poprzednich wierszy wydruku.

Naciśnięcie przycisku **powoduje wyj**ście z tego wskazania.

Wskazówka:

- Funkcje wyświetlania danych są takie same jak funkcje drukowania danych. W związku z tym nie są one dwa razy opisane.
- Istnieje możliwość wywołania każdego wskazania w czasie lokalnym.

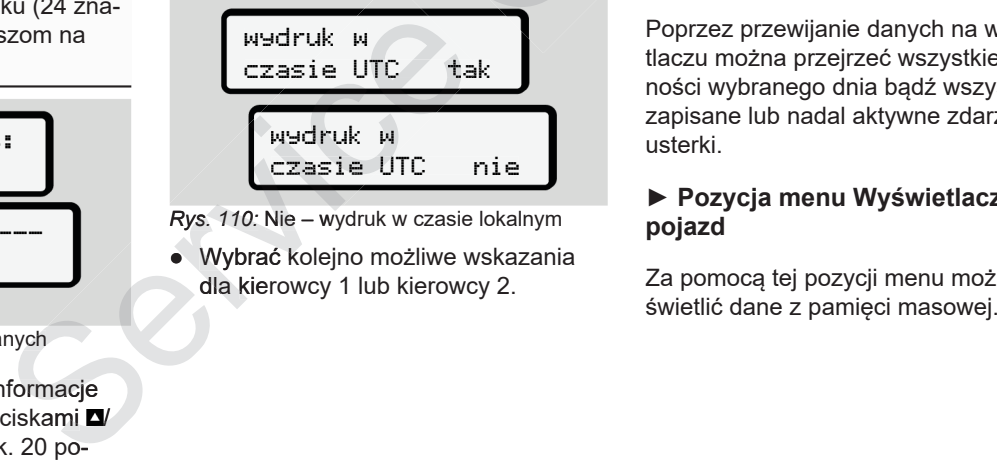

*Rys. 110:* Nie – wydruk w czasie lokalnym

● Wybrać kolejno możliwe wskazania dla kierowcy 1 lub kierowcy 2. ● Wybrać kolejn<br>dla kierowcy 1<br>nacje<br>po-

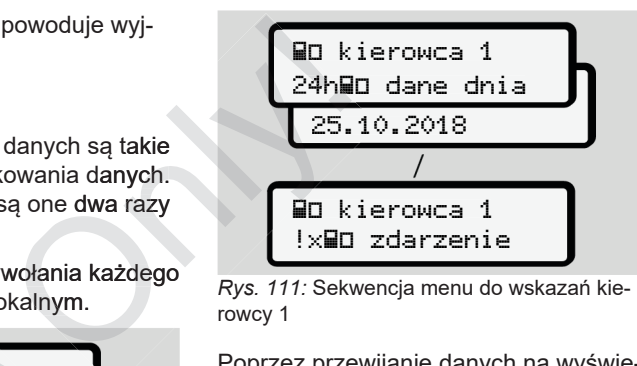

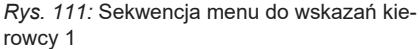

Poprzez przewijanie danych na wyświetlaczu można przejrzeć wszystkie aktywności wybranego dnia bądź wszystkie zapisane lub nadal aktywne zdarzenia i usterki.

#### **► Pozycja menu Wyświetlacz pojazd**

Za pomocą tej pozycji menu można wy-

## **WSKAZÓWKA**

Wydruk danych jest porównywalny z obrazem danych na wyświetlaczu, przy czym jeden wiersz na wydruku (24 znaków) odpowiada dwóm wierszom na wyświetlaczu.

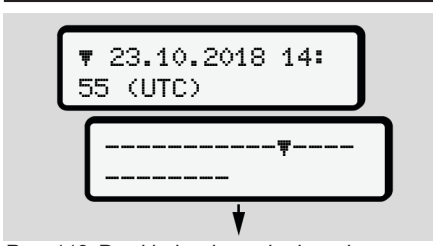

*Rys. 112:* Przykład wskazania danych

Jeśli podczas przeglądania informacje będą przewijane wstecz przyciskami  $\square$  $\blacksquare$ , to można wywołać tylko ok. 20 poprzednich wierszy wydruku.

Naciśnięcie przycisku **E** powoduje wyjście z tego wskazania.

Wskazówka:

- Funkcje wyświetlania danych są takie same jak funkcje drukowania danych. W związku z tym nie są one dwa razy opisane.
- Istnieje możliwość wywołania każdego wskazania w czasie lokalnym.

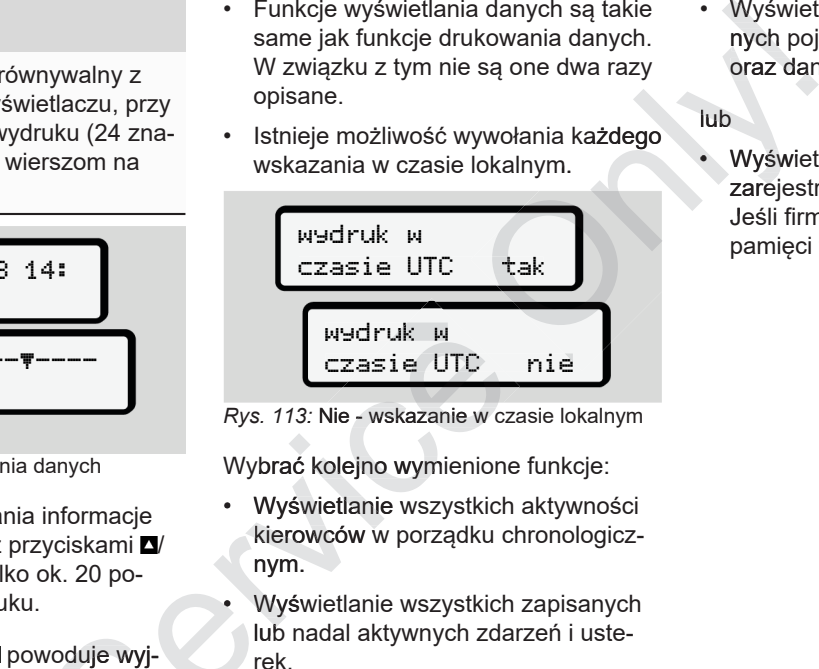

*Rys. 113:* Nie - wskazanie w czasie lokalnym

Wybrać kolejno wymienione funkcje:

- Wyświetlanie wszystkich aktywności kierowców w porządku chronologicznym.
- Wyświetlanie wszystkich zapisanych lub nadal aktywnych zdarzeń i usterek. WEDTUK W<br>
EZASIE UTC ni<br>
Rys. 113: Nie - wskazanie w czasie<br>
danych Wybrać kolejno wymienione furtyciskami Wybrać kolejno wymienione furtyciskami Wybrać kierowców w porządku chro<br>
ok. 20 po-<br>
Myświetlanie wszystkich za lub
	- Wyświetlanie przekroczeń ustawionej wartości prędkości.

• Wyświetlanie danych identyfikacyjnych pojazdu, nadajnika impulsów oraz danych kalibracji.

lub •

• Wyświetlanie numeru karty firmowej zarejestrowanego przedsiębiorstwa. Jeśli firma nie jest zarejestrowana w pamięci tachografu wyświetli się \_\_\_.

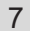

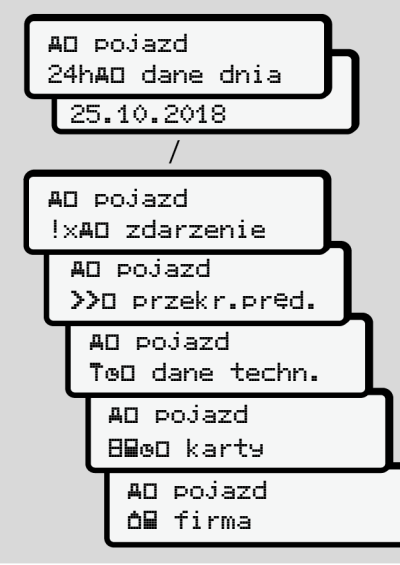

*Rys. 114:* Sekwencja menu do wskazań pojaz-

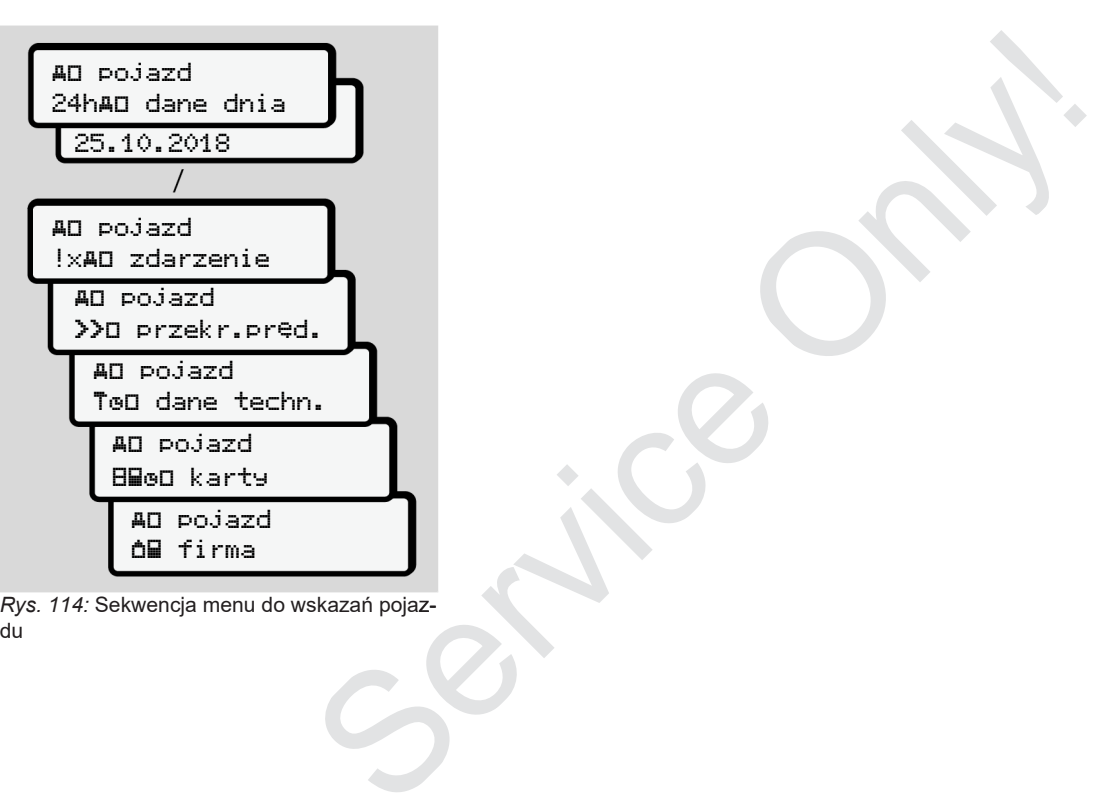

# **Komunikaty**

**Znaczenie komunikatów Komunikaty specjalne Przegląd możliwych zdarzeń Przegląd możliwych usterek Ostrzeżenia dotyczące czasu jazdy** Znaczenie komu<br>Komunikaty sp<br>Przegląd możliwych<br>Ostrzeżenia dotyczące czas<br>Przegląd możliwych wskazówek dotyczących<br>Przegląd możliwych wskazówek dotyczących

**Przegląd możliwych wskazówek dotyczących obsługi**

# **Komunikaty**

# **■ Znaczenie komunikatów**

Wystąpienie błędów w elemencie systemu, w przyrządzie lub podczas obsługi natychmiast sygnalizowane jest na wyświetlaczu w formie komunikatu.

Istnieją następujące typy komunikatów:

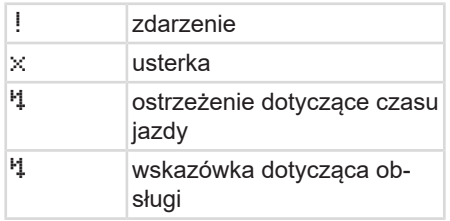

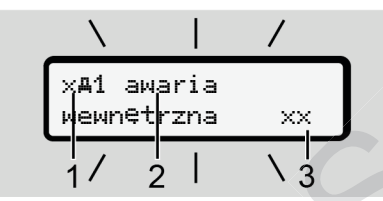

*Rys. 115:* Wskazanie komunikatu (z tymczasowym miganiem)

**(1)** Kombinacja piktogramów; w niektórych przypadkach wyświetla się numer czytnika

**(3)** Kod błędu

# **OSTRZEŻENIE**

#### **Odwrócenie uwagi przez komunikaty tachografu**

Komunikaty wyświetlane na wyświetlaczu w czasie jazdy lub automatyczne wysunięcie karty stwarza ryzyko odwrócenia uwagi.

• Nie wolno koncentrować swojej uwagi na komunikatach. Należy zawsze być w pełni skoncentrowanym na ruchu drogowym.

# **WSKAZÓWKA**

W przypadku komunikatów odnoszących się do karty tachografowej obok piktogramu wyświetlany jest numer odpowiedniego czytnika.

**► Typy komunikatów**

#### **Zdarzenia, usterki**

- **(2)** Komunikat w formie niekodowanej<br>
lub usterek podświ<br>
cza miga przez ok. • W przypadku wyświetlenia zdarzeń lub usterek podświetlenie wyświetlacza miga przez ok. 30 sekund. Przyczyna jest wskazywana jest za pomocą piktogramu, niekodowanego tekstu komunikatu oraz kodu błędu. mów; w niektó<br>
etla się numer<br> **Zdarzenia,**<br>
ilekodowanej<br> **CONFICATE CONFICATE CARRY DEAN PRESS**<br>
CONFICE CARRY POPER<br>
PRESSENT POPER<br>
CONFICE CARRY POPER<br>
CONFICE CARRY POPER<br>
CONFICE CARRY POPER<br>
CONFICE CARRY POPER<br>
C
	- Komunikat ten musi być potwierdzony przez użytkownika przyciskiem .
- Tachograf DTCO 4.0 zapisuje zdarzenie lub usterkę zarówno w pamięci masowej, jak i na karcie kierowcy (zgodnie z przepisami dotyczącymi przechowywania danych zawartymi w rozporządzeniu). Dane te można wyświetlić bądź wydrukować przy pomocy odpowiedniej funkcji menu. Exace czasu Komunikaty wyświetlane na wyświetla - Tachograf DTCO 4.0 zapisuje zdarze<br>
ie lub usterkę zarówno w pamięci masowej, jak i na karcie kierowcy<br>
wysunięcie karty stwarza ryzyko odwróczącymi (zgodnie z przepisami d

# **WSKAZÓWKA**

W przypadku ciągłego powtarzania się nionego warsztatu specjalistycznego!

## **WSKAZÓWKA**

#### **Postępowanie w przypadku nieprawidłowego działania**

W przypadku nieprawidłowego działania tachografu kierowca musi zanotować na oddzielnym arkuszu papieru lub na odwrotnej stronie wydruku dane o aktywnościach nieprawidłowo zarejestrowanych przez tachograf lub nie wydrukowanych.

è *Własnoręczne nanoszenie aktywności [*} *57]*

#### **Ostrzeżenia dotyczące czasu jazdy**

- Komunikat ostrzeżenie dotyczące czasu jazdy ostrzega kierowcę przed przekroczeniem czasu jazdy.
- Komunikat ten jest wyświetlany z pulsującym podświetleniem i musi być potwierdzony przyciskiem ...

## **Wskazówki dotyczące obsługi**

Wskazówki dotyczące obsługi wyświetlane są **bez** pulsującego podświetlenia i gasną automatycznie po 3 lub 30 sekundach (z wyjątkiem niektórych komunikatów). Constanting the Constanting of State of the Constanting of State of State of State of State of State of State of State of State of Constanting the Constanting Constant<br>
State of Constanting the Constanting Constanting Cons

#### **Przyrządy wskazujące współpracujące z DTCO 4.0**

Jeśli w pojeździe zainstalowany jest przyrząd wskazujący, który może komu-30 sekundach (z wyjątkiem niektórych<br>komunikatów).<br>**Przyrządy wskazujące<br>współpracujące z DTCO 4.0**<br>Jeśli w pojeździe zainstalowany jest<br>przyrząd wskazujący, który może komunikować się z tachografem DTCO 4.0, to wskaźnik kontrolny **O** sygnalizuje komunikaty tachografu DTCO 4.0. 4.0 nie aktywno-<br>
mikować się z tachografem DTCO 4.0, to<br>
mika.<br> **zasu jazdy** nikaty tachografu DTCO 4.0.<br> **zasu jazdy** nikaty tachografu DTCO 4.0.<br> **ie** doty-<br> **ie doty-<br>
<b>WSKAZÓWKA**<br>
Szczegółowe informacje zawarte są w<br>
ietl

## **WSKAZÓWKA**

Szczegółowe informacje zawarte są w instrukcji obsługi pojazdu.

## **► Potwierdzanie komunikatów**

1. Nacisnąć przycisk **3**. Tym samym komunikat zostanie potwierdzony i podświetlenie przestanie migać.

2. Jeszcze raz nacisnąć przycisk **¤**. Komunikat zniknie, a na wyświetlaczu pojawi się z powrotem ustawione wcześniej standardowe wskazanie tachografu.

#### **Informacje dodatkowe:**

Wskazówka dotycząca obsługi gaśnie po pierwszym naciśnięciu przycisku $\Xi$ . Jeśli występuje więcej niż jeden komunikat, to poszczególne komunikaty muszą być kolejno potwierdzone przez użytkow-

# **■ Komunikaty specjalne**

**► Brak aktywacji**

$$
1 - \frac{10130 - \text{Bo} - 0 \text{km/h}}{x}
$$

*Rys. 116:* Standardowe wskazanie tachografu z brakiem aktywacji

Jeśli tachograf DTCO 4.0 nie został jeszcze aktywowany jako urządzenie rejestrujące, to wyświetli się wskazanie oznaczające brak aktywacji i symbolizowane znakiem **E** (1). Wyświetli się wskazanie<br>
E brak aktywacji i symetry and akceptus i symetry and a Funkcję tę można ustawić za po<br>
P Kazewnictwo [10]<br>
P Kazewnictwo [10]<br>
Funkcję tę można ustawić za po<br>
D TCO 4.0 akceptuje tylko karmenu.<br>
W

Tachograf DTCO 4.0 akceptuje tylko kartę warsztatową.

# **WSKAZÓWKA**

Prawidłowe uruchomienie tachografu DTCO 4.0 należy zlecić uprawnionemu warsztatowi specjalistycznemu.

#### **► OUT (opuszczenie obszaru obowiązywania rozporządzenia)**

$$
2 - \overbrace{00T 123456.7km}^{12:10+ 0.75km/h}
$$

*Rys. 117:* Standardowe wskazanie tachografu - Out of scope

Jeśli pojazd porusza się poza obszarem obowiązywania rozporządzenia, na wyświetlaczu widoczny jest symbol OUT **(2)**. Solarijesz-<br>
Poprzez naciśnięcie dowolnego przyci-<br>
Poprzez naciśnięcie dowolnego przyci-<br>
Poprzez naciśnięcie dowolnego przyci-<br>
Poprzez naciśnięcie dowolnego przyci-<br>
Poprzez naciśnięcie dowolnego wskazania.<br>
Poprzez na *95]*Only!

è *Nazewnictwo [*} *10] 10]*

Funkcję tę można ustawić za pomocą menu.

è *Wprowadzenie Out start / koniec [*} *95]*

Poprzez naciśnięcie dowolnego przycisku można przejść do innego wskazania.

#### **► Prom/ kolej**

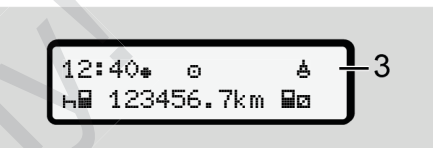

*Rys. 118:* Standardowe wskazanie tachografu - prom/ kolej

Jeśli wyświetla się symbol **(3)**, to oznacza, że pojazd znajduje się na promie lub transportowany jest koleją.

Funkcję tę można ustawić za pomocą menu.

**→** Prom/ kolej: wprowadzenie rozpoczę*cia / zakończenia [*} *96]*.

## **WSKAZÓWKA**

Należy zwrócić uwagę, aby funkcja ta i jej aktualna aktywność była ustawiona przed zafrachtowaniem pojazdu.

sku można przejść do innego wskazania.

# **■ Przegląd możliwych zdarzeń**

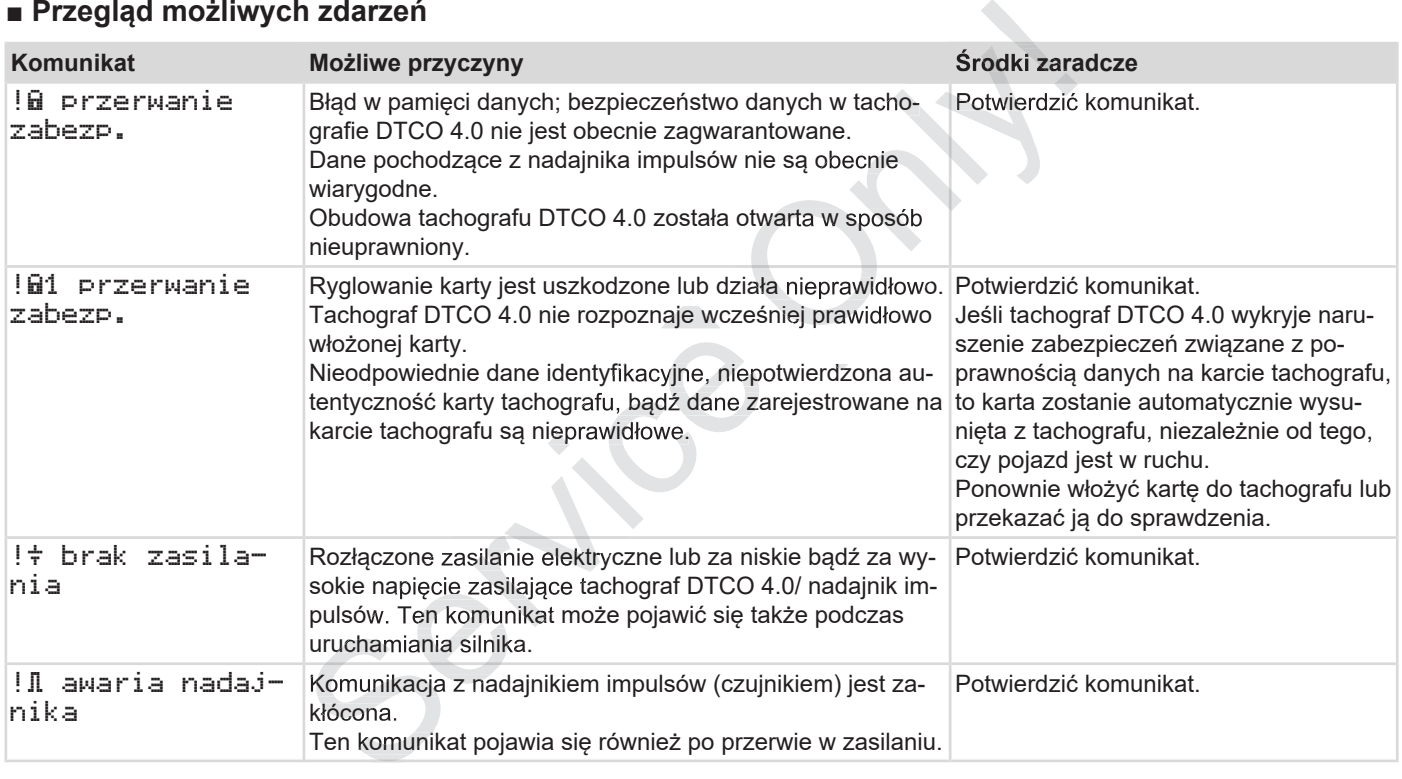

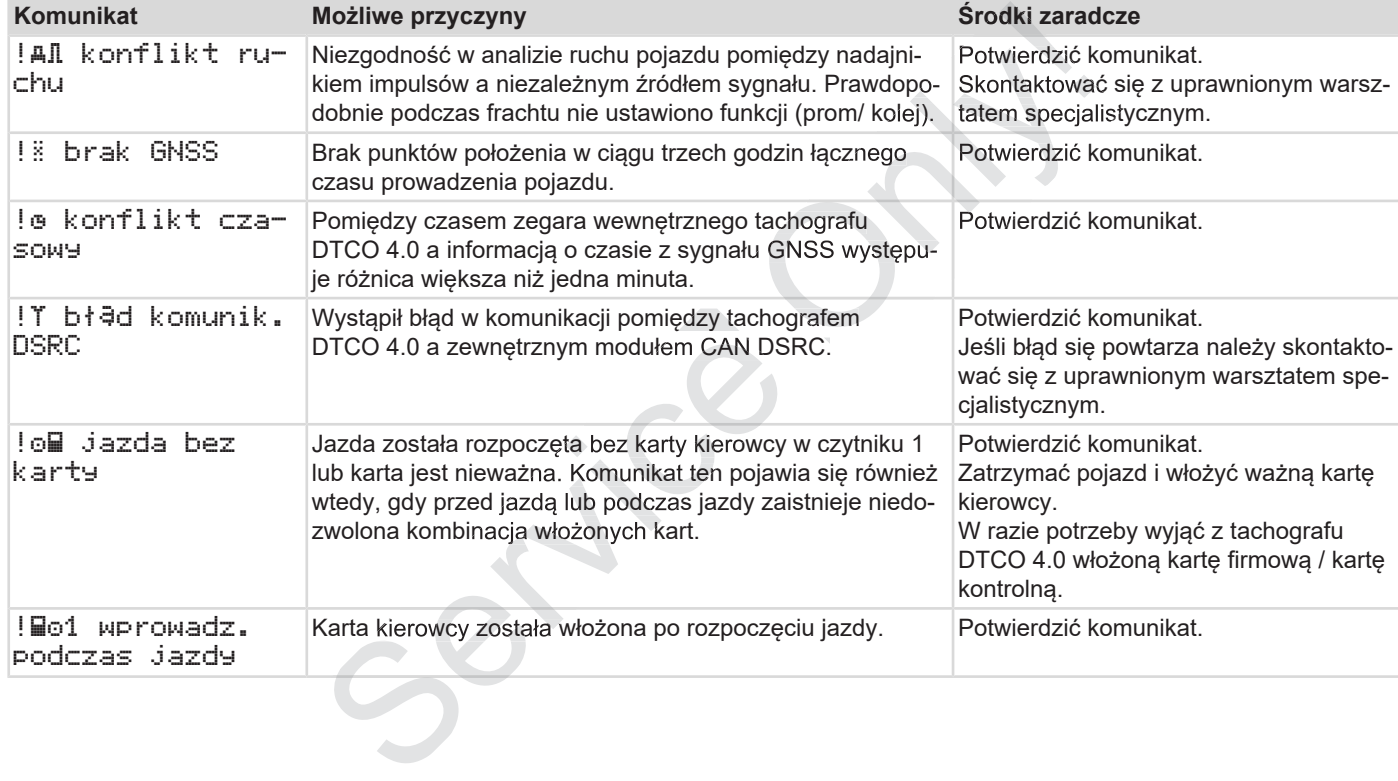

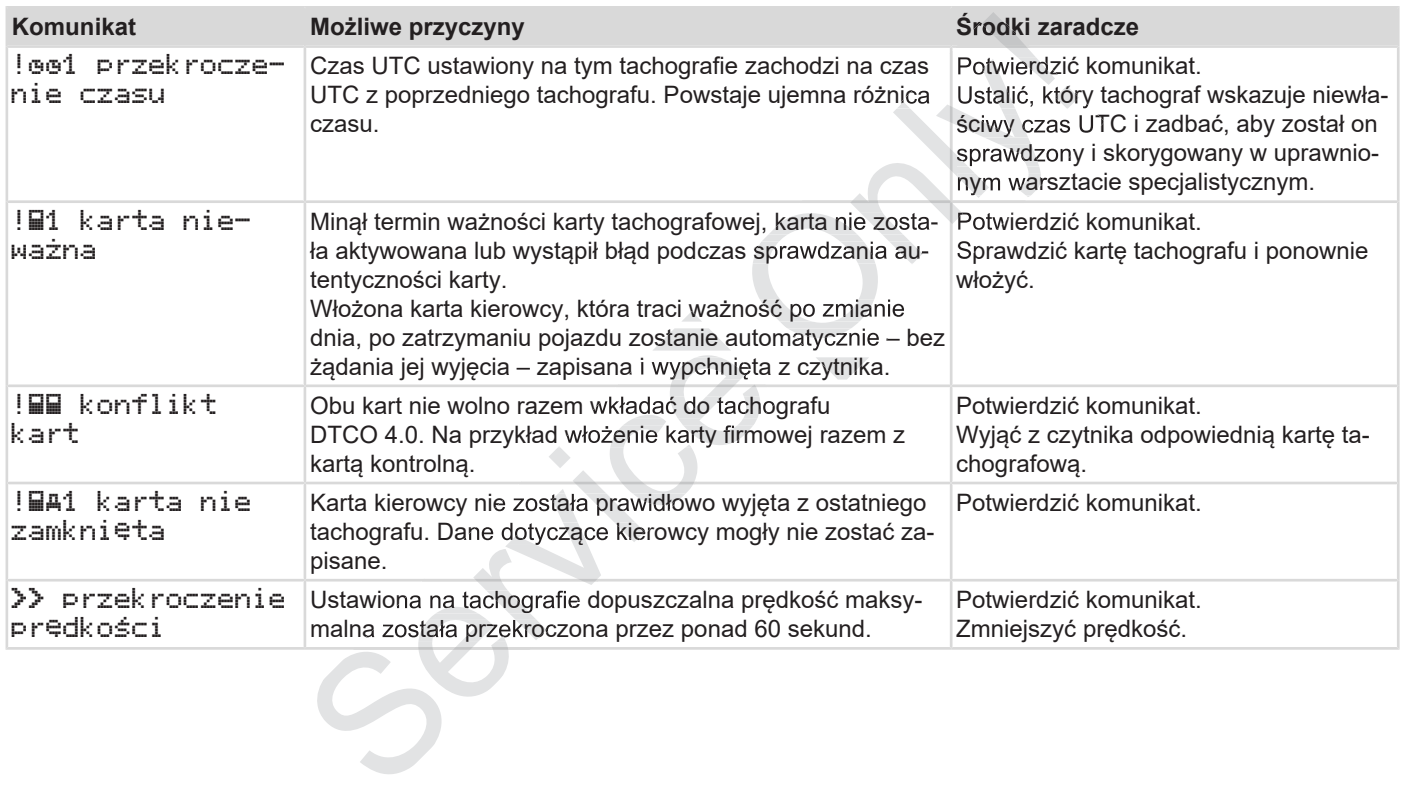

# **■ Przegląd możliwych usterek**

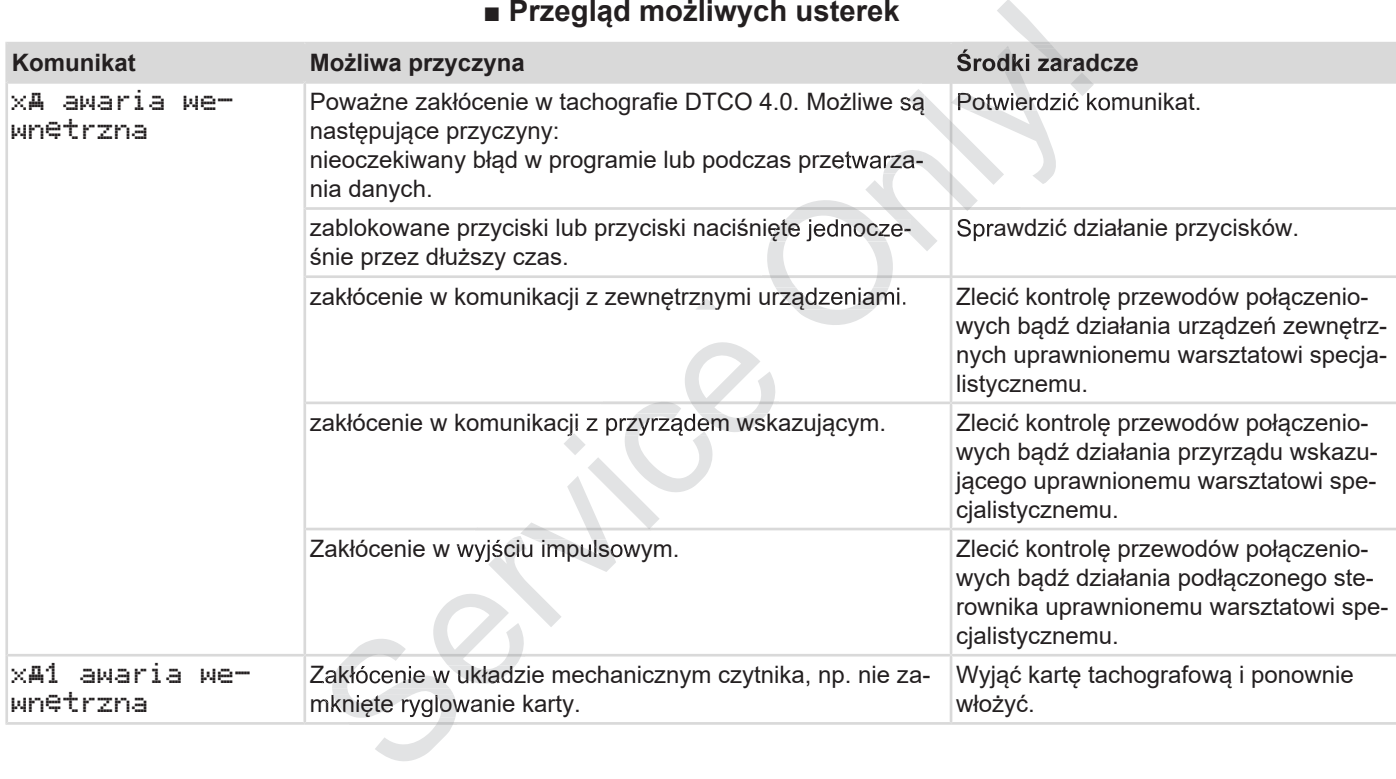
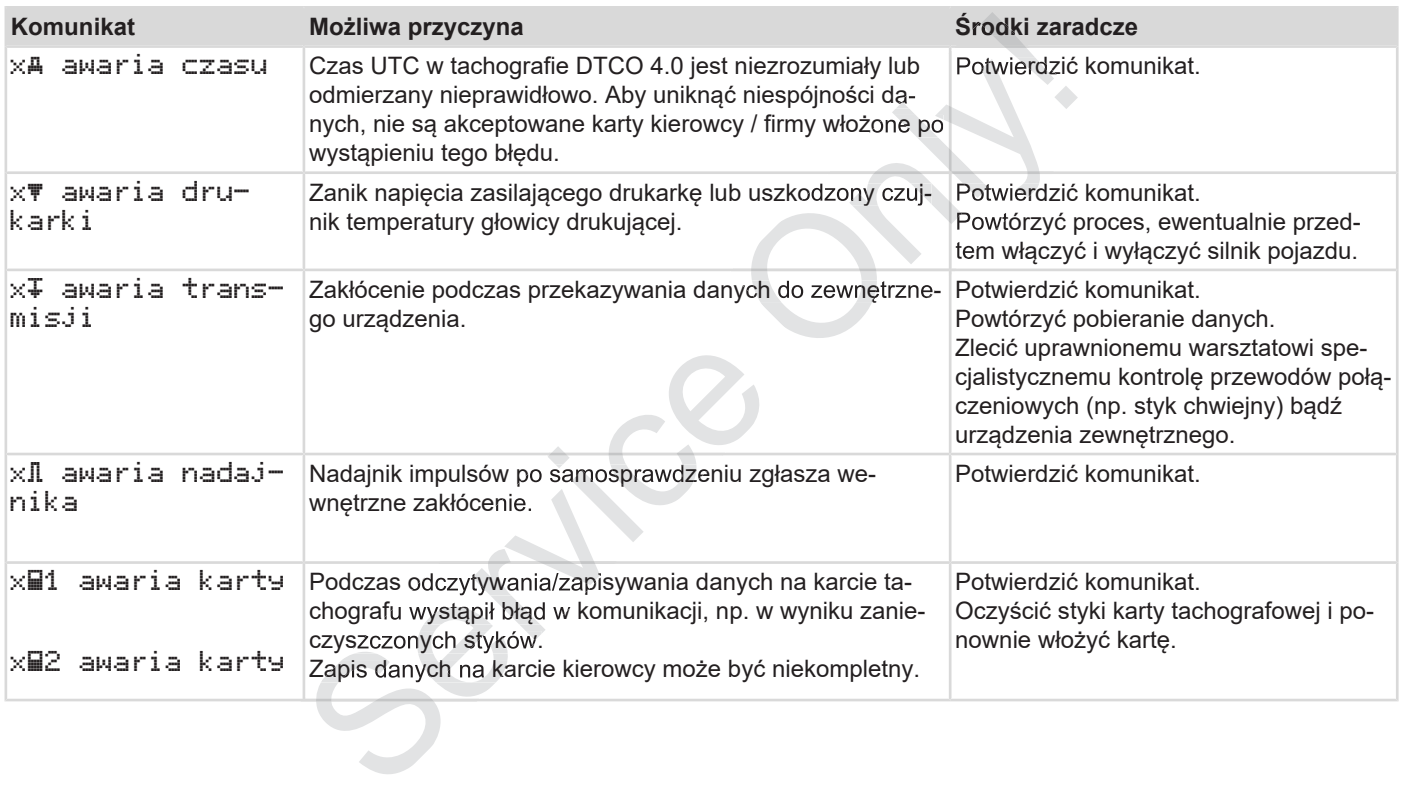

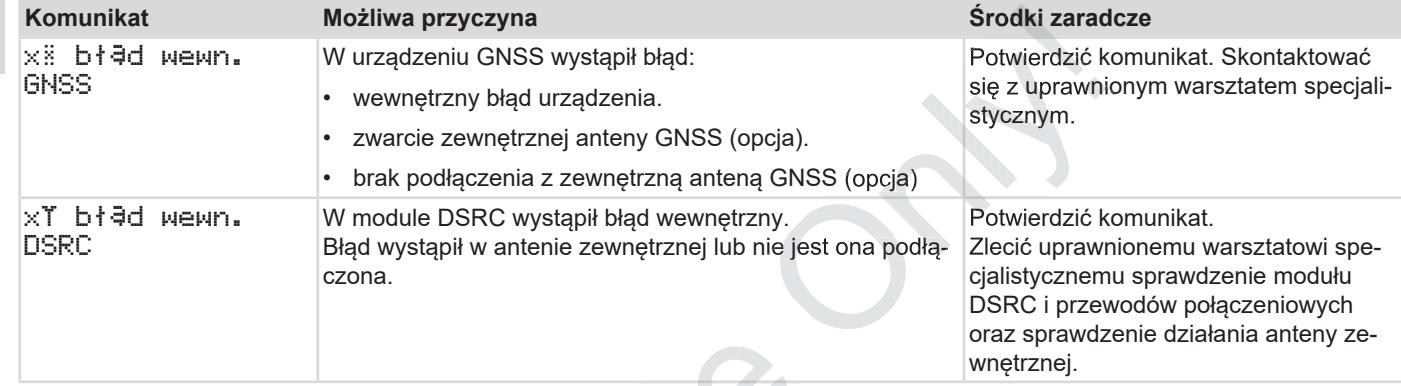

# **■ Ostrzeżenia dotyczące czasu jazdy**

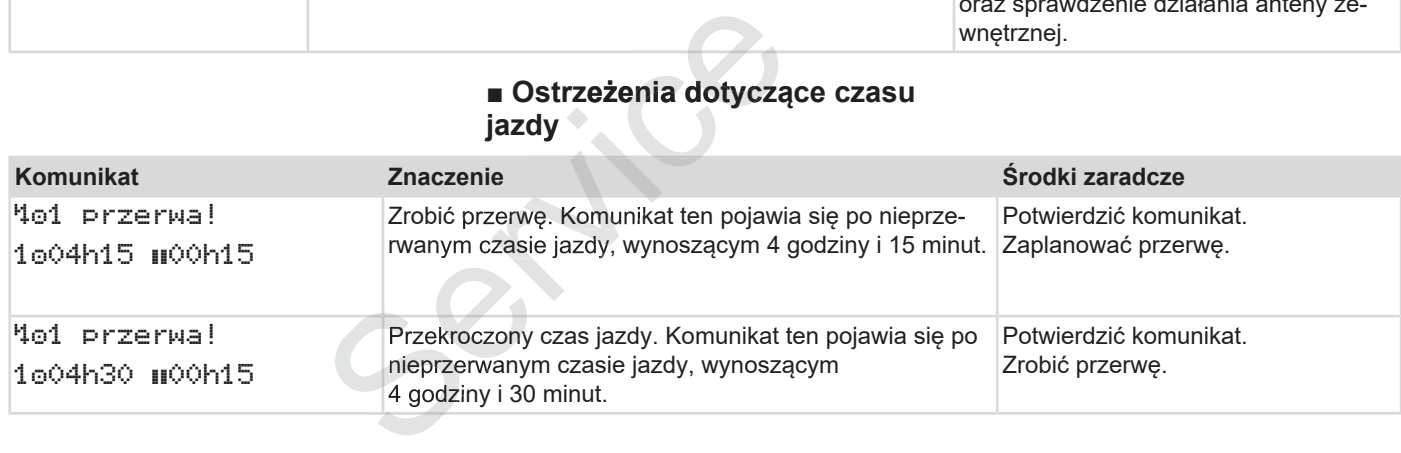

#### **WSKAZÓWKA**

Tachograf DTCO 4.0 rejestruje, zapamiętuje i oblicza czas jazdy w oparciu o zasady określone przez rozporządzenie. Odpowiednio wcześnie ostrzega on kierowcę przed przekroczeniem czasu jazdy.

Te skumulowane czasy jazdy nie przesądzają jednak o interpretacji prawnej nieprzerwanego czasu jazdy.

#### **► Wskazanie licznika VDO Counter (opcja)**

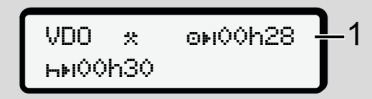

*Rys. 119:* Wskazanie licznika VDO Counter

Po potwierdzeniu drugiego ostrzeżenia dotyczącego czasu licznik VDO Counter wskazuje, że czas jazdy **(1)** kierowcy dobiegł końca (nie dotyczy funkcji poza zakresem Out). DO Counter<br>
28<br>
DO Counter<br>
DO Counter<br>
ostrzeżenia<br>
VDO Counter<br>
kierowcy do-<br>
kicji poza za-

# Bezzwłocznie należy rozpocząć przerwę. Procząć przerwę.<br>Operacja przez przez przez przez przez przez przez przez przez przez przez przez przez przez przez przez prze<br>Operacja przez przez przez przez przez przez przez przez przez przez przez przez przez przez pr

#### **■ Przegląd możliwych wskazówek dotyczących obsługi**

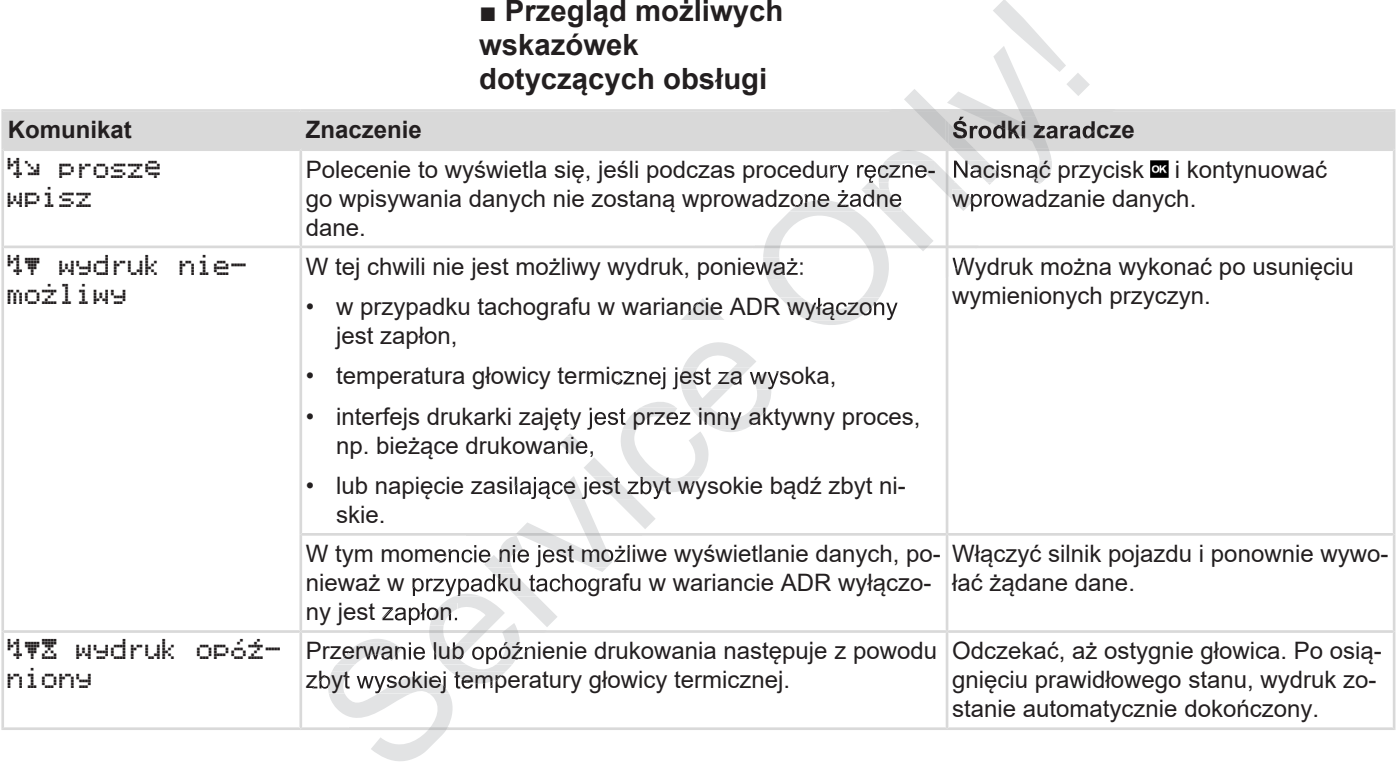

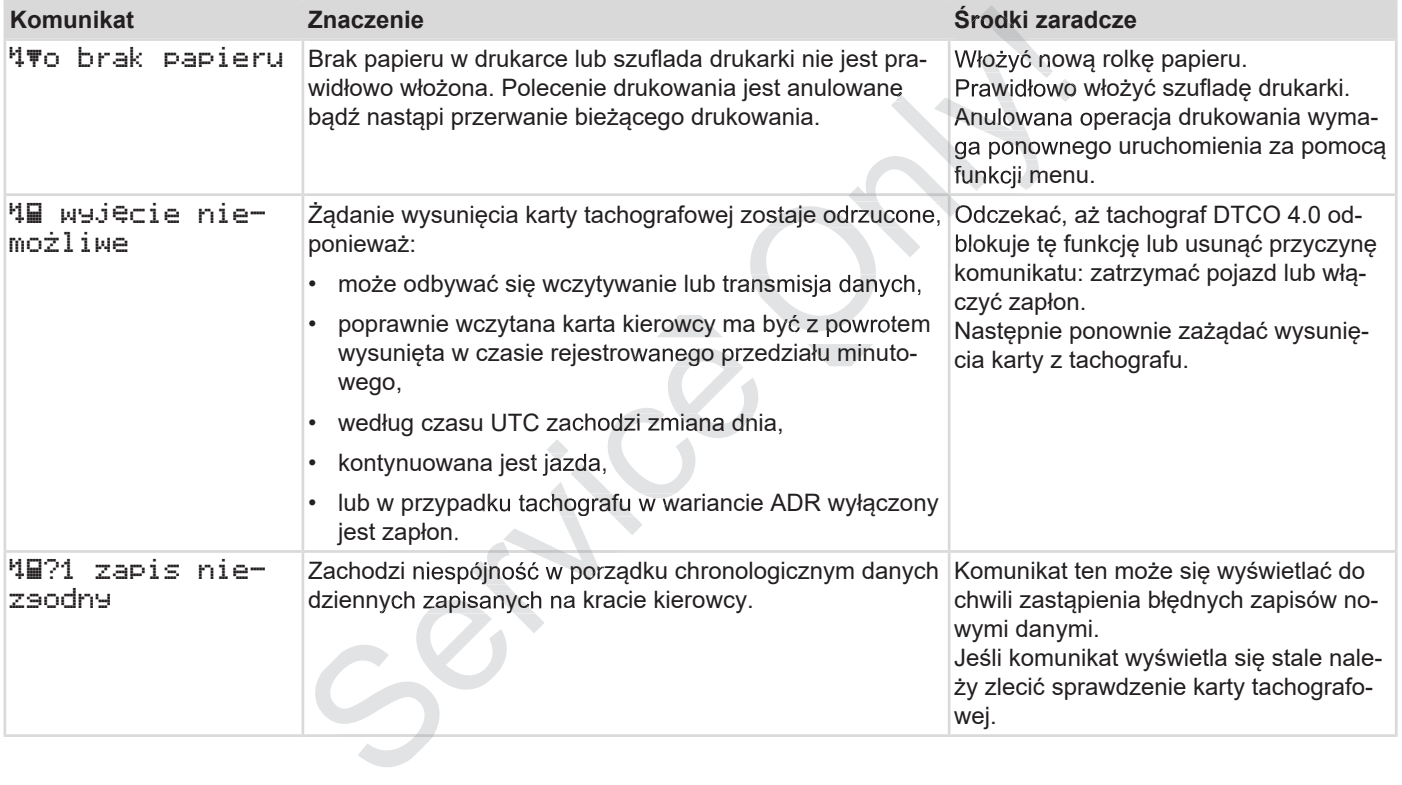

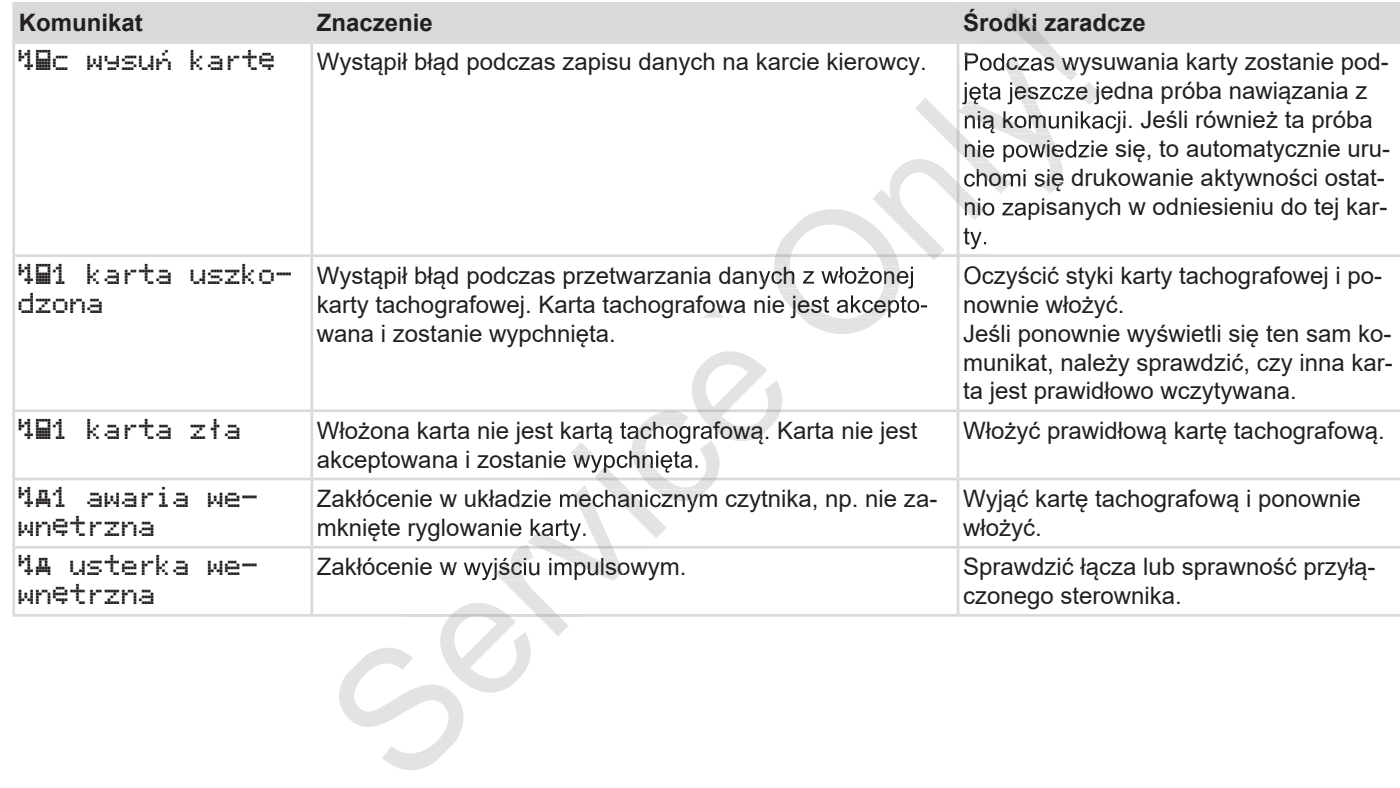

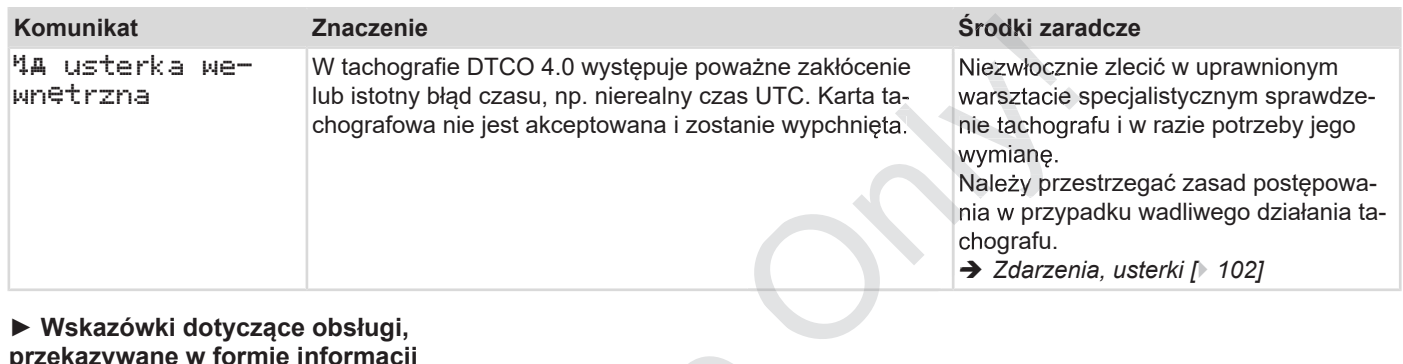

#### **► Wskazówki dotyczące obsługi, przekazywane w formie informacji**

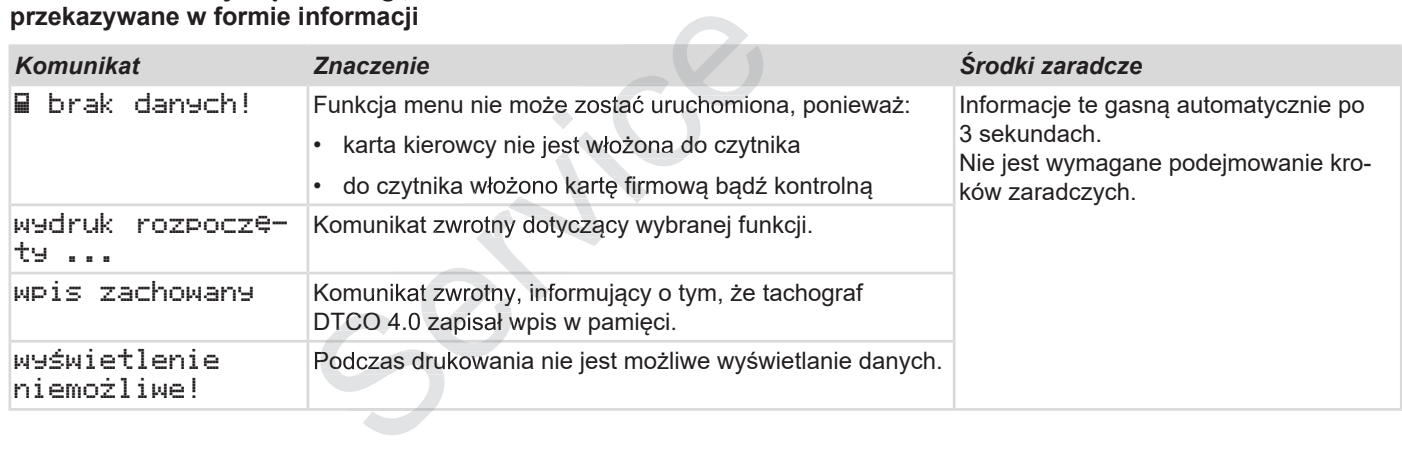

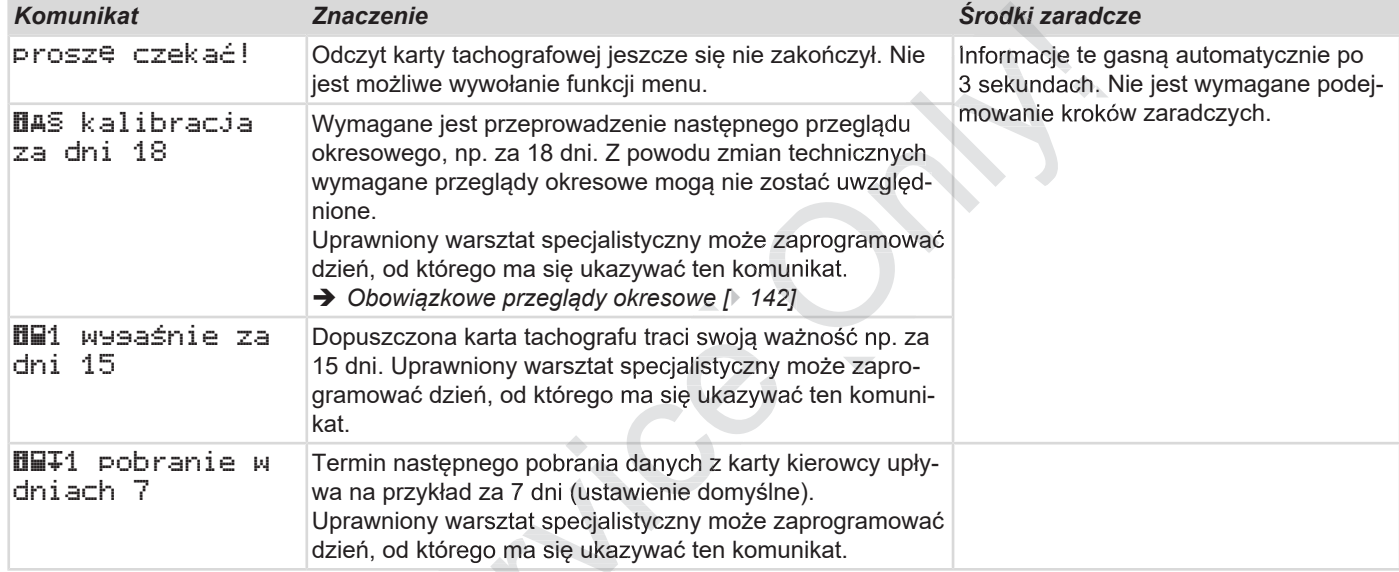

 $C_{\infty}$ 

## **Drukowanie**

**Informacje dotyczące wydruku Rozpoczęcie drukowania Przerwanie drukowania Wymiana papieru w drukarce Usuwanie zablokowania papieru Przechowywanie wydruków Wydruki (przykłady) Objaśnienia dotyczące wydruków Zapis zdarzeń lub usterek** Informacje dotyczące v<br>
Rozpoczęcie druk<br>
Przerwanie druk<br>
Wymiana papieru w d<br>
Usuwanie zablokowania<br>
Przechowywanie wy<br>
Wydruki (prz<br>
Objaśnienia dotyczące wy<br>
Zapis zdarzeń lub

## $\overline{Q}$

## **Drukowanie**

#### **■ Informacje dotyczące wydruku**

#### **WSKAZÓWKA**

Na początku każdego wydruku występuje ok. 5 cm pustego miejsca.

#### **WSKAZÓWKA**

Istnieje możliwość umieszczenia na wydruku własnego znaku firmowego.

## **■ Rozpoczęcie drukowania**

## **WSKAZÓWKA**

Wymagania wstępne dotyczące drukowania:

- Pojazd nie porusza się.
- Dotyczy wariantu ADR tachografu DTCO 4.0: zapłon jest włączony.
- Rolka papieru jest włożona.
- Szuflada drukarki jest zamknięta.

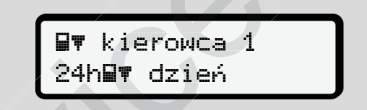

*Rys. 120:* Przykładowy wydruk danych dziennych

- 1. Używając przycisków **Z/W** oraz przycisku **w** wybrać odpowiednią pozycję menu wydruk kierowca 1 > dzień:
	- è *Nawigacja po funkcjach menu [*} *86]*
- 2. Wybrać żądany typ wydruku (czas UTC lub czas lokalny) i zatwierdzić ten wybór. kowania 2. Wybrać ża UTC lub c<br>
ten wybór<br>
tyczące druko-<br>
3. Drukowan<br>
4. Odczekać<br>
ię. R tachografu 4. Oderwać<br>
st włączony. Wania taśl<br>
ożona.<br>
t zamknięta.
	- 3. Drukowanie rozpocznie się po około 3. 3 sekundach. sekundach

Odczekać, aż wydruk zostanie zakończony.

4. Oderwać wydruk na krawędzi do odry-4. odrywania taśmy papieru.

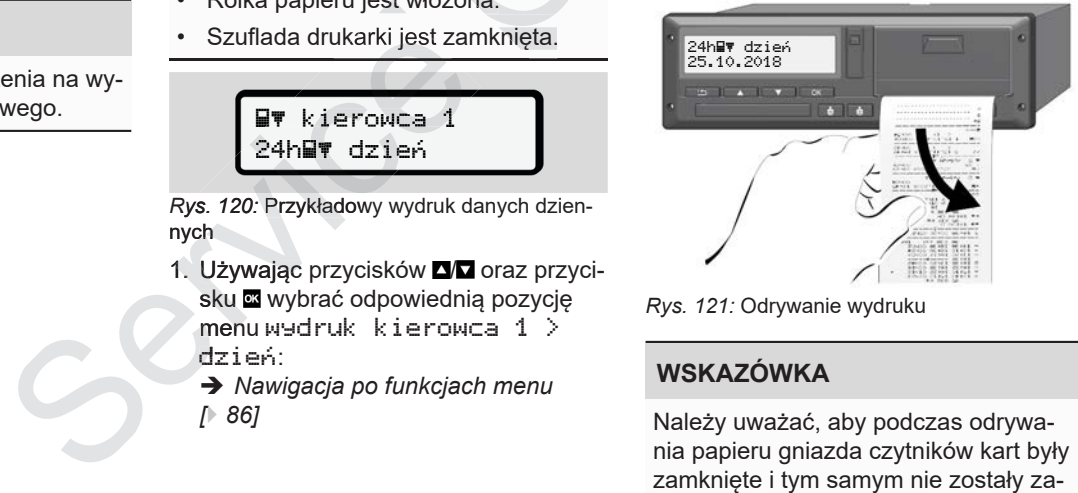

*Rys. 121:* Odrywanie wydruku

## **WSKAZÓWKA**

Należy uważać, aby podczas odrywania papieru gniazda czytników kart były nieczyszczone przez resztki papieru.

Zamknięcie gniazd czytników zapobiega również uszkodzeniu osłon czytników.

## **■ Przerwanie drukowania**

• Ponownie nacisnąć przycisk $\blacksquare$ , aby przerwać wydruk przed jego normalnym zakończeniem.

Wyświetli się następujące zapytanie:

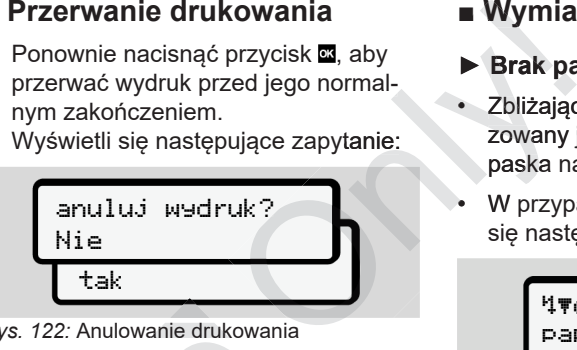

*Rys. 122:* Anulowanie drukowania

Przyciskami **Z/Z** wybrać odpowiednią funkcję i zatwierdzić przyciskiem **.** 

## **■ Wymiana papieru w drukarce**

#### **► Brak papieru**

- Zbliżający się koniec papieru sygnalizowany jest za pomocą kolorowego paska na odwrotnej stronie wydruku. •
	- W przypadku braku papieru wyświetli się następujący komunikat: •

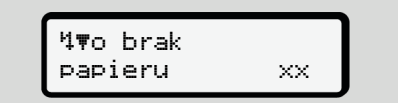

*Rys. 123:* Komunikat - brak papieru

• Jeśli podczas drukowania zabraknie papieru,

to po włożeniu nowej rolki papieru należy ponownie uruchomić drukowanie, kys. 122: Anulowania<br>
Przyciskami **EXP** wybrać odpowiednią<br>
funkcję i zatwierdzić przyciskiem **EXP wybrać odpowiednia**<br>
Przyciskiem EXP wybrać odpowiednia<br>
Przyciskiem EXP wybrać odpowiednia<br>
Przyciskając z Komunikat - bra

#### **► Wymiana rolki papieru**

# **WSKAZÓWKA**

.

Używać wyłącznie oryginalnego papieru do drukarek VDO z następującymi oznaczeniami:

- typ tachografu (DTCO 4.0) ze znakiem zatwierdzenia typu 0184
- znak homologacji  $\boxed{61}$  174 lub  $\boxed{61}$  189

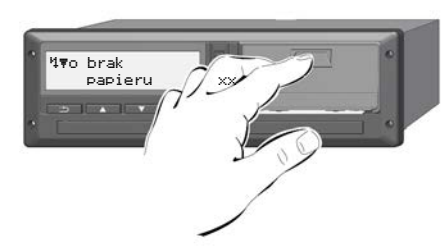

*Rys. 124:* Naciśnięcie przycisku odryglowującego szufladę

1. Nacisnąć powierzchnię odblokowującą na panelu drukarki. Otworzy się szuflada drukarki.

# **A** OSTROŻNIE

#### **Ryzyko poparzenia**

Głowica drukująca może być gorąca.

• Po wyjęciu szuflady drukarki nie sięgać do wnęki drukarki.

## **WSKAZÓWKA**

#### **Uszkodzenie powodowane przez przedmioty**

Aby uniknąć uszkodzenia drukarki,

- nie należy wkładać żadnych przedmiotów do wnęki drukarki.
- 2. Szufladę chwycić po bokach, a następnie wyciągnąć ją z drukarki.

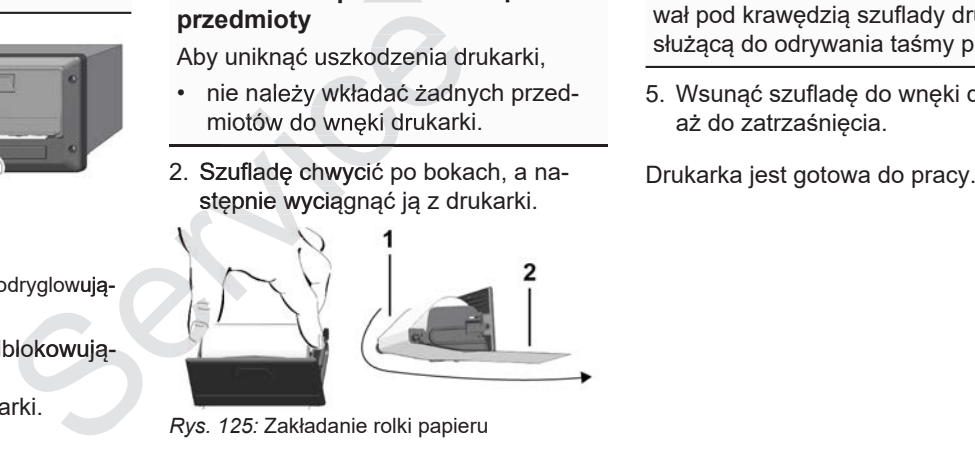

*Rys. 125:* Zakładanie rolki papieru

- 3. Umieść nową rolkę papieru w szufladzie drukarki tak, aby koniec papieru był skierowany do góry.
- 4. Poprowadzić papier z częścią w kolo-4. Poprowadzić papier z częścią w kolo-<br>kz**rze szarym nad rolką prowadzącą <b>(1)**.

## **WSKAZÓWKA**

Uważać, aby rolka papieru nie była za-zakleszczona w szufladzie drukarki oraz aby początek taśmy papieru **(2)** wystawał pod krawędzią szuflady drukarki, służącą do odrywania taśmy papieru. Only!

> 5. Wsunąć szufladę do wnęki drukarki, aż do zatrzaśnięcia.

#### **■ Usuwanie zablokowania papieru**

Jeśli doszło do zablokowania papieru należy:

- 1. Otworzyć szufladę drukarki.
- 2. Pognieciony papier oderwać od rolki. Jeśli w szufladzie drukarki występują resztki papieru, to należy je usunąć.
- 3. Z powrotem umieścić w szufladzie rolkę papieru i wsunąć szufladę do wnęki drukarki aż do zatrzaśnięcia.
	- è *Wymiana papieru w drukarce [*} *119]*.

### **■ Przechowywanie wydruków**

Wydruki należy chronić przed promieniami świetlnymi i nasłonecznieniem, jak również przed wilgocią i ciepłem. W przeciwnym razie mogą ulec uszkodzeniu i stać się nieczytelne.

Właściciel pojazdu/przedsiębiorca musi przechowywać wydruki przez co najmniej rok.

## **■ Wydruki (przykłady)**

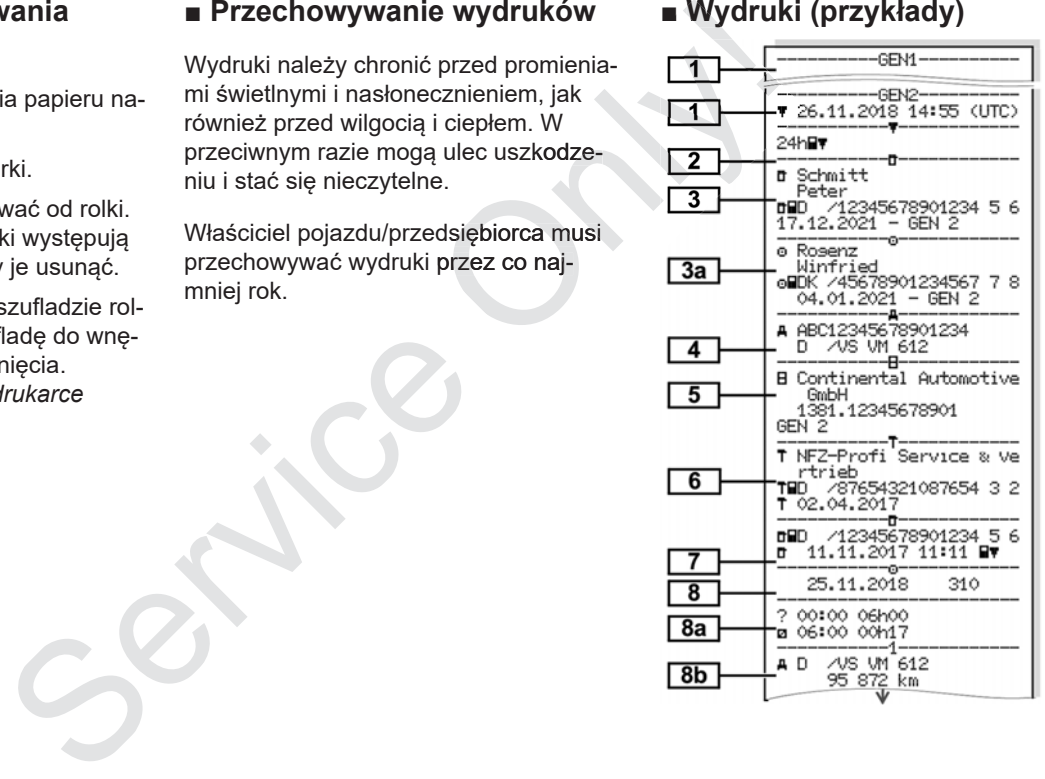

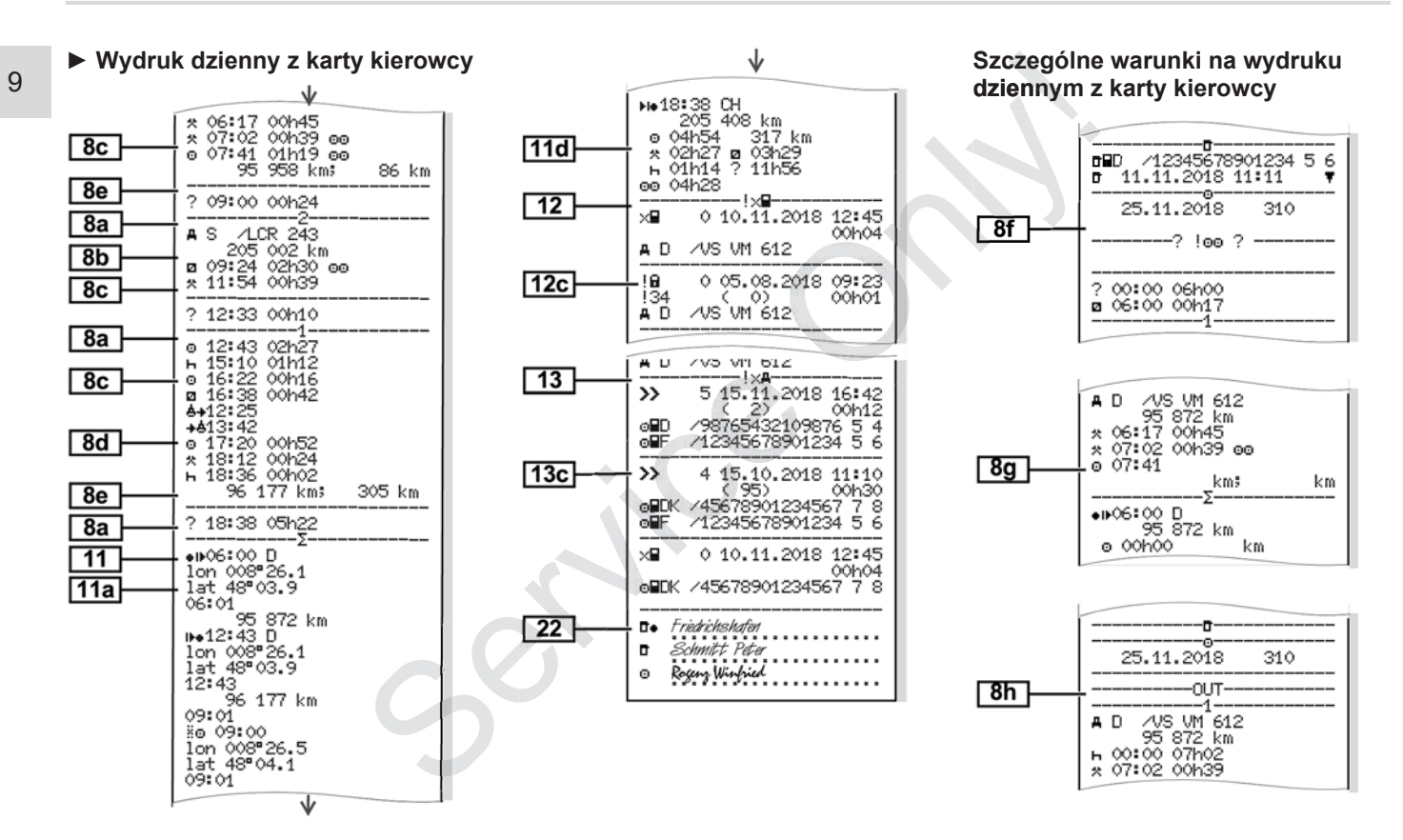

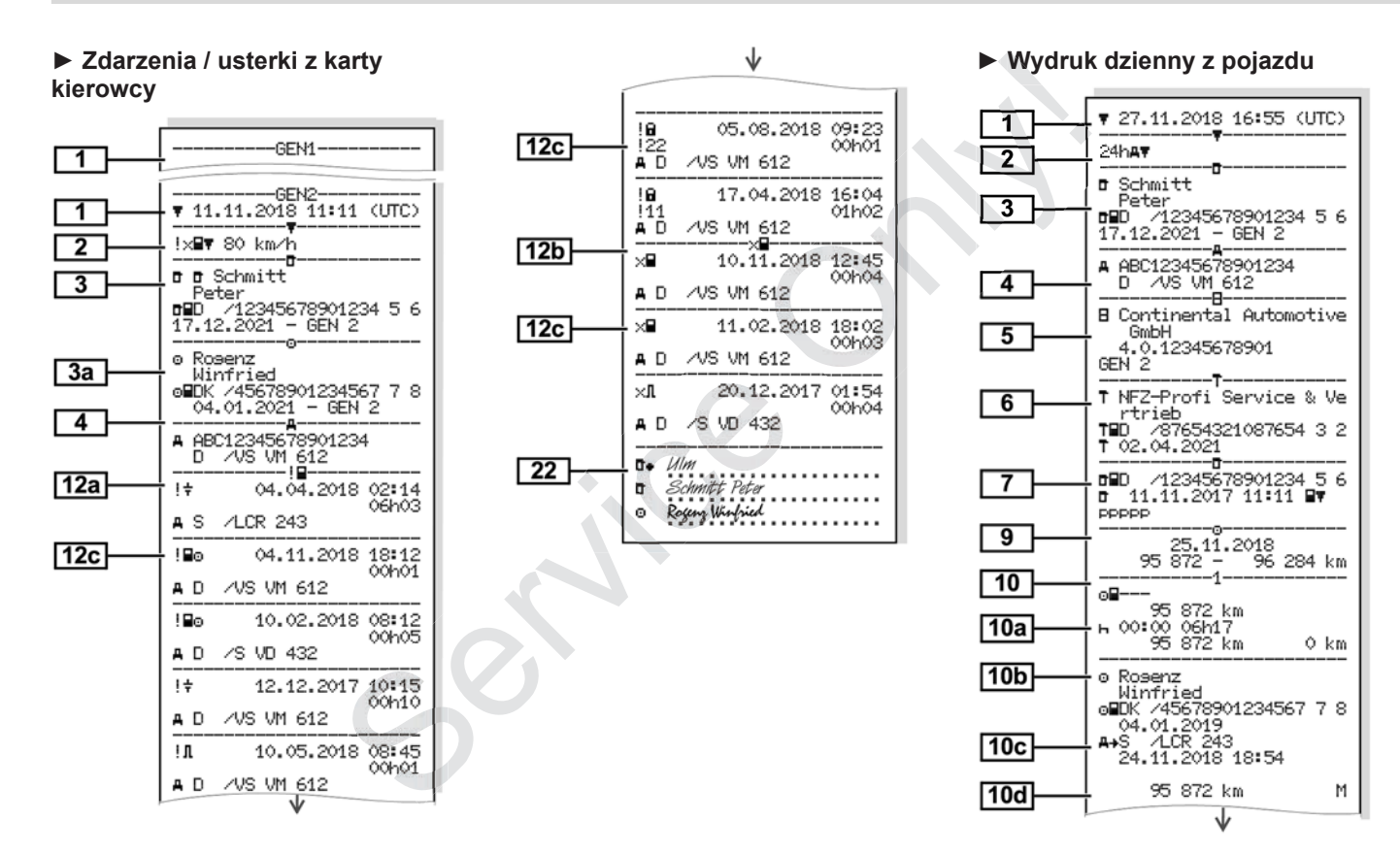

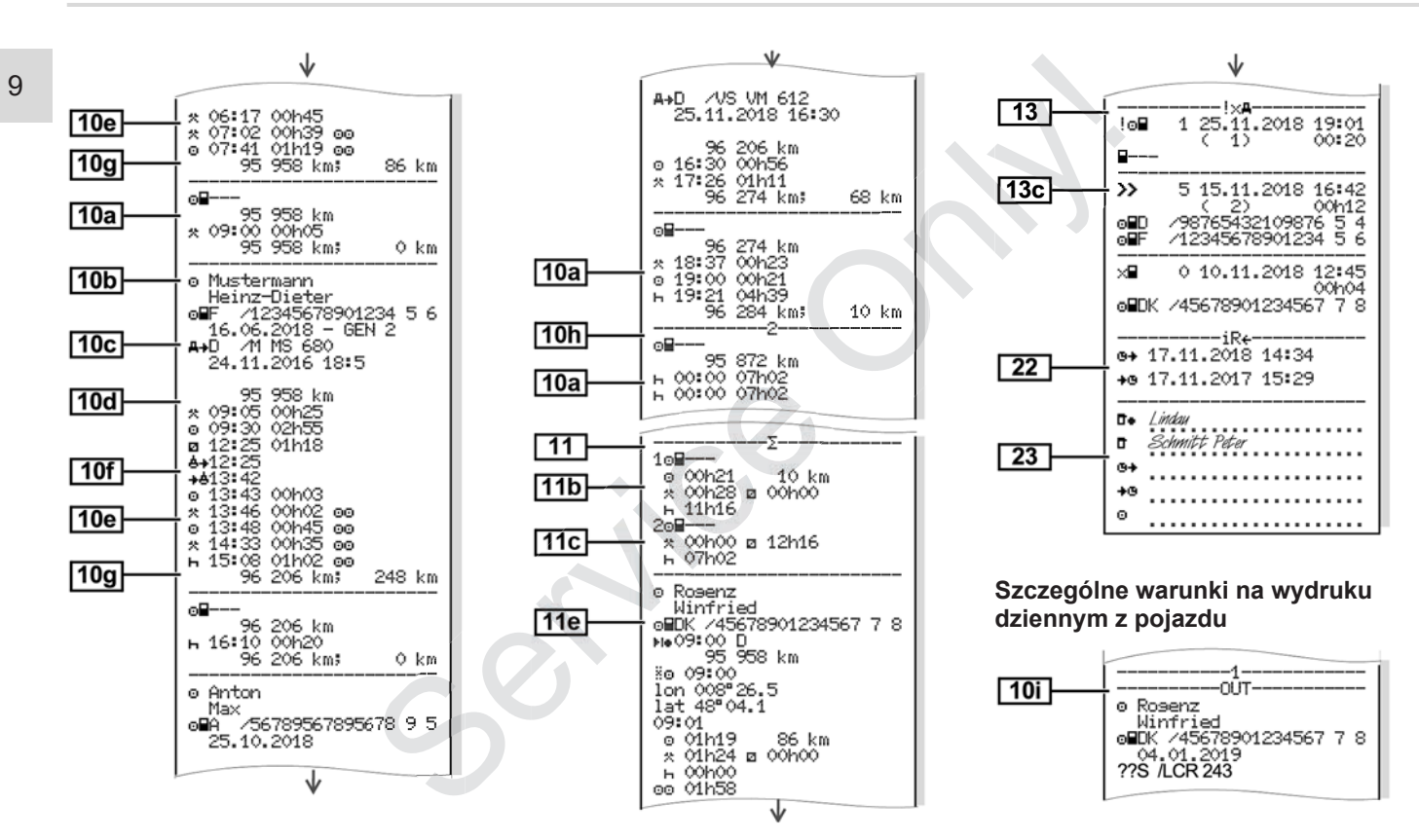

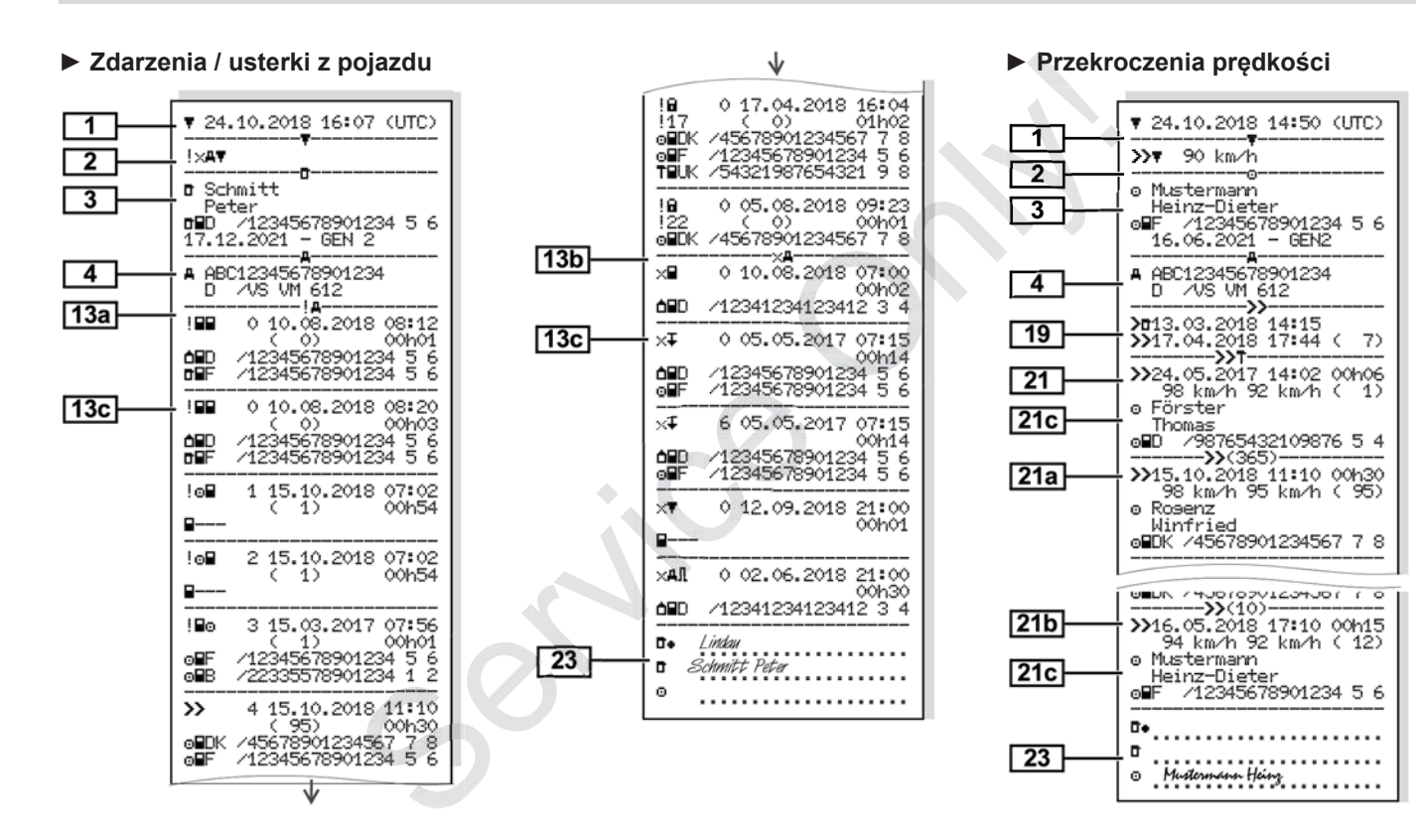

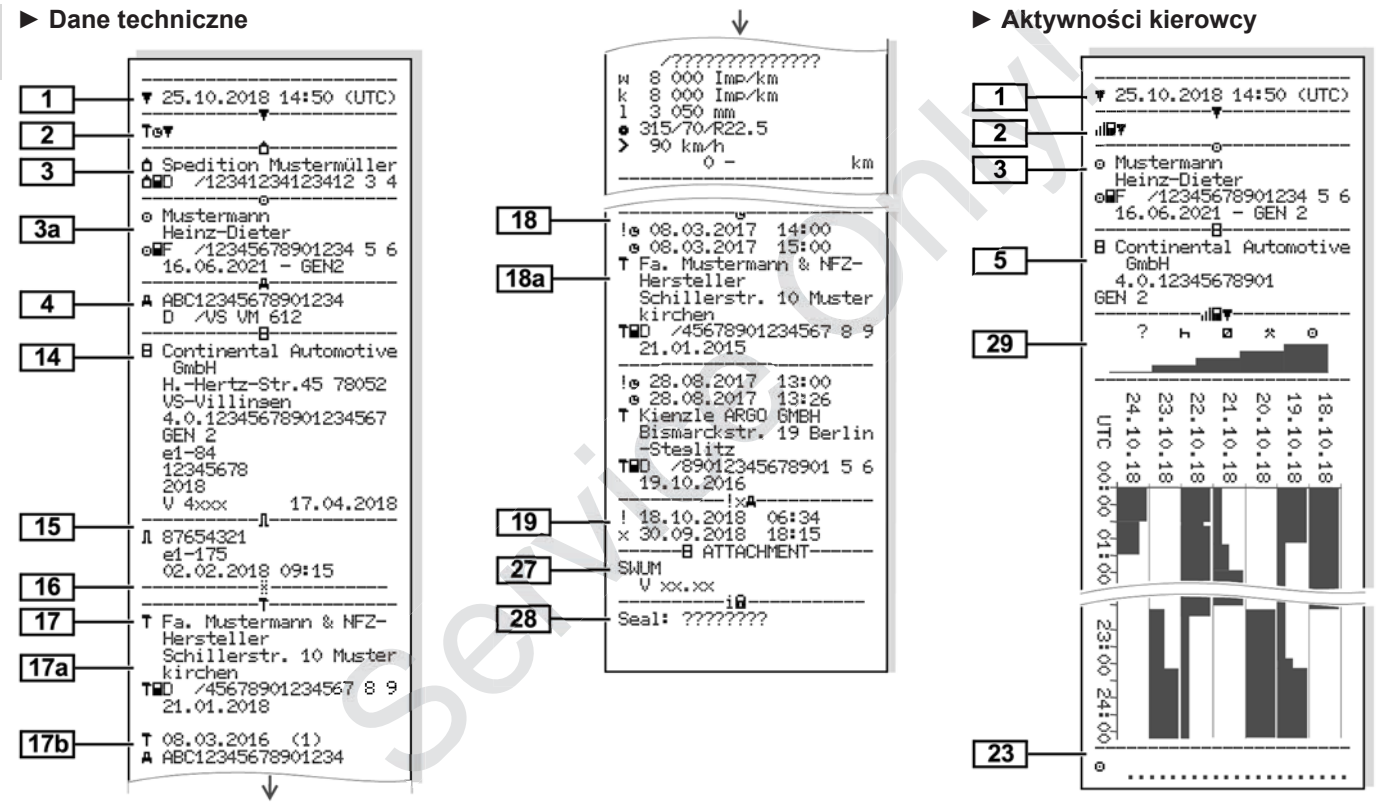

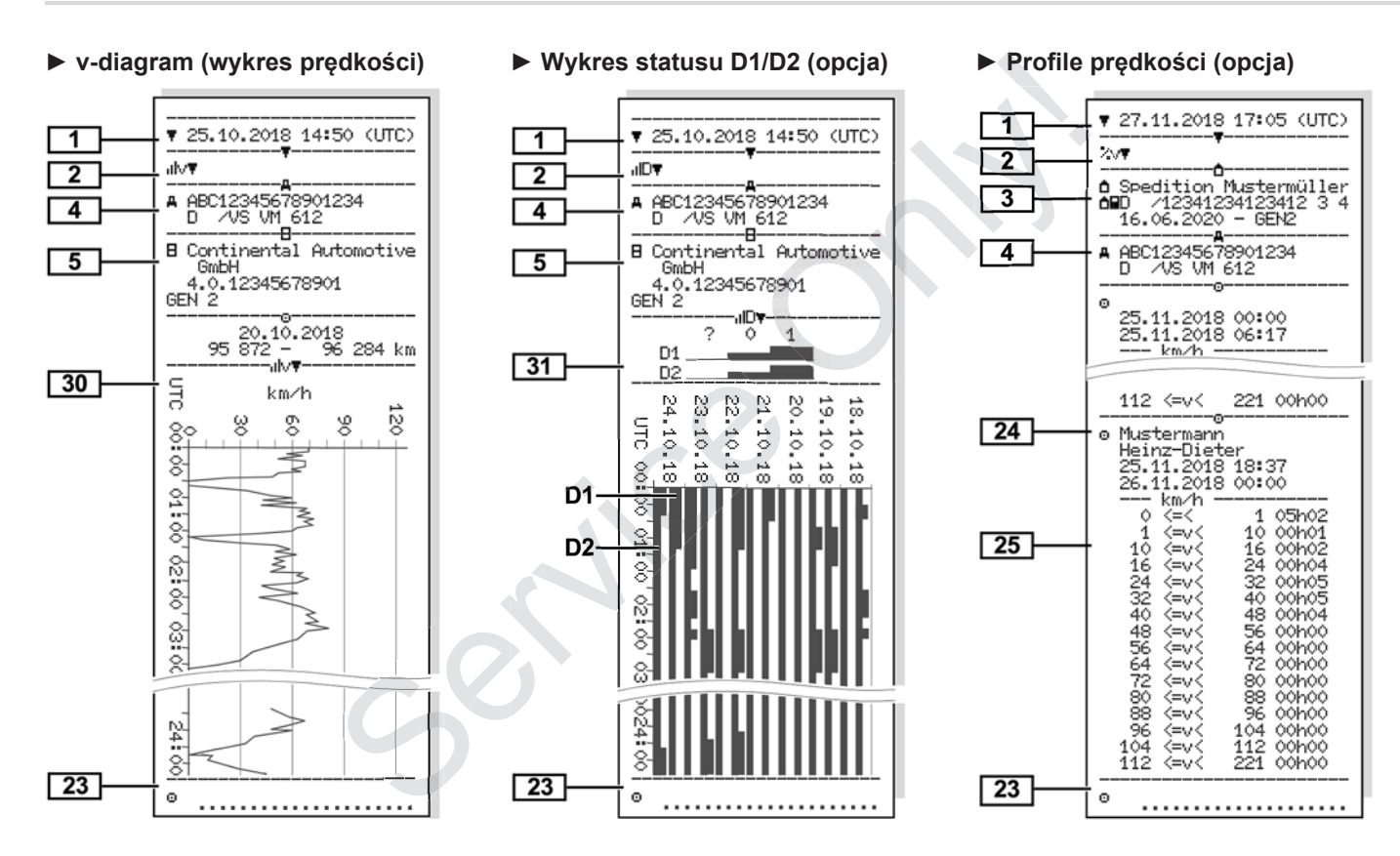

#### *© Continental Automotive GmbH*

#### 127

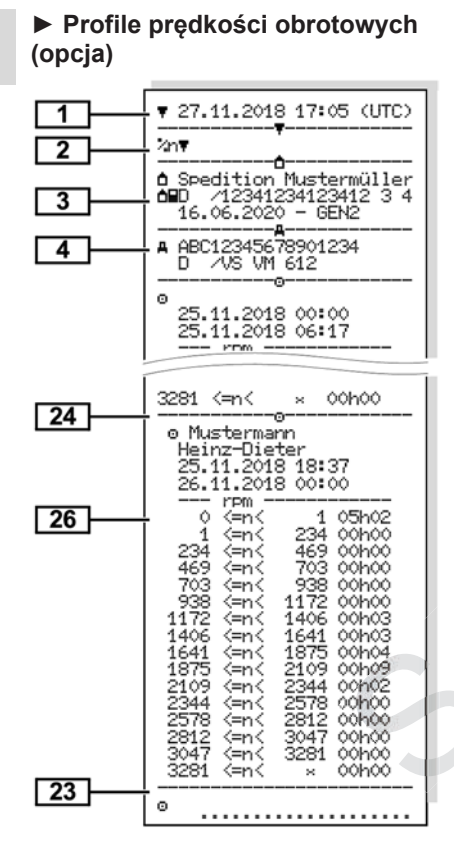

#### **► Karty włożone do tachografu ► Wydruk w czasie lokalnym**

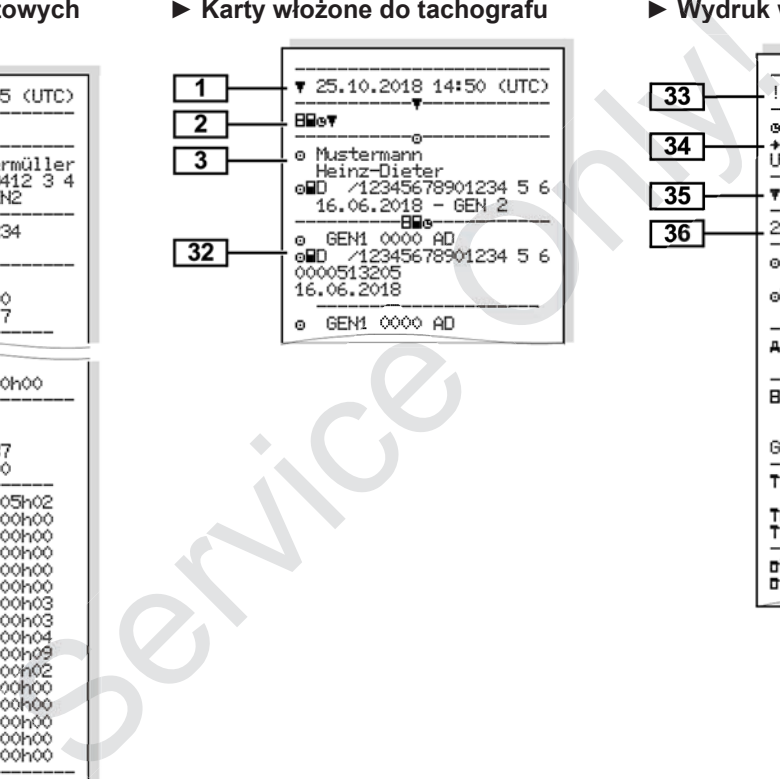

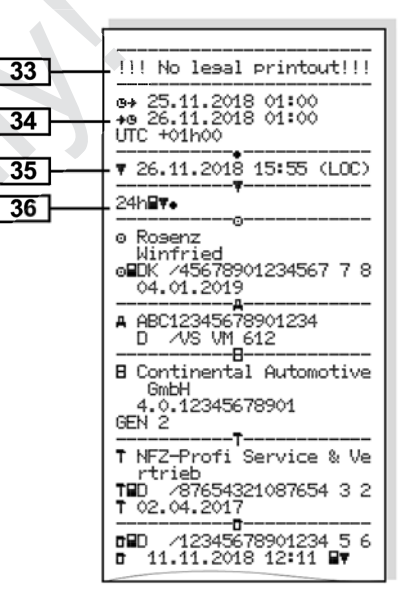

## **■ Objaśnienia dotyczące wydruków**

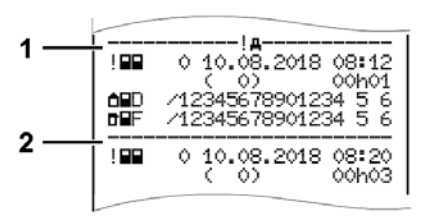

*Rys. 126:* Objaśnienie wydruku

Każdy wydruk składa się z bloków danych, które rozpoczynają się od identyfikatora bloku **(1).**

Blok danych składa się z jednego lub więcej zapisów danych, rozpoczynających się identyfikatora zapisu danych **(2)**.

#### **► Legenda dotycząca bloków danych**

**[1]** Generacja karty tachografowej według załącznika IB (GEN1) i załącznika IC (GEN2).

Data i godzina sporządzenia wydruku w czasie UTC.

## **WSKAZÓWKA**

Przedstawione wydruki kart kierowców wskazują, że do tachografu DTCO 4.0 włożono karty kierowców pierwszej i drugiej generacji. sporządzenia<br>
asie UTC.<br>
UTC.<br>
i kart kierowców<br>
grafu DTCO 4.0<br>
ów pierwszej i<br>
adzenia wydruku

Przypadki szczególne:

- Jeżeli w celu sporządzenia wydruku włożona jest tylko karta kierowcy pierwszej generacji, wydruk dzienny wykonywany jest tak jak w poprzednich wersjach tachografu DTCO bez oznaczenia GEN1 i GEN2.
- W przypadku drukowania w tachografie DTCO 4.0 danych z karty kie-4.0 rowcy drugiej generacji dotyczących dnia, w którym karta była włożona do tachografu DTCO 3.0 lub starsze go, będą drukowane wszystkie bloki, jednak będą one puste. Aktywności będą odnotowane z podaniem czasu 00:00. bloków da włożona jest tykicki pierwszej generacji, wydruk dzienny wykonywany jest tak jak w poprzednich wykonywany jest tak jak w poprzednich wykonywany jest tak jak w poprzednich wersjach tachografu DTCO bez<br>
proczynają •
	- **[2]** Rodzaj wydruku:
- $24h$  $F$  = wydruk dzienny z karty kierowcy
- !x= zdarzenia/ usterki z karty kierowcy
- $24h$  $H$  = wydruk dzienny z tachografu DTCO 4.0
- $\frac{1}{2}$   $\times$   $\frac{1}{2}$   $\times$   $\frac{1}{2}$   $\times$   $\frac{1}{2}$   $\times$   $\frac{1}{2}$   $\times$   $\frac{1}{2}$   $\times$   $\frac{1}{2}$   $\times$   $\frac{1}{2}$   $\times$   $\frac{1}{2}$   $\times$   $\frac{1}{2}$   $\times$   $\frac{1}{2}$   $\times$   $\frac{1}{2}$   $\times$   $\frac{1}{2}$   $\times$   $\frac{1}{2}$   $\times$   $\frac{1}{2}$  tachografu DTCO 4.0
- $\sum D$  = przekroczenia prędkości

Dodatkowo drukowana jest ustawiona wartość prawnie dopuszczalnej prędkości maksymalnej.

- $\cdot$  TAD = dane techniczne
- $\sqrt{u} = 2$ aktywności kierowcy
- $u/v$  = v-diagram (wykres prędkości)

Wydruki opcjonalne:

- $\mathsf{aID} = \mathsf{wykres}$  statusu D1/
- $\sqrt[n]{v}$  = profile predkości\*

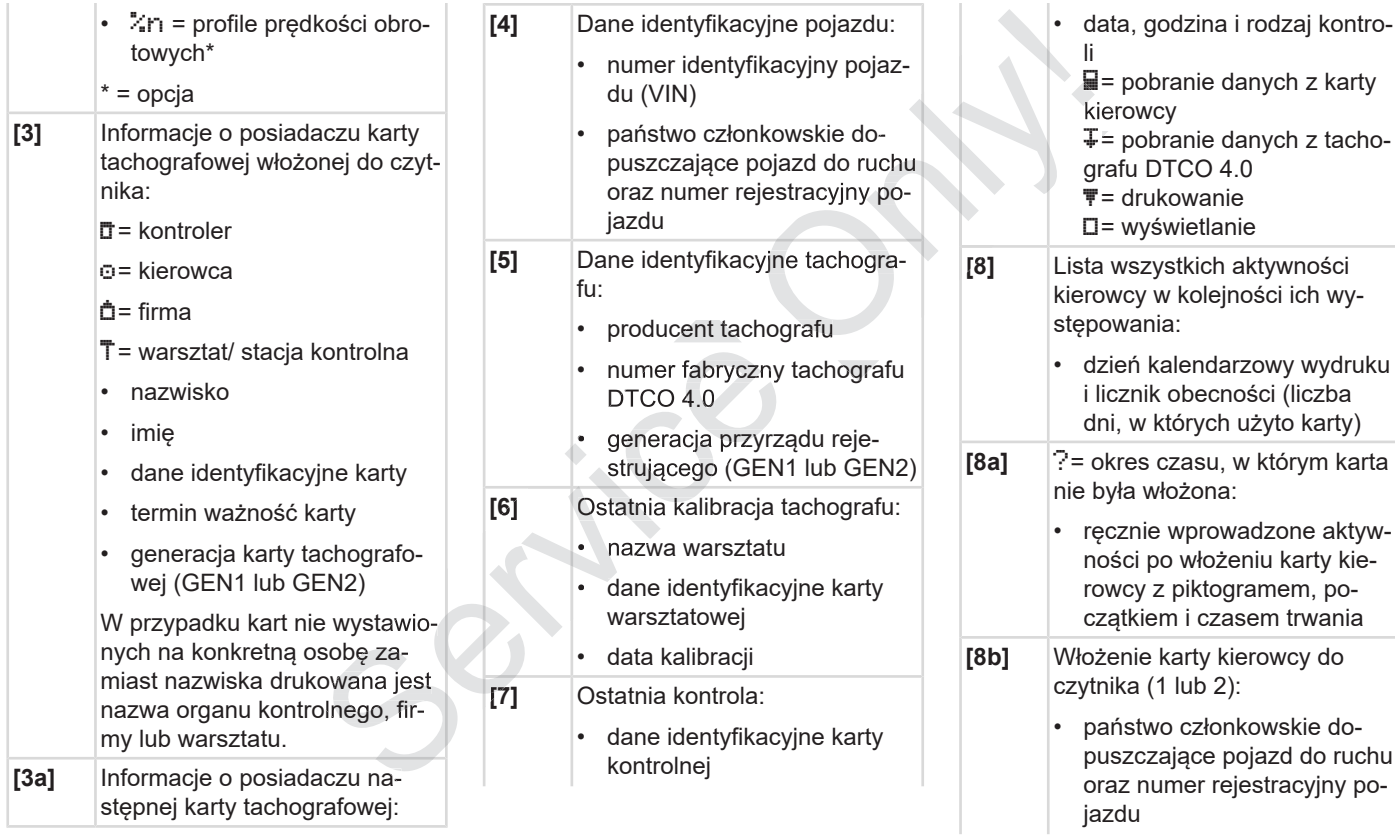

#### Objaśnienia dotyczące wydruków Drukowanie

9

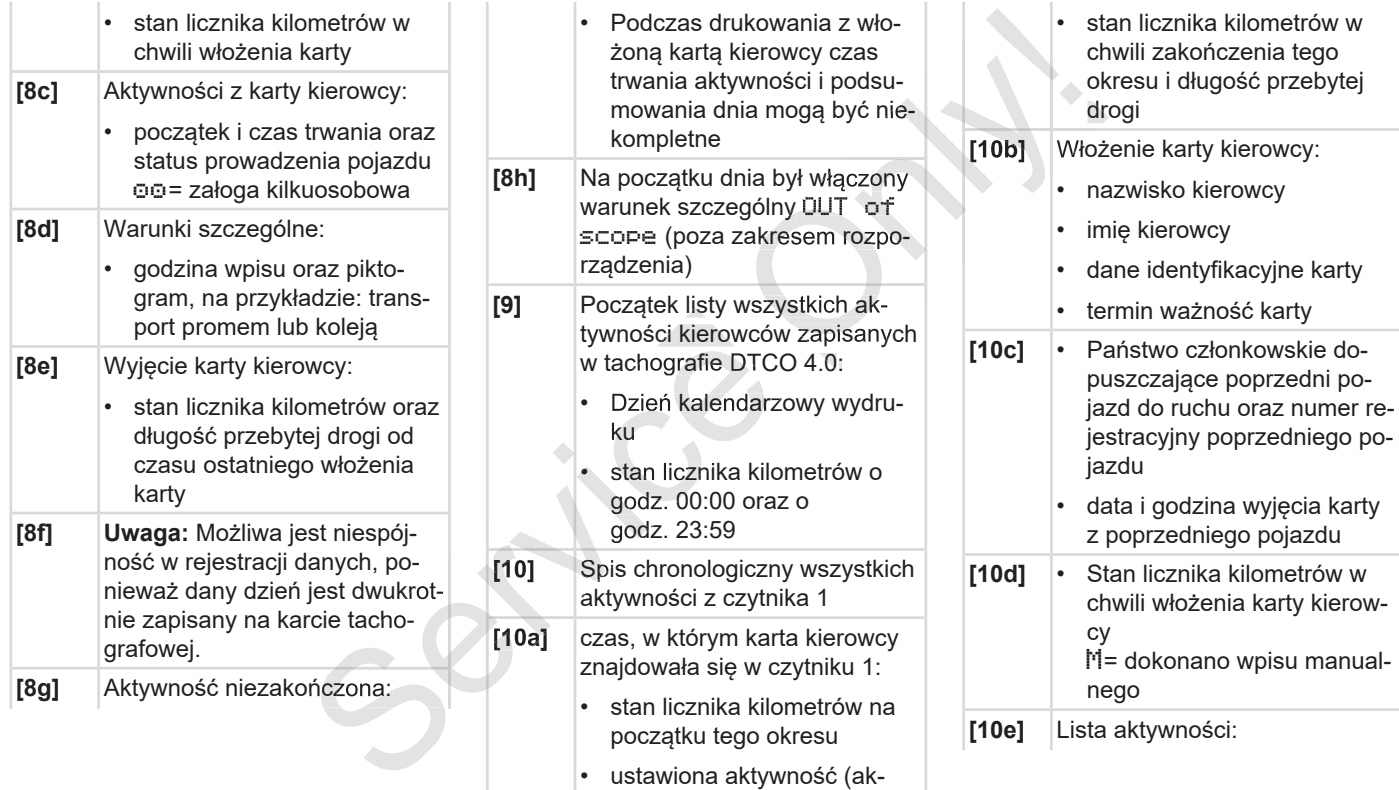

tywności) w tym okresie

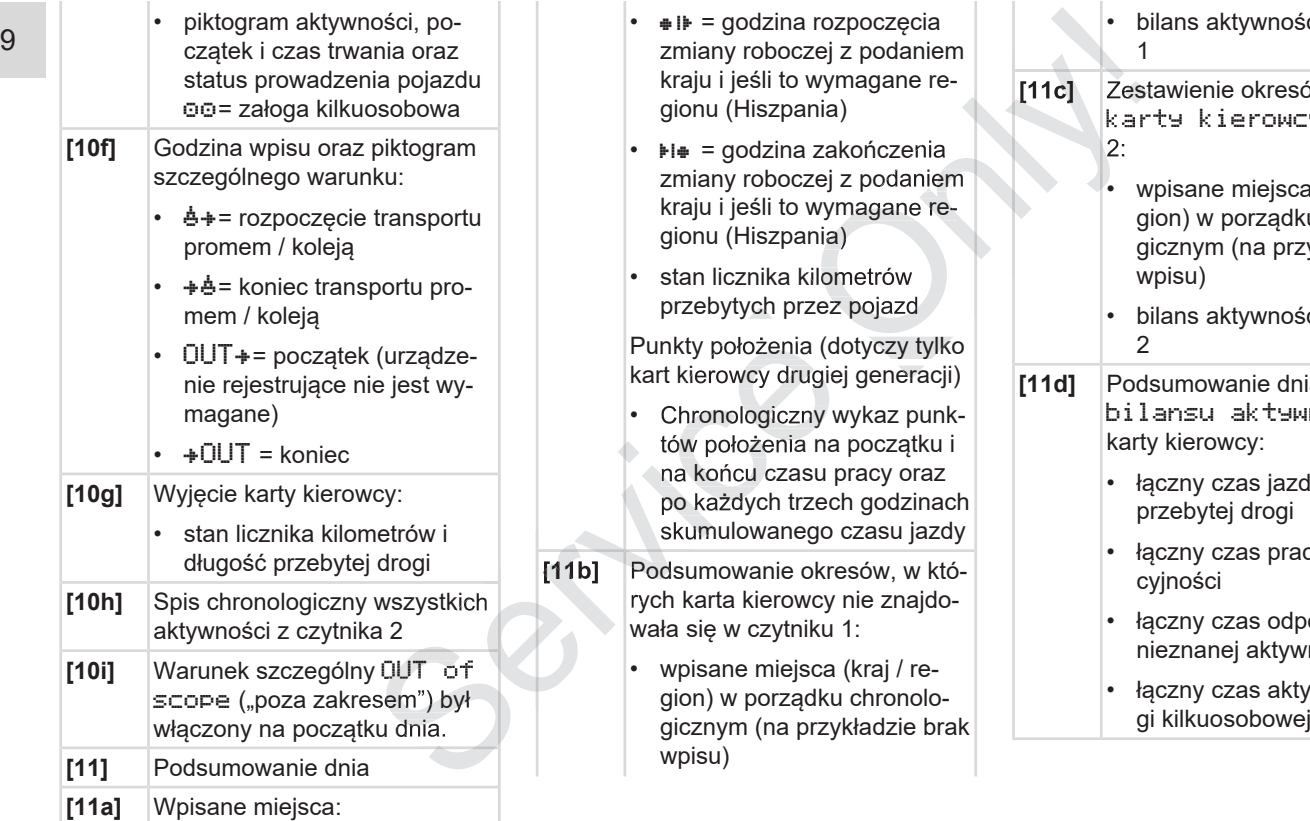

lans aktywności z czytnika

**[11c]** Zestawienie okresów brak karty kierowcy w czytniku

> bisane miejsca (kraj / reon) w porządku chronolocznym (na przykładzie brak  $p$ isu)

lans aktywności z czytnika

**[11d]** Podsumowanie dnia w formie bilansu aktywności z kierowcy:

- czny czas jazdy i długość zebytej drogi
- czny czas pracy i dyspozyiności
- czny czas odpoczynku i eznanej aktywności
- czny czas aktywności zało-
- **[11e]** Podsumowanie aktywności, w porządku chronologicznym dla każdego kierowcy (kumulacja z obu czytników):
	- nazwisko, imię i dane identyfikacyjne karty kierowcy
	- $\bullet$   $\bullet$   $\bullet$  = godzina rozpoczęcia zmiany roboczej z podaniem kraju i jeśli to wymagane regionu (Hiszpania)  $\ast \ast =$  godzina zakończenia zmiany roboczej z podaniem kraju i jeśli to wymagane regionu (Hiszpania)
	- punkty położenia (w porządku chronologicznym) po każdych trzech godzinach skumulowanego czasu jazdy oraz na końcu zmiany roboczej (tutaj tylko koniec zmia-czej (tutaj tylko koniec zmiany roboczej)
	- aktywności danego kierowcy: łączny czas jazdy i długość przebytej drogi, łączny czas pracy i łączny czas dyspozycyjności, łączny czas

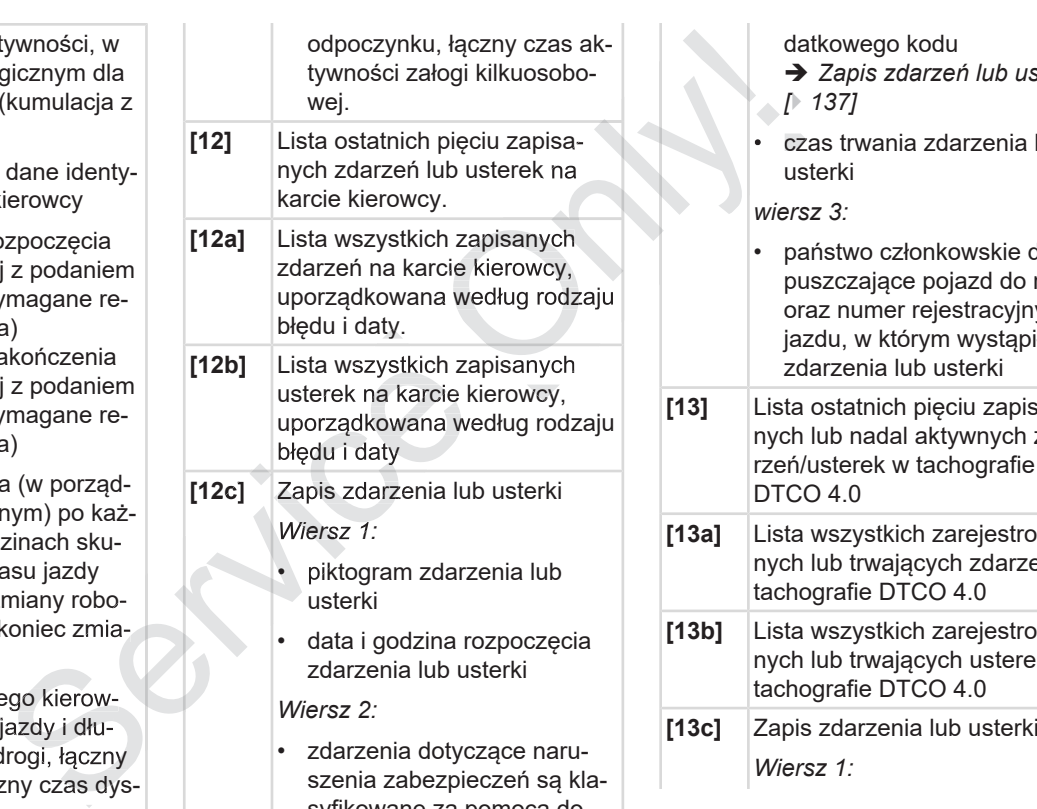

syfikowane za pomocą do-

datkowego kodu

- è *Zapis zdarzeń lub usterek [*} *137]*
- czas trwania zdarzenia lub usterki •

*wiersz 3:*

- państwo członkowskie dopuszczające pojazd do ruchu oraz numer rejestracyjny pojazdu, w którym wystąpiły zdarzenia lub usterki
- **[13]** Lista ostatnich pięciu zapisanych lub nadal aktywnych zdarzeń/usterek w tachografie DTCO 4.0
- **[13a]** Lista wszystkich zarejestrowanych lub trwających zdarzeń w tachografie DTCO 4.0 **[13b]** Lista wszystkich zarejestrowa
	- nych lub trwających usterek w tachografie DTCO 4.0

*Wiersz 1:*

- piktogram zdarzenia lub usterki
- kod przyczyny zapisu. è *Zapis zdarzeń lub usterek [*} *137]*
- data i godzina rozpoczęcia zdarzenia lub usterki
- *Wiersz 2:*
- zdarzenia dotyczące naruszenia zabezpieczeń są klasyfikowane za pomocą dodatkowego kodu è *Kodowanie dokładniejszego opisu [*} *139]*
- liczba podobnych zdarzeń w danym dniu

**→** *Liczba podobnych zdarzeń [*} *139]*

- czas trwania zdarzenia lub usterki
- *wiersz 3:*
- dane identyfikacyjne kart kierowcy włożonych na początku lub końcu zdarzenia lub usterki (maksymalnie cztery wpisy) kacyjne kart kie-<br>
nych na począt-<br>
zdarzenia lub<br>
symalnie cztery<br>
mia się, gdy nie<br>
zdana karta kie-<br>
cyjne tachogra-<br>
[17] Dan<br>
[17a] Lista<br>
chografu<br>
2api
- $\Box$  --- pojawia się, gdy nie jest włożona żadna karta kierowcy

**[14]** Dane identyfikacyjne tachografu:

- producent tachografu
- adres producenta tachografu
- numer fabryczny
- numer świadectwa zatwierdzenia typu •
- numer seryjny •
- rok produkcji
- wersja i data instalacji oprogramowania rezydentnego
- **[15]** Dane indentyfikacyjne nadajnika impulsów (czujnika ruchu): •<br>•<br>•
	- numer seryjny
- numer świadectwa zatwierdzenia typu
- data/godzina ostatniego spa-• rowania z tachografem DTCO 4.0
- **[16]** Dane indentyfikacyjne modułu **GNSS**
- **[17]** Dane kalibracyjne **[17a]** Lista danych kalibracyjnych (w
	- zapisach danych):
		- nazwa i adres warsztatu
		- dane identyfikacyjne karty warsztatowej
		- termin ważności karty warsztatowej
- **[17b]** Data i przyczyna kalibracji:
	- 1= aktywacja; rejestracja danych kalibracyjnych znanych w momencie aktywacji

 $2$  = pierwsza instalacia, dane mocą do-<br>
mocą do-<br>
inter fabryczny<br>
inter fabryczny<br>
varsztatowej<br>
varsztatowej<br>
varsztatowej<br>
varsztatowej<br>
varsztatowej<br>
varsztatowej<br>
varsztatowej<br>
varsztatowej<br>
varsztatowej<br>
varsztatowej<br>
varsztatowej<br>
varsztatowej<br> tachografu DTCO 4.0

3 = instalacja po naprawie – urządzenie wymienne; dane pierwszej kalibracji w obecnym pojeździe

 $4$  = przegląd okresowy

5= wprowadzenie numeru rejestracyjnego pojazdu przez firmę

- numer identyfikacyjny pojazdu (VIN)
- państwo członkowskie dopuszczające pojazd do ruchu oraz numer rejestracyjny pojazdu
- $\cdot \mu$  = współczynnik charakterystyczny pojazdu
- $\cdot$   $\cdot$   $\cdot$  = ustawiona stała tachografu DTCO 4.0 do dostosowania prędkości
- $\cdot$  1 = skuteczny obwód toczny kół

 $\bullet$  = rozmiar opon

• >= maksymalna prędkość dozwolona prawnie

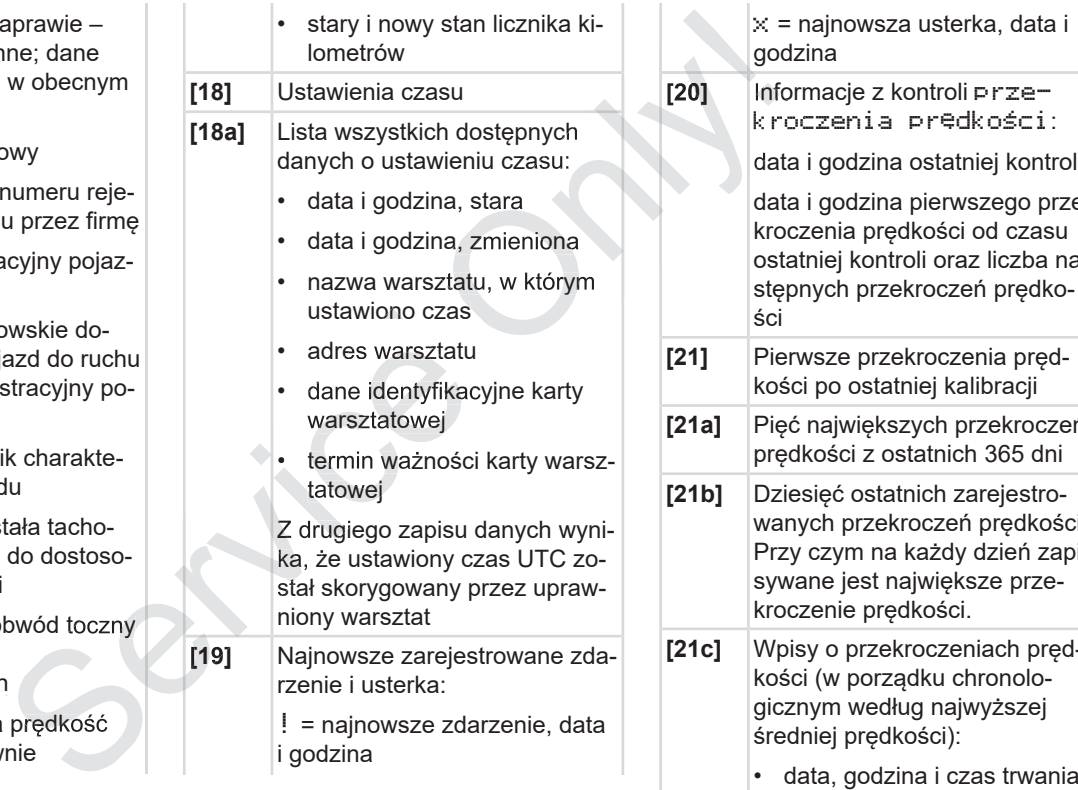

! = najnowsze zdarzenie, data i godzina

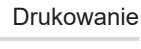

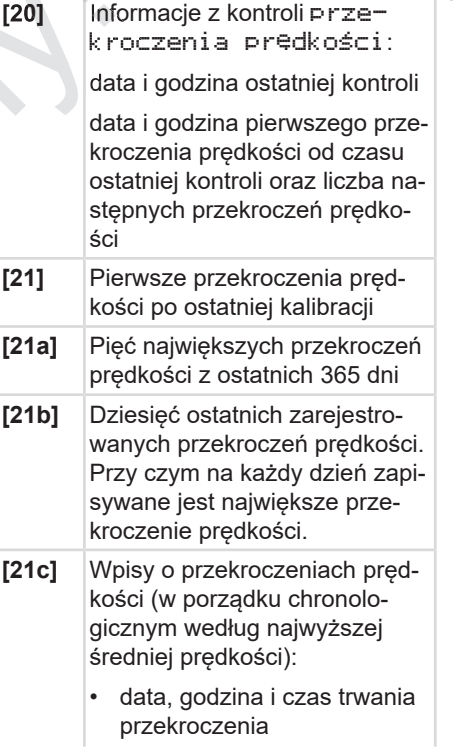

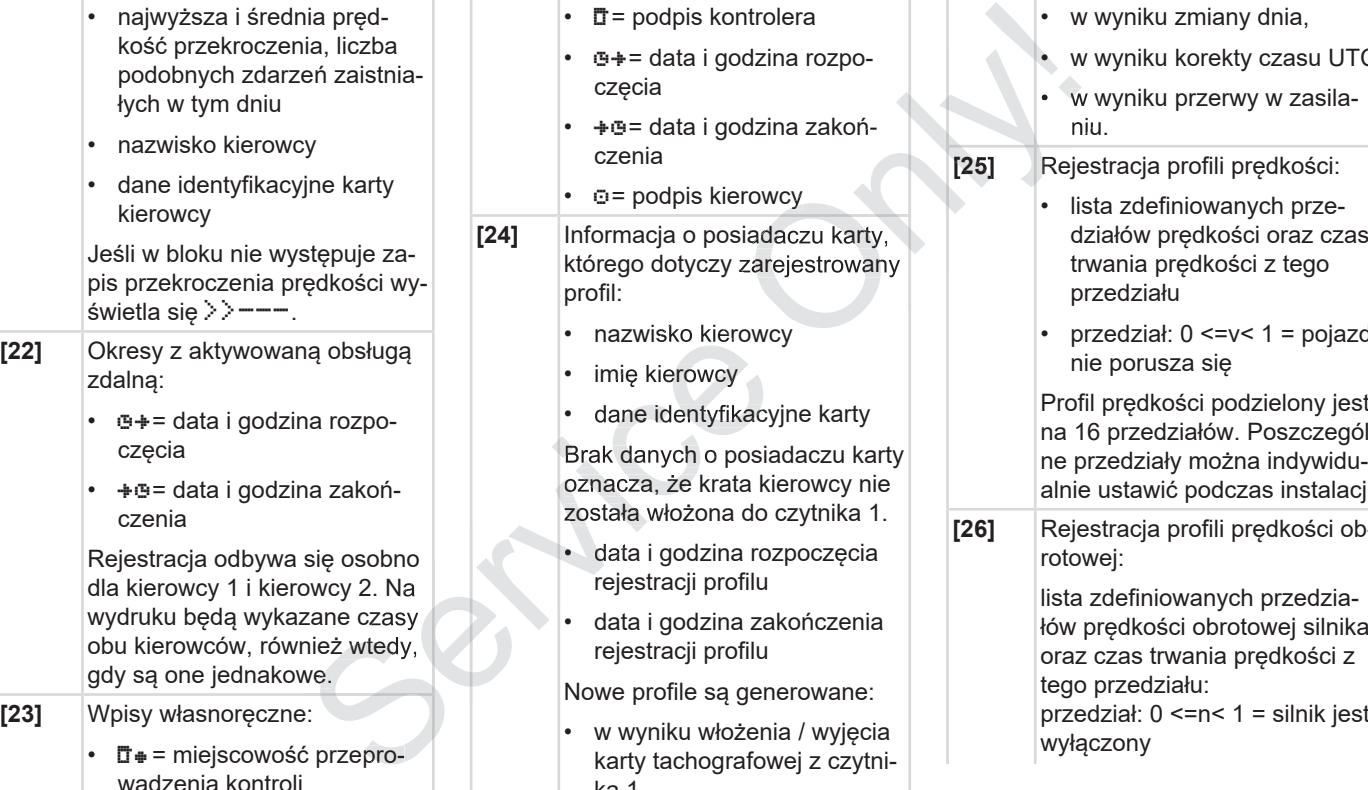

- $\mathbb{T}$  = podpis kontrolera
- $\bullet$  += data i godzina rozpoczęcia
- $\div$  = data i godzina zakończenia
- $\cdot$   $\circ$  = podpis kierowcy
- **[24]** Informacja o posiadaczu karty, którego dotyczy zarejestrowany profil:
	- nazwisko kierowcy
	- imie kierowcy
	- dane identyfikacyjne karty

Brak danych o posiadaczu karty oznacza, że krata kierowcy nie została włożona do czytnika 1. • Differential intervals and the data intervention of the data intervential intervals of the production of the production of the data intervention of the production of the production of the production of the production of

- data i godzina rozpoczęcia rejestracji profilu
- data i godzina zakończenia rejestracji profilu

Nowe profile są generowane:

• w wyniku włożenia / wyjęcia karty tachografowej z czytnika 1,

- w wyniku zmiany dnia, • w wyniku korekty czasu UTC •
- w wyniku przerwy w zasilaniu. •

**[25]** Rejestracja profili prędkości:

- lista zdefiniowanych przedziałów prędkości oraz czas trwania prędkości z tego przedziału
- przedział: 0 <=v< 1 = pojazd nie porusza się

Profil prędkości podzielony jest na 16 przedziałów. Poszczególne przedziały można indywidualnie ustawić podczas instalacji.

**[26]** Rejestracja profili prędkości obrotowej:

> lista zdefiniowanych przedziałów prędkości obrotowej silnika oraz czas trwania prędkości z tego przedziału:<br>przedział: 0 <=n< 1 = silnik jest wyłączony

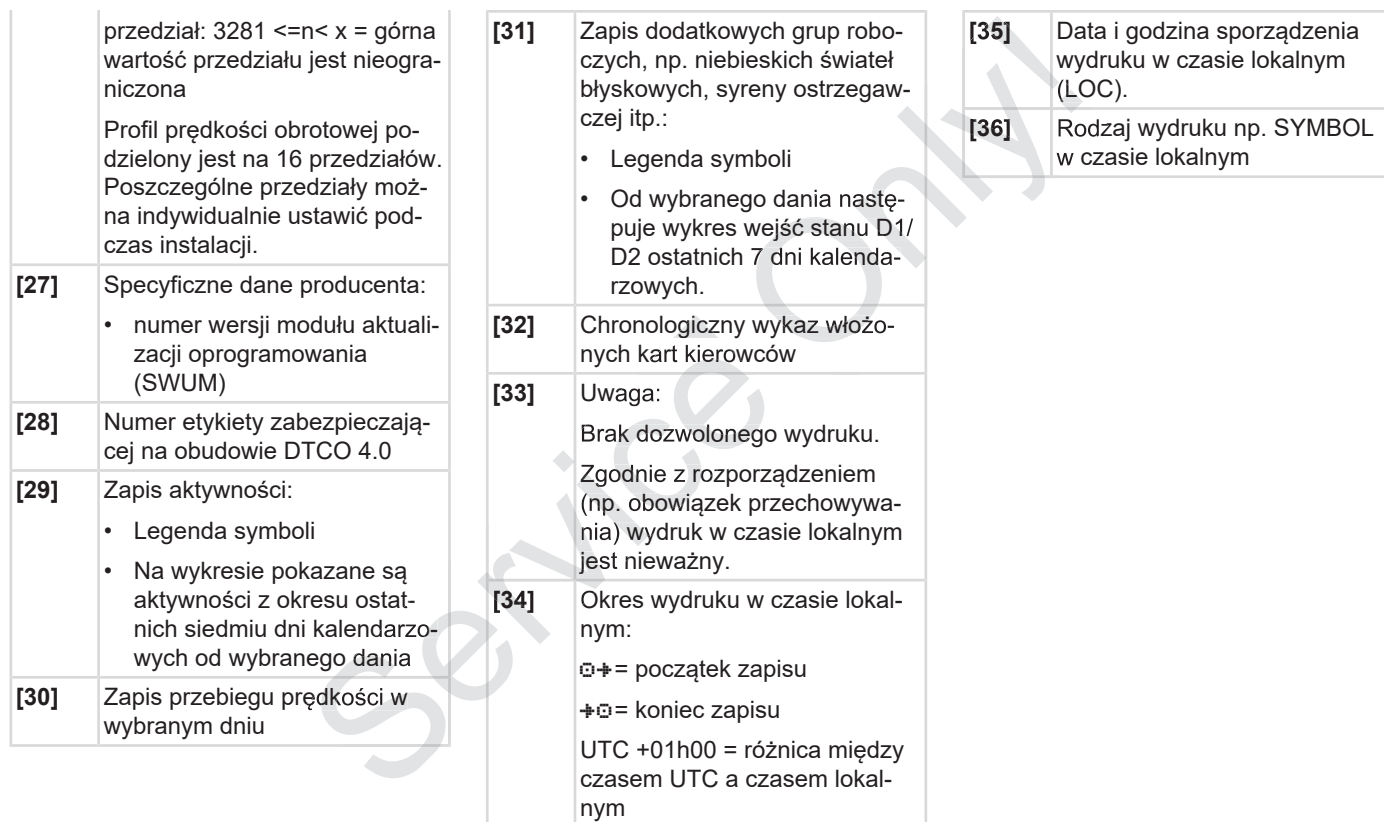

#### **■ Zapis zdarzeń lub usterek**

W każdym przypadku wystąpienia zdarzenia lub usterki tachograf DTCO 4.0 rejestruje i zapisuje dane zgodnie z ustalonymi regułami.

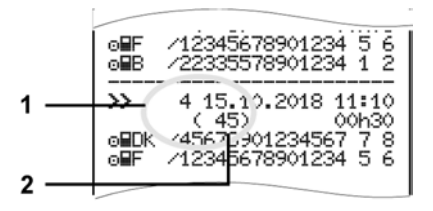

**(1)** kod przyczyny zapisu danych

**(2)** liczba podobnych zdarzeń zaistniałych w tym dniu

Kod przyczyny zapisu **(1)** informuje, dlaczego zostało zarejestrowane zdarzenie lub usterka. Zdarzenia tego samego rodzaju, które zaistniały wielokrotnie w tym dniu, odnotowane są na pozycji **(2)**.

#### **► Kod przyczyny zapisu**

Poniższe zestawienie przedstawia zdarzenia i usterki uporządkowane według rodzaju błędu (przyczyny) oraz odpowiadające im kody.

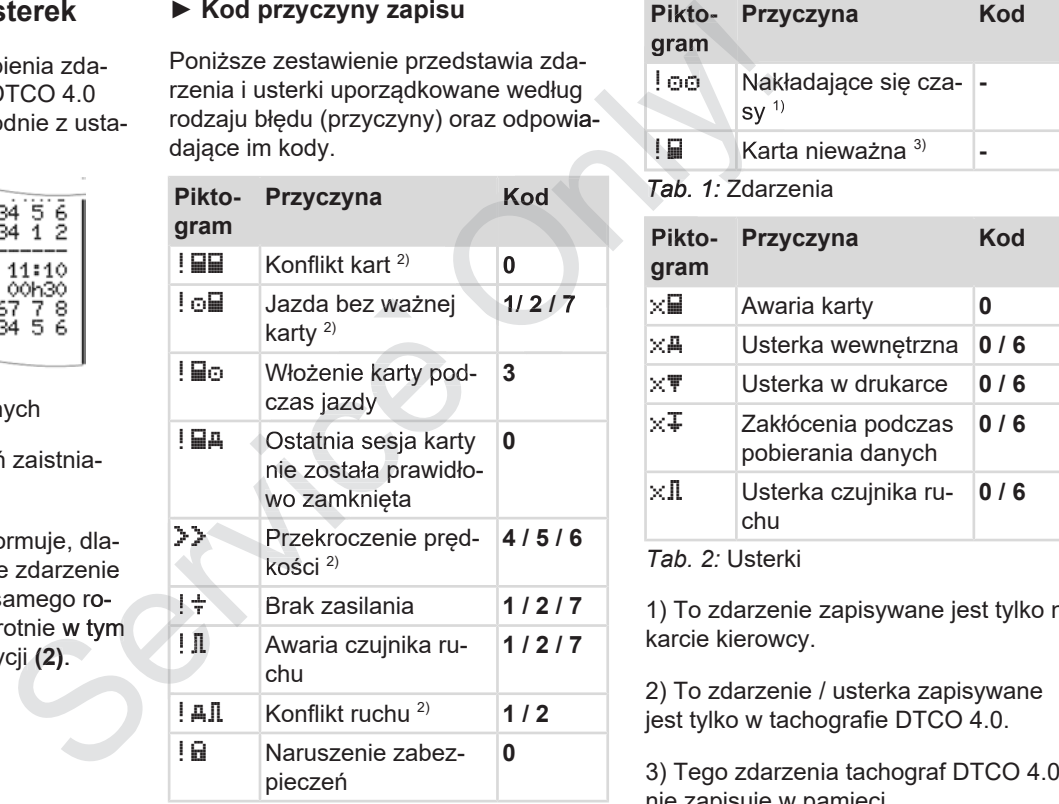

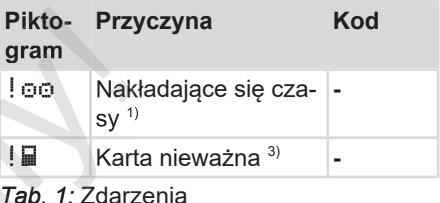

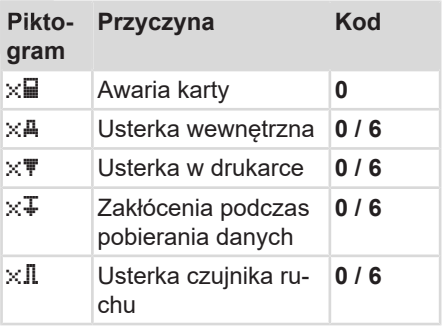

*Tab. 2:* Usterki

1) To zdarzenie zapisywane jest tylko na karcie kierowcy.

2) To zdarzenie / usterka zapisywane jest tylko w tachografie DTCO 4.0.

nie zapisuje w pamięci.

#### **Znaczenie kodów przyczyn**

**Kod Znaczenie**

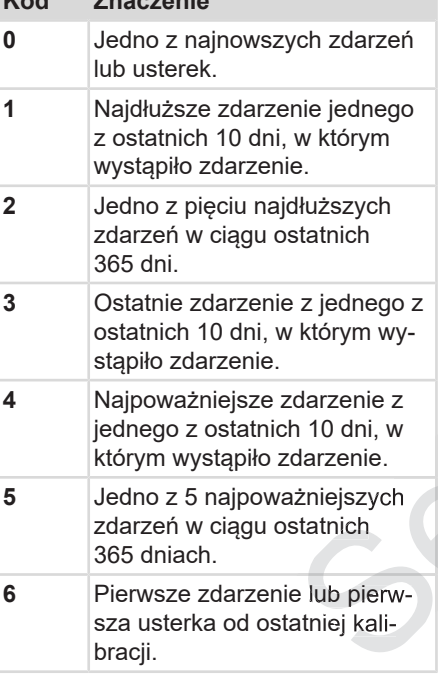

#### **Kod Znaczenie**

**7** Aktywne zdarzenie lub trwająca usterka.

#### **Liczba podobnych zdarzeń**

**Kod Znaczenie 0** Zapisanie w pamięci liczby podobnych zdarzeń nie jest konieczne w przypadku tego zdarzenia. **1** Tego dnia zaistniało zdarzenie tego rodzaju. **2** Tego dnia zaistniały dwa zdarzenia tego rodzaju i tylko jedno zostało zapisane. **n** Tego dnia zaistniało n zdarzeń tego rodzaju i tylko jedno zostało zapisane. Statinich (1 Tego dnia zaistniało zdarzenie pieczeń są klasyfikowane za pomocą do tego rodzaju.<br>
2 Tego dnia zaistniały dwa zdarzenie datkowego kodu (1).<br>
2 Tego dnia zaistniały dwa zdarzenie (10 4.0 Tego dnia zaistniało n Exercise lub trwająca<br> **Opisu<br>
darzeń de Marie darzeń de Marie Aleganie darzeń de Marie Aleganie darzeń de Marie Zdarzeń de Marie Zdarzenia de Marie Marie Marie Marie Zdarzenia de Marie Marie Marie Marie Marie Marie Marie** 

#### **► Kodowanie dokładniejszego opisu**

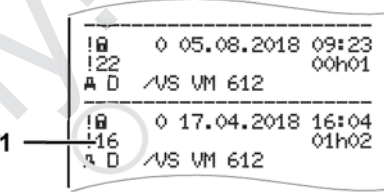

*Rys. 127:* Wyjaśnienie kodowania

Zdarzenia dotyczące naruszenia zabezpieczeń są klasyfikowane za pomocą dodatkowego kodu **(1)**.

#### **Próby naruszenia zabezpieczeń w tachografie DTCO 4.0**

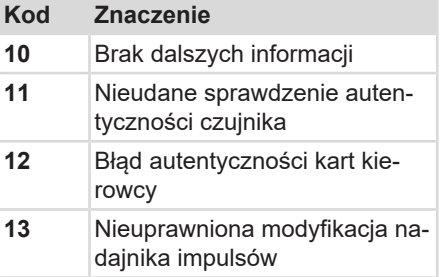

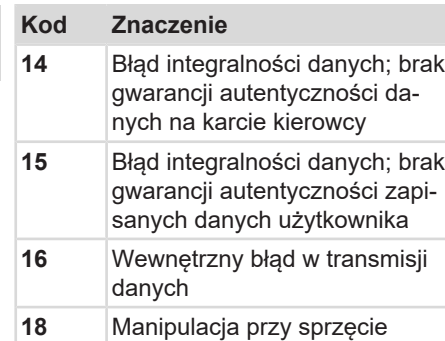

#### **Próby naruszenia zabezpieczeń w nadajniku impulsów**

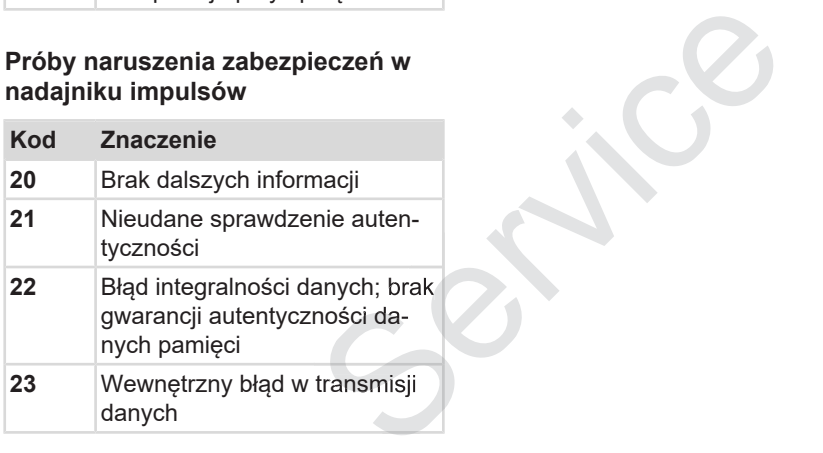

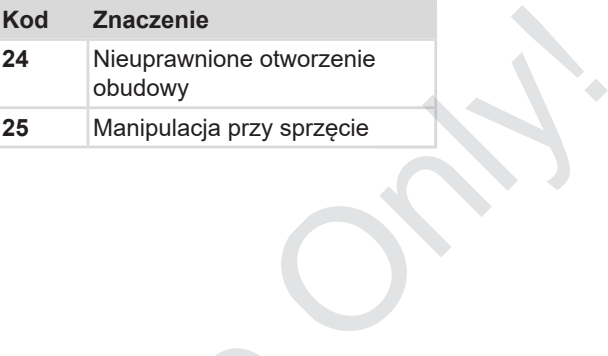

# **Czyszczenie tachografu i obowiązkowe przeglądy okresowe**

**Czyszczenie**

**Obowiązkowe przeglądy okresowe** Obowiązkowe przeglądy ok<br>Obowiązkowe przeglądy ok<br>Czys

#### **Czyszczenie tachografu i obowiązkowe przeglądy okresowe**

## **■ Czyszczenie**

#### **► Czyszczenie tachografu DTCO 4.0**

● Tachograf DTCO 4.0 należy czyścić przy użyciu lekko zwilżonej szmatki lub ściereczki czyszczącej z mikrofibry.

Ściereczki te dostępne są w lokalnym firmowym centrum sprzedaży i serwisu.

# **ALUWAGA**

#### **Nie dopuścić do uszkodzenia**

• Nie używać środków czyszczących powodujących zarysowania powierzchni. Nie stosować również rozpuszczalników ani benzyny.

#### **► Czyszczenie karty tachografowej**

● Zanieczyszczone styki karty tachografowej oczyścić przy użyciu lekko zwilżonej szmatki lub ściereczki czyszczącej z mikrofibry. dechografowej Dobowiązyciu lekko zwil-<br>Experimental dechograficzne<br>
Experimental dechograficzne<br>
Freczki czyszczą-<br>
Tachograficzne<br>
Serwacji zap<br>
Przynajmi<br>
Zlecić przeprowadz<br>
Przeprowadz<br>
Jest w następ<br>
Przeprowadz<br>
Prze

Ściereczki te dostępne są w lokalnym firmowym centrum sprzedaży i serwisu.

# A IIWAGA

#### **Nie dopuścić do uszkodzenia**

Do czyszczenia styków karty tachografowej nie używać rozpuszczalników ani benzyny. Nie dopuścić do uszkodzenia w pojeżd dokalnym fir-<br>
Do czyszczenia styków karty tachogra-<br>
fowej nie używać rozpuszczalników ani benzyny.<br>
Machographie w tachographie benzyny.<br>
Machographie w tachographie w tachographie w

## **■ Obowiązkowe przeglądy okresowe**

Tachograf DTCO 4.0 nie wymaga kon-4.0 serwacji zapobiegawczej.

• Przynajmniej raz na dwa lata należy • Przynajmniej raz na dwa lata należy<br>◇ zlecić przegląd tachografu DTCO 4.0 w uprawnionym warsztacie.

Przeprowadzenie przeglądu konieczne jest w następujących przypadkach:

- W pojeździe wprowadzono zmiany, dotyczące np. współczynnika charakterystycznego pojazdu czy obwodu tocznego opon.
- W tachografie DTCO 4.0 została wykonana naprawa.
- Zmianie uległy numery rejestracyjnych pojazdu.
- Odchyłka czasu UTC przekracza

# Czyszczenie tachografu i obowiązkowe przeglądy okre-

# **UWAGA**

### **Przestrzegać przeglądów**

- Po każdym przeglądzie należy pamiętać o odnowieniu plakietki pomiarowej, która powinna zawierać wszystkie przepisowe informacie.
- Należy zadbać, aby w wymaganym okresie międzyprzeglądowym łączny czas odłączenia napięcia zasilającego tachograf DTCO 4.0 np. przez odłączenie akumulatora od pojazdu nie przekroczył miesiąca. Dłuższy czas braku napięcia skutkuje rozładowaniem akumulatora w tachografie DTCO 4.0, a tym samym jego awarią. Tachograf DTCO 4.0 nie nadaje się już wtedy do użytku i należy go zutylizować. WSKAZÓWKA<br>
W<br>
Nieprawidłowe dane wejściowe w czuj-<br>
niależy pa-<br>
niku KITAS 4.0 2185<br>
i W przypadku przerwy w zasilaniu<br>
wierać<br>
mogą wystąpić nieprawidłowe dane<br>
wymaganym W zacjiniku<br>
owym łączny<br>
a zasilające-<br>
np. prze

#### **WSKAZÓWKA**

Nieprawidłowe dane wejściowe w czujniku KITAS 4.0 2185

• W przypadku przerwy w zasilaniu mogą wystąpić nieprawidłowe dane wejściowe w czujniku KITAS 4.0 2185.

# **Usuwanie usterek**

**Tworzenie kopii zapasowych danych przez warsztat** Tworzenie kopii zapasowych danych przez v<br>Nieprawidłowe r<br>Błąd w komunikacj

**Nieprawidłowe napięcie**

**Błąd w komunikacji z kartą**
# **Usuwanie usterek**

# **■ Tworzenie kopii zapasowych danych przez warsztat**

Uprawniony warsztat może skopiować dane z tachografu DTCO 4.0 i przekazać ie firmie.

Jeśli skopiowanie zapisanych danych nie jest możliwe, to warsztat zobowiązany jest do wydania firmie odpowiedniego oświadczenia.

# **UWAGA**

#### **Zabezpieczanie danych**

• Należy starannie archiwizować dane lub przechowywać poświadczenie na wypadek późniejszej potrzeby ich użycia.

# **■ Nieprawidłowe napięcie**

Za niskie lub za wysokie napięcie zasila-zasila jące tachograf DTCO 4.0 na standardowym wskazaniu tachografu **(a)** sygnalizowane jest w następujący sposób:

12:40 45km/h 123456.7km 12:40 123456.7km Only!

*Rys. 128:* Wskazanie nieprawidłowego napięcia zasilającego

## **WSKAZÓWKA**

Jeśli podczas przepięcia lub spadku napięcia jeden z czytników tachografu będzie otwarty, to nie należy do niego wkładać karty.

#### **Przypadek 1: (1) przepięcie**

11

#### **WSKAZÓWKA**

W razie przepięcia wyświetlacz zostaje wyłączony, a przyciski będą zablokowane.

Tachograf DTCO 4.0 nadal zapisuje aktywności w pamięci. Nie działa funkcja wydruku i wyświetlania danych oraz wkładania i wyjmowania karty tachografowej.

## **Przypadek 2: (2) spadek napięcia**

Przypadek ten odpowiada brakowi zasilania.

Wyświetla się standardowe wskazanie tachografu.

Tachograf DTCO 4.0 nie może wykonywać swojego zadania jako urządzenie rechnegy<br>
Rys. 128: Wskazanie nieprawidłowego napię-<br>
cia zasilającego<br>
WSKAZÓWKA<br>
Jeśli podczas przepięcia lub spadku<br>
potrzeby ich apięcia jeden z czytników tachografu<br>
wkładać karty.<br>
Weight a się standardowe wskazanie<br> rejestrowane.

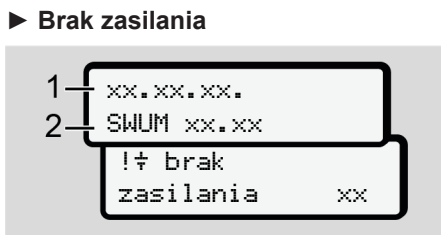

*Rys. 129:* Wskazanie - brak zasilania

Po wystąpieniu przerwy w zasilaniu na wyświetlaczu przez ok. 5 sekund ukaże się informacja o wersji oprogramowania rezydentnego **(1)** oraz o wersji modułu aktualizacji oprogramowania **(2)**.

Następnie na wyświetlaczu tachografu DTCO 4.0 pojawi się komunikat !  $\div$ brak zasilania.

# A **UWAGA**

#### **Stałe wyświetlanie**

• Jeżeli przy prawidłowym napięciu instalacji pokładowej na wyświetlaczu stale wyświetla się symbol  $\frac{1}{3}$ , to naramowania<br>
siji modułu<br>
(2).<br>  $kat ! \frac{1}{7}$ <br>  $kat ! \frac{1}{7}$ <br>  $nikat$ <br>  $nikat$ <br>  $n$ 

leży się skontaktować się z uprawnionym warsztatem specjalistycznym.

- W przypadku uszkodzenia tachogra-tachogra fu DTCO 4.0 jego użytkownik jest zobowiązany do własnoręcznego zanotowania aktywności. Standard Maria Christopher Care and Standard Section of the Standard Christopher Christian Christian Christian<br>
Standard Christian Christian Christian<br>
Standard Christian Christian Christian<br>
Christian Christian Christian
	- è *Własnoręczne nanoszenie aktywności [*} *57]*

#### **■ Błąd w komunikacji z kartą**

Jeśli wystąpi błąd w komunikacji z kartą, to kierowca zostanie wezwany do wylogowania karty z tachografu.

> 1 Wysuń kartę xx

*Rys. 130:* Wskazanie - wysuń kartę

W tym celu należy nacisnąć przycisk .

Podczas wysuwania karty zostanie podjęta jeszcze jedna próba nawiązania z nią komunikacji. Jeśli również ta próba nie powiedzie się, to automatycznie uruchomi się drukowanie aktywności ostatnio zapisanych w odniesieniu do tej kar-

#### **WSKAZÓWKA**

Za pomocą otrzymanego wydruku kierowca może udokumentować swoje aktywności.

Wydruk musi być podpisany przez kierowcę.

Kierowca może dopisać na wydruku wszystkie aktywności (za wyjątkiem czasów jazdy), które wystąpiły do czasu ponownego włożenia do czytnika karty kierowcy.

# **WSKAZÓWKA**

Kierowca może uzyskać wydruk dzienny z przyrządu rejestrującego, który powinien podpisać i uzupełnić o swoje dodatkowe aktywności, jakie wystąpiły do chwili ponownego włożenia karty do czytnika.

#### **WSKAZÓWKA**

W przypadku dłuższej nieobecności np. w czasie odpoczynku dziennego lub tygodniowego - karta kierowcy powinna być wyjęta z czytnika. Automatycz<br>
zapisane w<br>
nieobecności - karty kierov<br>
ku dziennego lub - *Własnoi*<br>
sierowcy powinna<br>
sierowcy mowinna<br>
ada drukarki<br>
jest uszkodzona,<br>
kontaktować się z

#### **► Uszkodzona szuflada drukarki**

Jeśli szuflada drukarki jest uszkodzona, można ją wymienić.

• W tym celu należy skontaktować się z uprawnionym warsztatem specjalistycznym.

#### **► Automatyczne wysunięcie karty tachografowej**

Jeśli tachograf DTCO 4.0 wykryje zakłócenie w komunikacji z kartą, to dokona próby zapisania na karcie dostępnych danych. With celu należy skontakta<br>
uprawnionym warsztatem spisycznym.<br>
Automatyczne wysunięc<br>
ydruk dzien-<br>
spo, który po-<br>
Sesli tachografowej<br>
Sesli tachografowej<br>
Sesli tachografowej<br>
Sesli tachografowej<br>
Musikacji z kartą, to

Komunikat $H \Box \vdash$  wysuń kartę informuje o zakłóceniu i wzywa kierowcę do wyjęcia karty kierowcy.

Automatycznie drukowane są aktywności zapisane wcześniej w odniesieniu do karty kierowcy.

è *Własnoręczne nanoszenie aktywności [*} *57] 57]*

# **Dane techniczne**

**Tachograf DTCO 4.0** Tachograf D'

**Rolka papieru**

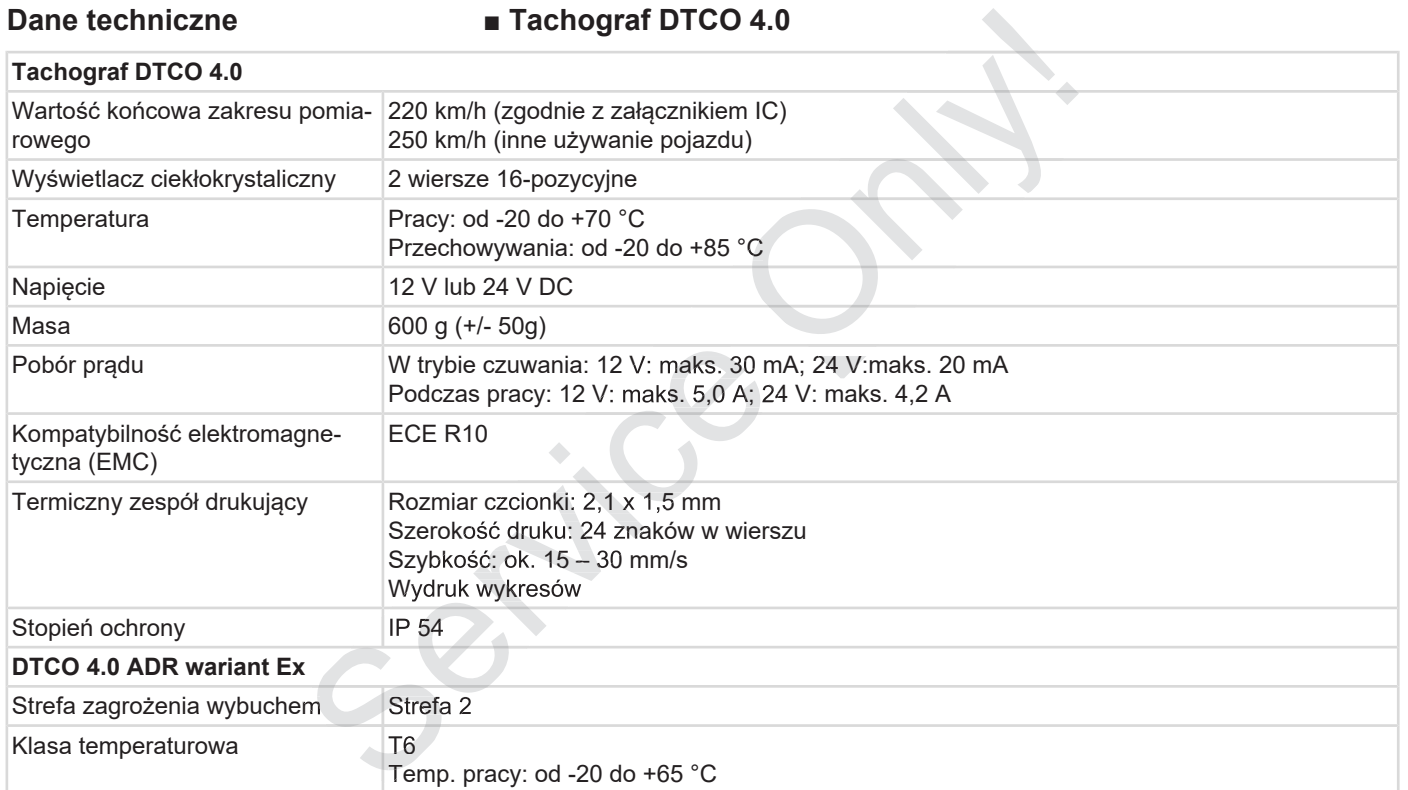

## **■ Rolka papieru**

12

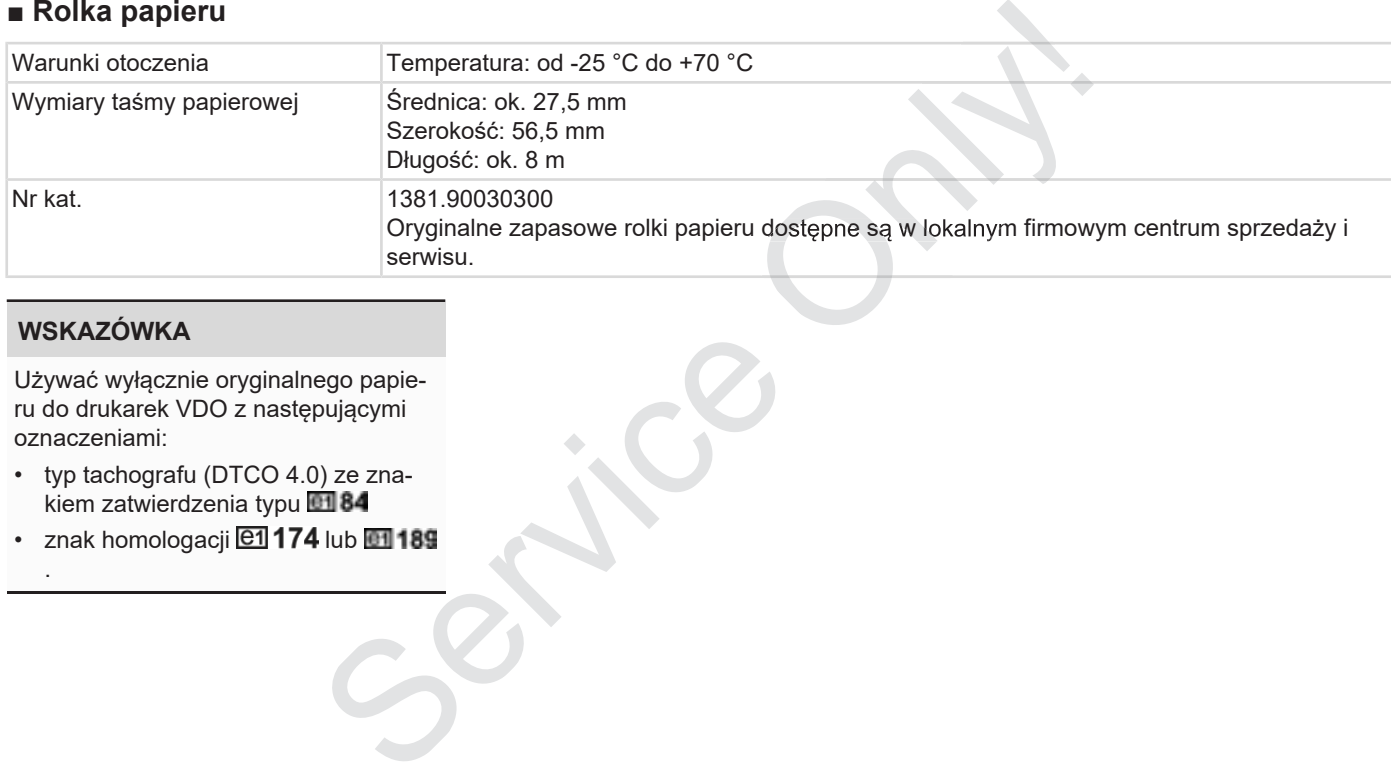

# **WSKAZÓWKA**

Używać wyłącznie oryginalnego papieru do drukarek VDO z następującymi oznaczeniami:

- typ tachografu (DTCO 4.0) ze znakiem zatwierdzenia typu
- $\cdot$  znak homologacji  $@1$ 174 lub  $@1$ 189

.

# **Załącznik**

**Deklaracja zgodności**

**Zaświadczenie o działalności (wyciąg)** Deklaracja zgr<br>Zaświadczenie o działalności (<br>Wyposażenie opo

**Wyposażenie opcjonalne**

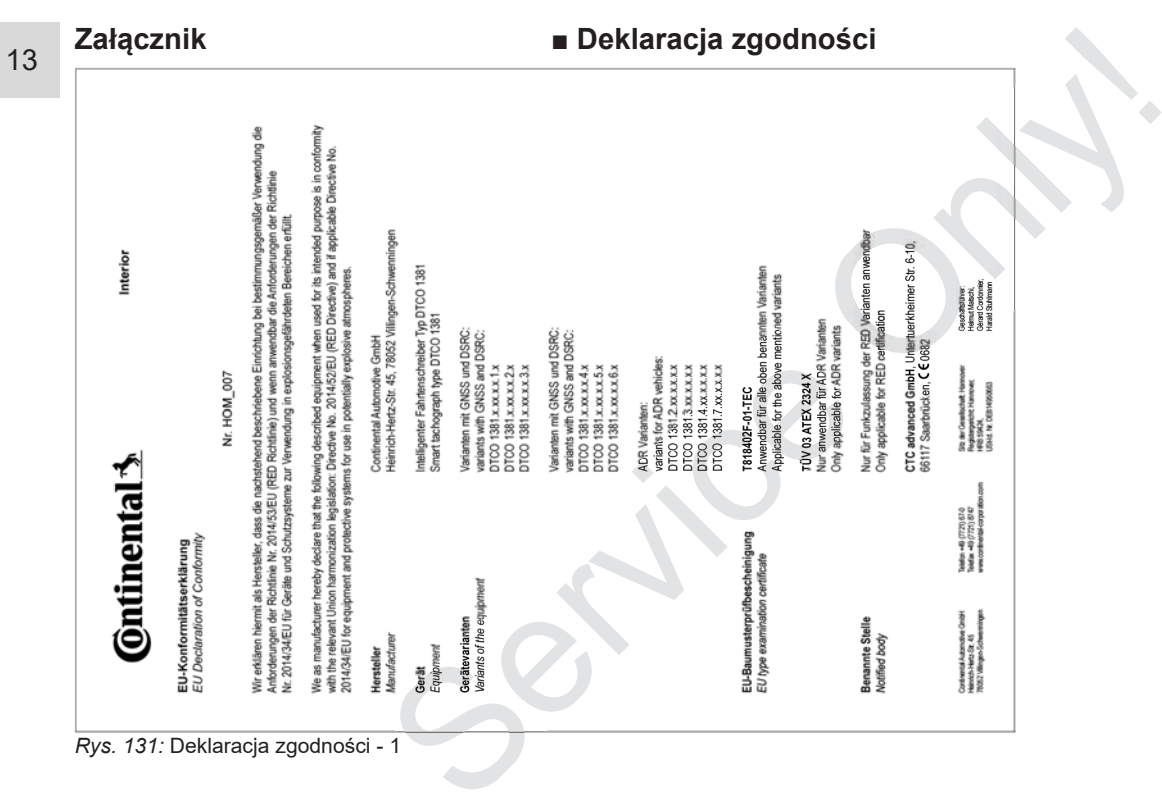

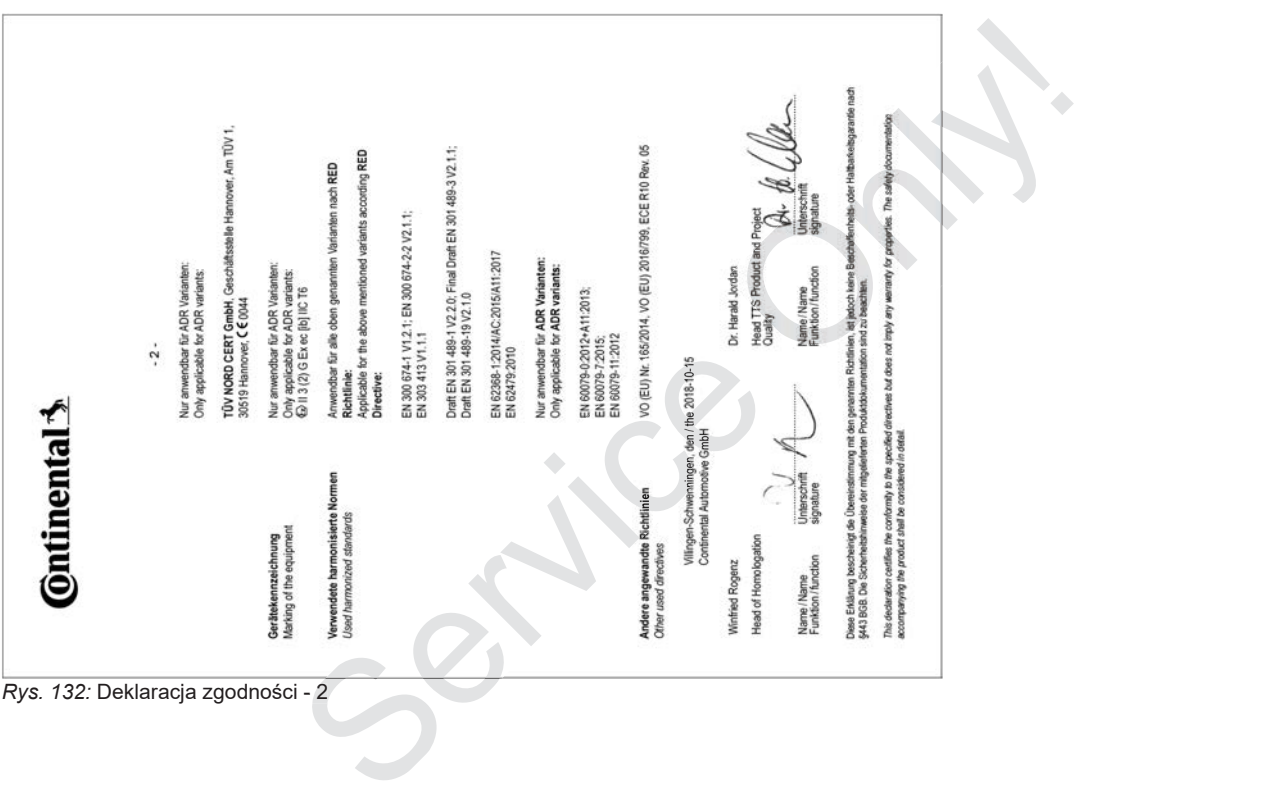

#### **■ Zaświadczenie o działalności (wyciąg)**

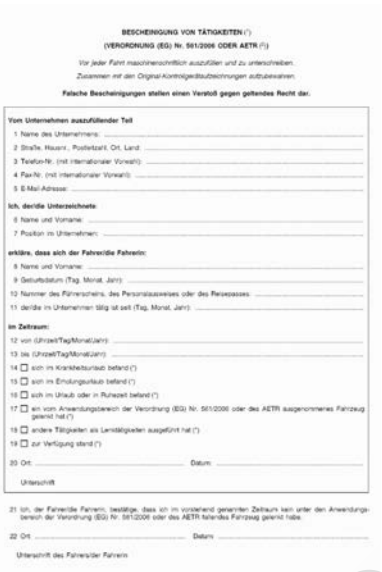

*Rys. 133:* Zaświadczenie o działalności

## **■ Wyposażenie opcjonalne**

**► Klucz DLKPro Download Key**

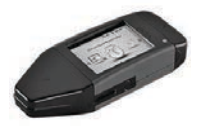

Za pomocą klucza DLKPro Download Key można w sposób zgodny z prawem pobierać i archiwizować dane z tacho-tacho grafu DTCO 4.0 oraz karty kierowcy. Pro Download Key<br>
Czytnika<br>
Francja – Czytnika<br>
Francja – Czytnika<br>
DTCO®<br>
za DLKPro Download<br>
posób zgodny z prawem<br>
Mizować dane z tacho-<br>
oraz karty kierowcy.

Numer katalogowy: **A2C59515252** z ak tywacją czytnika kart.

#### **► DLKPro TIS-Compact**

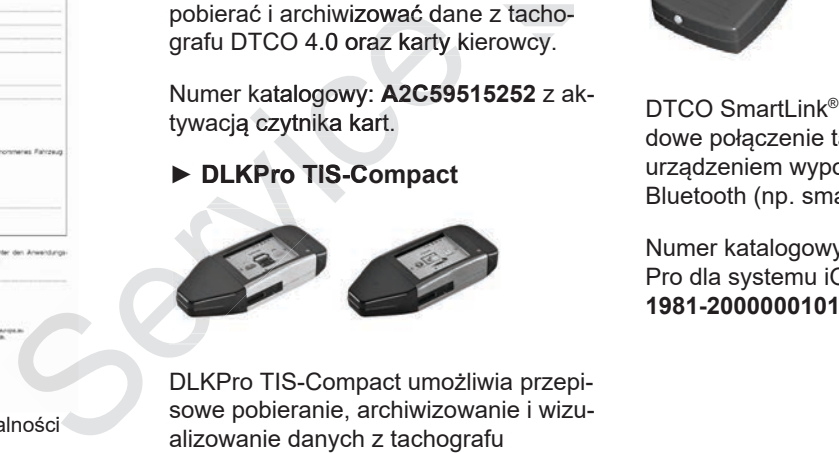

DLKPro TIS-Compact umożliwia przepisowe pobieranie, archiwizowanie i wizualizowanie danych z tachografu DTCO 4.0 oraz z karty kierowcy.

Numery katalogowe:

- Europa **A2C59515262** z aktywacją czytnika kart
- Francja **A2C59516565** z aktywacją Francja **A2C59516565** czytnika kart
- **► DTCO® Smart Link**

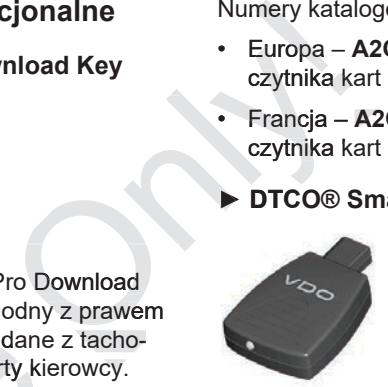

DTCO SmartLink® służy jako bezprzewodowe połączenie tachografu DTCO 4.0 z urządzeniem wyposażonym w funkcję Bluetooth (np. smartfon).

Numer katalogowy DTCO® SmartLink Pro dla systemu iOS oraz Android:

#### **► DLD® Short Range II oraz DLD® Wide Range II**

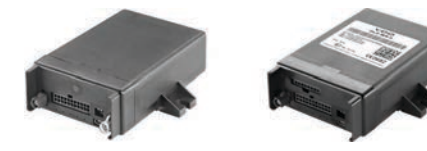

Przy pomocy DLD Short Range II oraz DLD Wide Range II możliwe jest przekazywanie pobranych danych przez sieć WLAN lub GPRS do systemu zarządzania flotą lub do programu analizy danych.

Numery katalogowe:

- DLD Short Range II **A2C59516619**
- DLD Wide Range II **A2C59516626**
- **► Karty czyszczące i ściereczki**

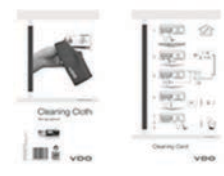

Karty czyszczące służą do czyszczenia czytników tachografu DTCO 4.0.

Ściereczki przeznaczone są czyszczenia kart kierowcy i/lub kart firmowych. <sup>1</sup> do czyszczenia<br>
1TCO 4.0.<br>
ne są czyszczenia<br>
firmowych.<br> **A2C59513382**<br>
511849 (12 ście-<br>
A2C59514838

Numery katalogowe:

- Karty czyszczące **A2C59513382** (12 kart)
- Ściereczki **A2C59511849** (12 ściereczek)
- Ściereczki (komplet) **A2C59511838** nu zarządza (6 kart/ 6 ściereczki (komplet) – A2C:<br>
(6 kart/ 6 ściereczek)<br>
2C59516619<br>
2C59516626<br>
Rereczki (6 kart/ 6 ściereczek)

# **Przegląd zmian**

**Przegląd wydania** Service Or

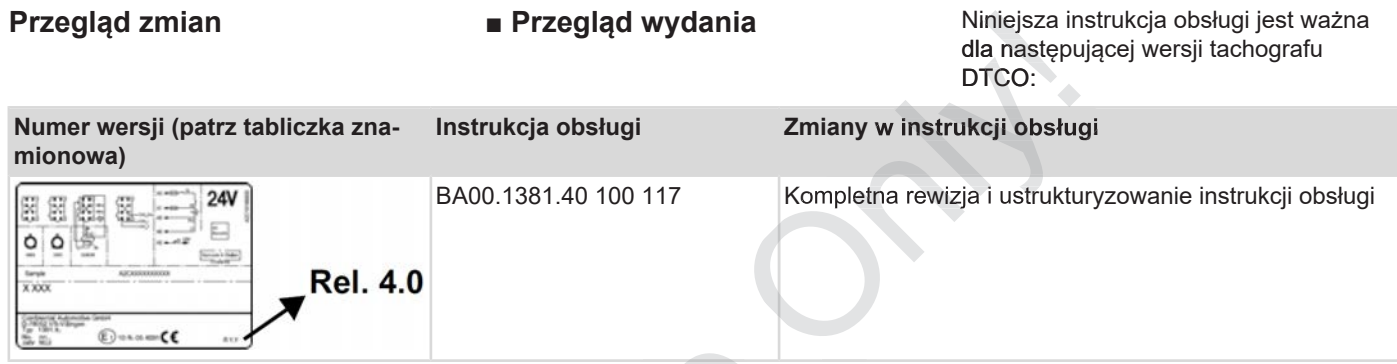

# **WSKAZÓWKA**

Numer wersji zainstalowanego tachografu podawany jest na wydruku danych technicznych. è *Dane techniczne [*} *126]* WSKAZÓWKA<br>
Numer wersji zainstalowanego tacho-<br>
nyach technicznych.<br>
The technicznych.<br>
Dane techniczne [126]<br>
WSKAZÓWKA<br>
Niniejsza instrukcja obsługi nie jest<br>
przeznaczona dla starszych wersji tachografu DTCO.

# **WSKAZÓWKA**

Niniejsza instrukcja obsługi nie jest przeznaczona dla starszych wersji ta-

# **Indeks**

#### A

15

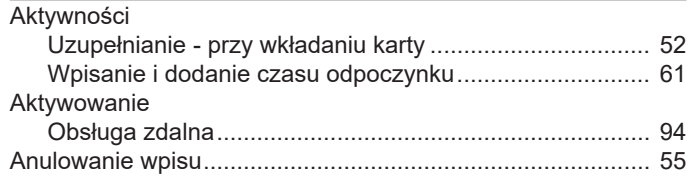

#### $\, {\bf B}$ ÷

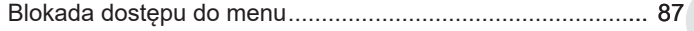

# $\mathbf C$

#### Czas lokalny

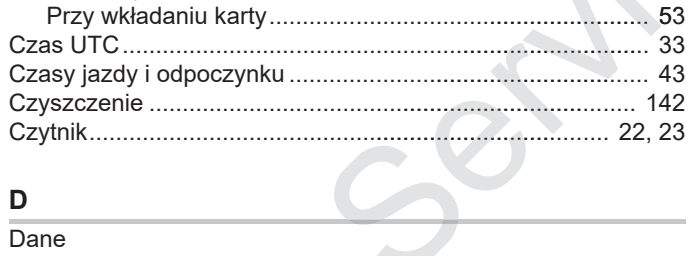

#### D

Dane

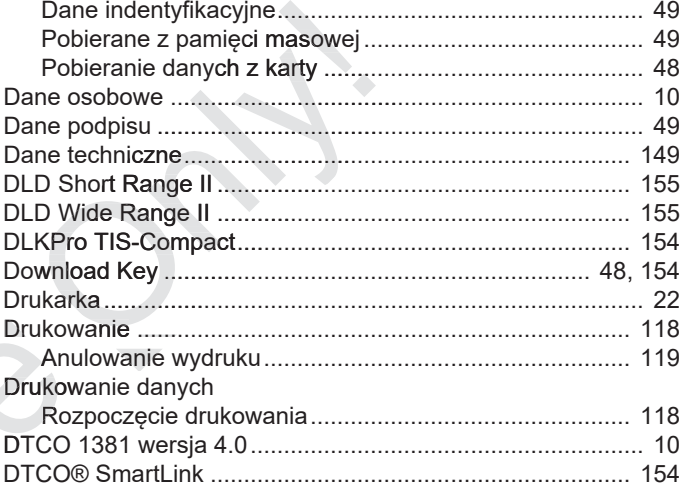

#### $\overline{F}$

 $\ddot{\bullet}$ 

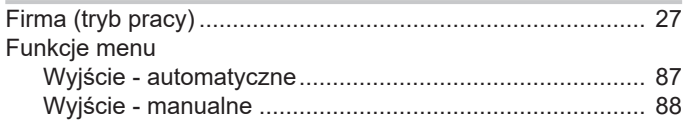

#### G

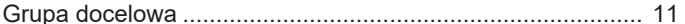

Przegląd zmian

#### Przegląd wydania

15

#### $\overline{\phantom{a}}$

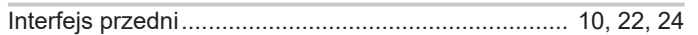

#### $\mathbf{J}$

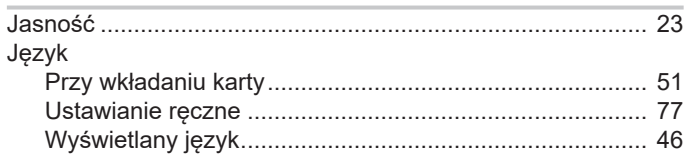

# $\mathsf{K}$

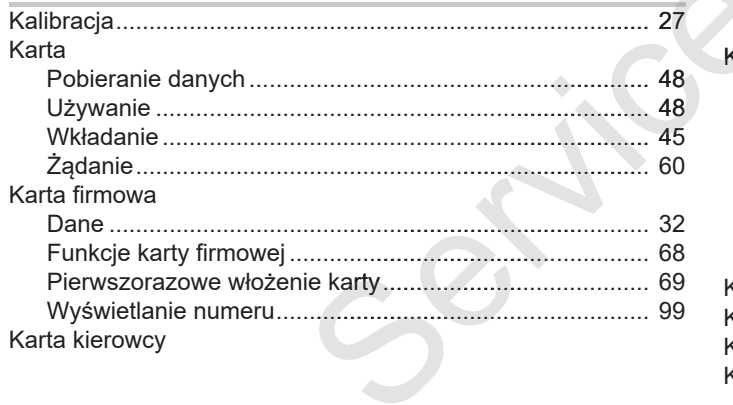

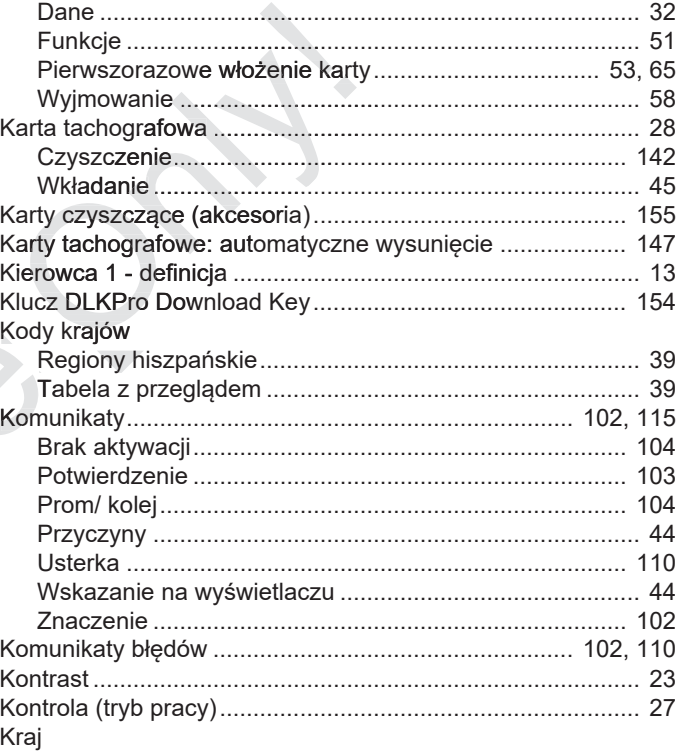

#### Przegląd zmian

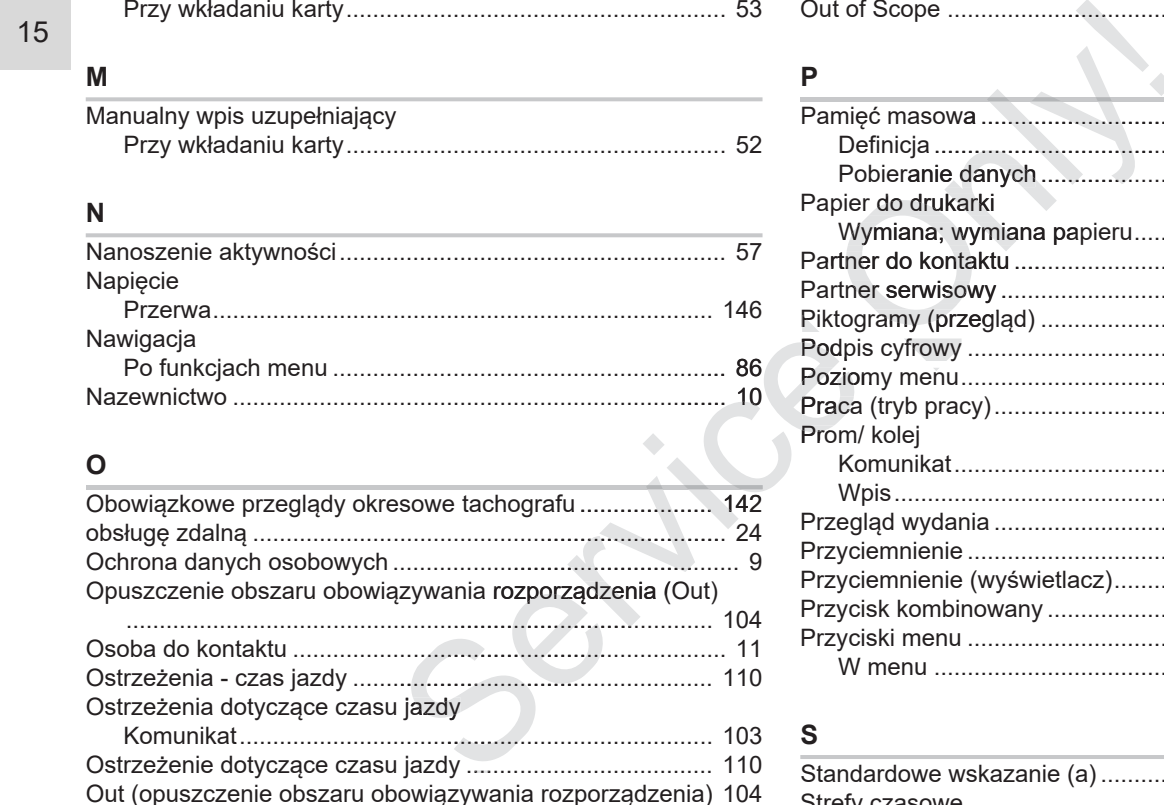

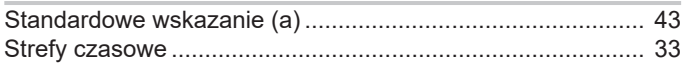

#### Przegląd wydania

15

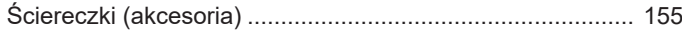

# $\mathsf{T}$

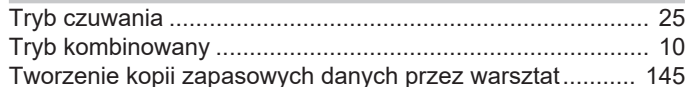

#### $\mathsf U$

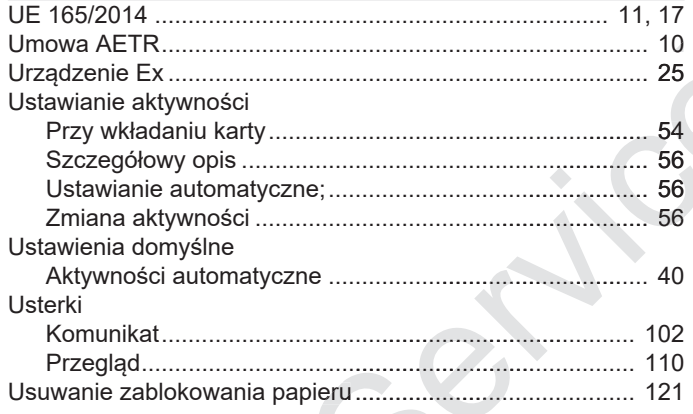

#### $\mathsf{V}$

VDO Counter

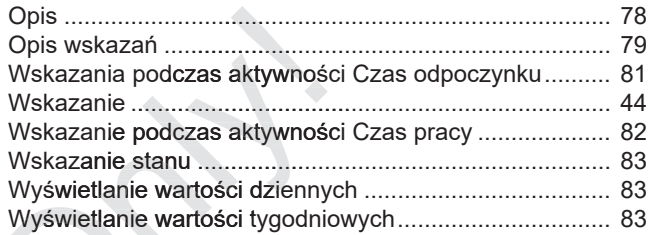

## W

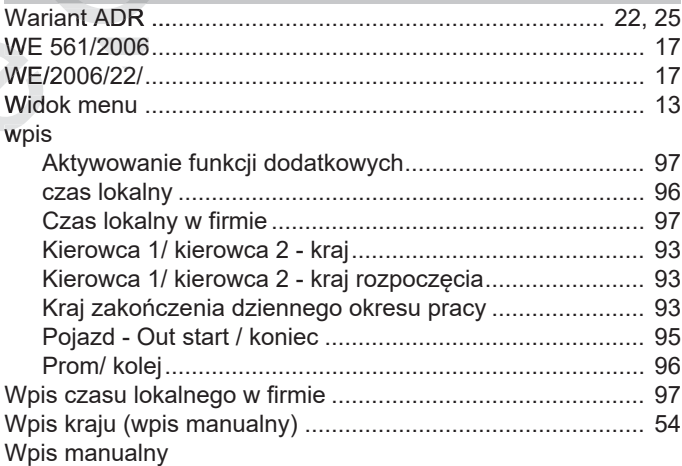

#### Przegląd zmian

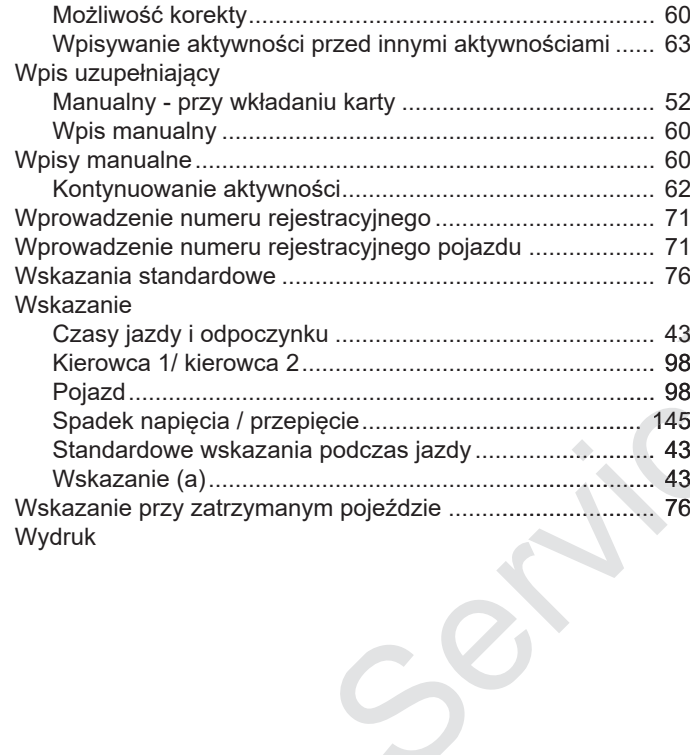

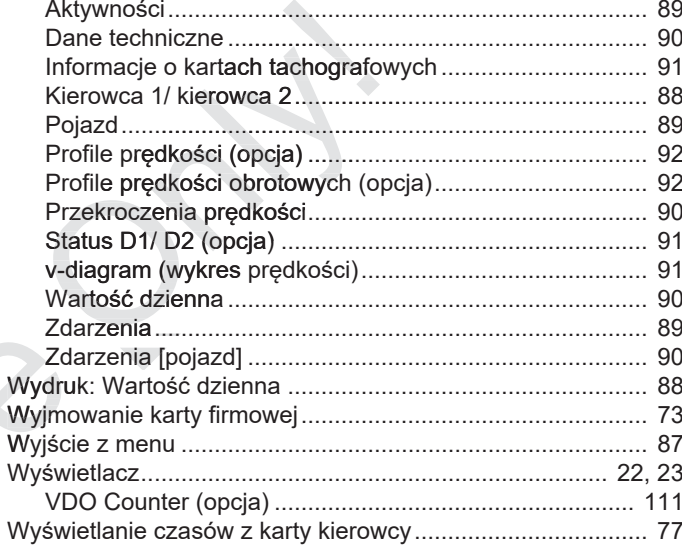

# $\mathsf{z}$

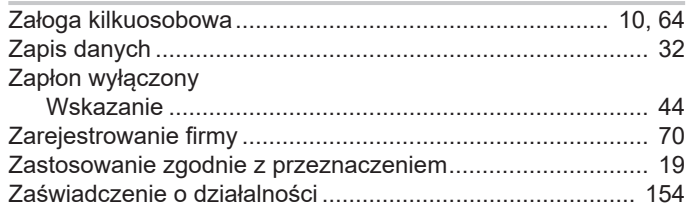

#### Przegląd wydania Przegląd zmian

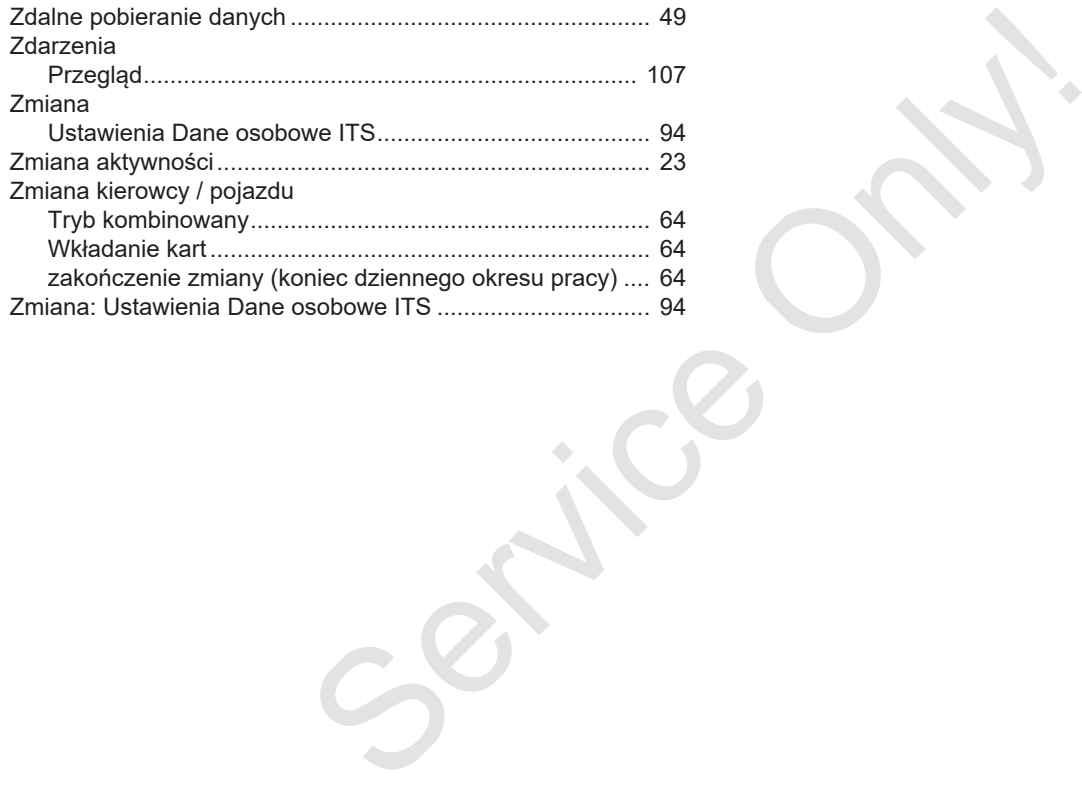

Continental Automotive GmbH P.O. Box 1640 78006 Villingen-Schwenningen Germany www.fleet.vdo.com Colmination Additional Additional Additional Additional Additional Additional Cemmany<br>Germany<br>Germany<br>MWW.fleet.vdo.com<br>BAQO.1381.340<br>Pazyk: Polski<br>Jezyk: Polski<br>MAXE

A2C19918400 41232791 OPM 000 AA BA00.1381.40 100 117

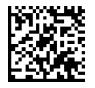

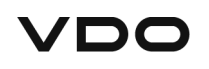